# **Konzeptionierung und Implementierung eines intuitiven und motivierenden visuellen Feedbackmechanismus für das Simulationsspiel Post-Fossil Cities**

**Masterarbeit im Fach Informatik**

vorgelegt

von

**Patrick Zurmühle**

Matrikelnummer 14-594-527

**Angefertigt am**

**Institut für Informatik**

**der Universität Zürich**

Betreuer: Prof. Dr. Lorenz M. Hilty

Eingereicht am 28. Februar 2020

Masterarbeit Patrick Zurmühle

# **Abstract**

In dieser Masterarbeit wurde untersucht, wie die Ausgestaltung essenzieller Bestandteile eines visuellen Feedbackmechanismus für das Simulationsspiel Post-Fossil Cities eine intuitive Interpretation für potenzielle Spieler erlaubt und auf diese motivierend wirkt. Zu diesem Zweck wurden verschiedene Ausgestaltungsoptionen für die Darstellung der spielrelevanten Informationen entworfen. In einem iterativen Prozess mittels formalen Usability-Tests wurden diese validiert und bis hin zu einer praxistauglichen Implementierung basierend auf React und HTML Canvas konkretisiert. Die Auswertung der Ergebnisse des Usability-Testings zeigte, dass ein zentrales Hauptelement, nämlich die Grafik eines sich mit einer braunen Flüssigkeit füllenden Wasserglases, welches die kumulierten Emissionen symbolisiert, auf Spieler einen stark motivierenden Charakter hat. Dieser konnte durch das Überlaufen der Flüssigkeit, was bei der Übersteigung eines kritischen Grenzwertes eintritt, verdeutlicht werden. Durch diesen Effekt hat das Spielelement die Möglichkeit, einem Betrachter die Dringlichkeit klimarelevanter Massnahmen zu vermitteln. Eine intuitive Interpretation spielrelevanter Daten konnte durch die Nutzung konventioneller und allgemein bekannter Diagrammtypen gefördert werden. Unübliche Annotationen, welche für den Simulationskontext relevant sind, benötigen dabei eine prägnante Beschriftung, damit eine Interpretation möglich ist. Weiter konnten die Untersuchungen zeigen, dass durch die Nutzung der zwei kategorischen Attribute der farblichen Kennzeichnung der Daten in Kombination mit eindeutigen Ikonen ein intuitives Mapping zwischen physischen Spielelementen und digitalen, visuellen Inhalten fördert.

# **Danksagung**

Mein grösster Dank gilt meinem betreuenden Professor, Herrn Prof. Dr. Lorenz Hilty, für das Verschaffen der Möglichkeit meine Masterarbeit im Umfeld seiner Forschungsgruppe durchzuführen und für seinen Rat sowie seine hilfsbereite und wertvolle Unterstützung.

Besonderer Dank geht auch an Andreas Gerber und Dr. Markus Ulrich für die überaus angenehme, zielführende und spannende Zusammenarbeit. Ich habe es sehr geschätzt, Teil des Forschungsprojekts zu sein und mit euch in einem kontinuierlichen Austausch über meine Forschungsergebnisse zu stehen.

# **Inhaltsverzeichnis**

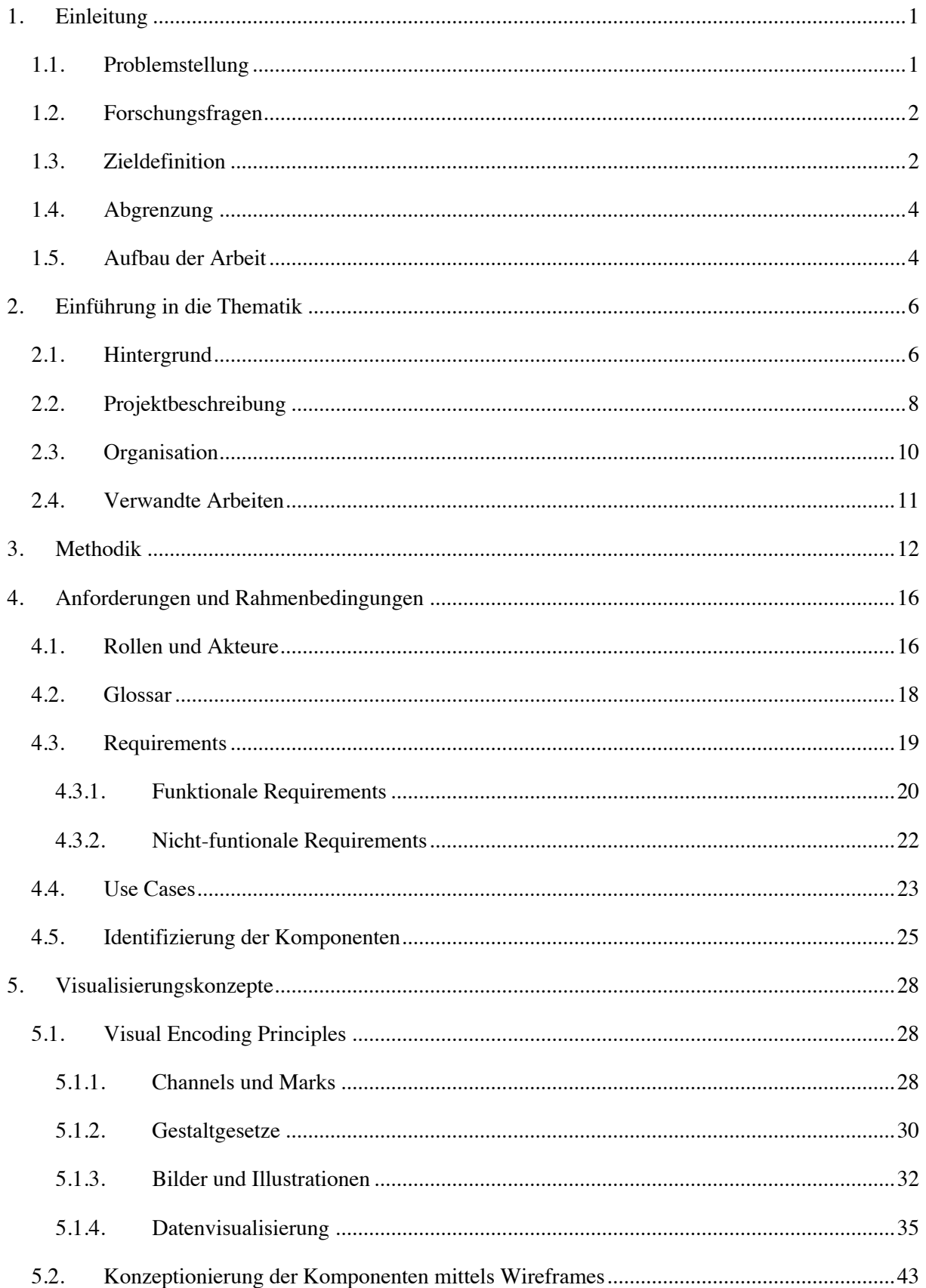

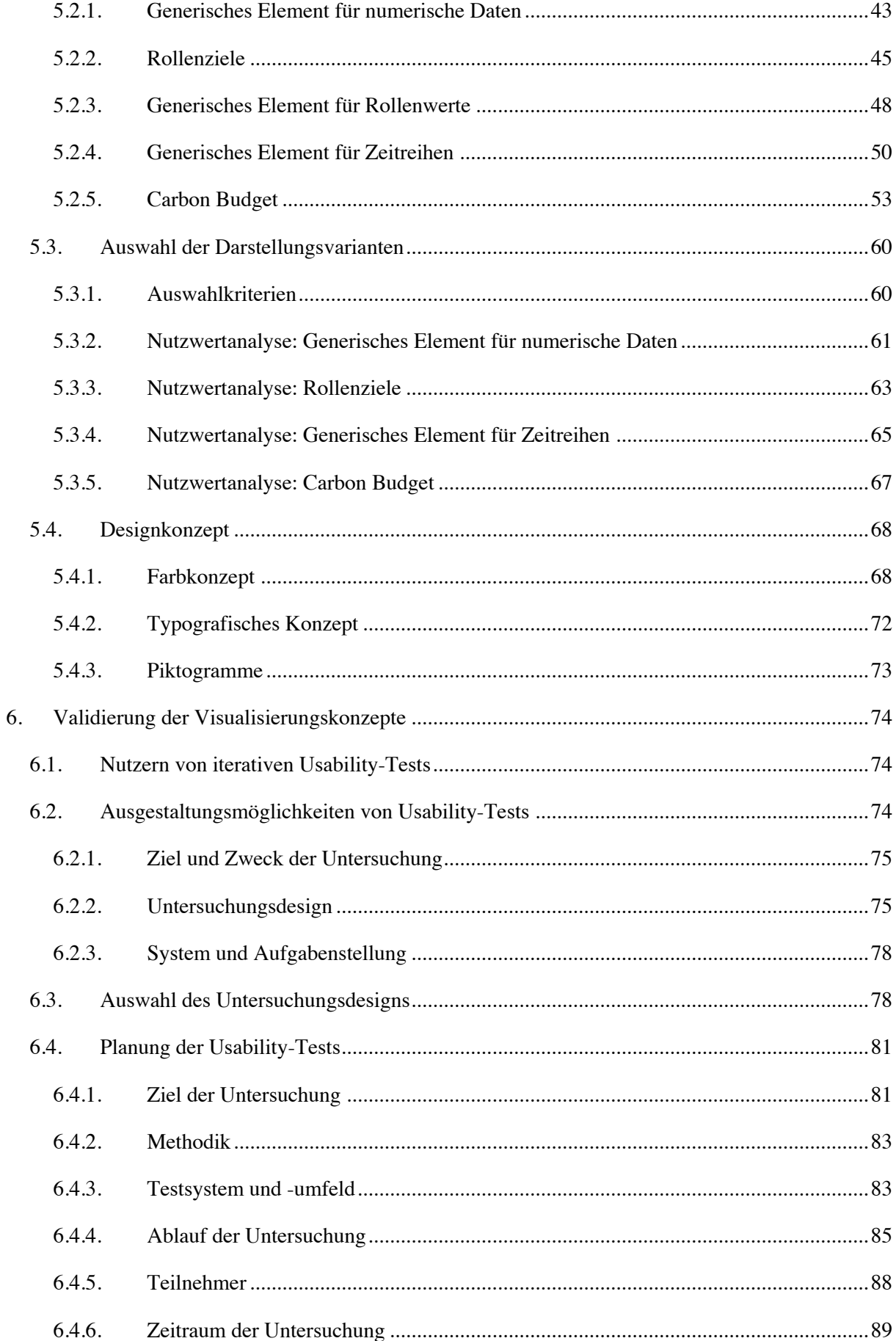

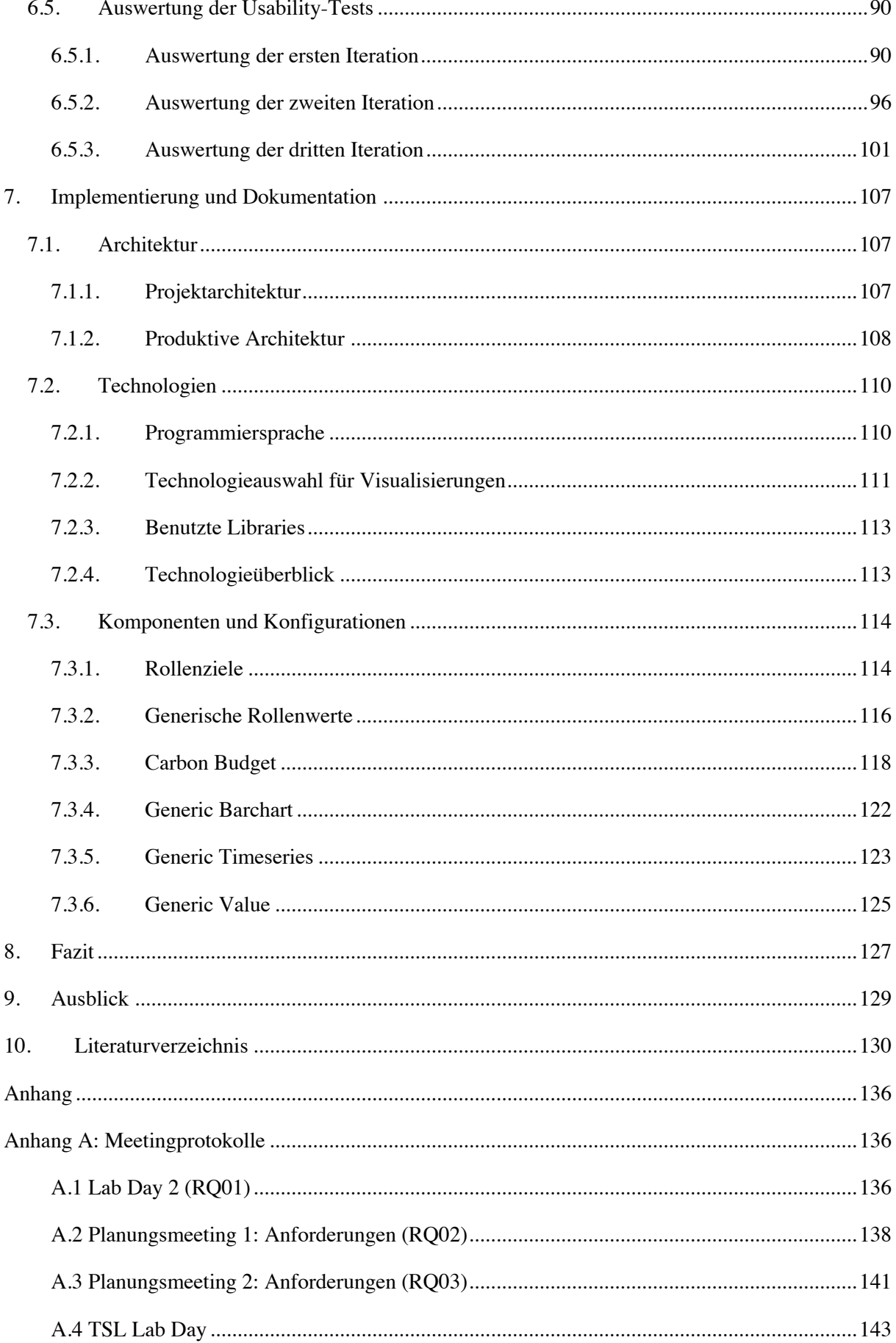

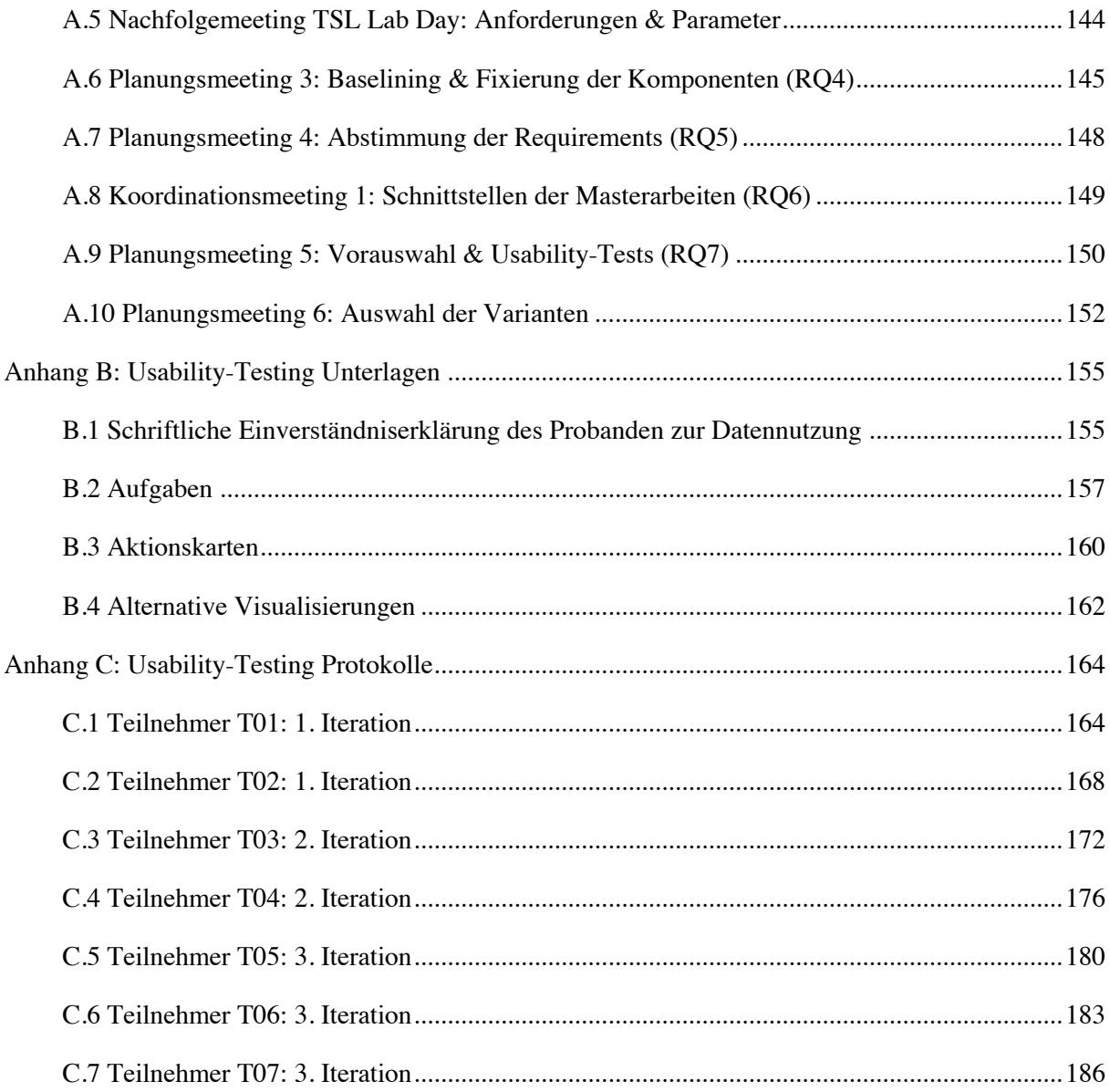

# **Abbildungsverzeichnis**

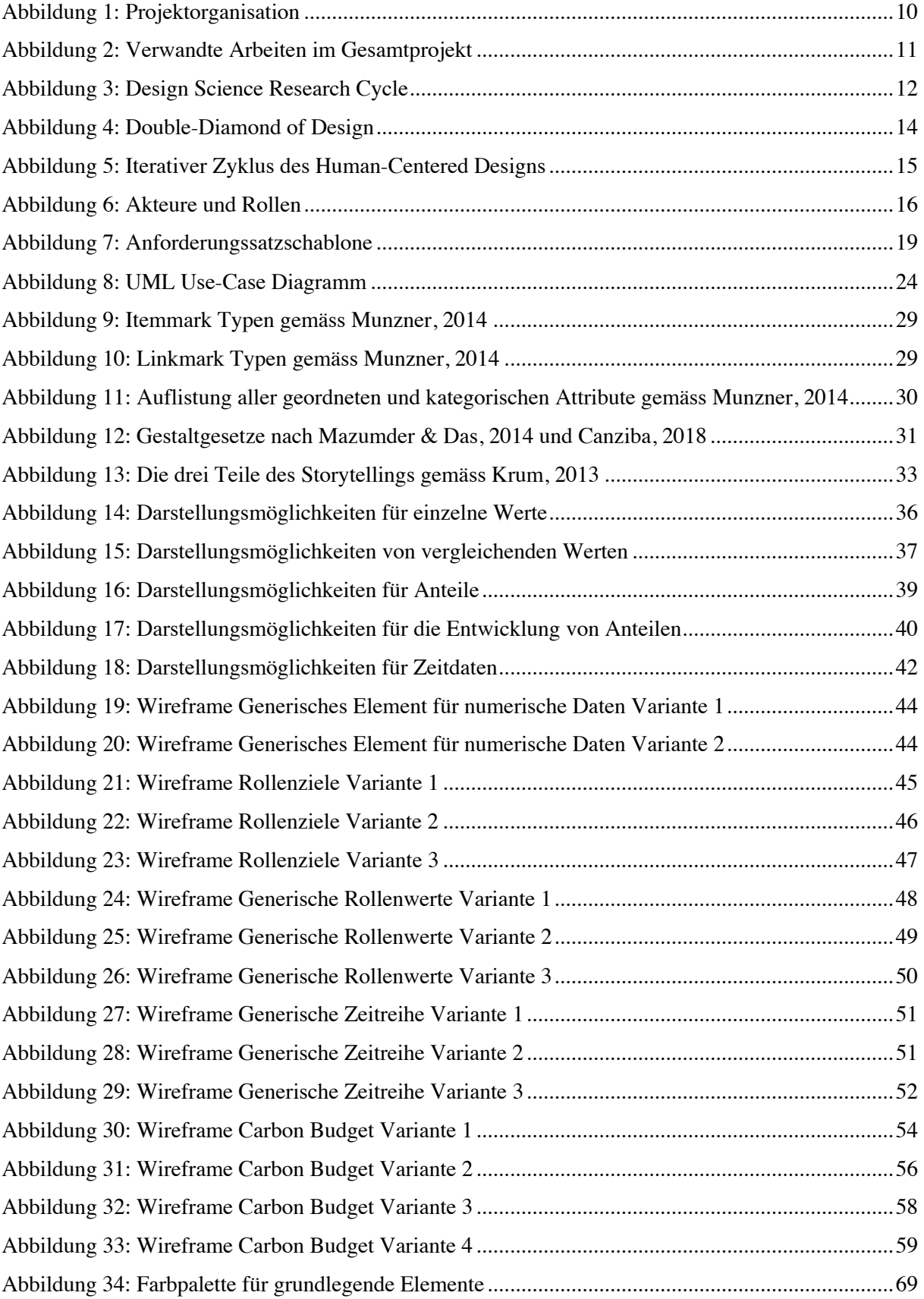

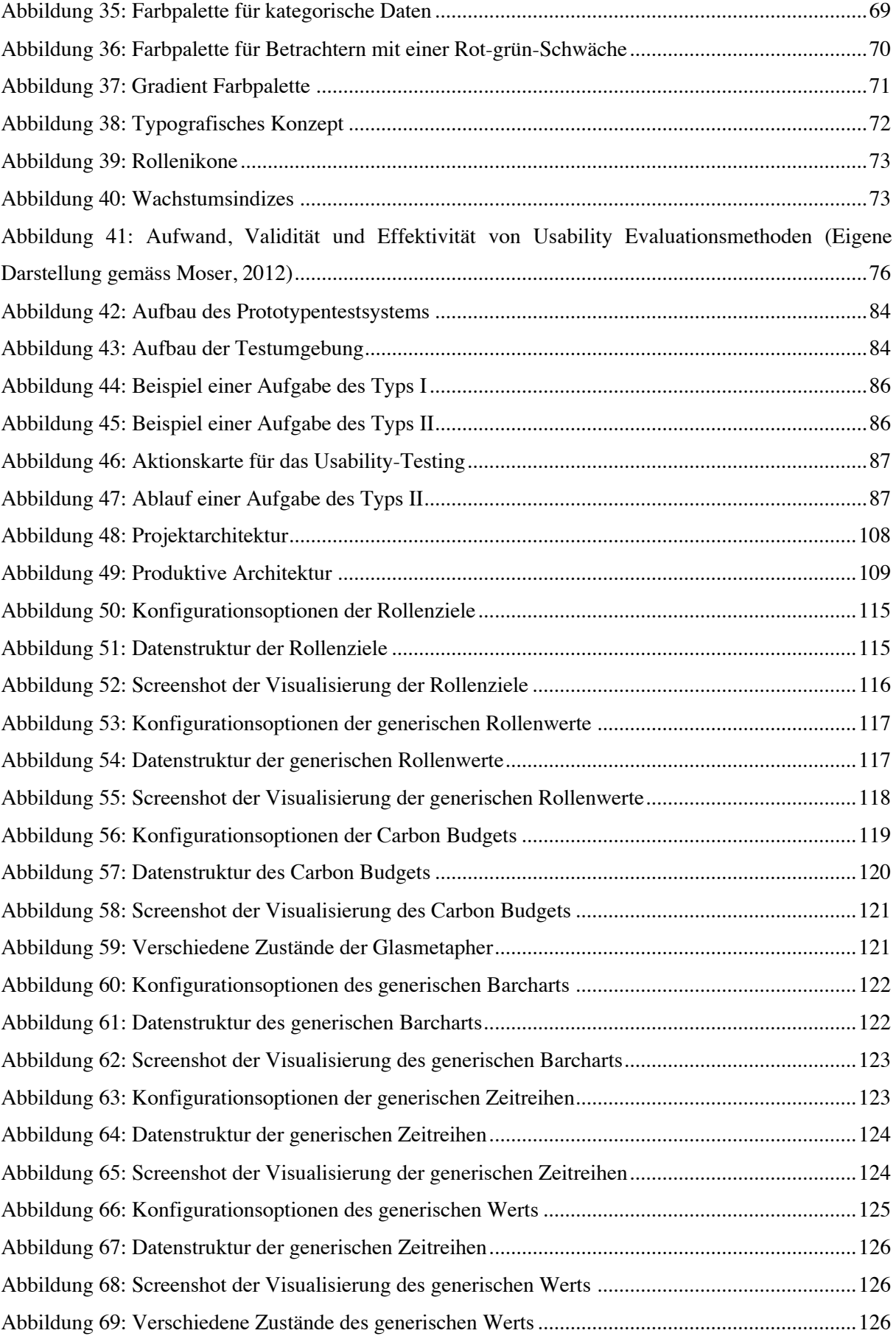

# **Tabellenverzeichnis**

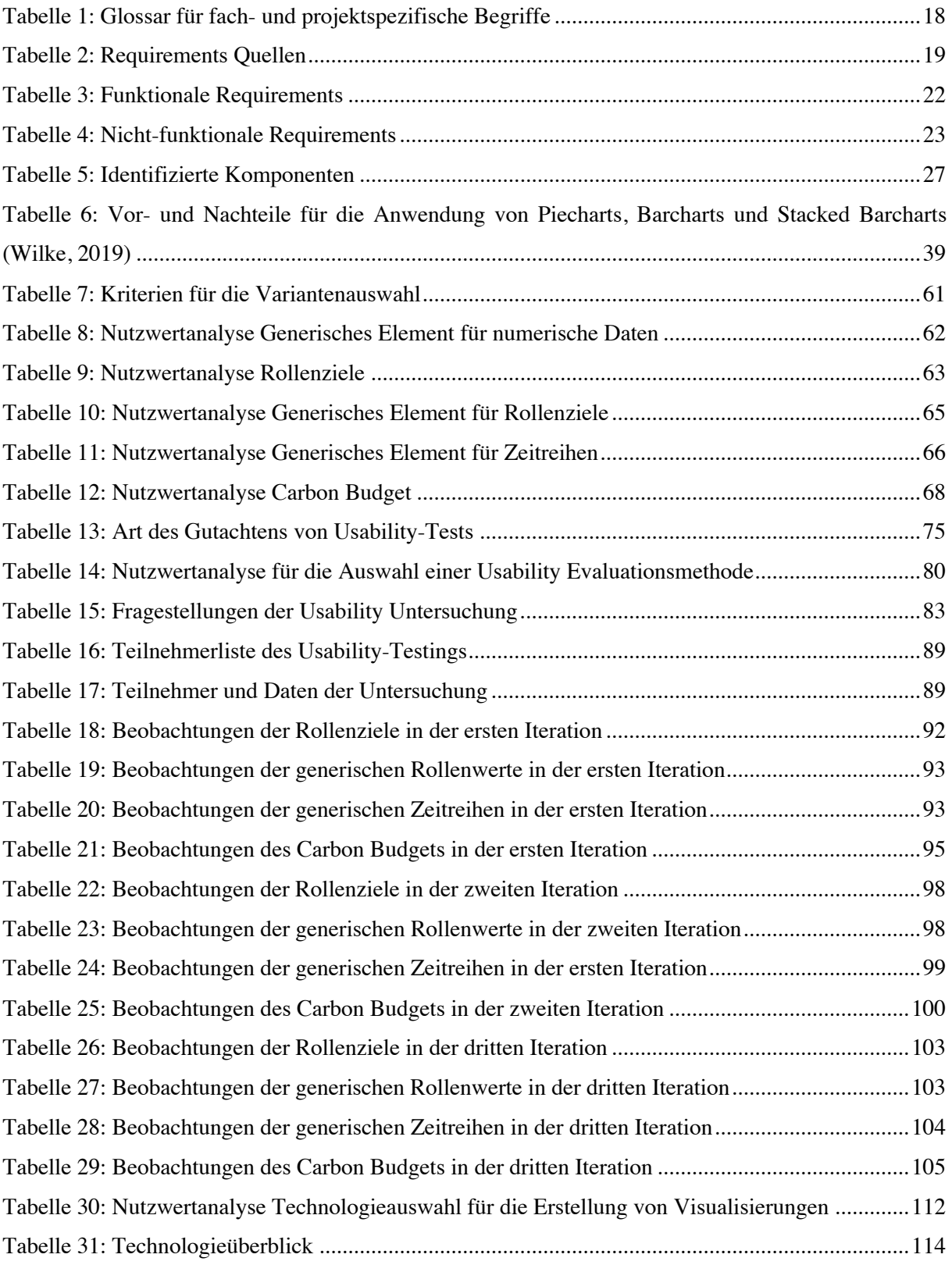

# **Abkürzungsverzeichnis**

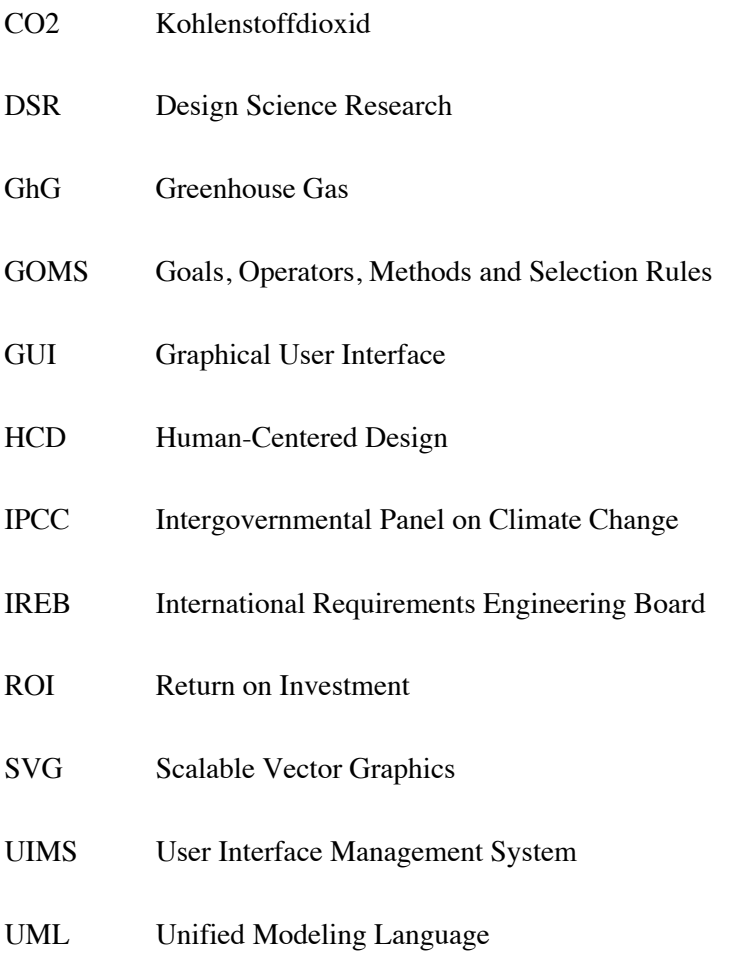

# **1. Einleitung**

# **1.1. Problemstellung**

Mit der Agenda 2030 und der Unterzeichnung der Klimaschutzziele des Übereinkommens von Paris hat sich die Schweiz dazu verpflichtet, Ziele für nachhaltige Entwicklung auf nationaler Ebene umzusetzen (Wäger, 2018). Dabei verlangen diese Abkommen die Betrachtung der wirtschaftlichen, sozialen und ökologischen Dimensionen der Nachhaltigkeit. Damit können diese Vereinbarungen als eine neue Art bezeichnet werden, um nachhaltige Entwicklung zu betrachten und umzusetzen (EDA, 2018a). Die erfolgreiche Umsetzung der Agenda 2030 für nachhaltige Entwicklung und der Klimaschutzziele des Übereinkommens von Paris setzt einen massiven Wandel der urbanen Flächen und Infrastruktur voraus (Wäger, 2018).

Diese Änderungen verlangen neue Denkmuster und Massnahmen, bei welchen klima- sowie gesellschaftsrelevante Faktoren einbezogen werden müssen (Wäger, 2018). Das Projekt Post-Fossil Cities setzt sich dabei das Ziel, mithilfe eines Simulationsspiels gesellschaftlichen Akteuren die Auswirkungen ihrer Entscheidungen im Kontext der Transition zu einer postfossilen Zukunft erlebbar zu machen und aufzuzeigen (Wäger, 2018). In dieser Simulation beeinflussen Spieler die Entwicklung einer fiktiven Schweizer Stadt durch ihre Entscheidungen über die kommenden Jahrzehnte. Damit soll es den Akteuren ermöglicht werden, ihre Handlungen in der Simulation zu reflektieren und mögliche Entwicklungspfade hin zu einer postfossilen Zukunft zu beurteilen (Wäger, 2018). Wichtiger Bestandteil ist dabei die Reflexion der Auswirkungen von Entscheidungen auf klimarelevante Faktoren sowie auf den gesellschaftlichen Metabolismus und die Offenlegung von Zielkonflikten der beteiligten Akteure (Wäger, 2018).

Mittels der Offenlegung von Effekten von Entscheidungen und Handlungen soll ein Konzept für einen visuellen Feedbackmechanismus erstellt werden. Diese Spielkomponente soll den Akteuren die Entwicklungen und den aktuellen Stand der Simulation auf eine intuitive Art vermitteln. Die zentrale Komponente stellt dabei die Visualisierung der noch erlaubten Emissionen bis zum Erreichen eines kritischen Wertes dar. Weiter soll für die Visualisierung der Entwicklungen von Emissionen in einzelnen Bereichen, wie beispielsweise in der Mobilität oder Industrie, adäquate Visualisierungskonzepte entwickelt werden. Die Verständlichkeit und Interpretierbarkeit der Visualisierungen sollen dabei intuitiv und unabhängig von Vorkenntnissen bezüglich Klimaschutz und nachhaltiger Entwicklung sein sowie einen motivierenden Charakter aufweisen.

# **1.2. Forschungsfragen**

- **Forschungsfrage 1 (RQ1):** Welche Informationen müssen die Visualisierungen, welche die grundlegenden Spielmechaniken widerspiegeln, vermitteln?
- **Forschungsfrage 2 (RQ2):** Wie können die Visualisierungen intuitiv gestaltet werden, um es potenziellen Teilnehmern mit diversen beruflichen und akademischen Hintergründen zu ermöglichen, ohne Vorkenntnisse die Visualisierungen zu interpretieren, und damit Rückschlüsse auf ihre Entscheidungen zu ziehen?
- **Forschungsfrage 3 (RQ3):** Wie sollen Spielelemente gestaltet werden, damit diese auf potenzielle Spieler eine motivierende Wirkung haben?

# **1.3. Zieldefinition**

Das Ziel der Arbeit ist die Entwicklung und Gestaltung des visuellen Bestandteils des Feedbackmechanismus für das Simulationsspiel Post-Fossil Cities. Die Visualisierungen sollen so gestaltet werden, dass sie einen intuitiven und motivierenden Charakter aufweisen. Dies soll es den Spielern ermöglichen, die Grafikelemente ohne Vorkenntnisse oder Anleitung zu interpretieren, wodurch sie die gewonnenen Erkenntnisse auf ihr Spielverhalten anwenden können. Um dies umzusetzen, sollen spielrelevante Visualisierungen identifiziert und dokumentiert werden. Für die identifizierten Elemente werden Visualisierungsvarianten konzeptioniert und diese basierend auf ihrer Tauglichkeit, Usability und Verständlichkeit validiert. Abschliessend sollen die zukünftig verwendeten Varianten der Vinsualisierungen praxistauglich implementiert werden. Diese Masterarbeit strebt die Erfüllung der nachfolgenden Ziele an:

### • **Identifizierung und Dokumentation der benötigten Visualisierungen**

In Zusammenarbeit mit dem Team des Post-Fossil Cities Projekts soll eine Liste der benötigten Visualisierungen verfasst werden. Dazu soll im Sinne einer Anforderungserhebung ein Requirementskatalog erstellt werden, welcher die funktionalen und nicht-funktionalen Anforderungen an den visuellen Bestandteil des Feedbackmechanismus dokumentiert. Ausgehend von den Anforderungen soll eine Liste der benötigten Elemente abgeleitet werden.

### Lieferobjekt:

Dokumentation der Anforderungen an die Visualisierungen, Liste von identifizierten Visualisierungen

• **Entwicklung verschiedener Varianten für die Darstellung der identifizierten Elemente** Basierend auf den identifizierten Anforderungen und der Liste von benötigten Visualisierungen sollen verschiedene Varianten für deren Darstellung erarbeitet und entwickelt werden. Der

Ausarbeitungsgrad der zu entwickelnden Varianten umfasst dabei die Modellierung und Gestaltung von Wireframes oder Mockups. Weiter sollen die Modelle der Varianten dokumentiert und deren Eigenschaften und Hintergründe erläutert werden. Die zu erstellenden Varianten der Elemente sollen während der Entwicklung dem Projektteam präsentiert und basierend auf resultierenden Erkenntnissen weiterentwickelt werden.

Lieferobjekt:

Dokumentierte Sammlung von modellierten Varianten der Visualisierungen

#### • **Validierung der Varianten der Visualisierungen**

Die entwickelten Varianten sollen zusammen mit dem Projektteam und mittels der Erkenntnisse der Forschungsfelder Visual Analytics und User Experience Design auf Verständlichkeit und Usability geprüft und bewertet werden. Aus dieser Validierung der Varianten soll hervorgehen, welche Varianten der Visualisierung für ein Element angewendet und implementiert werden sollen. Es soll dabei pro Variante ein Bewertungsraster resultieren, welches Informationen über die Tauglichkeit preisgibt.

#### Lieferobjekt:

Ausgefüllte Bewertungsraster für die Validierung der Visualisierungsvarianten

### • **Prototypische Implementierung der wichtigsten Visualisierungsvarianten**

Basierend auf der Validierung und den resultierenden praxistauglichen Varianten der Visualisierungen, soll eine prototypische Implementierung stattfinden. Die Prototypen sollen auf eine simple Weise die Funktionalität der Elemente aufzeigen. Die Implementierung soll es ermöglichen, weitere Usability- und Verständlichkeitstests durchzuführen.

Lieferobjekt:

Dokumentation zur prototypischen Implementierung

#### • **Validierung der Usability und Verständlichkeit der prototypischen Implementierung**

Die prototypische Implementierung der Visualisierungen soll mit einer möglichst heterogenen Auswahl von potenziellen Spielern in einer vereinfachten Simulation auf Usability und Verständlichkeit geprüft werden. Daraus soll eine Validierung der Elemente hervorgehen, welche den Grad an Verständlichkeit für die Visualisierungen bestimmt. Basierend auf der Validierung und den Beobachtungen während der Usability-Tests sollen Verbesserungsvorschläge erstellt werden.

Masterarbeit Patrick Zurmühle

Lieferobjekt:

Ausgefüllte Bewertungsraster für die Validierung der prototypischen Implementierungen, Liste von Verbesserungen für die praxistaugliche Implementierung

#### • **Praxistaugliche Implementierung der zukünftig verwendeten Varianten**

Basierend auf den Verbesserungen und der Validierung der prototypischen Implementierung soll eine praxistaugliche Implementierung der Visualisierungen erfolgen. Dabei ist die künftige Schnittstelle der Visualisierungen zum Gesamtsystem zu beachten. In Zusammenarbeit mit dem Projektteam soll dabei eine Schnittstelle definiert werden, über welche die Komponenten kommunizieren können. Dabei soll eine vollumfängliche Dokumentation der praxistauglichen Implementierung der Visualisierungen erstellt werden.

Lieferobjekt:

Quellcode der praxistauglichen Implementierung, Vollumfängliche Dokumentation zur prototypischen Implementierung

# **1.4. Abgrenzung**

Die vorliegende Forschungsarbeit befasst sich mit der Entwicklung der Visualisierung von Teilelementen des Feedbacksystems des Simulationsspiels Post-Fossil Cities. Dabei beschränkt sich der Umfang der Arbeit auf die Untersuchung, welche Elemente das Spiel Post-Fossil Cities benötigt und wie deren Ausgestaltung idealerweise aussieht. Demzufolge ist es nicht Teil dieser Arbeit, ein vollumfängliches Dashboard oder Frontend für das Simulationsspiel zu konzipieren. Der Umfang der Arbeit beschränkt sich auf das Konzeptionieren und Implementieren der Visualisierungen, welche in ein künftiges Frontend eingebunden werden können. Dabei ist es notwendig, in Zusammenarbeit mit dem Projektteam einen technischen Rahmen für die Plattform zu definieren, um eine bevorstehende Integration der praxistauglichen Implementierung der Visualisierungen zu ermöglichen.

Benutzerinteraktionen, welche innerhalb dieser Forschungsarbeit konzipiert werden, beschränken sich auf den Output des Systems. Spielerinputs, welche das Softwaresystem des Simulationsspiels entgegennimmt, worunter jegliche Interaktionen fallen, welche das Spielgeschehen beeinflussen, sind nicht Teil der Arbeit.

# **1.5. Aufbau der Arbeit**

In dieser Forschungsarbeit wird nach dem konstruktionsorientierten Paradigma vorgegangen, welches die Konstruktion sowie die Bewertung von IT-Artefakten zum Gegenstand hat (Hevner, March, Park, & Ram, 2004). Als kontextuelle Grundlage der Arbeit dient eine fundierte Recherche. Darüber hinaus

soll eine ausgiebige Literaturrecherche zu einem adäquaten methodischen Vorgehen beitragen sowie in die konzeptionelle Umsetzung der IT-Artefakten miteinfliessen. Die Arbeit wird in sechs Kapitel unterteilt, welche logisch abgetrennte Abschnitte beschreiben und nachfolgend inhaltlich erläutert werden.

Im Kapitel «Einführung in die Thematik» soll auf den Kontext der Forschungsarbeit und die Hintergründe und den Zweck des Simulationsspiels Post-Fossil Cities eingegangen werden. Das Methodikkapitel soll die angewendete Vorgehensweise der Masterarbeit erläutern.

Innerhalb des Kapitels «Anforderungen und Rahmenbedingungen» werden die Anforderungen und Rahmenbedingungen gesammelt und dokumentiert, welche bei der Konzipierung und Implementierung der Visualisierungen von ausschlaggebender Bedeutung sind. Darunter fallen funktionale Requirements, welche die Vielfalt der Visualisierungen betreffen sowie nicht-funktionale Requirements.

Ausgehend von den Erkenntnissen aus der Anforderungserhebung werden im Kapitel «Visualisierungskonzepte» die grundlegenden Visualisierungskonzepte für die verschiedenen Elemente erstellt. Dazu gehört die Bestimmung der Elemente sowie die Erarbeitung von diversen Möglichkeiten für deren Darstellung. Die Erstellung der Varianten wird gestützt durch das Hinzuziehen von Fachliteratur.

Das Validierungskapitel dokumentiert die Validierung der erstellten Visualisierungsvarianten. Dabei geht es um die Überprüfung der Tauglichkeit und Verständlichkeit der Visualisierungen. Auf der Grundlage der Erkenntnisse der Validierung und der Usability-Tests der prototypischen Implementierung wird innerhalb dieses Kapitels «Implementierung und Dokumentation» die praxistaugliche Implementierung beschrieben. Dementsprechend enthält dieses Kapitel die finale Spezifikation der Visualisierungen sowie die Dokumentation der Implementierung.

# **2. Einführung in die Thematik**

Innerhalb dieses einführenden Kapitels in die Thematik und Hintergründe werden Grundlagen bezüglich der Bereiche, in welchen sich die Masterthesis befindet, aufgezeigt. Dies umfasst eine anfängliche Erläuterung der klimathematischen Antriebe und Hintergründe, welche den Anreiz für die Initiation des Projekts Post-Fossil Cities schaffen. Ebenso enthalten in diesem Kapitel ist eine Projektbeschreibung, welche die Ziele und Absichten erläutert. Anschliessend folgen Informationen zur organisatorischen Struktur des Projekts sowie eine Übersicht, wie sich die vorliegende Forschungsarbeit in das Projekt eingliedert. Abschliessend werden verwandte Arbeiten innerhalb des Projektes identifiziert, welche für die Zielerreichung dieser Arbeit von Relevanz sind und mit welchen Synergien geschaffen werden können.

# **2.1. Hintergrund**

Durch die nachweisliche Veränderung der durchschnittlichen Jahrestemperatur und des Klimas auf der Erde ist die Thematik des Klimaschutzes in das Zentrum politischer und gesellschaftlicher Diskussionen gerückt (Castán Broto, 2017; Rahmstorf & Schellnhuber, 2018). Auswertungen von klimarelevanten Faktoren weisen auf einen Trend hin, welcher eine starke globale Erwärmung vorhersagt (Masson-Delmotte et al., 2018). So ist die beobachtete durchschnittliche Oberflächentemperatur seit der vorindustriellen Zeit (bezogen auf die Periode von 1850 bis 1900) bis zur Dekade 2006 bis 2015 um 0.75 bis 0.99 Grad Celsius angestiegen (Masson-Delmotte et al., 2018). Dieser Anstieg ist jedoch nicht gleichverteilt auf dem Planeten, weshalb in der Schweiz im gleichen Zeitraum eine Zunahme von mehr als 1.5 Grad Celsius festgestellt werden konnte (Meteo Schweiz, 2018).

Als Ursachen für diese klimatischen Veränderungen beschreibt der Zwischenstaatliche Ausschuss für Klimaänderungen (kurz IPCC) diverse menschliche und natürliche Einflüsse (Masson-Delmotte et al., 2018). Als Hauptverursacher nennt der IPCC anthropogene Emissionen inklusive Treibhausgase, Aerosole und deren Vorprodukte (Masson-Delmotte et al., 2018).

Bereits heute sind die Gefahren des Anstiegs der Treibhausgase in der Atmosphäre sowie der Erhöhung der durchschnittlichen Jahrestemperatur beobachtbar (Fuhrer et al., 2007). Die Auswirkungen betreffen die Umwelt, die Wirtschaft sowie die Gesellschaft (Fuhrer et al., 2007). Bei den Auswirkungen auf die Umwelt kann unter anderem der Rückgang der Artenvielfalt, das Schmelzen der Polkappen, der Rückgang der Gletscher sowie die Auswirkungen auf die Ozeane, wie der Anstieg des Meeresspiegels, die Abnahme des Sauerstoffgehalts oder die Veränderung der Meeresströme genannt werden (IPCC, 2007; Masson-Delmotte et al., 2018; Urban, 2015). Bei den Folgen für die Wirtschaft und Gesellschaft sind unter anderem signifikant negative Effekte auf die Gesundheit oder die Landwirtschaft identifizierbar (Fuhrer et al., 2007).

Die Erkenntnisse des IPCC Reports Global Warming of 1.5°C zeigen, dass eine tiefgehende und schnelle Reduktion von Kohlendioxid Emissionen und anderen Treibhausgasen in allen Sektoren der Gesellschaft und Ökonomie benötigt wird (Masson-Delmotte et al., 2018; World Meteorological Organization, 2018).

Basierend auf der Identifikation der Risiken, hervorgerufen durch die klimatischen Veränderungen, gab es in den letzten Jahren mehrere internationale Abkommen und Verträge, mit welchen die teilnehmenden Länder einen Rückgang der klimatischen Veränderungen anvisieren (Rahmstorf & Schellnhuber, 2018). Einerseits sehen diese Abkommen eine internationale Zusammenarbeit für das Bekämpfen und Eindämmen des anthropogenen Wirkens auf das Klima vor, andererseits werden Klimaziele definiert, welche auf nationaler Ebene umgesetzt werden sollen (Rahmstorf & Schellnhuber, 2018). Zwei aktuell relevante Verträge und Abkommen sind das Übereinkommen von Paris und die Agenda 2030 für nachhaltige Entwicklung (United Nations, 2015b, 2015a).

Die Agenda 2030 für nachhaltige Entwicklung wurde Ende September 2015 von der UNO verabschiedet (EDA, 2018b). Das Abkommen definiert keine spezifischen Massnahmen, sondern bildet bis ins Jahr 2030 einen Referenzrahmen für nachhaltige Entwicklung und internationale Zusammenarbeit (United Nations, 2015a). Im Zentrum dieses Abkommens stehen die 17 globalen Ziele für nachhaltige Entwicklung, welche von allen UNO-Mitgliedstaaten bis ins Jahr 2030 erreicht werden sollen (UVEK, 2018). Gestützt auf diesen 17 Zielen hat die Schweiz einen Aktionsplan erstellt, welcher neun thematische Handlungsfelder definiert (UVEK, 2016). Die Steigerung der Ressourceneffizienz bezüglich Konsum und Produktion, die ökologische Absicherung des Mobilitätsbedürfnisses oder die Reduktion des durchschnittlichen Stromverbrauchs sind nur einige Beispiele von nationalen Zielen, welche die Schweiz basierend auf der Agenda 2030 aufgestellt hat (UVEK, 2016). Ebenso sind die Minimierung der Risiken des Klimawandels und die massive Reduktion der Treibhausgasemissionen weitere Ziele, welche die Schweiz auf nationaler und internationaler Ebene angehen will (UVEK, 2016).

Das Übereinkommen von Paris ist eine Vereinbarung, welche am 12. Dezember 2015 an der UN-Klimakonferenz in Paris verabschiedet wurde (United Nations, 2015b). Das Ziel des Übereinkommens ist die Stärkung der globalen Reaktion auf die Bedrohung des Klimawandels im Kontext nachhaltiger Entwicklung (United Nations, 2015b). Das Übereinkommen von Paris definiert dafür drei wesentliche Ziele (United Nations, 2015b). Als erstes wird das 1.5-Grad-Ziel genannt, welches den Anstieg der globalen Durchschnittstemperatur seit der vorindustriellen Zeit begrenzen möchte (United Nations, 2015b). Als zweites Ziel definiert die UN-Klimakonferenz eine Verbesserung der Anpassungsfähigkeit an die nachteiligen Auswirkungen des Klimawandels, die Förderung der Klimaresistenz sowie die Reduktion der Treibhausgasemissionen (United Nations, 2015b). Das letzte der drei Ziele strebt eine Vereinheitlichung der Finanzierungsströme für Umweltprobleme durch eine internationale Umweltfinanzierung an (BAFU, o. J.; United Nations, 2015b).

7

Die Ziele für nachhaltige Entwicklung der Agenda 2030 sowie den Klimaschutz durch das Übereinkommen von Paris setzen einen Paradigmenwechsel in Schweizer Städten voraus (Empa, 2018). Für die erfolgreiche Umsetzung wird ein massiver Umbau der Infrastruktur benötigt (Empa, 2018).

Die wohl grösste Herausforderung hinsichtlich eines benötigten radikalen Wandels von einer Stadt mit konventioneller Infrastruktur zu einer klimaneutralen Stadt ist der Umstand, dass kaum auf Erfahrungswerte zurückgegriffen werden kann (Rahmstorf & Schellnhuber, 2018). Deshalb ist es für Akteure in der Politik, Wirtschaft und der restlichen Gesellschaft nur schwer nachvollziehbar, welche Prozesse und Aktionen erforderlich oder umsetzbar sind, um einen Umbau der Infrastruktur von urbanen Räumen hinsichtlich des Klimaschutzes umzusetzen (Wäger, 2018). Das Projekt Post-Fossil Cities setzt bei diesen Herausforderungen an und hat zum Ziel, die existierende Wissenslücke bezüglich Nachvollziehbarkeit und Erfahrungswerte mit einem computergestützten Simulationsspiel zu füllen (Wäger, 2018).

# **2.2. Projektbeschreibung**

Das Ziel hinter dem Projekt Post-Fossil Cities ist es, die Risiken und Herausforderungen der fehlenden Erfahrungswerte und des mangelnden Fachverständnisses von Akteuren der Gesellschaft zu minimieren. Dabei wird auf einer konventionellen Methode aufgebaut, in welcher eine ungewisse Zukunft geplant werden soll (Raczynski, 2014). In solchen Ausgangslagen werden üblicherweise Simulationen mit verschiedenen Szenarien angewendet, wodurch Erfahrungswerte generiert werden können (Raczynski, 2014). Das Projekt Post-Fossil Cities nutzt dieses Vorgehen und integriert es in ein computergestütztes Simulationsspiel (Wäger & Gerber, 2019). Damit soll es ermöglicht werden, in einem kollaborativen Umfeld mögliche Entwicklungspfade zu erproben und diese hinsichtlich ihrer Umsetzbarkeit zu überprüfen (Wäger & Gerber, 2019). Mit diesem Ziel soll das Projekt im Rahmen der Agenda 2030 für nachhaltige Entwicklung einen Beitrag zu den Zielen Nachhaltige Städte und Gemeinden, Verantwortungsvoller Konsum und Produktion, sowie Massnahmen zum Klimaschutz leisten (Wäger, 2018).

Das Simulationsspiel Post-Fossil Cities hat sein Setting in einer fiktiven, urbanen Umgebung, welche die ganze Schweiz abdeckt und 10 Millionen Einwohner umfasst (Wäger & Gerber, 2019). Darunter ist keine Grossstadt wie London oder Moskau zu verstehen, sondern ein stark urbanisierter Raum, vergleichbar mit der Metropolregion Zürich. In der Simulation kollaborieren verschiedene Spieler mit unterschiedlichen Rollen (Wäger & Gerber, 2019). Dabei verfolgen sie mit der Entwicklung und Erprobung von möglichen Pfaden das Ziel, diese Schweizer Stadt bis ins Jahr 2050 netto frei von fossilem Kohlendioxid zu führen und bis ins Jahr 2100 den atmosphärischen Kohlenstoff erheblich zu senken (Wäger & Gerber, 2019).

Die verschiedenen Rollen, welche den Spielern zugeteilt werden, sollen verschiedene Akteure einer Gesellschaft widerspiegeln. Dementsprechend gibt es die Rollen Bevölkerung, Politik, Planer,

Energieversorger, Nischenspieler, Investor und Industrie. Diese Rollen, welche die Spieler zu Beginn der Simulation erhalten, definieren ihr Spielverhalten, denn abgesehen vom gemeinsamen Ziel einer postfossilen Zukunft, müssen die Spieler rollenspezifische Ziele verfolgen (Wäger & Gerber, 2019). Dementsprechend ist es für einen Spieler mit der Rolle Politik wichtig, dass seine Popularität auf einem gewissen Niveau bleibt, damit seinen Einfluss auf die Gesellschaft erhalten bleibt (Wäger & Gerber, 2019). Gleichermassen verfolgen die Spieler mit den Rollen Investor oder Industrie einen hohen Return on Investment (ROI) (Wäger & Gerber, 2019).

Die Rollen definieren jedoch nicht nur die individuellen Ziele der Spieler, sondern auch deren Entscheidungsspielraum (Wäger & Gerber, 2019). Das Spieldesign sieht vor, dass es vordefinierte, rollenspezifische Spielkarten gibt, welche jeweils eine andere Aktion beschreiben (Wäger & Gerber, 2019). Eine beispielhafte Aktionskarte für die Rolle Industrie könnte den Namen «Services anstatt Material» tragen. Die Entscheidung dieser Karte wäre, dass die Industrie anstelle von Produkten (Bsp. ein Haus) Dienstleistungen anbietet (Bsp. Wohnungsvermietung). Damit würde diese Aktionskarte neue Arbeitsplätze schaffen, was zu einer höheren Beschäftigung führt, und hätte den Effekt, dass für die Industrie der Anreiz für langlebigere Produkte erschaffen wird (Wäger & Gerber, 2019). Jede Aktionskarte hat einen Effekt auf den Entwicklungspfad der gemeinsamen oder individuellen Ziele. Dabei können die Auswirkungen gross oder klein sein und Short-Term sowie Long-Term Effekte aufweisen.

Während des Spiels können die Teilnehmer auf einem zentralen Dashboard den aktuellen Zustand der Simulation sehen. Das Dashboard soll Informationen zu historischen und aktuellen Kennzahlen der Stadt sowie zu gemeinsamen und individuellen Zielen beinhalten. Damit dient das Dashboard für die Teilnehmer als Basis für neue Entscheidungen und Aktionen (Wäger & Gerber, 2019).

Die Spieldauer von Post-Fossil Cities soll minimal zwei Stunden betragen, wobei eine Einführung und ein Debriefing beinhaltet sind (Wäger & Gerber, 2019). Optional kann das Spiel auch auf einen ganzen Tag ausgedehnt werden (Wäger & Gerber, 2019). Das Simulationsspiel benötigt eine minimale Anzahl von sechs und eine maximale Anzahl von achtzehn Spielern (Wäger & Gerber, 2019). Basierend auf der Anzahl und dem beruflichen und akademischen Hintergrund der Teilnehmer kann das Spielformat konfiguriert werden (Wäger & Gerber, 2019).

Das Spiel Post-Fossil Cities richtet sich an aktuelle und künftige Entscheidungsträger, zu welchen Politiker, Beamte, Mitglieder von Verwaltungs- und Exekutivräte sowie Studenten zählen (Wäger & Gerber, 2019). Durch die Teilnahme an Post-Fossil Cities sollen die Spieler die Dringlichkeit der Nachhaltigkeit und des Klimaschutzes erleben, Handlungsmöglichkeiten erkennen sowie die systemische Interaktion erfahren (Wäger & Gerber, 2019).

Masterarbeit Patrick Zurmühle

# **2.3. Organisation**

Nachdem das Ziel und der Hintergrund des Simulationsspiels Post-Fossil Cities erläutert wurde, befasst sich dieses Kapitel mit der Übersicht der Organisation und den Zuständigkeiten innerhalb des Projekts. Dabei werden die einzelnen Bausteine des zugrunde liegenden Systems sowie deren Schnittstellen abgebildet. Zusätzlich wird innerhalb dieses Abschnitts definiert, wie sich diese Masterarbeit in das Gesamtprojekt eingliedert.

Die Projektleitung zur Erstellung des Simulationsspiels übernimmt Patrick Wäger (Empa) und für das Projektmanagement ist Andreas Gerber (PostDoc) zuständig. Das Material Flow Analysis Model (kurz MFA-Modell), welches das Fundament für die Simulation der fiktiven Schweizer Stadt darstellt, wird von - Marta Roca Puigròs (PhD Studentin) umgesetzt, wobei sie von Daniel Müller (NTNU) betreut wird. Das Softwaresystem, welches für die Kommunikation zwischen dem Input der Spieler, dem MFA-Modell und dem Output zuständig ist, wird durch João Gonçalves (PhD Student) unter der Betreuung von Lorenz Hilty (UZH und Empa) implementiert. Für das Erarbeiten des Spieldesigns, welches Spielregeln und Spielkomponenten von Post-Fossil Cities beinhaltet, sind Markus Ulrich (Geschäftsführer von Ulrich Creative Solutions) und Andreas Gerber zuständig.

Diese Masterarbeit befindet sich im Überschneidungsbereich des Aufgabengebiets des Softwaresystems von João Gonçalves und des Spieledesigns von Markus Ulrich und Andreas Gerber. Dementsprechend werden diese beiden Gebiete als relevanter Kontext für diese Arbeit betrachtet, wodurch mit den zuständigen Personen eine enge Zusammenarbeit essenziell ist.

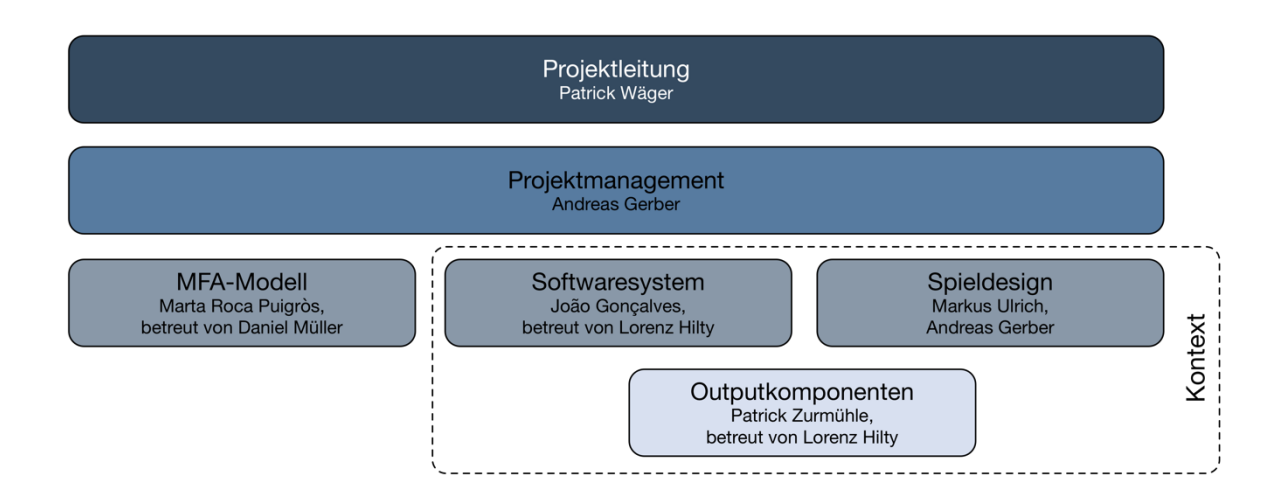

#### **Abbildung 1: Projektorganisation**

Die Abbildung zeigt die organisatorische Struktur und die einzelnen Aufgabengebiete des Projekts Post-Fossil Cities. Diese Masterarbeit betrifft die Outputkomponenten und definiert einen Überschneidungsbereich der Aufgaben Softwaresystem und Spieldesign.

# **2.4. Verwandte Arbeiten**

Innerhalb des Gesamtprojekts existieren verwandte Arbeiten, zu welchen Synergien bestehen. Die Abbildung 2 zeigt das Zusammenspiel dieser Bestandteile mit dieser Masterarbeit. Ein Bestandteil ist das Gameplaysystem, welches unter anderem das Frontend beinhaltet und mittels Konfigurationen des User Interface Management Systems (kurz UIMS) die Visualisierungen in ein Dashboard einbindet. Hierbei soll eine Lösung erarbeitet werden, welche dem Gameplaysystem die Einbindung der Visualisierungen dieser Arbeit ermöglicht.

Ein weiteres Projekt befasst sich mit der Entwicklung eines UIMS. Das Ziel eines UIMS innerhalb eines Systems ist die Separierung des Graphical User Interfaces (kurz GUI) vom logischen System und die Aufrechterhaltung der Kommunikation der beiden Komponenten (Olsen, 1992). Die Funktionalität, welche das UIMS umfasst, beschränkt sich jedoch nicht nur auf diese zwei Aspekte, sondern beinhaltet ebenfalls eine Konfigurierbarkeit des GUIs, wodurch der Rahmen des Simulationsspiels definiert wird. Dazu gehört, dass einzelne Visualisierungskomponenten, welche im Umfang der vorliegenden Masterarbeit erstellt werden, aktiviert oder deaktiviert werden können.

Ebenfalls im Umfang der Konfiguration ist unter anderem die Definition von Titel, Achsenbeschriftungen und Datenquellen. Basierend darauf ist die Kommunikation zwischen der vorliegenden Arbeit und dem Projekt des UIMS essenziell, da eine gemeinsame Sprache oder Kanal definiert werden soll, mit welchem die Konfigurationsoptionen und Parameter der Visualisierungen vom UIMS eingelesen werden kann.

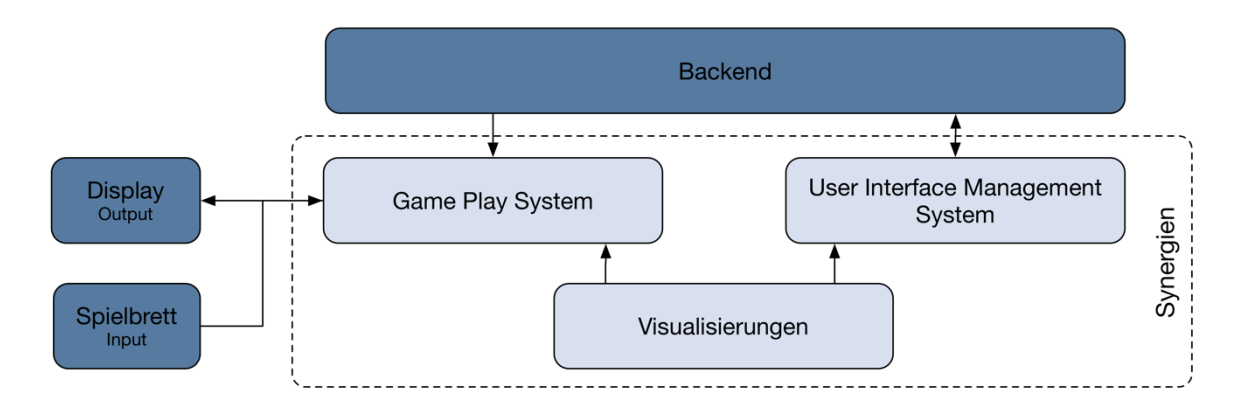

#### **Abbildung 2: Verwandte Arbeiten im Gesamtprojekt**

Die Abbildung zeigt innerhalb des Gesamtprojekts die verwandten Arbeiten, zu welchen Synergien entwickelt werden können. Das gesamte Backend, sowie das Display und das Spielbrett werden als Blackbox dargestellt.

Masterarbeit Patrick Zurmühle

# **3. Methodik**

Das Ziel dieses Kapitels ist es, das Vorgehen, mit welchem die definierten Lieferobjekte erarbeitet sowie die identifizierten Forschungsfragen der Arbeit beantwortet werden, zu beschreiben. Dabei wird eine Methodik angewendet, welche eine Kombination des Design Science Research, dem klassischen Requirements Engineering und dem Human-Centered Design ist.

In diesem Forschungsprojekt wird nach dem konstruktionsorientierten Paradigma vorgegangen, welches die Konstruktion sowie die Bewertung von IT-Artefakten zum Gegenstand hat (Hevner et al., 2004). Dabei wird der Design Science Research (kurz DSR) Ansatz für die Konzipierung und Entwicklung der Visualisierungen genutzt (Hevner, 2007). Eine graphische Darstellung dieses Ansatzes nach Hevner ist in Abbildung 3 ersichtlich. Das methodische Vorgehen nach Design Science Research besteht aus drei eng verwandten Aktivitätszyklen (Hevner, 2007). Der Relevance Cycle dient dazu, das kontextuelle Umfeld adäquat zu erfassen und die daraus resultierenden Erkenntnisse in das Lösungsdesign einfliessen zu lassen (Hevner, 2007). Der Rigor Cycle verbindet die Design Science Aktivität mit der Wissensbasis, welche durch wissenschaftliche Grundlagen, Erfahrungen und Fachkenntnisse aufgebaut wurde, und lässt dieses Wissen in die Forschungsarbeit miteinfliessen (Hevner, 2007). Zentral zu diesen beiden Zyklen steht der Design Cycle, welcher eine Iteration zwischen den Kernaktivitäten der Erstellung und Evaluierung der Designartefakte beschreibt (Hevner, 2007).

In diesem Forschungsprojekt besteht der Relevance Cycle aus einer Anforderungserhebung, welche auf einer Analyse des aktuellen Stands des Prototyps sowie von existierenden Dokumenten des Projekts Post-Fossil Cities, wie die Projektbeschreibung oder das Projektziel, basiert. Daneben beinhaltet dieser Zyklus Usability-Tests, mit welchen die Benutzerfreundlichkeit unterschiedlicher Designansätze geprüft wird. Im Umfang dieser Forschungsarbeit basiert die Wissensgrundlage des Rigor Cycles auf

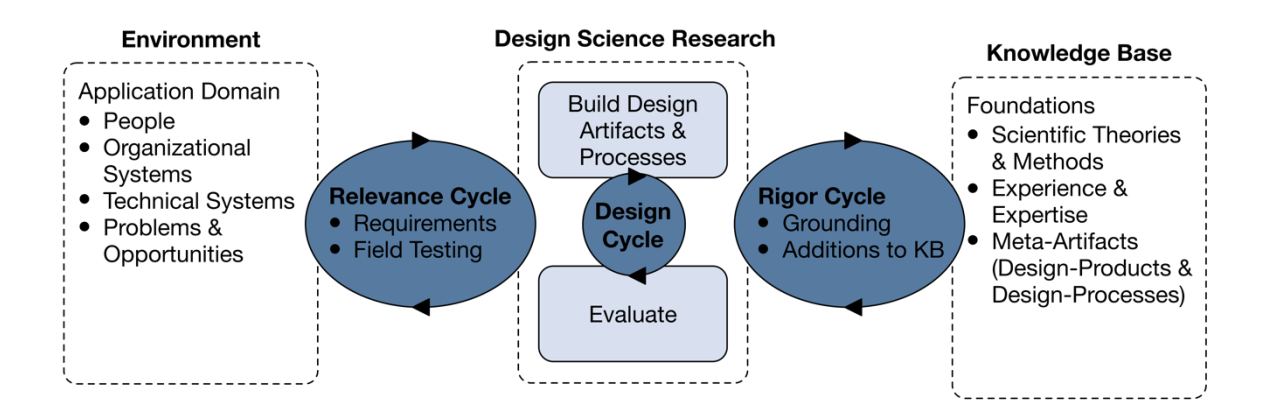

#### **Abbildung 3: Design Science Research Cycle**

Die Abbildung visualisiert den Design Science Research Cycle gemäss Hevner, 2007, welcher in dieser Forschungsarbeit angewendet wird. Eigene Darstellung gemäss Hevner, 2007.

Masterarbeit Patrick Zurmühle

Fachliteratur, welche die intuitive Gestaltung von Datenvisualisierungen zum Gegenstand hat. Bestandteile des Design Cycles sind in dieser Arbeit die Konzipierung und Implementierung der Visualisierungselemente sowie die Evaluierungsschritte, welche zusammen mit dem Projektteam im Rahmen von Planungs- und Projektmeetings erfolgen.

Für die Erhebung und das Dokumentieren von Anforderungen wird das klassische Requirements Engineering nach IREB angewendet. Die Kernaktivitäten des Requirements Engineering bestehen aus der Ermittlung, dem Analysieren, der Spezifikation und der Validierung von Anforderungen an ein System (Pohl & Rupp, 2015). In der Phase der Ermittlung werden, basierend auf Befragungen der Teammitgliedern des Post-Fossil Cities Projekts, Analysen von bestehenden Dokumenten und Beobachtungen von potenziellen Nutzern im Umfang von Usability-Tests erhoben. Im anschliessenden Analyseschritt werden die erhobenen Anforderungen klassifiziert und priorisiert. In diesem Schritt wird analysiert, ob es überlappende oder sich widersprechende Anforderungen gibt (Pohl & Rupp, 2015). Nachfolgend werden die Anforderungen im Spezifizierungsschritt in eine Standardform gebracht, wobei Anforderungsschablonen gemäss Chris Rupp angewendet werden (Rupp & die SOPHISTen, 2014). Hierfür wird ein Anforderungskatalog erstellt, welcher mittels verschiedener Modelle ergänzt wird. Da sich der Umfang des Katalogs im Kontext dieser Masterarbeit in Grenzen halten wird, beschränkt sich die Klassifizierung lediglich auf funktionale und nicht-funktionale Anforderungen, wobei letztere Qualitätsanforderungen sowie Rahmenbedingungen vereinigt (Pohl & Rupp, 2015). Mit der abschliessenden Validierung wird überprüft, ob die spezifizierten Anforderungen gemäss den Erwartungen der Stakeholder umgesetzt wurden (Sommerville, 2016). Requirements Engineering wird innerhalb dieser Forschungsarbeit als initiale Analyse der Ausgangslage, der Identifizierung der relevanten Akteure und Stakeholdern sowie für die Erhebung von Anforderungen angewendet. Ebenso soll es als begleitender Prozess während der Entwicklung genutzt werden, um Anforderungen während der Entwicklung innerhalb des Design Cycles zu konkretisieren oder um auf Änderungen und Erkenntnisse in der Evaluation und dem Usability-Testing zu reagieren.

Für die Konzipierung und Gestaltung der zu erstellenden Visualisierungselemente wird nach dem Human-Centered Design (kurz HCD) Ansatz vorgegangen. HCD beschreibt einen Prozess, mit welchem sichergestellt wird, dass das Design von Systemkomponenten den Bedürfnissen und Fähigkeiten der Menschen entsprechen, für welche sie bestimmt sind (Norman, 2013). Insbesondere liegt bei HCD das Ziel im Fokus, dass das resultierende Produkt verständlich und benutzerfreundlich ist, sowie dass bei dessen Benutzung ein positives und geniessbares User Experience generiert wird (Norman, 2013). Als Grundlage für die Designspezifikation der Visualisierungselemente soll das Double-Diamond Model of Design dienen, welches in der Abbildung 4 ersichtlich ist (Norman, 2013). Das Modell beschreibt einen Prozess, welcher in die zwei Phasen der Problem- und Lösungssuche unterteilt ist (Norman, 2013). Die erste Phase basiert in dieser Arbeit auf dem Requirementskatalog, wobei hier die zu entwickelnden

Visualisierungselemente gemäss den Anforderungen definiert werden. Die zweite Phase fokussiert sich auf die Umsetzung der Elemente, wobei mehrere Lösungsansätze konzipiert werden sollen (Norman, 2013). Durch diverse Validierungs- und Testingschritte werden die Lösungsansätze konkretisiert, um ein benutzerfreundliches Lösungsdesign zu implementieren (Norman, 2013).

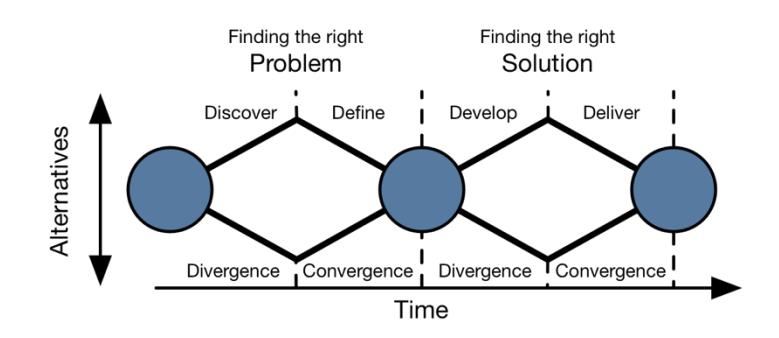

#### **Abbildung 4: Double-Diamond of Design**

Die Abbildung visualisiert die Prozessschritte des Double-Diamond of Design gemäss Norman, 2013. Von einer Startidee werden mögliche Problemstellungen gesucht, erst danach wird auf das grundlege Problem konvergiert. Gleichermassen wird für die Designfindung eine Vielzahl an Lösungsvorschläge erarbeitet, bevor auf eine Ideallösung konvergiert wird (Norman, 2013). Eigene Darstellung gemäss Norman, 2013.

Innerhalb des Double-Diamond Models of Design werden die vier verschiedene Aktivitäten Beobachten, Ideation, Prototyping und Testing angewendet (Norman, 2013). Diese vier Aktivitäten stehen in einem iterativen Prozess, welcher in Abbildung 5 dargestellt ist (Norman, 2013). Der Schritt der Beobachtung wird in dieser Arbeit so umgesetzt, dass einerseits potenzielle Spieler im Rahmen eines Workshops der Empa beobachtet werden, in welchem der aktuelle Stand des Prototyps des Simulationsspiels getestet wird. Andererseits wird der Schritt durch Fachliteratur ergänzt. Die Resultate der Beobachtungen fliessen dabei in die Anforderungsermittlung im Rahmen des Requirements Engineerings mit ein. Basierend auf den gewonnenen Erkenntnissen werden verschiedene Ideen generiert, welche die Anforderungen an die Visualisierungen in diversen Ansätzen umsetzen.

Für die Evaluierung der Adäquanz der Ideen, welche in einem späteren Schritt getestet werden, sollen einfache Mockups für jeden potenziellen Lösungsvorschlag erstellt werden (Norman, 2013). Die Varianten sollen mittels Bewertungen mit dem Projektteam und basierend auf Fachliteratur eingeschränkt werden, wobei nur wenige potenzielle Lösungsdesigns verbleiben. Für die Untersuchung der Benutzbarkeit dieser sollen interaktive Prototypen erstellt werden, welche mittels Usability-Tests geprüft werden.

Nachdem die interaktiven Prototypen erstellt sind, werden diese in einem iterativen Prozess von Testbenutzern erprobt, um deren Tauglichkeit zu bestimmen. Das Erproben der Mockups und Prototypen soll für die Benutzer einen explorativen Charakter haben, wobei zu Beginn des Tests nicht wie bei konventionellen Ansätzen die Benutzeroberfläche erläutert, sondern lediglich der Kontext der Applikation aufgezeigt wird (Norman, 2013). Dem Tester soll dabei eine Aufgabe gestellt werden, welcher er mittels Interaktionen mit dem Prototyp bewältigen soll (Norman, 2013). Die Tester sollen während der Durchführung des Usability-Tests dazu aufgefordert werden, ihre Intentionen und Erwartungen sowie ihre Interpretation des visuellen Feedbacks zu kommentieren (Norman, 2013). Abgesehen von diesen Informationen werden das Verhalten und die Mimik des Testers ebenfalls dokumentiert (Norman, 2013). Dies dient der späteren Auswertung der Lösungsvarianten.

Nach diesem Schritt beginnt die Iteration von neuem, wobei mittels Analyse der Testresultate die Lösungsvorschläge eingegrenzt und das Lösungsdesign konkretisiert wird. Die Visualisierungselemente werden dabei schrittweise in eine praxistaugliche Form gebracht (Norman, 2013).

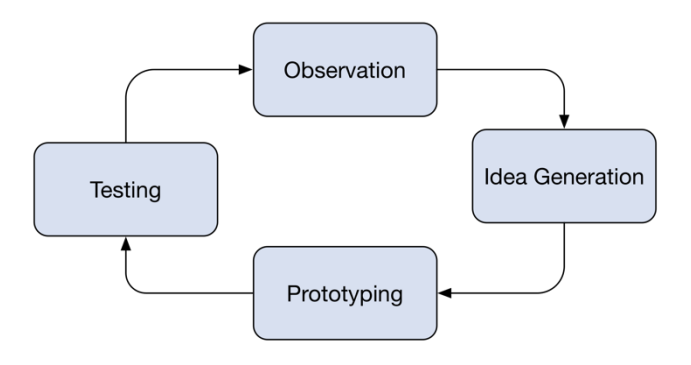

#### **Abbildung 5: Iterativer Zyklus des Human-Centered Designs**

Die Grafik zeigt den iterativen Zyklus des HCDs, welcher aus den vier Aktivitäten Beobachten, Ideation, Prototyping und Testing besteht (Norman, 2013). Der Zyklus wird so oft repetiert bis ein adäquates Lösungsdesign besteht (Norman, 2013). Eigene Darstellung gemäss Norman, 2013.

# **4. Anforderungen und Rahmenbedingungen**

Dieses Kapitel befasst sich mit der Erhebung, Identifizierung und Dokumentation der Anforderungen, Rahmenbedingungen sowie den Einschränkungen, welche bei der Konzipierung und Implementierung der Visualisierungselemente von ausschlaggebender Bedeutung sind. Somit bildet dieser Abschnitt die Basis für die Entwicklung der Visualisierungskonzepte und der praxistauglichen Implementierung.

# **4.1. Rollen und Akteure**

Zweck dieses Abschnitts ist die Identifizierung und Benennung von Akteuren und Rollen des Simulationsspiels, welche im Kontext der Masterarbeit von Relevanz sind und somit Einfluss auf die Ausgestaltung der Visualisierungskonzepte haben. Eine zusammenfassende Grafik aller identifizierten Akteure ist in Abbildung 6 ersichtlich.

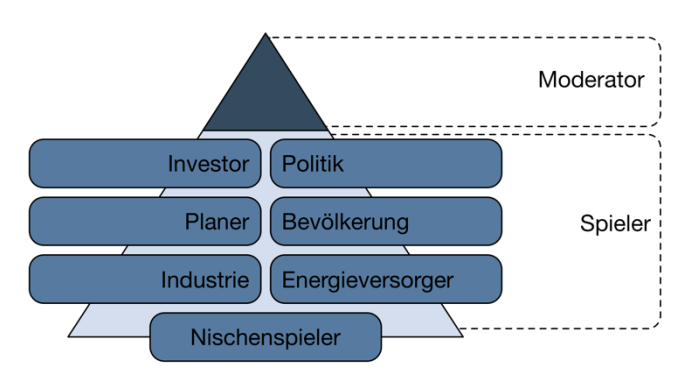

#### **Abbildung 6: Akteure und Rollen**

Die Abbildung zeigt alle Rollen und Akteure, welche in einer laufenden Simulation von Post-Fossil Cities identifiziert werden konnten. Von den Akteuren kann zwischen Moderator und Spieler unterschieden werden, wobei den Spielern während der Simulation spezifische Rollen zugewiesen werden.

Innerhalb einer laufenden Runde des Simulationsspiels konnten zwei verschiedene Gruppen von Akteuren identifiziert werden. Dies sind die Spieler und der Moderator. Bevor das Spiel beginnt, hat der Moderator die Aufgabe, das Simulationsspiel zu konfigurieren, um dieses an die Gegebenheiten anzupassen. Dies betrifft beispielsweise die Spieleranzahl oder den gewünschten Lerneffekt. Somit ist es denkbar, dass bestimmte Faktoren ausgeblendet oder gewisse Spielerrollen nicht ins Spielgeschehen eingebunden werden. Ebenfalls vor dem Spiel leitet der Moderator eine Vorbesprechung, in welcher der Kontext und die Spielregeln erläutert werden. Während des Spiels umfasst das Aufgabengebiet des Moderators die Spielleitung und die Leistung von Support, falls Unklarheiten seitens der Spieler auftreten. Nach der Simulation leitet der Moderator die Nachbesprechung, mit welcher der Verlauf des Spielgeschehens reflektiert wird.

Die zweite Gruppe, welche identifiziert werden konnte, sind die Spieler. Deren Aufgaben ist es, an der Vorbesprechung, der Simulation und der Nachbesprechung teilzunehmen. Alle Spieler verfolgen das

Ziel, die fiktive Stadt des Simulationsspiels umzugestalten, um sie in eine postfossilen Zukunft zu führen. Basierend auf dem Spieldesign kann beim Akteur Spieler zwischen den sieben Rollen Investor, Politik, Planer, Bevölkerung, Nischenspieler, Energieversorger und Industrie unterschieden werden.

Die Rolle Investor beschreibt eine Spielfigur, welche innerhalb der simulierten Stadt eine Vielzahl von Grundstücken und Gebäuden besitzt und diese verwaltet. Damit gestaltet diese Figur die Form der urbanen Räume und beeinflusst die Transformation der Stadt in eine postfossile Ära. Als Investor ist es ein Ziel, die Rendite der Anlagen zu maximieren.

Ein Spieler mit der Rolle Politik hat die Möglichkeit Gesetze und Verordnungen zu verabschieden. Mit diesen Aktionen kann diese Rolle den Rahmen festlegen, welcher die Transformation der simulierten Stadt in eine postfossile Zukunft ermöglicht oder behindert. Die Politik hat während der Simulation das Ziel, bei der Mehrheit der Bevölkerung beliebt zu bleiben.

Der Planer verwaltet öffentliche Räume und Infrastruktur. Mit Entscheidungen betreffend deren Ausgestaltung hat diese Rolle einen direkten Einfluss auf die Transformation der fiktiven Stadt in Richtung einer postfossilen Ära. Das Ziel des Planers ist es, die Infrastruktur und öffentlichen Plätze in einem guten Zustand zu erhalten und zu entwickeln, damit die Bevölkerung ein glückliches Leben führen kann.

Die Rolle Bevölkerung trifft Entscheidungen in den Bereichen Mobilität, Wohnen, Konsum und Ernährung. Damit hat diese Rolle Einfluss auf die Entwicklung der Stadt und die Erreichung der CO2-Emissionsziele. Das Ziel dieser Bevölkerung ist die Entwicklung eines Lebensstils, mit welchem ein glückliches Leben geführt werden kann.

Als Nischenspieler wird eine Rolle bezeichnet, welche viele gute Ideen entwickelt für die Transformation der Stadt in eine postfossile Zukunft, aber kaum Ressourcen hat, diese umzusetzen. Für die Umsetzung und Demonstration dieser Ideen ist diese Rolle darauf angewiesen, notwendige Unterstützung von anderen Rollen zu finden. Das Ziel dieser Rolle ist es, einen möglichst grossen Einfluss auf die Gesellschaft zu haben.

Die Rolle Energieversorger hat über die ganze Simulation hinweg die Verantwortung, dem gesellschaftlichen Metabolismus ausreichend Energie zu liefern. Dabei hat diese Rolle eine Vielzahl an Investitionsmöglichkeiten, indem beispielsweise auf fossile Energieträger oder alternative Energieformen gesetzt wird. Mit diesen Entscheidungen leistet diese Rolle einen zentralen Beitrag für die Transformation der fiktiven Stadt in eine postfossile Ära. Das Ziel dieser Rolle ist die Aufrechterhaltung der Energieversorgung.

Ein Spieler mit der Rolle Industrie ist zuständig, den gesellschaftlichen Metabolismus mit den notwendigen Gütern und Dienstleistung zu versorgen. In der Ausgangslage befindet sich die Industrie in einem gut organisierten Zustand und generiert einen hohen Materialfluss. Dies hat unerwünschte Nebenwirkungen auf die Umwelt, wie zum Beispiel CO2-Emissionen, generiert jedoch hohe Gewinne. Innerhalb der Simulation entscheidet sich diese Rolle, das Geschäftsmodell zu überdenken oder dieses beizubehalten. Das Ziel der Industrie ist dabei, den Profit ihres Betriebs zu maximieren.

### **4.2. Glossar**

Zweck dieses Kapitels ist die Analyse und Definition von anwendungsspezifischen Fachbegriffen, welche in der Tabelle 1 enthalten sind. Ein Lexikon von domänen- und projektspezifischen Begriffen wird im Umfang der Anforderungsspezifikation erstellt (Robertson & Robertson, 2013). Diese Vorgehensweise fördert das Verständnis des Anwendungsbereichs und führt zu einer Qualitätssteigerung der Kommunikation zwischen den Experten des Anwendungsbereichs und der Informatikseite, indem Missverständnisse vermieden werden und ein gemeinsamer Wortschatz aufgebaut wird (Robertson & Robertson, 2013).

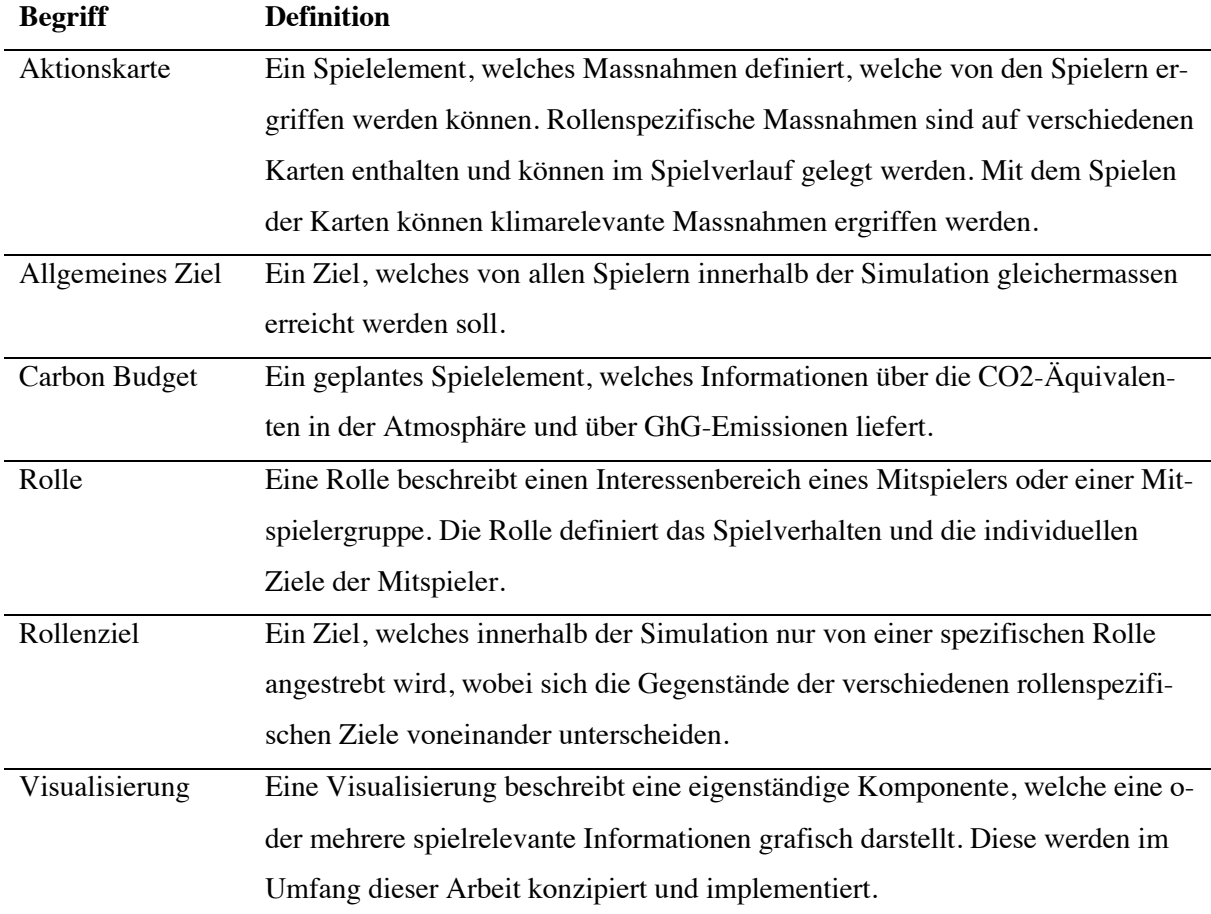

#### **Tabelle 1: Glossar für fach- und projektspezifische Begriffe**

Die Tabelle zeigt eine alphabetisch geordnete Liste von fach- und projektspezifischen Begriffen und dazugehörige Definitionen. Dieses Glossar dient projektübergreifend als Referenz für die Begriffe und soll zur Konsistenz und Eindeutigkeit der Requirementsspezifikation beitragen.

# **4.3. Requirements**

Innerhalb dieses Unterkapitels werden die funktionalen sowie die nicht-funktionalen Requirements an die Visualisierungen aufgelistet. Für die einheitliche Formulierung werden die Requirements mit der IREB Anforderungssatzschablone nach Chris Rupp & Sophisten erstellt, welche in der Abbildung 7 ersichtlich ist (Rupp & die SOPHISTen, 2014).

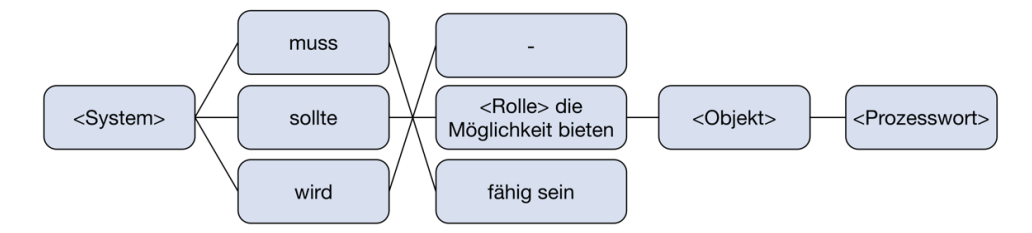

#### **Abbildung 7: Anforderungssatzschablone**

Satzschablone für die einheitliche Formulierung von Requirements gemäss IREB. Die Schablone eignet sich für funktionale Requirements, wohingegen sie bei nicht-funktionalen Requirements Limitationen aufweist, weshalb sie dort nicht zwangsläufig verwendet wird. Eigene Darstellung gemäss (Rupp & die SOPHISTen, 2014).

Die Requirements stammen aus diversen Quellen, welche jeweils mittels einer ID angegeben werden. Die anschliessende Tabelle zeigt eine Auflistung aller Dokumente, welche als Quelle für die Requirements dienen.

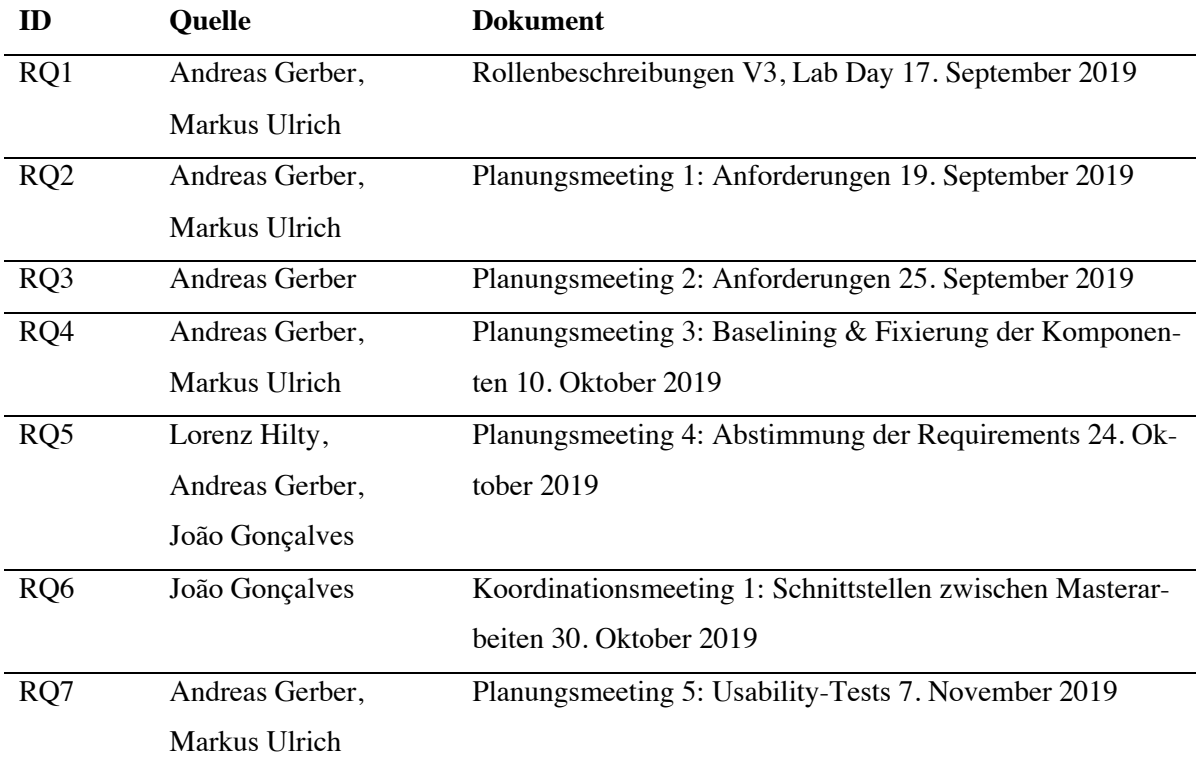

#### **Tabelle 2: Requirements Quellen**

Die Tabelle listet alle Dokumente auf, welche als Quelle für die Requirements dienen. Alle Quellen haben einen eindeutigen Indikator (RQ<Nummer>), eine Benennung der Quelle und eine Bezeichnung für das Dokument.

# **4.3.1. Funktionale Requirements**

Innerhalb dieses Kapitels werden die funktionalen Requirements für die Visualisierungen in der Tabelle 3 aufgelistet. Die Definition von funktionalen Requirements richtet sich in dieser Arbeit nach dem IREB Standard. Nach IREB ist ein funktionales Requirement eine Anforderung bezüglich des Ergebnisses eines Verhaltens, das von einer Funktion des Systems oder einer Komponente bereitgestellt werden soll (Rupp & die SOPHISTen, 2014). Um im späteren Verlauf der Forschungsarbeit auf die einzelnen Requirements eindeutig zu referenzieren, wird jedem Requirement eine ID zugewiesen.

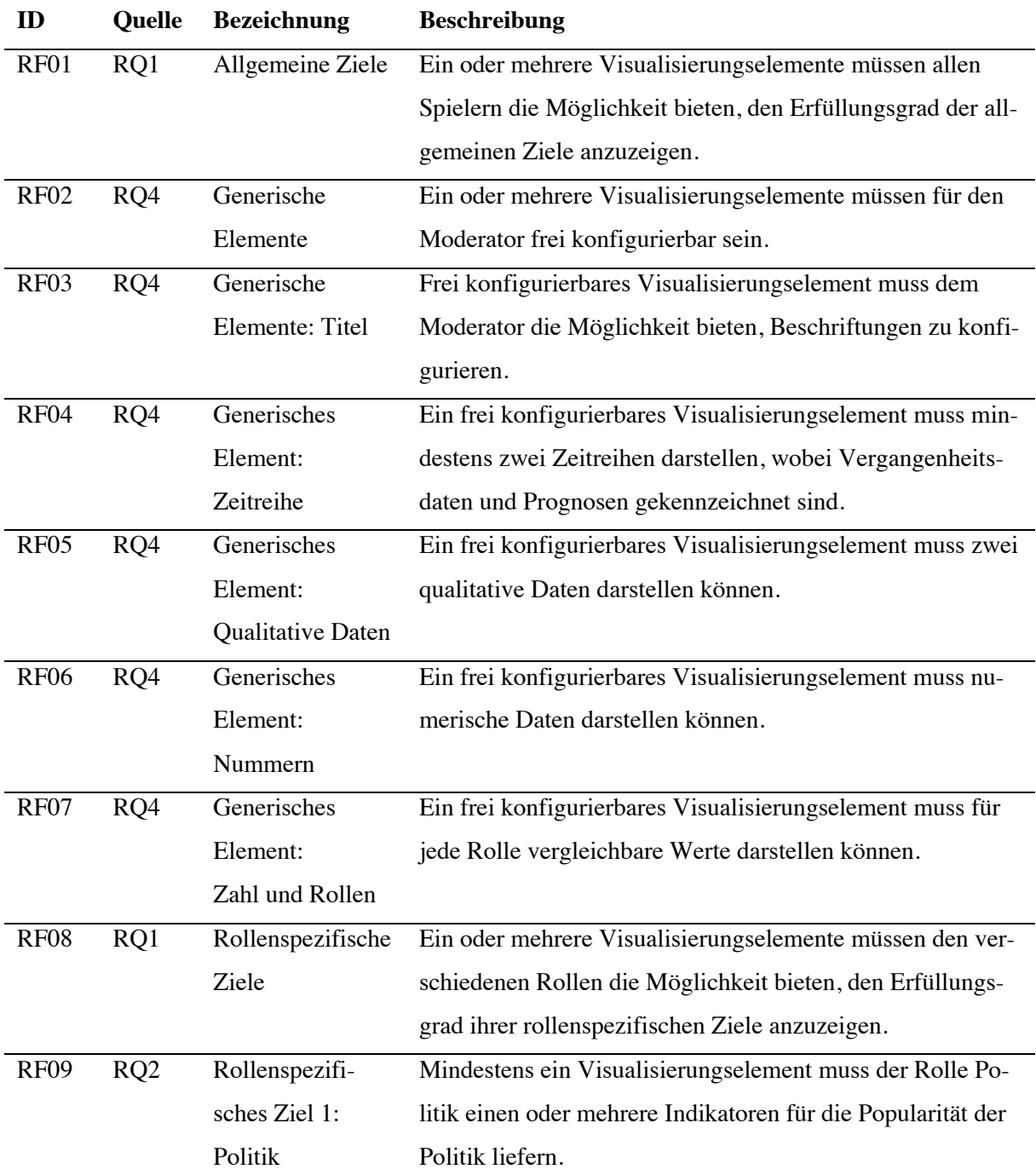

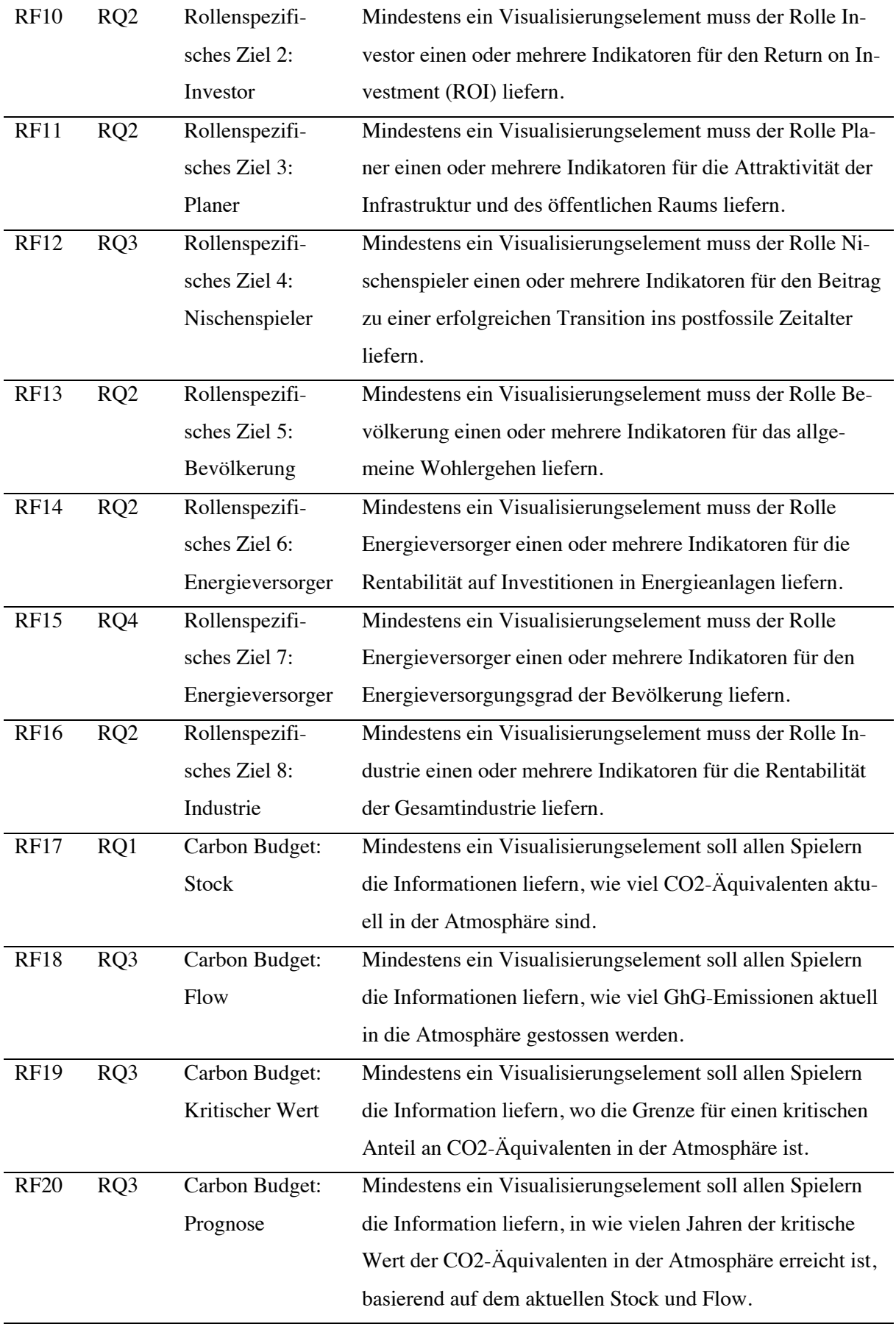

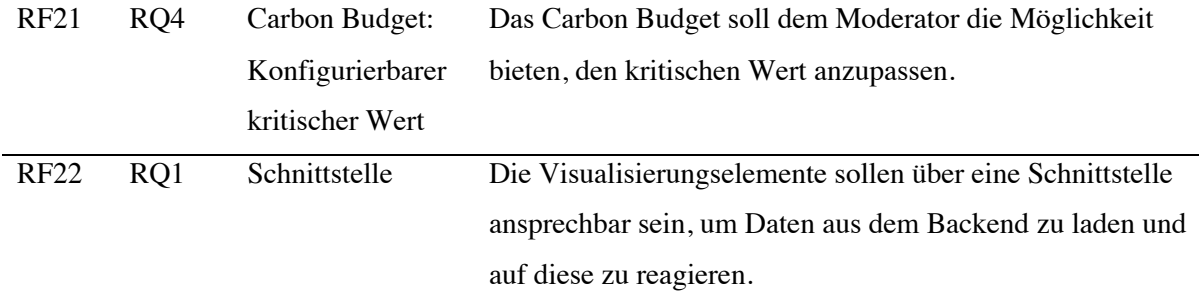

#### **Tabelle 3: Funktionale Requirements**

Die Tabelle listet die identifizierten funktionalen Requirements auf. Allen Requirements wird ein eindeutiger Indikator (RF<Nummer>), eine Referenz auf die Quelle für die Anforderung, eine Bezeichnung und eine Beschreibung zugewiesen.

#### **4.3.2. Nicht-funtionale Requirements**

Die Tabelle 4 listet sämtliche identifizierte nicht-funktionalen Requirements für die Visualisierungen auf. Jedem Requirement wird eine ID zugewiesen, welche im späteren Verlauf der Arbeit als Referenz dienen soll. Generell zählt zu den nicht-funktionalen Requirements jede Anforderung, welche keine funktionale Anforderung ist (Rupp & die SOPHISTen, 2014). Dies deckt Anforderungen an die Qualität, Technologie oder die Benutzeroberfläche ab (Rupp & die SOPHISTen, 2014).

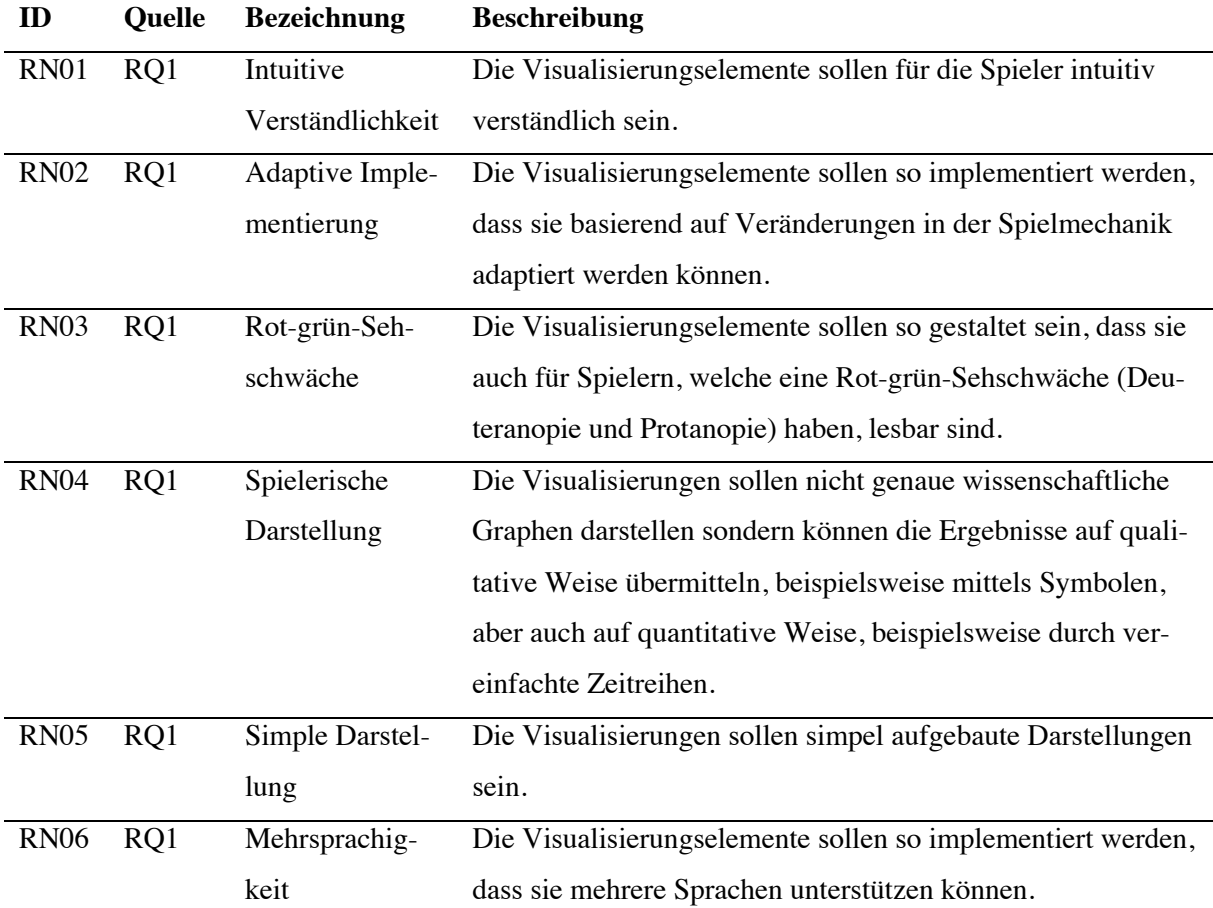

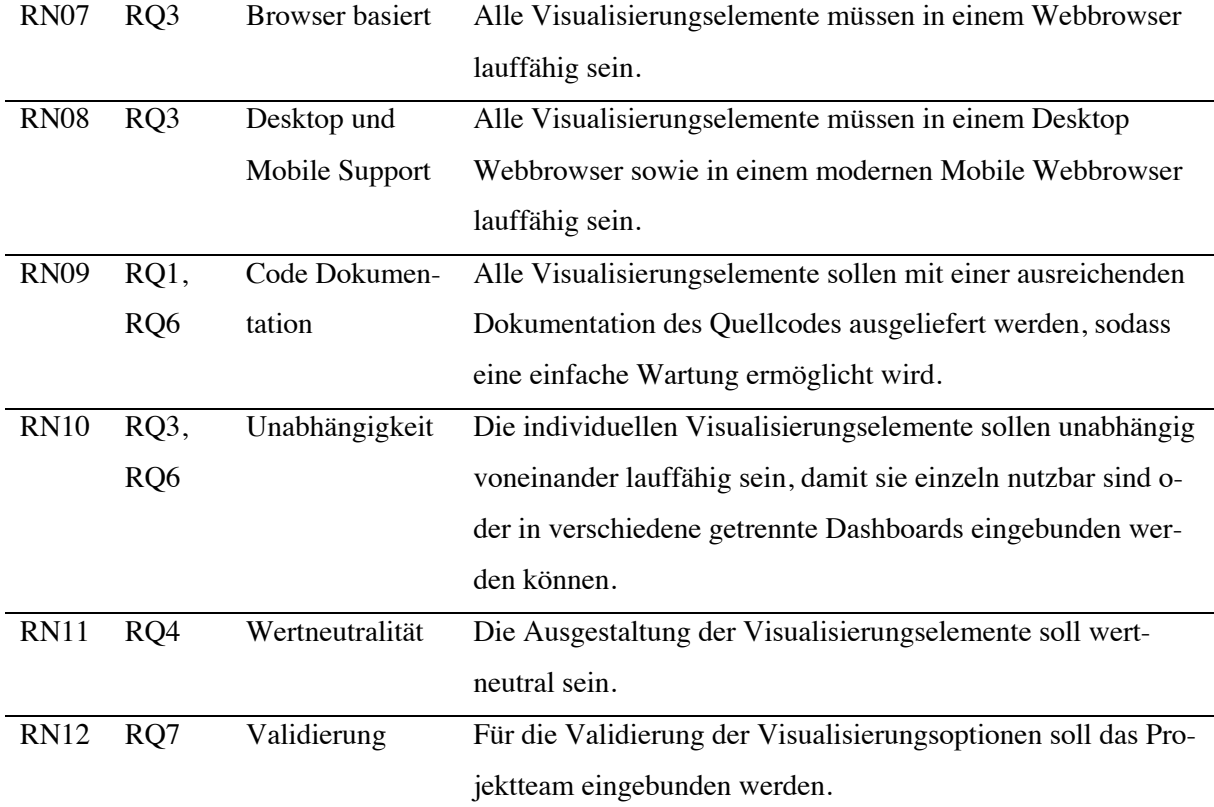

#### **Tabelle 4: Nicht-funktionale Requirements**

Die Tabelle listet die identifizierten nicht-funktionalen Requirements auf. Allen Requirements wird ein eindeutiger Indikator (RN<Nummer>), eine Referenz auf die Quelle für die Anforderung, eine Bezeichnung und eine Beschreibung zugewiesen.

### **4.4. Use Cases**

Dieses Unterkapitel definiert die Anwendungsfälle, welche für die Visualisierungen für Post-Fossil Cities identifiziert werden konnten. Für die Dokumentation und Darstellung dieser Anwendungsfälle wird gemäss dem UML 2 Standard ein Use-Case Diagramm erstellt (Fowler, 2004).

Das nachfolgende Use-Case Diagramm in Abbildung 8 zeigt die identifizierten Anwendungsfälle, bei welchen eine Interaktion zwischen den Teilnehmern und den Visualisierungen stattfindet. Dementsprechend bildet das Use-Case Diagramm nicht die komplette Interaktion zwischen den Teilnehmern und dem Simulationsspiel ab. Dadurch sind die Benutzereingaben der Spieler mittels den Aktionskarten nicht abgebildet. Das Diagramm beinhaltet die Rollen, welche im Kapitel 4.1 definiert wurden. Zu beachten ist, dass die verschiedenen Rollen in der Simulation jeweils eine Generalisierung des Akteurs Spieler sind. Somit besitzen die Akteure mit Rollenbezeichnungen dieselben Use-Cases wie der Akteur Spieler, erweitern diese jedoch um rollenspezifische Use-Cases.

Der Moderator steuert das Spielgeschehen und beeinflusst den Zeitpunkt, zu welchem die Visualisierungen aktualisiert werden. Für den Akteur Spieler konnten vier Use-Cases identifiziert werden, welche nicht rollenspezifisch sind. Dies sind die Befragung des Orakels, das Zusammenstellen des kumulierten Beitrags einer Rolle für das Klima, das Einsehen der Anzahl spielbarer Entscheidungskarten für die nächste Runde und die Interpretation des Carbon Budget als Grundlage für die eigenen Handlungen. Neben den Use-Cases, welche rollenübergreifend identifiziert werden konnten, gibt es pro Rolle spezifische Use-Cases. Diese Use-Cases sind kongruent mit den individuellen Zielen, welche im Kapitel 4.1 definiert wurden.

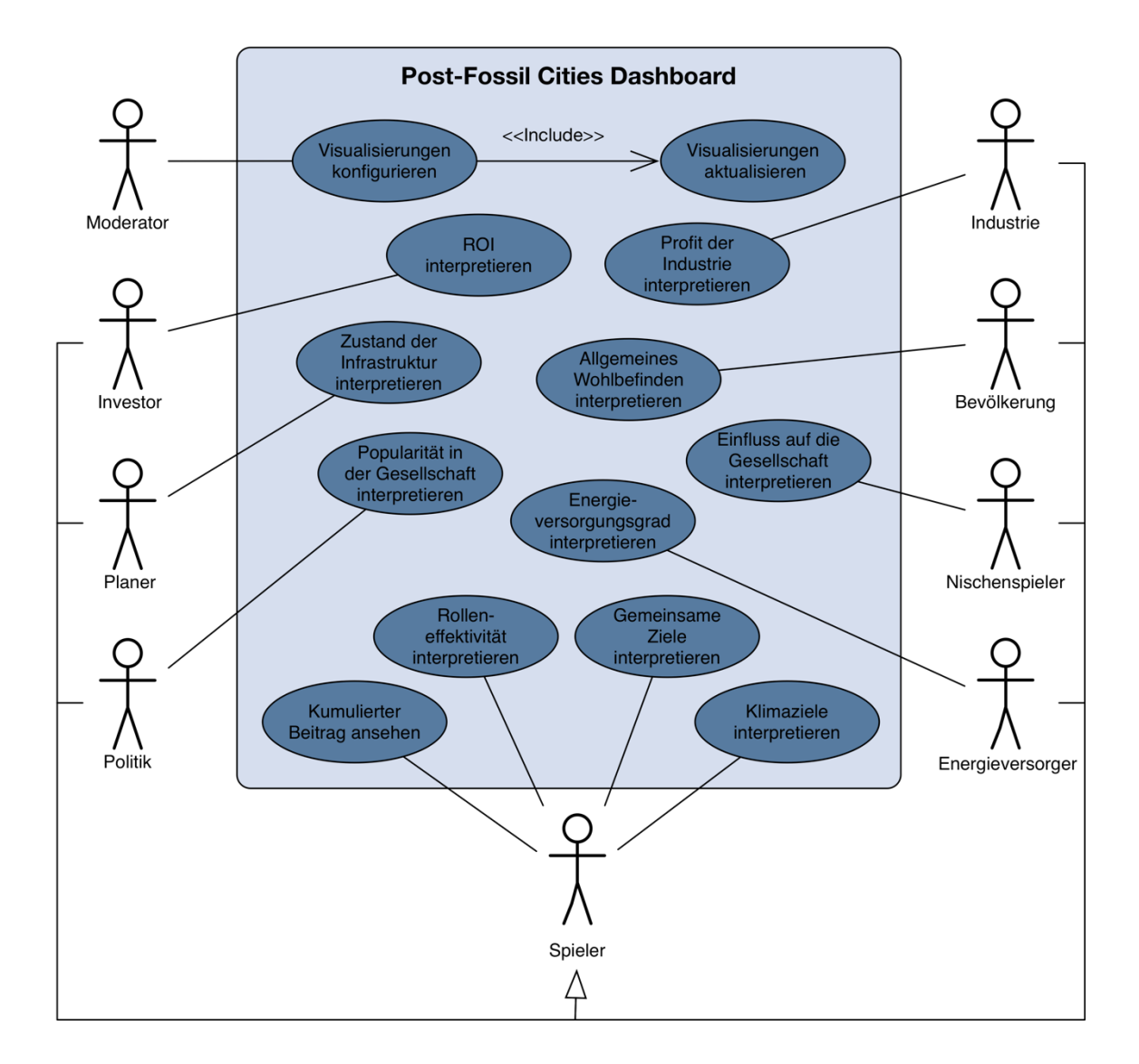

#### **Abbildung 8: UML Use-Case Diagramm**

Die Abbildung zeigt ein Use-Case Diagramm gemäss UML 2 Standard für die identifizierten Anwendungsfälle, welche zwischen den Visualisierungen und den Simulationsspielteilnehmern stattfinden.

# **4.5. Identifizierung der Komponenten**

Basierend auf den Requirements, welche in diesem Kapitel identifiziert und dokumentiert wurden, definiert dieses Unterkapitel die Visualisierungselemente, für welche im Rahmen dieser Forschungsarbeit ein Lösungsdesign entwickelt wird. Die nachfolgende Tabelle 5 beinhaltet alle Komponenten, welche sich von den Requirements ableiten lassen. Dabei wird jede Komponente mit einem Namen und einer kurzen Beschreibung versehen. Daneben wird für jede Komponente deklariert, aus welchen Requirements diese abgeleitet wurden. Hierbei werden jedoch lediglich die funktionalen Requirements angegeben, da die nicht-funktionalen Requirements übergreifend gültig sind und dementsprechend alle Komponenten umfassen.

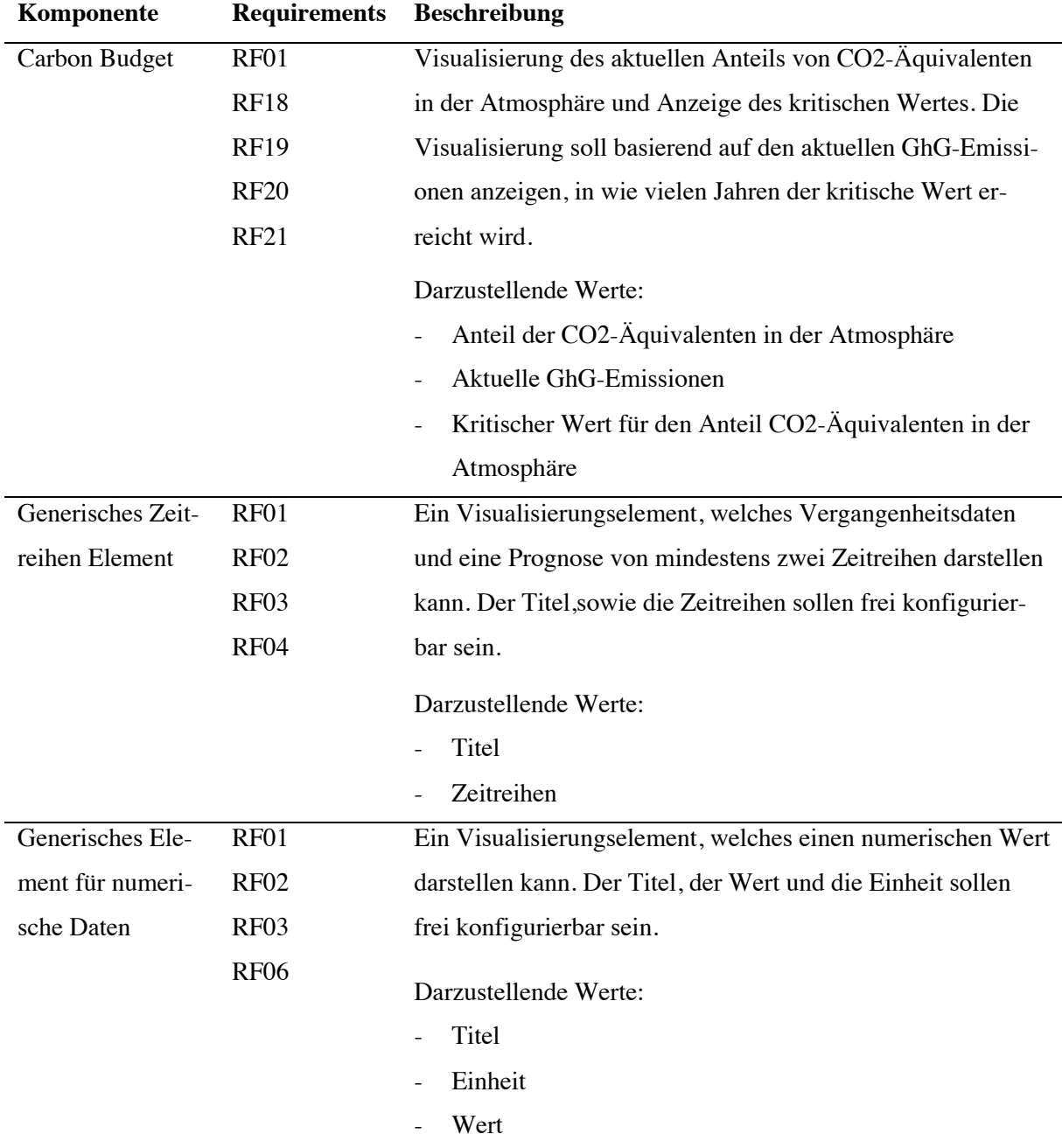
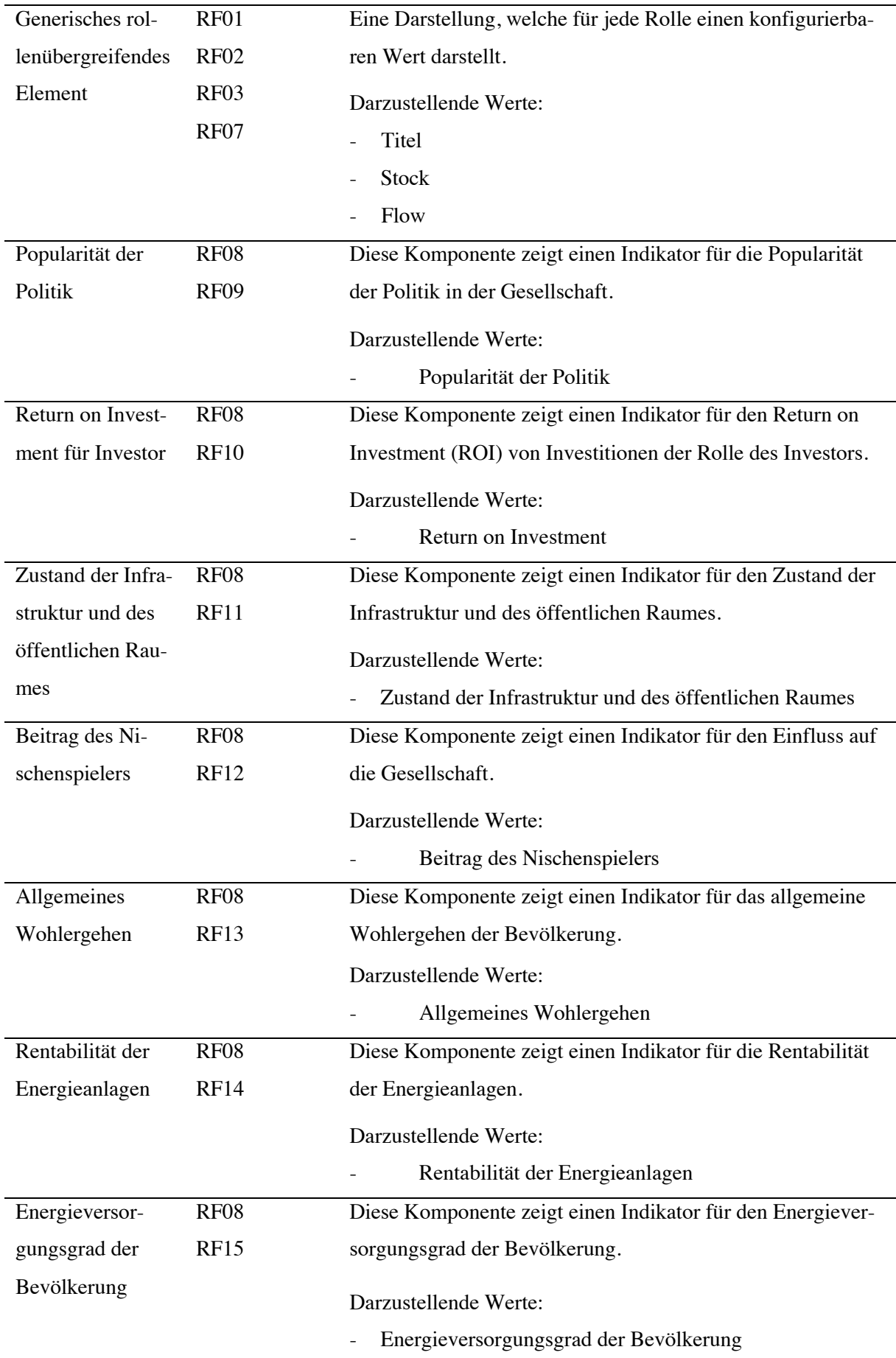

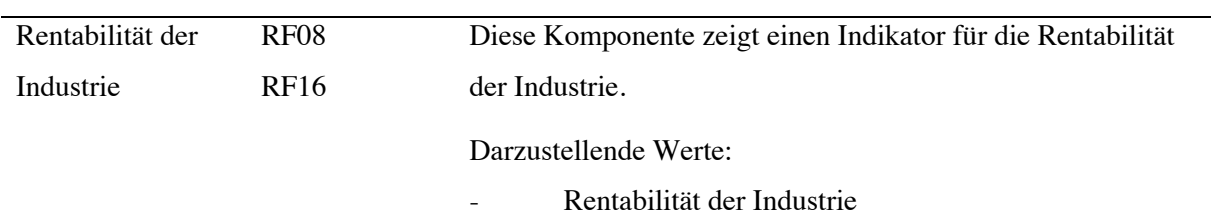

#### **Tabelle 5: Identifizierte Komponenten**

Die Tabelle zeigt die identifizierten Visualisierungen, welche sich basierend auf den Requirements, welche im Kapitel 4.3 definiert wurden, ableiten lassen. Allen Komponenten wurden dabei einen Namen und eine Beschreibung gegeben. Weiter wurde für jede Komponente die ID der ursprünglichen funktionalen Requirements angegeben.

Masterarbeit Patrick Zurmühle

# **5. Visualisierungskonzepte**

Die Entwicklung intuitiver Visualisierungen und Interaktionselemente definiert einen komplexen Prozess, bei welchem diverse Abhängigkeiten und Einflüsse berücksichtigt werden müssen (Russ & Carolyn, 2009). Dementsprechend ist es von essenzieller Bedeutung, dass vor der Implementierung verschiedene Konzepte erprobt und mittels Interaktionsprototypen getestet werden (Russ & Carolyn, 2009). Mit diesem Ansatz ist es möglich, ohne grossen zeitlichen und finanziellen Aufwand unterschiedliche Ausgestaltungsoptionen zu erstellen und prüfen (Russ & Carolyn, 2009).

Gestützt auf das erarbeitete Hintergrundwissen, die Requirementsanalyse und einer sich in diesem Kapitel befindenden Literaturrecherche werden potenzielle Lösungsvarianten für die Visualisierung erarbeitet. Um dies umzusetzen, ist dieses Kapitel in vier Teile gegliedert. Dabei befasst sich der erste Teil mit der Auseinandersetzung der Prinzipien des Visual Encodings. Basierend auf den Erkenntnissen bezüglich der Gesetze und Ausgestaltungsoptionen der visuellen Wahrnehmung, beinhaltet der zweite Teil die Konzeptionierung von Darstellungsoptionen der Visualisierungen. Darauf folgen eine Validierung und Auswahl der Darstellungsvarianten, welche als interaktive Prototype umgesetzt werden. Der abschliessende Teil beinhaltet ein visualisierungsübergreifendes Designkonzept, welches ein einheitliches und funktionales Erscheinungsbild ermöglicht.

## **5.1. Visual Encoding Principles**

Innerhalb dieses Kapitels wird beschrieben, welche Ausgestaltungsmöglichkeiten und Prinzipien der visuellen Wahrnehmung existieren und in der Konzeptionierung der Visualisierungen berücksichtigt werden sollen. Dabei wird auf die verschiedenen Channels und Marks, die Gestaltgesetze, den Nutzen von Bildern und Illustrationen für die visuelle Gestaltung und die Möglichkeiten der Datenvisualisierung eingegangen.

## **5.1.1. Channels und Marks**

Ein grosser Bestandteil des Ausgestaltungsraums des Visual Encodings kann mit einer orthogonalen Kombination von zwei Aspekten beschrieben werden (Munzner, 2014). Diese sind grafische Elemente, welche als Marks bezeichnet werden, und visuelle Kanäle, welche Channels genannt werden und das Erscheinungsbild der Marks bestimmen (Munzner, 2014).

Ein Mark wird definiert als ein elementarer Bestandteil eines Bildes (Munzner, 2014). Es wird dabei zwischen den zwei Marktypen Itemmarks und Linkmarks unterschieden (Munzner, 2014). Itemmarks werden als geometrische, primitive Objekte klassifiziert, basierend auf der Anzahl an räumlichen Dimensionen, welche sie aufweisen (Munzner, 2014). Ein nulldimensionales Mark ist ein Punkt, ein eindimensionales Mark eine Linie, ein zweidimensionales Mark eine Fläche und ein dreidimensionales Mark ein Volumen (Munzner, 2014). Die verschiedenen Ausprägungen von Marks sind in der Abbildung 9 visualisiert.

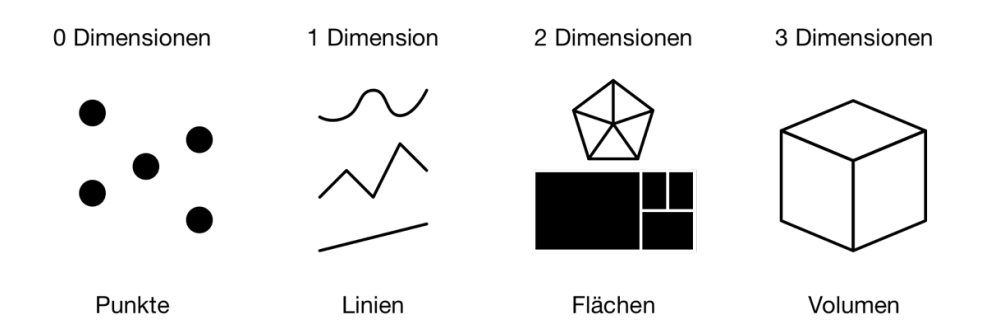

**Abbildung 9: Itemmark Typen gemäss Munzner, 2014** 

Die Abbildung zeigt die verschiedenen Typen von Itemmarks, welche sich durch die Anzahl ihrer Dimensionen unterscheiden.

Anders als Itemmarks, welche die Existenz einer Sache symbolisieren, werden Linkmarks für die Visualisierung einer Verbindung oder Zugehörigkeit von Itemmarks genutzt (Munzner, 2014). Verbindungen werden dabei mit einer Linie und die Zugehörigkeit mit einer Fläche dargestellt (Munzner, 2014). Die Abbildung 10 zeigt die verschiedenen Linkmarktypen.

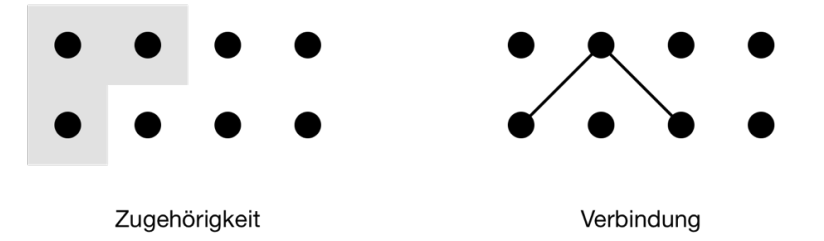

#### **Abbildung 10: Linkmark Typen gemäss Munzner, 2014**

Die Abbildung zeigt die verschiedenen Typen von Linkmarks, wobei diese eine Zugehörigkeit oder eine Verbindung von Objekten visualisieren können.

Visuelle Channels sind jegliche Parameter, welche das Erscheinungsbild von Marks, unabhängig der Dimensionsanzahl, definieren (Munzner, 2014). Im menschlichen Wahrnehmungssystem wird dabei zwischen zwei fundamental verschiedenen Sinnesmodalitäten unterschieden (Munzner, 2014). Ein Kanal liefert dabei Informationen über Identität und Standort, womit erkannt wird, was etwas ist (Munzner, 2014). Damit liefert dieser Kanal kategorische Attribute, welche keine spezifische Reihenfolge aufweisen. Beispiele für kategorische Attribute sind Region, Farbe, Form und Muster (Munzner, 2014).

Der andere Kanal liefert Informationen über das Ausmass, womit erkannt wird, wie viel von etwas vorhanden ist (Munzner, 2014). Dieser Kanal liefert ordinale und quantitative Attribute, welche im Gegensatz zu den kategorischen Attributen in ihrer relativen Ausprägung verglichen werden können. Beispiele für diese sind Position, Grösse, Volumen, Helligkeit oder Dichte. Die Abbildung 11 zeigt die verschiedenen Channels, geordnet nach geordneten (quantitative) und kategorischen (ordinale) Attributen, welche bei der Gestaltung von Visualisierungen berücksichtigt werden sollen.

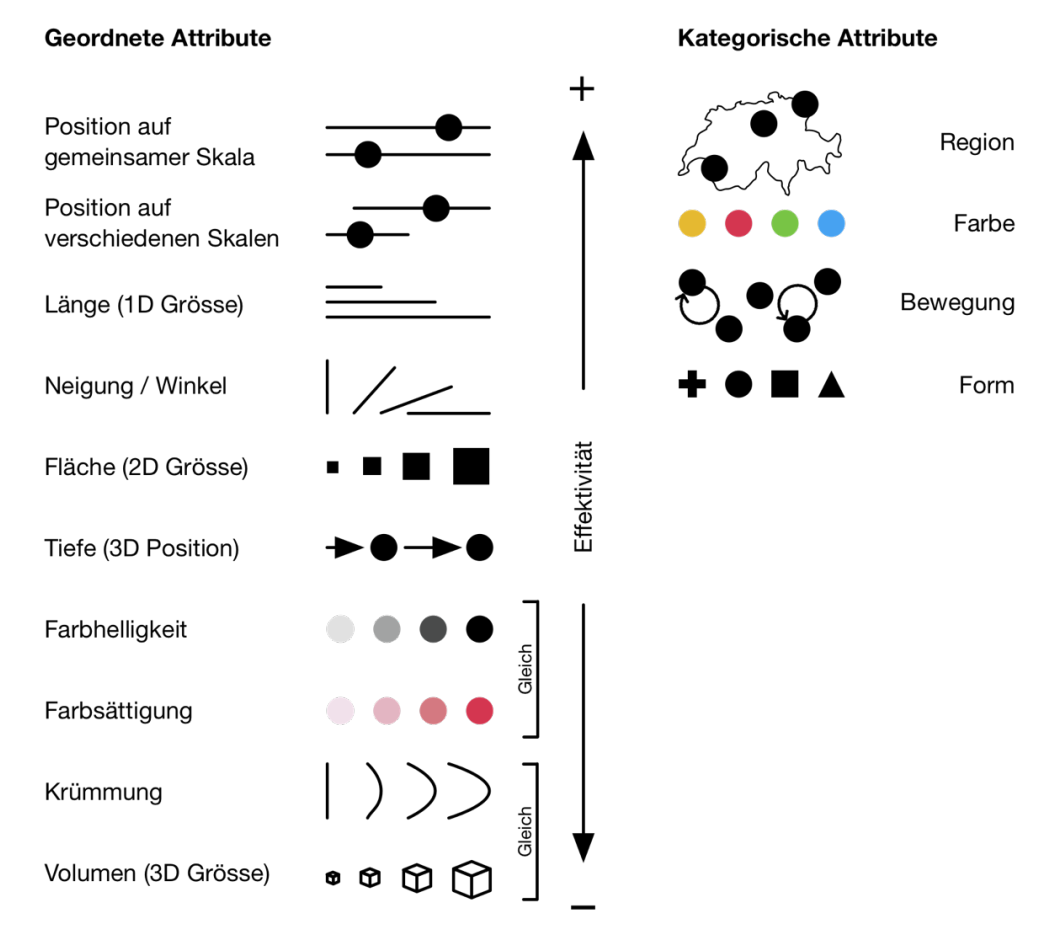

**Abbildung 11: Auflistung aller geordneten und kategorischen Attribute gemäss Munzner, 2014**  Die Auflistung zeigt alle Attribute aufgeteilt nach ihrem Channel Typen und geordnet nach der Effektivität.

## **5.1.2. Gestaltgesetze**

Anfangs des 20. Jahrhundert untersuchte der Psychologe Max Wertheimer gemeinsam mit weiteren renommierten Vertretern seines Forschungsfeldes, wie Kurt Koffka und Wolfgang Köhler, die Prozesse der menschlichen Wahrnehmung (Canziba, 2018; Wertheimer, 1923). Aus diesen Untersuchungen resultierte das eigene Forschungsgebiet der Gestaltpsychologie, welche sich mit der menschlichen Wahrnehmung beschäftigt, die durch wahrgenommene Reize aus etwas Einzelnem ein Ganzes konstruiert, welches mehr ist, als lediglich die Summe seiner Bestandteile (Goldstein, 2018; Sternberg & Sternberg, 2011). Die aus dieser Wissenschaft resultierenden Gestaltgesetze definieren, wie die räumliche und zeitliche Anordnung von einzelnen Elementen auf einen Betrachter wirken. Somit sind diese Gesetze essenzielle Bausteine für die intuitive Ausgestaltung von Benutzerschnittstellen (Canziba, 2018; Goldstein, 2018). Die Gestaltpsychologie kennt diverse Gesetze, welche anschliessend erläutert werden und in der Abbildung 12 zusammenfassend dargestellt sind.

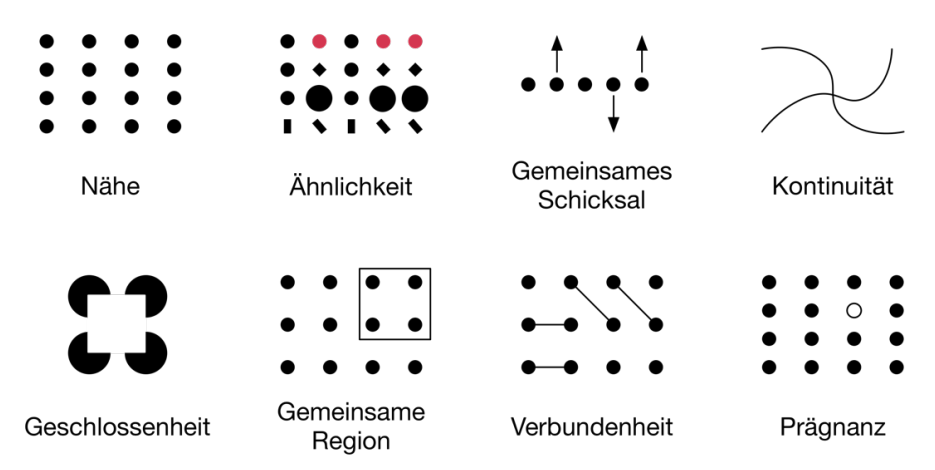

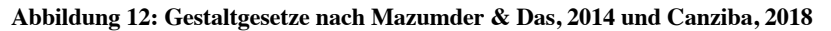

Die Abbildung zeigt die acht Gestaltgesetze, welche in der Strukturierung von Layouts in User Interfaces genutzt werden. Diese Gestaltgesetze basieren alle auf der Gestaltpsychologie und der initialen Untersuchung von Max Wertheimer.

Das Gesetz der Nähe beschreibt, dass bei der Wahrnehmung einer Sammlung von Objekten eine sofortige Separierung oder Unterscheidung durch die Nähe von Objekten erfolgt (Mazumder & Das, 2014). Das grundlegende Prinzip, welches das Gesetz der Nähe beschreibt, ist, dass Objekte, welche nahe zusammen sind, als eine Gruppe betrachtet werden (Canziba, 2018).

Objekte, welche visuelle Charakteristiken konsistent miteinander teilen, werden von einem Betrachter als Gruppe wahrgenommen, womit das Gesetz der Ähnlichkeit beschrieben wird (Canziba, 2018). Diese visuelle Verbundenheit kann durch die gleiche Farbe, Form, Grösse oder Neigung erzeugt werden (Canziba, 2018).

Das Gesetz des gemeinsamen Schicksals definiert, dass Objekte, welche sich zur selben Zeit oder auf gemeinsame Art und Weise ändern, als eine Gruppe wahrgenommen werden (Chang & Nesbitt, 2006). So werden animierte Objekte, welche sich in die gleiche Richtung mit derselben Geschwindigkeit verschieben, miteinander verknüpft (Chang & Nesbitt, 2006).

Glatte, kontinuierliche Konturen, welche verschiedene Punkte verbinden, werden von Betrachtern einfacher wahrgenommen als solche mit unregelmässigen Richtungsänderungen (Chang & Nesbitt, 2006). Dementsprechend werden Elemente durch die visuelle Wahrnehmung gruppiert, wenn diese einem kontinuierlichen Muster folgen, selbst wenn Teile davon nicht sichtbar sind (Chang & Nesbitt, 2006).

Die menschliche Wahrnehmung neigt zur Tendenz, Informationslücken aufzufüllen, wenn ein Signal empfangen wird (Chang & Nesbitt, 2006). Dies hat den Effekt, dass fehlende Bestandteile in einem Muster mit anderen Formen oder Farben ausgefüllt werden, um damit die Form zu vervollständigen (Canziba, 2018).

Das Gesetz der gemeinsamen Region definiert, dass Elemente durch eine Einzäunung visuell als Gruppe wahrgenommen werden (Canziba, 2018). Alle Objekte, welche innerhalb der Abgrenzung sind, sind der Gruppe zugehörig, wobei die restlichen separiert werden (Canziba, 2018). Konventionelle Merkmale, welche diesen Effekt hervorheben, sind Umrahmungen oder Flächen (Canziba, 2018).

Durch eine Verbundenheit werden Objekte als eine Einheit wahrgenommen, wobei dieser Effekt demjenigen des Gesetzes der gemeinsamen Region ähnlich ist (Moser, 2012). Die Verbundenheit wirkt dominanter als die Gesetze der Ähnlichkeit und der Nähe (Moser, 2012).

Das Gesetz der Prägnanz beschreibt Objekte, welche den Fokus auf sich ziehen und somit die Aufmerksamkeit des Betrachters auf sich lenken (Chang & Nesbitt, 2006). Dieses Gesetz gilt dann, wenn sich die Attribute eines Elements signifikant von denjenigen anderer Elemente unterscheiden (Chang & Nesbitt, 2006). Dabei gibt es verschiedene Möglichkeiten diesen Effekt hervorzurufen, wie beispielsweise durch Farbe, relative Position oder Form (Chang & Nesbitt, 2006). Doch insbesondere bei Benutzeroberflächen, welche mehrere Farben enthalten, soll nebst einem Farbcode ein weiteres Attribut genutzt werden, um die Aufmerksamkeit des Benutzers auf sich zu lenken (Chang & Nesbitt, 2006).

Basierend auf den Erkenntnissen der Gestaltgesetze ist es essenziell, dass Objekte und Aktionen mit ähnlichen inhaltlichen Charakteristiken, gleiche visuelle Merkmale aufweisen. Ebenso ist es von zentraler Bedeutung, dass Objekte, welche verschiedenen Zwecken dienen, durch eine klare Trennung der visuellen Merkmale unterschieden werden können.

## **5.1.3. Bilder und Illustrationen**

Visuelle Information gilt für Menschen als eine effektivere Form der Kommunikation als Informationen in textueller Form (Krum, 2013). Der Hauptgrund dafür ist, dass die Sehkraft der stärkste Sinn ist, um Inputs aus der Umwelt wahrzunehmen (Medina, 2014). Diverse Untersuchungen konnten aufzeigen, dass ca. 80 % der menschlichen Wahrnehmung der Umwelt durch visuelle Reize erfolgen, welche durch Farben, Formen, Bewegung, Muster, räumliches Empfinden und dem Rückerinnern von Bildern hervorgerufen werden (Weliky, 2004).

### **5.1.3.1. Visuelle Präsentation und Kontext**

Datenvisualisierung wird als die Sprache des Kontexts bezeichnet, mit welcher mehrere Werte ins Verhältnis zu einander gesetzt werden, um einen Kontext für den Betrachter zu generieren (Krum, 2013). Eine alleinstehende Zahl, welche in einem Text steht, ist für das Gehirn nicht verstehbar, denn es ist nicht nachvollziehbar, ob die Zahl gross oder klein, gut oder schlecht oder steigend oder fallend ist (Krum, 2013). Dasselbe Prinzip ist analog in Visualisierungen anwendbar. Die Visualisierung eines

einzelnen, eindimensionalen Werts bietet ebenso keinen Kontext, welcher von einem Betrachter nachvollzogen werden kann (Krum, 2013).

Die Anwendung von visuellen Systemen hat den grössten Effekt auf den Einprägungsgrad im Gedächtnis eines Betrachters (Hockley, 2008). Das Gedächtnis kann sich länger und besser an Bilder erinnern als an Worte und Zahlen (Hockley, 2008). Dieser Effekt wird als der Picture Superiority Effekt bezeichnet (Hockley, 2008). Dies ist auch der primäre Grund, weshalb Unternehmungen Logos für sich selbst entwerfen. Kunden fällt es leichter, sich an die Illustration zu erinnern, welche das Unternehmen repräsentiert, als an deren tatsächlichen Namen (Krum, 2013).

Doch nicht jede beliebige Visualisierung kann diesen Effekt hervorbringen (Krum, 2013). Die Illustration muss bedeutsam für den Inhalt sein, damit die Nachricht der Daten verstärkt wird (Krum, 2013). Die Kombination simpler Daten oder eines kurzen Texts mit einem relevanten Bild kann einen bleibenden und unvergesslichen Eindruck beim Betrachter hinterlassen (Krum, 2013).

## **5.1.3.2. Storytelling**

Die Qualität des informativen Visualisierungsdesigns basiert auf dem Storytelling, welches die Datenvisualisierung und das Grafikdesign vereint (Krum, 2013). Üblicherweise folgen Datenvisualisierungen mit einem Infografikcharakter einem einfachen dreiteiligen Format des Storytellings, welches aus der Einführung, der Botschaft und der Schlussfolgerung besteht (Krum, 2013). Die Abbildung 13 visualisiert diesen Ablauf.

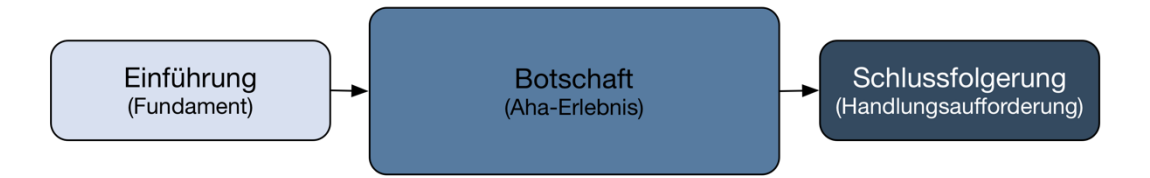

### **Abbildung 13: Die drei Teile des Storytellings gemäss Krum, 2013**

Die Abbildung zeigt den dreiteiligen Aufbau des Storytellings, welcher mit der Einführung beginnt, dem Betrachter eine Botschaft übermittelt, welche ein Aha-Erlebnis hervorrufen soll, und damit schlussfolgernd zu einem bestimmten Handeln animiert.

Eine Einführung wird benötigt, um einem Betrachter die Thematik der Visualisierung näher zu bringen (Krum, 2013). Diese Einführung kann aus einer Kombination von Titel, Bildern oder einem kurzen Textparagrafen bestehen (Krum, 2013). Damit die Infografik dem Zielpublikum auffällt, muss sie ein neues Stück Information enthalten. Diese Information soll durch ein Hauptereignis vermittelt werden, welches der visuell dominante Teil der Infografik ist (Krum, 2013). Die Gestaltung des Hauptereignisses

soll bei den Betrachtern Emotionen wecken, wodurch diese zu einem Handeln animiert werden (Krum, 2013).

## **5.1.3.3. Piktogramme**

Piktogramme sind definiert als ein Überbringer von Nachrichten, welche sprachunabhängig, schnell und eindeutig übermittelt werden sollen (Posner, Robering, & Sebeok, 2004). Piktogramme sind konnotative Symbole und sind so konzipiert, dass sie als Substitut für verbale Botschaften in einer informativen oder direktiven Form eingesetzt werden können (Posner et al., 2004). Der Vorteil von gut ausgestalteten Piktogrammen im richtigen Kontext ist, dass ein unmittelbares Erkennen eines Sachverhaltes oder Gegenstandes möglich wird und damit ein effizienterer Weg in der Übermittlung von Informationen erfolgt als in textueller Form (Steane, 2014).

In der Semiotik, welches die Wissenschaft der Zeichen ist, werden drei Dimensionen definiert, welche die Merkmale eines Symbols beschreiben (Winfried, 2000). Diese sind die Syntax, Semantik und Pragmatik (Winfried, 2000). Die Definition der Syntax umfasst ein breites Feld in der Wissenschaft der Semiotik und der Linguistik (Winfried, 2000). Im Kontext des User Experience Design wird unter der Syntax der Piktogramme jedoch die grafische Umsetzung des Symbols verstanden (Moser, 2012). Dabei steht im Zentrum, dass eine passende Darstellungsform angewendet wird, welche prägnant und intuitiv verständlich ist und in Harmonie zum Erscheinungsbild des restlichen Designs steht (Moser, 2012).

Die zweite Dimension Semantik wird durch Signifikation beschrieben, wobei diese nicht unmittelbar das bezeichnete Objekt bestimmt (Winfried, 2000). Signifikation ist dabei als die Bedingung definiert, welche gegeben sein muss, damit etwas das Denotat eines Zeichens sein kann (Winfried, 2000). Diese Bedingung hängt von diversen Faktoren ab, wie zum Beispiel von kulturellen Einflüssen (Winfried, 2000). Dementsprechend sollen die Hintergründe der Betrachter und der Kontext, in welchem es eingesetzt wird, in den Gestaltungsprozess eines Piktogramms einfliessen (Moser, 2012). Ebenfalls in der Semantik eingegliedert ist die Sigmatik, welche die Beziehung zwischen dem Zeichen und dem abgebildeten Objekt beschreibt (Winfried, 2000). So kann ein Zeichen durch ein Ikon, Symbol oder Index ein Objekt erklären (Friedrich, 1999; Steane, 2014). Das Ikon ist eine vereinfachte Abbildung eines Gegenstandes, wobei eine Ähnlichkeitsbeziehung zwischen dem Zeichen und dem Objekt besteht (Friedrich, 1999). Ein Beispiel dafür ist das Papierkorbicon, welches dem echten Papierkorb nachempfunden ist. Der Index steht nicht in einer abbildenden, sondern räumlichen oder zeitlichen Beziehung zu seinem Objekt (Friedrich, 1999). Das Symbol hingegen steht in keiner direkten Beziehung zu seinem Objekt, sondern ist ein konventionelles Zeichen für ein Objekt (Friedrich, 1999). Beispiele dafür sind Strassenverkehrszeichen.

Die dritte Dimension wird durch die Pragmatik beschrieben, welche die Wirkung des Zeichens auf den Interpreten definiert (Winfried, 2000). Dabei kann bei dieser Ausgestaltung zwischen suggestiven, imperativen und indikativen Zeichen unterschieden werden (Bayer, 2002). Suggestive Zeichen dienen dazu, eine Idee durch Assoziation hervorzurufen, was in einem empfohlenem Handeln resultieren soll (Bayer, 2002). Beispiele dafür sind die Werkstoff-Piktogramme, welche PET-Recycling oder Aluminium-Recycling darstellen. Dagegen werden imperative Zeichen angewendet, wenn ein spezifisches Verhalten vorgeschrieben werden soll (Moser, 2012). Verbotstafeln sind Beispiele für diese Ausgestaltung der Pragmatik. Indikative Zeichen weisen auf einen aktuellen Zustand hin und führen nur indirekt zu Handlungen (Moser, 2012). Beispiele dafür sind das Batterie- oder das Mobilfunknetzstärkesymbol von Smartphones.

## **5.1.4. Datenvisualisierung**

Dieses Unterkapitel bietet einen kurzen Überblick über die Vielfalt von Visualisierungstypen, welche für verschiedene Typen von Daten verwendet werden. Dabei wird auf die Vor- und Nachteile der Visualisierungsmöglichkeiten eingegangen. Die Auswahl der möglichen Datentypen beschränkt sich in diesem Kapitel auf diejenigen, welche für diese Arbeit von Relevanz sind. Somit werden beispielsweise die Ausgestaltungsoptionen von Verteilungen nicht erläutert. Aufgrund der umfangreichen Anzahl an Darstellungsvariation von Diagrammtypen wird lediglich auf Charttypen eingegangen, welche die grundlegende Form der Chartfamilie sind. Beispielsweise werden die möglichen Anwendungsszenarien von Barcharts erläutert, nicht jedoch verwandte Darstellungsformen wie Waterfall Charts. Auf eine Rangliste der am besten bewerteten Visualisierungstypen wird verzichtet, da die Adäquanz des Einsatzes einer Visualisierung vielen Faktoren unterliegt, wie dem Kontext oder der gewollten Nachricht.

## **5.1.4.1. Ästhetische Merkmale der Datenvisualisierung**

Das Ziel von Datenvisualisierungen ist die Abbildung von Werten in quantifizierbare Merkmale (Wilke, 2019). Für diese Abbildung existieren diverse Visualisierungstypen, welche jeweils verschiedene Marks und Channels, die im Kapitel 5.1.1 beschrieben wurden, als Bestandteile besitzen (Munzner, 2014). Dieses Unterkapitel beschäftigt sich mit der Anwendung von ästhetischen Merkmalen für die Ausgestaltung von Itemmarks, um durch die Anwendung spezifischer Formen und Notationen einfach interpretierbare Datenvisualisierungen zu erschaffen. Dabei wird auf Darstellungsoptionen für die intuitive Gestaltung von unsicheren oder prognostizierenden Daten und die Dimensionsanzahl von Formen eingegangen.

Für die Kennzeichnung zeitlich unterschiedlicher Datentypen, werden verschiedene ästhetische Merkmale verwendet, um Daten mit hoher Sicherheit und Daten mit wenig Sicherheit, wie Prognosen, darzustellen (McClearly, 1983). In der Absicht, ein gemeinsames Vokabular für die Darstellung von Unsicherheit zu erschaffen, schlagen verschiedene Publikationen visuelle Variablen vor, welche eine Unsicherheitsmetapher hervorrufen (MacEachren et al., 2012). Ästhetische Merkmale, welche geeignet sind, um diese Metapher intuitiv zu bezwecken, sind Farbwerte, wobei transparente Farben, Unschärfe von Formen und Linien sowie skizzierte und lückenhafte Texturen als unsicher wahrgenommen werden (MacEachren, 1992; MacEachren et al., 2012).

Die Anwendung von dreidimensionalen Charts ist weit verbreitet, da durch deren Nutzung mehr Merkmale von Daten abgebildet werden können (Wilke, 2019). Eine weniger begründete Anwendung von dreidimensionalen Strukturen ist jene zu Dekorationszwecken (Wilke, 2019). Generell sollten beide Anwendungsfälle vermieden werden. Dabei sollen im ersten Anwendungsszenario mehrere Visualisierungen erstellt werden und im zweiten eine angemessene zweidimensionale Version der Grafik abgebildet werden (Wilke, 2019). Da die dreidimensionalen Darstellungen auf einer zweidimensionalen Fläche abgebildet werden, ist es anspruchsvoll, diese korrekt zu interpretieren (Wilke, 2019). Je nach Winkel des dreidimensionalen Objekts werden die Werte visuell verzerrt und erscheinen in falschen Proportionen zu ihrem tatsächlichen Wert (Wilke, 2019). Die Anwendung von dreidimensionalen Visualisierungen kann jedoch angemessen sein, falls dreidimensionale Objekte und deren Struktur abgebildet werden sollen (Wilke, 2019).

### **5.1.4.2. Darstellung einzelner Werte**

Von der Darstellung eines einzelnen Wertes wird tendenziell abgeraten, da hierbei ein Kontext oder ein Vergleichswert fehlt (Krum, 2013). In speziellen Fällen ist es jedoch notwendig, eine einzelne, wesentliche Nummer zu präsentieren, da diese einen einflussreichen Charakter haben kann (Evergreen, 2019). Um die Interpretation einer solchen Zahl zu ermöglichen, muss dem Wert eine erläuternde Skala verliehen werden (Evergreen, 2019). Diese kann durch eine farbliche Kennzeichnung oder durch die Angabe eines Minimums oder Maximums visualisiert werden (Evergreen, 2019). Die Abbildung 14 zeigt die verschiedenen Möglichkeiten, mit welchen ein alleinstehender Wert wirkungsvoll dargestellt werden kann.

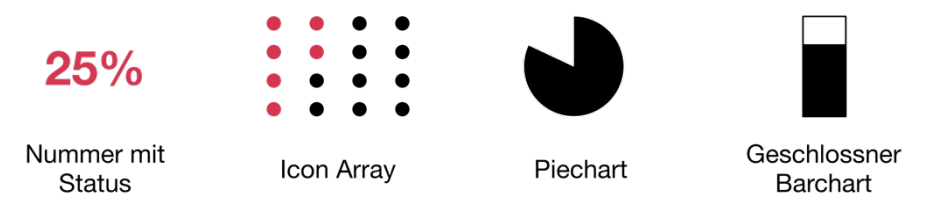

#### **Abbildung 14: Darstellungsmöglichkeiten für einzelne Werte**

Für die Darstellung einzelner Werte gibt es die folgenden vier Möglichkeiten: Eine Nummer mit einem Status, Icon Array, Piechart und ein geschlossener Barchart. Weiter können durch Variationen dieser Diagrammtypen weitere Optionen für die Darstellung ausgearbeitet werden.

Ein simpler Weg, um eine alleinstehende Zahl wichtig und einprägend zu gestalten, ist eine hervorhebende Schriftgrösse und ein vertrauter Farbcode, welcher der Zahl einen Kontext verleiht (Evergreen, 2019). Insbesondere in Infografiken kommt die Visualisierung grosser Zahlen zum Einsatz (Evergreen, 2019).

Mit Icon Arrays werden Icons wiederholt in einer Reihe oder Tabelle angeordnet. Mit einem Farbcode kann somit ein Prozentsatz dargestellt werden, indem ein prozentualer Anteil der Icons dieselbe Farbe aufweist (Evergreen, 2019). Die Effektivität dieses Ansatzes hängt stark von der Wahl des Icons ab (Evergreen, 2019).

Piecharts und vergleichbare Variationen wie Donut- oder Radialcharts haben aufgrund der erschwerten Vergleichbarkeit von Werten einen schlechten Ruf (Evergreen, 2019). In Fällen, in welchen der Vergleich von Werten nicht beabsichtigt oder benötigt wird, ist der Einsatz dieses Charttyps sehr effektiv (Evergreen, 2019).

## **5.1.4.3. Darstellung vergleichender Werte**

Der Vergleich kategorischer Werte kann auf verschiedene Arten erfolgen. Der häufigste Ansatz ist jener mit Barcharts, wobei die Balken horizontal oder vertikal angeordnet sein können (Wilke, 2019). Eine weitere Variationen dieses Charttyps ist die Anwendung von gestapelten Balken, wobei eine Zusammensetzung eines kategorischen Wertes angegeben werden kann (Wilke, 2019). Jedoch soll auf diese Ausgestaltung des Barcharts verzichtet werden, da dabei mehrere nicht ausgerichtete Achsen verwendet werden, wodurch die visuelle Decodierung erschwert wird (Ying Hill & Milner, 2003).

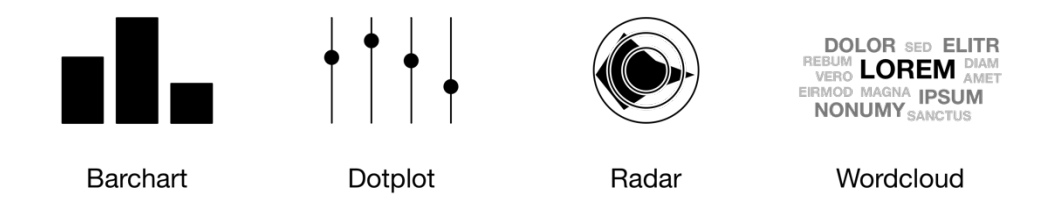

### **Abbildung 15: Darstellungsmöglichkeiten von vergleichenden Werten**

Kategorische Werte lassen sich auf vier unterschiedliche Arten darstellen, wobei die Natur der Daten bestimmt, welche Darstellungsform am geeignetsten ist. Die vier Charttypen sind Barchart, Dotplot, Radar und Word Cloud. Für die Umsetzung all dieser Typen gibt es verschiedene Ausgestaltungsmöglichkeiten, wie horizontale oder vertikale Balken für das Barchart.

Nebst der Darstellung von kategorischen Werten durch Balken gibt es noch weitere Varianten. Eine erhebliche Limitation von Barcharts ist, dass ein Balken konventionell bei null beginnt, wobei dessen Länge proportional zum visualisierten Betrag ist (Wilke, 2019). Für einige Datensätze ist diese Darstellungsmethode ungeeignet oder verdeckt wichtige Merkmale (Wilke, 2019). In Anwendungsfälle, bei denen die Werte nahe beieinander liegen, ist die Darstellung mittels Barcharts unangebracht, da diese

für einen Betrachter als ungefähr gleich lang erscheinen, obwohl signifikante Unterschiede vorliegen können (Wilke, 2019).

In solchen Fällen sollen Werte mit einem Dotplot abgebildet werden. Dabei muss die y-Achse nicht beim Wert null beginnen, sondern kann ein beliebiges Intervall darstellen, welches die Unterschiede der Werte hervorhebt (Wilke, 2019). Worin sich Dotplots in der Darstellung ebenfalls von konventionellen Barcharts unterscheiden, ist die Anordnung der Datenpunkte (Wilke, 2019). Während die kategorischen Gruppen in einem Barchart einem beliebigen Ordnungsschema entsprechen können, wie beispielsweise einer alphabetischen Ordnung der Kategoriennamen, ist es für die Interpretierbarkeit von Dotplots essenziell, dass diese auf- oder absteigend sortiert werden (Wilke, 2019).

Radar Charts, welche auch als Spider oder Cobweb Charts bekannt sind, sind eine zunehmend populäre Darstellungsmethode von ausgewählten Merkmalen zweier Datenserien (Feldman, 2013; Saary, 2008). Die Darstellungsform eignet sich für Anwendungsfälle, in welchen der Grad der Ähnlichkeit und der Übereinstimmung mehrerer Datenserien grafisch visualisiert werden sollen (Saary, 2008).

Die letzte Darstellung, welche sich im Anwendungsgebiet von den anderen drei Visualisierungstypen unterscheidet, ist die Wordcloud. Dieser Art der Visualisierung ist insbesondere für das Analysieren von Text beliebt (DePaolo & Wilkinson, 2014). Dabei werden üblicherweise Worte, welche in einem Text beinhaltet sind, relativ zu ihrer absoluten Häufigkeit in einer grösseren oder kleineren Schrift dargestellt (DePaolo & Wilkinson, 2014). Damit ermöglicht diese Darstellung einem Betrachter auf eine triviale Weise die am häufigsten auftretenden Worte in einem Text oder einem Datensatz zu finden (Fisher & Meyer, 2017). Wordclouds weisen jedoch Limitationen auf für die Wahrnehmung eines Betrachters (Fisher & Meyer, 2017). Da sich die Begriffe nicht auf derselben Geraden befinden und sich das Erscheinungsbild verschiedener Worte deutlich unterscheidet, wird der abschätzende Grössenvergleich der Werte erschwert (Fisher & Meyer, 2017).

### **5.1.4.4. Darstellung von Anteilen**

In vielen Fällen soll eine Visualisierung bezwecken, dass einzelne Gruppen, Einheiten oder Mengen eines Datensatzes in individuelle Stücke geteilt werden, welche jeweils einen Anteil des Ganzen repräsentieren sollen (Wilke, 2019). Die Darstellung von Anteilen stellt häufig eine Herausforderung dar, denn für dessen Visualisierung existiert kein ideales Diagramm, welches für jedes Anwendungsszenario adäquat ist (Wilke, 2019).

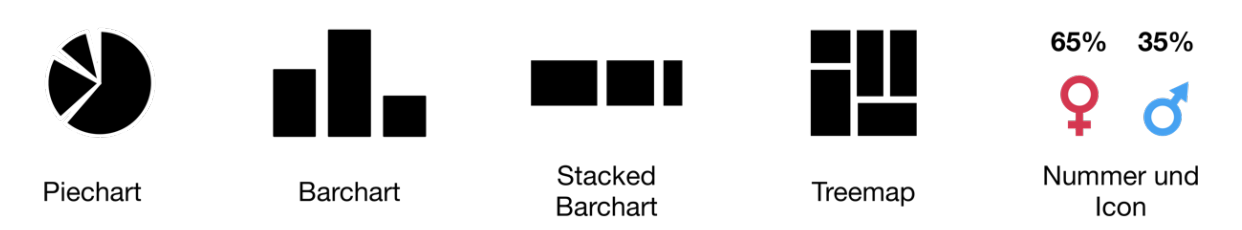

**Abbildung 16: Darstellungsmöglichkeiten für Anteile**

Anteile lassen sich auf vier unterschiedliche Arten darstellen, wobei die Anzahl der zu visualisierenden Gruppen oder das Merkmal, das hervorgehoben werden soll bestimmt, welcher Darstellungstyp am geeignetsten ist.

Eine weitverbreitete Darstellungsmöglichkeit von Anteilen ist jene mittels Piecharts oder verwandten Variationen wie Donutcharts (Evergreen, 2019). Die Anwendung und Aussagekraft von Piecharts ist sehr umstritten, da ein Grössenvergleich der Anteile erschwert ist, da kein direkter Vergleich durch die radiale Anordnung möglich ist (Evergreen, 2019). Je mehr Anteile von verschiedenen Einheiten abgebildet werden, desto anspruchsvoller wird die Vergleichbarkeit der Werte (Evergreen, 2019). Piecharts sollten dementsprechend nur in Szenarien zum Einsatz kommen, in welchen eine limitierte Nummer von zwei bis drei Gruppen dargestellt wird (Evergreen, 2019). Eine Stärke von Piecharts ist, dass ihre visuelle Gestalt einem Betrachter symbolisiert, dass sich die visualisierten Anteile zu einem Ganzen zusammenfügen lassen und somit prozentuale und keine absoluten Werte dargestellt werden (Wilke, 2019).

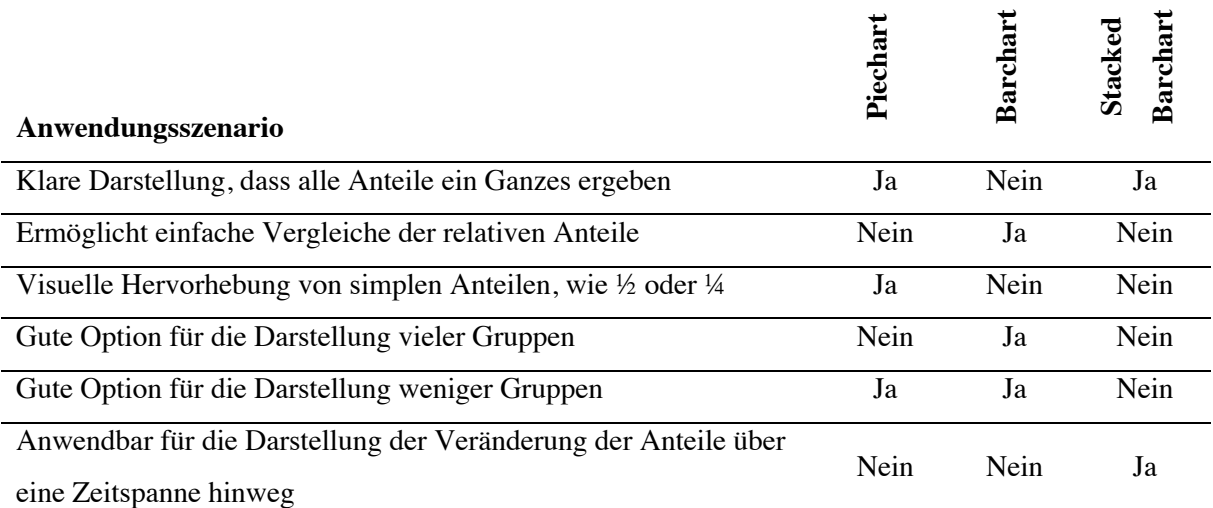

**Tabelle 6: Vor- und Nachteile für die Anwendung von Piecharts, Barcharts und Stacked Barcharts (Wilke, 2019)**  Die Tabelle fasst die Anwendungsmöglichkeiten von Piecharts, Barcharts und Stacked Barcharts zusammen. Wie die Tabelle zeigt, ist kein Diagrammtyp komplett durch einen anderen substituierbar.

Falls eine Visualisierung mehr als vier Gruppen darstellen soll, muss eine andere Darstellungsoption gewählt werden. Ein Diagrammtyp, welcher dabei eine gute Alternative bietet, ist der Barchart

(Evergreen, 2019). Der Vorteil von Barcharts ist, dass die menschliche Wahrnehmung Längenverhältnisse besser erkennt als Flächen und Winkelunterschiede (Munzner, 2014). Nachteil dieses Charttyps ist, dass für einen Betrachter nicht intuitiv ersichtlich ist, dass sich die Balken zu 100% summieren und somit ein Ganzes symbolisieren (Evergreen, 2019). Um dem entgegenzuwirken, werden Stacked Barcharts verwendet, in welchen die einzelnen Balken aufeinandergestapelt werden (Evergreen, 2019). Diese Darstellungsoption vermittelt einem Betrachter, dass die Visualisierung Anteile darstellt (Evergreen, 2019). Die Tabelle 6 fasst die Vor- und Nachteile der Anwendung von Piecharts, Stacked Barcharts und Barcharts für die Darstellung von Anteilen zusammen.

Eine weitere Darstellungsmöglichkeit, um Anteile zu visualisieren, ist die Anwendung von Treemaps. Diese bestehen aus rechteckigen Formen, welche jeweils Anteile repräsentieren und sich zu grösseren Rechtecken zusammenfügen lassen, welche ein Ganzes symbolisieren. Ein Vorteil dieses Visualisierungstyps ist, dass eine hierarchische Darstellung von Anteilen möglich ist. Treemaps haben jedoch den Nachteil, dass die menschliche Wahrnehmung in der Beurteilung von Flächen im Vergleich zu anderen Channelmarks, die mit der Positionierung auf einer gemeinsamen Skala oder Längenunterschieden arbeiten, eingeschränkt ist (Evergreen, 2019; Munzner, 2014).

Anstatt die Anteile mittels Flächen zu visualisieren, können die Werte anhand von farbcodierten Icons und der Angabe der Zahlenwerte in Prozent dargestellt werden (Evergreen, 2019). Diese Form der Darstellung ist dann anzuwenden, wenn die Unterscheidung der einzelnen Gruppen im Fokus steht (Evergreen, 2019). Um die Aussagekraft zu verstärken, können den Icons weitere Channelmarks verliehen werden, wie beispielsweise dessen Grösse oder Position (Evergreen, 2019; Munzner, 2014).

Neben den erläuterten Fällen gibt es auch Szenarien, in welchen die Entwicklung von Anteilen über eine Zeitspanne hinweg visualisiert werden soll (Wilke, 2019). Die Abbildung 17 zeigt die verschiedenen Darstellungsoptionen für die Entwicklung von Anteilen.

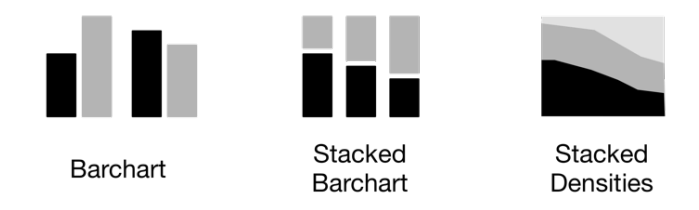

#### **Abbildung 17: Darstellungsmöglichkeiten für die Entwicklung von Anteilen**

Die Entwicklung von Anteilen lässt sich auf drei verschiedene Varianten mittels Barcharts, Stacked Barcharts und Stacked Densities darstellen. Der Umfang und die Ausgestaltung der zu visualisierenden Daten bestimmen, welcher Diagrammtyp am geeignetsten ist.

Eine Darstellungsoption für die Entwicklung von Anteilen ist die Anwendung mehrerer Stacked Barcharts, welche senkrecht nebeneinander dargestellt werden und jeweils die Anteile zu einem gewissen Zeitpunkt visualisieren (Wilke, 2019). Dieser Charttyp hat jedoch Limitationen bezüglich der Interpretierbarkeit bei der Visualisierung von mehr als vier Anteilsgruppen (Wilke, 2019). Denn bei der Darstellung der Anteile werden mehrere nicht ausgerichtete Achsen verwendet (Ying Hill & Milner, 2003). In Anwendungsfällen, in welchen mehr als vier Gruppen dargestellt werden sollen, empfiehlt sich, ein gruppierter Barchart anzuwenden, in welchem zu einem gewissen Zeitpunkt Gruppen von Balken dargestellt werden (Wilke, 2019).

Die Anwendung von Barcharts eignet sich gut, sofern die Anteile für wenige Zeitpunkte dargestellt werden sollen (Wilke, 2019). Wird jedoch eine kontinuierliche Entwicklung abgebildet, sollte stattdessen ein Stacked Density Chart angewendet werden (Wilke, 2019).

Die Darstellung von Anteilsentwicklungen unterliegt der Limitation, dass die Grösse der unterliegenden, absoluten Werte nicht abgebildet wird (Wilke, 2019). In Fällen, in welchen die unterliegenden, absoluten Werte ein signifikantes positives oder negatives Wachstum aufweisen, werden essenzielle Informationen verborgen, welche für die korrekte Interpretation der Daten benötigt werden (Wilke, 2019). In solchen Szenarien empfiehlt sich, anstatt der Entwicklung der Anteile die absoluten Werte zu visualisieren (Wilke, 2019).

### **5.1.4.5. Darstellung von Zeitdaten**

Bei der Visualisierung von Zeitdaten steht die Entwicklung eines Wertes über einen gewissen Zeitraum im Fokus (Aigner, Miksch, Müller, Schumann, & Tominski, 2007). Dabei definieren verschiedene Attribute, wie die Dichte der Zeitdaten, der abzubildende Zeitraum oder die darzustellenden Merkmale, den anzuwendenden Darstellungstyp (Aigner et al., 2007). Die Visualisierung einer zeitlichen Dimension kann in verschiedenen Arten umgesetzt werden, wobei die Struktur der Zeitdaten diese definiert (Aigner et al., 2007). Es wird dabei zwischen den drei Strukturen der linearen, zyklischen und verzweigenden Zeit unterschieden (Aigner et al., 2007).

Lineare Zeit beschreibt die Zeit der natürlichen Wahrnehmung, wobei eine unendliche Abfolge von temporalen Ereignissen nacheinander von der Vergangenheit in die Zukunft eintreffen (Aigner et al., 2007). Eine zyklische Zeitachse besteht im Gegensatz zur linearen Zeitachse aus endlichen Sets von wiederkehrenden, temporalen Ereignissen, wie beispielsweise den Jahreszeiten (Aigner et al., 2007). In der Praxis wird die zyklische Zeitachse oft ausgerollt und als lineare Zeitachse visualisiert (Aigner et al., 2007). Eine verzweigende Zeitachse wird als Graph dargestellt, wobei temporale Ereignisse als Eckpunkte visualisiert werden und gerichtete Kanten den zeitlichen Ablauf beschreiben (Aigner et al., 2007). Eckpunkte, bei welchen es mehr als eine ausgehende Kante gibt, splitten die Zeitachse in alternative Szenarien (Aigner et al., 2007). Visualisierungen für verzweigende Zeitachsen werden für Planungen und Vorhersagen verwendet (Aigner et al., 2007).

Die in dieser Arbeit abgebildeten Zeitdaten konzentrieren sich auf lineare Abläufe, weshalb auf die Ausgestaltungsmöglichkeiten der anderen Zeitachsen nicht vertieft eingegangen wird. Die Abbildung 18 zeigt verschiedene Darstellungsoptionen für die Visualisierung von Zeitdaten, wobei jeweils Variationen für die Umsetzung der Charttypen existieren.

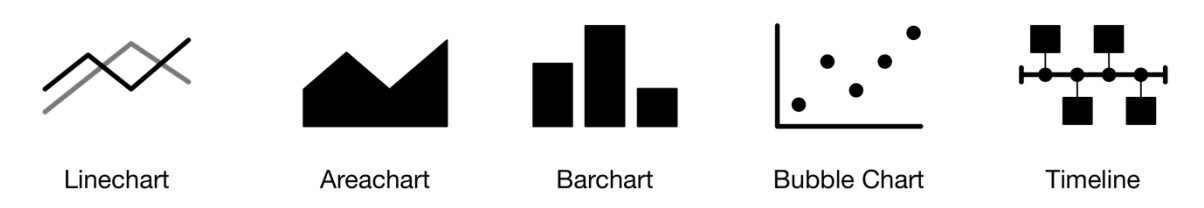

#### **Abbildung 18: Darstellungsmöglichkeiten für Zeitdaten**

Es gibt viele Darstellungsvarianten für die Abbildung von Zeitdaten. Lineacharts und Arecharts ermöglichen die quantitative Darstellung von kontinuierlichen Werten über eine Zeit hinweg. Barcharts und Bubble Charts hingegen ermöglichen die Darstellung von Werten zu gewissen Zeitpunkten. Timelines und ähnliche Variationen wie Journey Maps ermöglichen die qualitative Darstellung von Zeitdaten.

Die Verwendung von Linecharts ist eine konventionelle Visualisierungsmethode für die Darstellung von Änderungen über eine gewisse Zeitspanne hinweg (Evergreen, 2019). Linecharts ermöglichen die Darstellung von mehreren Kategorien auf derselben Zeitachse (Evergreen, 2019). Aufgrund der Variation der Daten über eine gewisse Zeitspanne hinweg ist es möglich, viele Kategorien abzubilden, ohne dass die Interpretation der Daten erschwert wird (Evergreen, 2019). Falls sich die Linien auf der Visualisierung an diversen Stellen kreuzen, sollten nur wenige Kategorien abgebildet werden (Evergreen, 2019).

Die Anwendung dieses Charttyps ist effektiv im Umgang mit Datensätzen mit wenigen Datenpunkten (Walker, Borgo, & Jones, 2016). Falls mehrere Tausend Datenpunkte detailliert visualisiert werden sollen, bieten konventionelle Linecharts zu wenig Detailtiefe (Walker et al., 2016). Variationen, welche diese Limitation beheben, sind Zoomplots, bei welchen ausgewählte Darstellungsfelder markiert sind und in einem neuen Linechart detailliert abgebildet werden (Walker et al., 2016).

Eine Alternative zu den Linecharts bieten Areacharts, bei welchen die Fläche zwischen den Datenplots und der x-Achse ausgefüllt ist (Wilke, 2019). Diese Darstellungsmethode ist für Fälle geeignet, in welchen ein temporaler Trend betont werden möchte oder die Daten eine gewisse Menge eines Gutes visualisieren sollen (Wilke, 2019). Im Gegensatz zu Linecharts ermöglichen Areacharts die Visualisierung der Zusammensetzung des Trends, indem mehrere Flächen aufeinander gestellt werden (Evergreen, 2019). Nachteil dieser Darstellung ist, dass dabei mehrere nicht ausgerichtete Achsen verwendet werden, was die Interpretation des Flächeninhalts für einen Betrachter erschwert (Ying Hill & Milner, 2003).  $\mathbf{f}$ 

Abgesehen von Linecharts und Areacharts, welche die kontinuierliche Darstellung von Zeitdaten ermöglichen, können diskrete Zeitdaten mit Barcharts visualisiert werden (Kriglstein, 2019). Dabei repräsentiert die x-Achse die Zeitachse, wobei diese Einheiten wie Tage, Monate oder Jahre darstellt (Kriglstein, 2019). Diese Darstellungsvariante eignet sich für Anwendungsfälle, in welchen Werte einzelner Zeitpunkte miteinander verglichen werden sollen, sind jedoch keine passende Darstellungsform für die Visualisierung einer kontinuierlichen Entwicklung (Kriglstein, 2019).

Eine weitere Darstellungsoption für diskrete Zeitdaten ist die Verwendung von Scatterplots oder Bubblecharts (Kriglstein, 2019). Diese Visualisierungstypen finden ihre Anwendung üblicherweise in der Darstellung von Korrelationen zweier Variablen (Kriglstein, 2019). Bei der Verwendung einer temporalen Variable für die x-Achse lassen sich dabei Abhängigkeiten verschiedener zeitbezogener Faktoren darstellen (Kriglstein, 2019).

Für Anwendungsfälle, in welchen nicht nur die Information relevant ist, wann ein Ereignis stattfand, sondern ebenfalls über welchen Zeitraum hinweg, wird eine Timeline als Darstellungsform genutzt (Kriglstein, 2019). Eine Timeline visualisiert die Start- und Endzeiten sowie die Dauer von Ereignissen und stellt diese in einer chronologischen Reihenfolge dar (Kriglstein, 2019). Konventionell werden Ereignisse als Balken dargestellt, wobei simultane Ereignisse aufeinandergestapelt werden (Kriglstein, 2019).

# **5.2. Konzeptionierung der Komponenten mittels Wireframes**

Dieses Kapitel beschäftigt sich mit der Konzipierung von möglichen Ausgestaltungsoptionen für die Umsetzung der im vorigen Kapitel identifizierten Visualisierungskomponenten. In dieser frühen Designphase wird im Sinne der Ideation-Phase des Double-Diamond of Design Wireframes für die verschiedenen Ausgestaltungsoptionen der Komponenten erstellt.

Die Erstellung von Wireframes gilt als die beste Prototyping Technik für frühe Designphasen (Hartson & Pardha, 2019). Wireframes beschreiben eine skizzenartige Abbildung, welche aus simplen Objekten wie Linien, Boxen und Textteilen bestehen (Hartson & Pardha, 2019). Damit sollen das grundlegende Layout und Konzept der einzelnen Darstellungsvarianten definiert werden, ohne dabei ein konkretes Designkonzept vorzuschlagen (Hartson & Pardha, 2019).

### **5.2.1. Generisches Element für numerische Daten**

Das identifizierte, generische Element für numerische Daten, welches sich aus den Requirements RF01, RF02, RF03 und RF06 zusammensetzt, soll einen einzelnen numerischen Wert darstellen. Dabei soll die Visualisierung einen Titel, Wert und die dazugehörige Einheit abbilden. Gemäss Kapitel 5.1.4.2, existieren vier Varianten, um eine solche Visualisierung umzusetzen. Gemäss den Anforderungen soll jedoch ein beliebiger Wert darstellbar sein. Durch diese Eigenschaft fällt die Option weg, den Wert durch ein Icon Array zu visualisieren, da dieses in einer nachvollziehbaren Beziehung zum Kontext oder zur Einheit des Wertes stehen soll.

## **5.2.1.1. Variante 1: Grosse Zahl**

Die erste Variante ist mittels einer Zahl, welche durch eine grosse Schriftgrösse einprägsam dargestellt wird. Durch die Anwendung des geordneten Attributs der Farbsättigung kann der Zahl eine Gewichtung gegeben werden, wie beispielsweise rot für einen alarmierenden Wert oder grün für einen positiven Zustand. Die Abbildung 19 zeigt ein Wireframe dieser Darstellungsvariante.

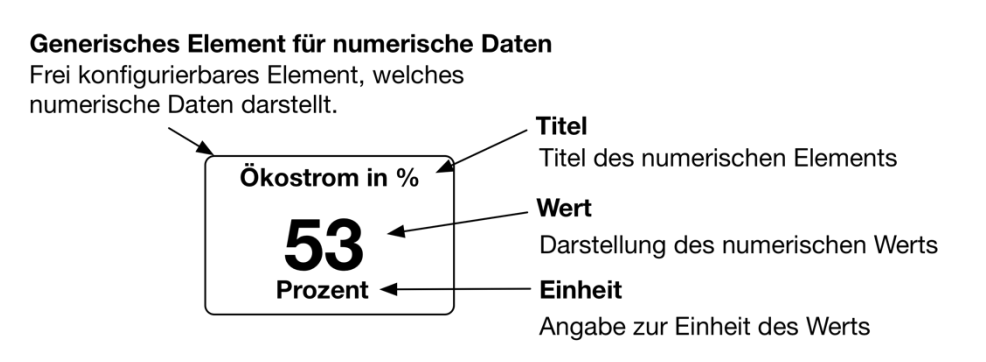

#### **Abbildung 19: Wireframe Generisches Element für numerische Daten Variante 1**

Abbildung des generischen Wertes mit einer grossen Zahl, welcher mittels Farbcode einen Kontext verliehen werden kann.

## **5.2.1.2. Variante 2: Circle Gauge**

In einer zweiten Variante wird der Wert mittels einer Circle Gauge, eine Variation des Piecharts, dargestellt. Im Gegensatz zur Variante 1 lässt diese Darstellung für eine intuitive Interpretation lediglich prozentuale Werte zu. Ein Wireframe für diese Variante ist in der Abbildung 20 ersichtlich.

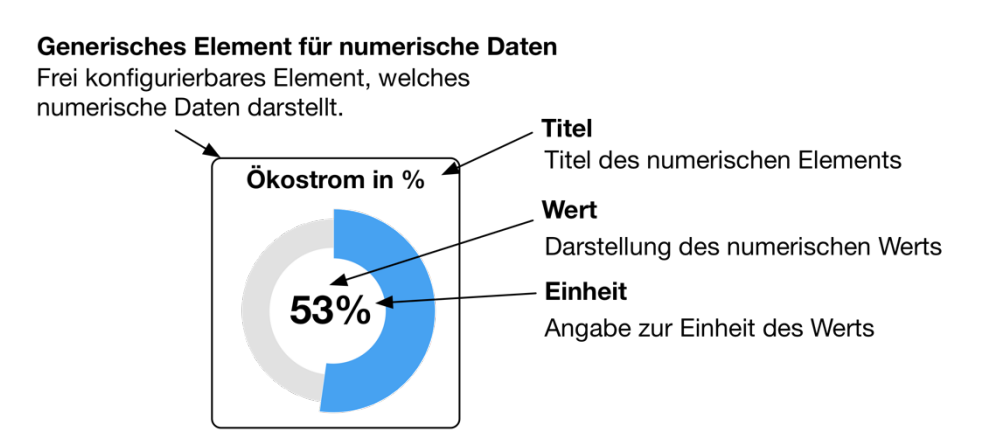

### **Abbildung 20: Wireframe Generisches Element für numerische Daten Variante 2**

Visualisierung des generischen Wertes mittels eines Circle Gauges, welcher dem Wert eine Skale gibt, indem ein Minimum und Maximum angegeben wird.

## **5.2.2. Rollenziele**

Die identifizierten Rollenziele sollen den Erfüllungsgrad der jeweiligen Ziele visualisieren. Dementsprechend soll diese Visualisierung den Wert des Erfüllungsgrads in Kombination mit einem Rollenindikator darstellen. Da die verschiedenen Rollen jeweils andere Ziele verfolgen, wird ein weiterer Indikator benötigt, welcher Informationen über dessen Kontext liefert.

Die Daten der Rollenziele können auf zwei unterschiedliche Arten interpretiert werden. Da sich die Ziele inhaltlich voneinander unterscheiden, befinden sich die Werte nicht im selben Kontext, wodurch die Erfüllungsgrade in getrennten Diagrammen dargestellt werden sollen. Dennoch wird der Wert des Erfüllungsgrades in Prozent angegeben, wodurch die Werte auf derselben Skala visualisiert werden können. Das Prinzip des Spieldesigns sieht es vor, dass die verschiedenen Rollen sich nicht in Konkurrenz zueinanderstehen. Um diesen Ansatz zu fördern, sollen die Daten so präsentiert werden, dass deren Fokus primär nicht auf der Vergleichbarkeit liegt.

## **5.2.2.1. Variante 1: Separierte Darstellung mit einer Kontextgrafik**

Mit einer ersten Variante werden alle Rollenziele separiert dargestellt, wobei der Fokus mittels einer umfänglichen Kontextgrafik auf den Kontext des Rollenziels gelegt wird. Die Kontextgrafik agiert als Hauptbestandteil der Visualisierung, wobei diese den Kontext des aktuellen Zustands eines Rollenziels abbildet. So soll beispielsweise für den Planer der Zustand der Infrastruktur abgebildet werden, wobei diese mit einem höheren Erfüllungsgrad an Qualität wächst und ökologisch verträglicher erscheint.

Zusätzlich zur detaillierten Kontextgrafik beinhaltet die Visualisierung einen Titel, welcher dem Betrachter in textueller Form dem Betrachter den Kontext vermitteln soll. Neben diesem soll ein Ikon die

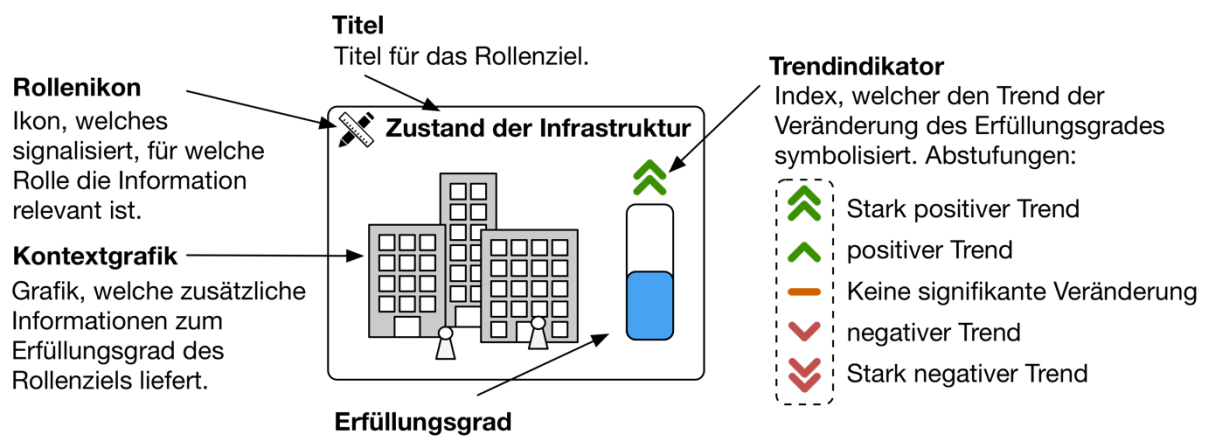

Indikator für den aktuellen Erfüllungsgrad des Rollenziels. Anzeige von 0 bis 100%.

### **Abbildung 21: Wireframe Rollenziele Variante 1**

Das Wireframe skizziert die separierte Visualisierung eines Rollenziels, wobei das Hauptmerkmal dieser Variante eine detaillierte Kontextgrafik ist.

Rolle darstellen, für welche die Information primär relevant ist. Der Wert des Erfüllungsgrads wird mit einem geschlossenen Barchart abgebildet, welcher durch die Umrahmung nebst dem aktuellen Erfüllungsgrad ein Maximum und Minimum darstellt. Die Farbe, mit welcher der Balken gefüllt ist, soll dabei der Rollenfarbe entsprechen. Oberhalb dieses Charts wird ein Index platziert, welcher die Veränderung des Erfüllungsgrades visualisiert und mittels eines Farbverlaufs einen zusätzlichen Indikator für einen positiven oder negativen Trend bietet. Die Abbildung 21 zeigt ein Wireframe dieser ersten Variante.

### **5.2.2.2. Variante 2: Separierte Darstellung mit indikativen Zeichen**

Wie die erste Variante werden die Rollenziele separiert dargestellt. Den Kern dieser Variante bildet der Kontextindex, welcher indikativ den Kontext des Rollenziels und dessen Erfüllungsgrad visualisiert. Beispielsweise wird für die Rolle des Energieversorgers eine Batterie abgebildet, welche eine Metapher für den Energieversorgungsgrad darstellt. Je besser dieser ist, desto mehr füllt sich die Batterie.

Der Erfüllungsgrad des Rollenziels wird als Circle Gauge dargestellt, welcher sich um den Kontextindex bewegt. Ein sich im Circle Gauge mitbewegender Trendindikator visualisiert, in welche Richtung und mit welcher Geschwindigkeit sich der Kreis schliesst oder öffnet. Der aktuelle Erfüllungsgrad wird dabei mit der Rollenfarbe gekennzeichnet. Nebst der Rollenfarbe signalisiert diese Variante zusätzlich mit dem Titel, welcher den Rollennamen und ein Rollenikon beinhaltet, für welche Rolle die Information relevant ist. Ein Wireframe, welches die zweite Variante darstellt, ist in der Abbildung 22 ersichtlich.

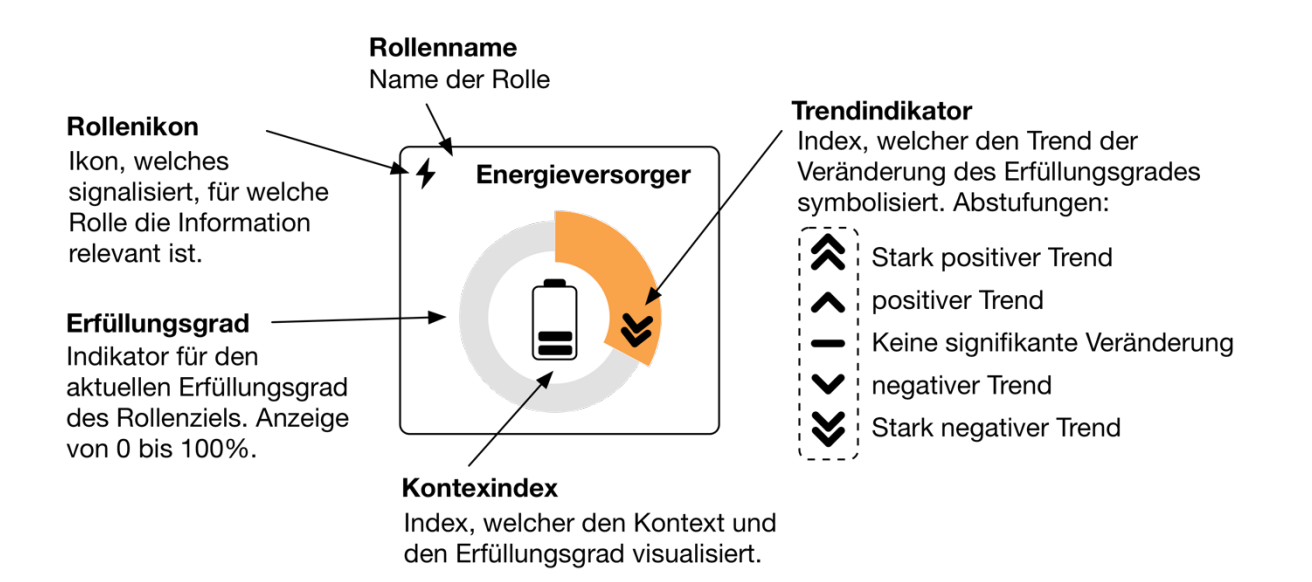

#### **Abbildung 22: Wireframe Rollenziele Variante 2**

Das Wireframe visualisiert die separierte Darstellung der Rollenziele, wobei das Kernelement dieser Variante ein Kontextindex ist, welcher als Indikator für den aktuellen Zustand des Rollenziels dienen soll.

### **5.2.2.3. Variante 3: Gruppierte Darstellung**

Anders als in den ersten beiden Varianten werden in der dritten Variante alle Rollenziele durch die Anwendung des Gestaltgesetzes der gemeinsamen Region gruppiert. In diesem Ansatz soll eine einzelne Visualisierung als Anlaufstelle für die Betrachter dienen, um die Erfüllungsgrade der Rollenziele zu interpretieren. Da die verschiedenen Rollen gemäss des Spieldesigns nicht als Rivalen definiert sind, ist es in dieser Darstellungsvariante essenziell, dass beim ausgewählten Chart der Vergleich von Werten nicht im Fokus steht. Dementsprechend wird wie in der zweiten Variante ein Circle Gauge verwendet.

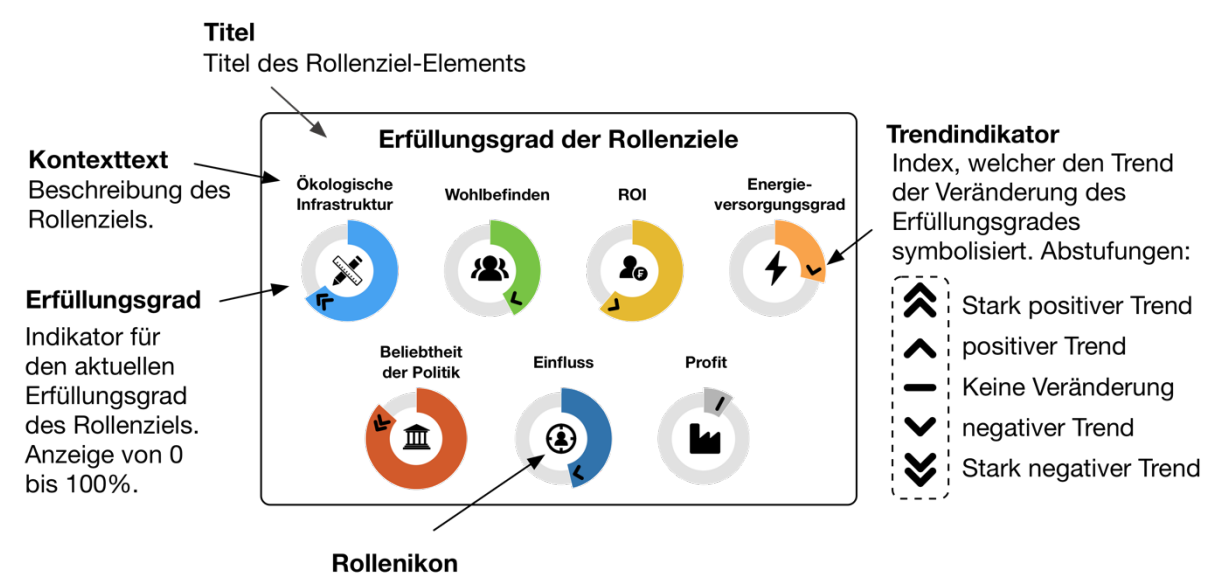

Ikon, welches signalisiert, für welche Rolle die Information relevant ist.

#### **Abbildung 23: Wireframe Rollenziele Variante 3**

Die Abbildung zeigt die dritte Variante für die Umsetzung der Visualisierung der Rollenziele, wobei diese die verschiedenen Ziele gruppiert darstellt. Als Diagramme werden Circle Gauges verwendet, damit die Vergleichbarkeit der Rollenzielerfüllung nicht im Fokus steht.

Für die Diagramme gibt es einen übergeordneten Titel, welcher den Zweck der Visualisierung erläutert. Der Kontext der verschiedenen Rollenziele wird dabei mittels eines Titels über den Circle Gauges definiert. Diese Art der Kontextkennzeichnung hat den Vorteil, dass für textuelle Beschreibungen vereinfachte Konfigurationsoptionen eingefügt werden können. Jedoch existiert keine textuelle Bezeichnung der Rolle selbst, wie sie in der zweiten Variante auffindbar ist. Die Kennzeichnung der Rolle beschränkt sich auf das Rollenikon, welches sich jeweils im Zentrum des Circle Gauges befindet, und auf die Rollenfarbe, mit welcher der Wert des Zielerfüllungsgrades gekennzeichnet ist.

## **5.2.3. Generisches Element für Rollenwerte**

Das identifizierte generische Element für kategorische Daten, welches sich aus den Requirements RF01, RF02, RF03 und RF07 zusammensetzt, soll für jede Rolle einen konfigurierbaren Wert darstellen. Dabei soll die Visualisierung einen Titel, einen Identifikator für die Rolle und den dazugehörigen Wert abbilden. Die Anforderung definiert nicht, dass es sich bei diesen Werten explizit um Anteile oder absolute Werte handelt. Dementsprechend werden beide Arten von Werten berücksichtigt. Gemäss den Kapiteln 5.1.4.3 und 5.1.4.4 existieren drei Möglichkeiten, welche für dieses Anwendungsszenario anwendbar sind.

## **5.2.3.1. Variante 1: Darstellung mit Dotplot**

In der ersten Darstellungsvariante werden die Rollenwerte mittels eines Dotplots visualisiert. Dieser Visualisierungstyp ermöglicht die Darstellung absoluter sowie prozentualer Werte. Dabei werden für die Visualisierung des Ausmasses der Rollenwerte Punkte dargestellt, welche auf derselben Skala verschiedene Positionen einnehmen. Diese Visualisierung ermöglicht die Darstellung von Daten, welche

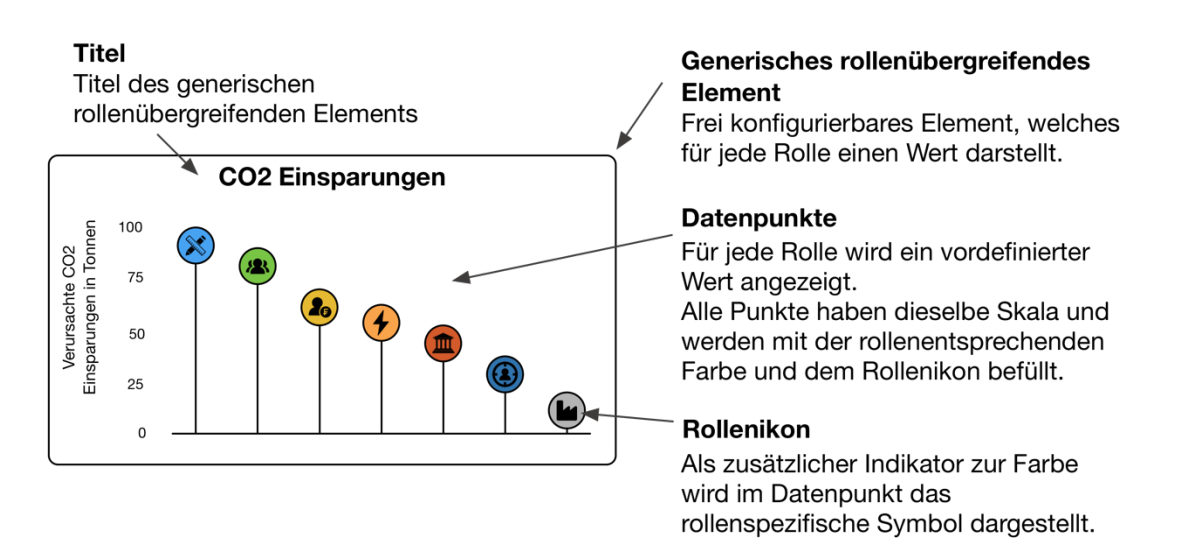

#### **Abbildung 24: Wireframe Generische Rollenwerte Variante 1**

Das Wireframe visualisiert die Darstellung der generischen Rollenwerte mittels eines Dotplots, wobei die Werte absteigen sortiert werden. Die Höhe der Datenpunkte visualisieren das Ausmass der Rollenwerte, wobei die Farbe und die Ikone als kategorische Attribute eingesetzt werden.

nahe beieinander liegen, und erlaubt es, ein Minimum auf der y-Skala zu verwenden, welches höher als null ist. Den Punkten werden dabei eine Kombination aus zwei kategorischen Attributen gegeben, wobei es sich um die Rollenfarbe und ein Rollenikon handelt. Für eine einfache Interpretation der Werte sind die Datenpunkte absteigend sortiert, wobei sich deren Anordnung der während der Simulation aktualisieren soll. Die folgende Abbildung 24 zeigt ein Wireframe, welche diese Darstellung mittels Dotplot visualisiert.

### **5.2.3.2. Variante 2: Darstellung mit Barchart**

Mit der zweiten Darstellungsvariante werden die Rollenwerte mit einem Barchart abgebildet. Barcharts ermöglichen die Darstellung von Anteilen sowie von absoluten Werten. Dabei stellt die Höhe eines Balkens das Ausmass des Wertes für die jeweilige Rolle dar. Jedem Balken wird eine Farbe als kategorisches Attribut verliehen, welche der Rollenfarbe entsprechen soll. Als weiteres kategorisches Attribut dienen rollenspezifische Ikone, womit die Identität der Kategorien auf zwei Kanälen vermittelt werden. Anders als in der ersten Variante müssen die Werte, welche durch Balken dargestellt werden, nicht absteigend sortiert werden, um eine schnelle Interpretation zu ermöglichen, sondern können in einer fixen, vordefinierten Position bleiben. Die Visualisierung mittels Balken setzt für die visuelle Interpretierbarkeit der Werte jedoch voraus, dass das Minimum der y-Skala immer bei null liegt. Die Abbildung 25 zeigt ein Wireframe für die zweite Variante der Darstellung der generischen Rollenwerte.

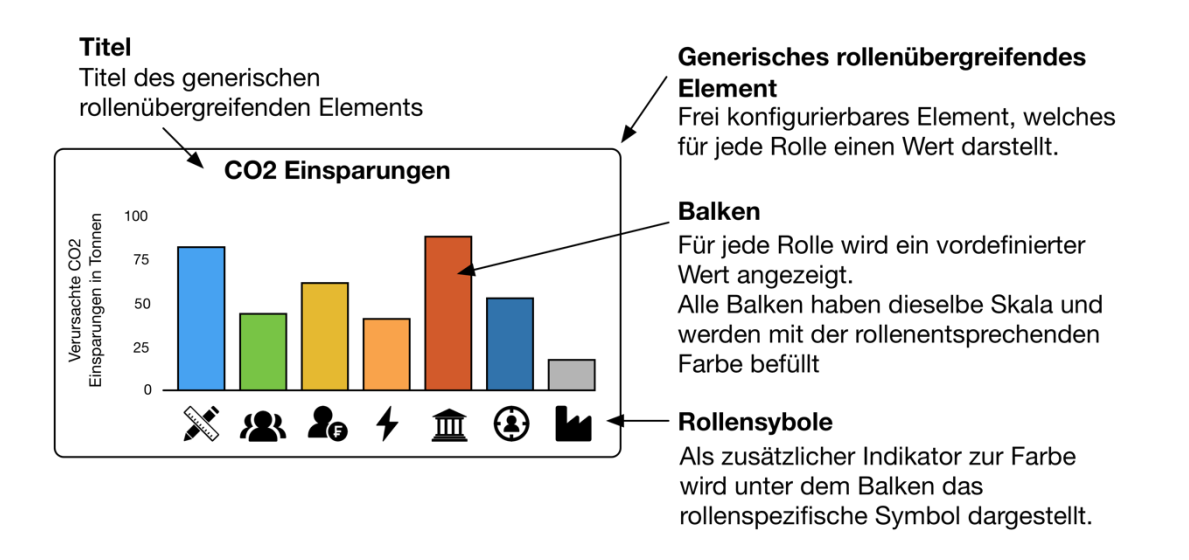

#### **Abbildung 25: Wireframe Generische Rollenwerte Variante 2**

Das Wireframe visualisiert die Darstellung der generischen Rollenwerte mittels eines Barcharts, wobei die Balken eine fixe Ordnung haben und nicht auf- oder absteigend sortiert werden. Die Länge der Balken visualisieren das Ausmass der Rollenwerte, wobei die Farbe und die Ikone auf der x-Achse als kategorische Attribute eingesetzt werden.

### **5.2.3.3. Variante 3: Darstellung mit Gauges**

Die dritte Variante hat ein ähnliches visuelles Erscheinungsbild wie die dritte Variante der Rollenziele. Um den Betrachtern nicht die Information zu vermitteln, dass diese Darstellung thematisch verwandt ist mit den Rollenzielen, basierend auf dem Gestaltgesetz der Ähnlichkeit, werden in dieser Visualisierung Gauges verwendet, welche einen Halbkreis verwenden. Die Gauges haben ein gemeinsames Minimum und Maximum, welche jeweils an den Enden des Halbkreises gekennzeichnet sind. Diese Darstellungsform eignet sich für Anwendungsfälle, in welchen ein logisches Maximum identifiziert werden kann und die Vergleichbarkeit der Werte sekundäre Gewichtung hat. Äquivalent zu den ersten beiden

Varianten werden Rollenfarben und -ikon als kategorische Attribute verwendet. Die Abbildung 26 zeigt ein Wireframe, welches die dritte Variante skizziert.

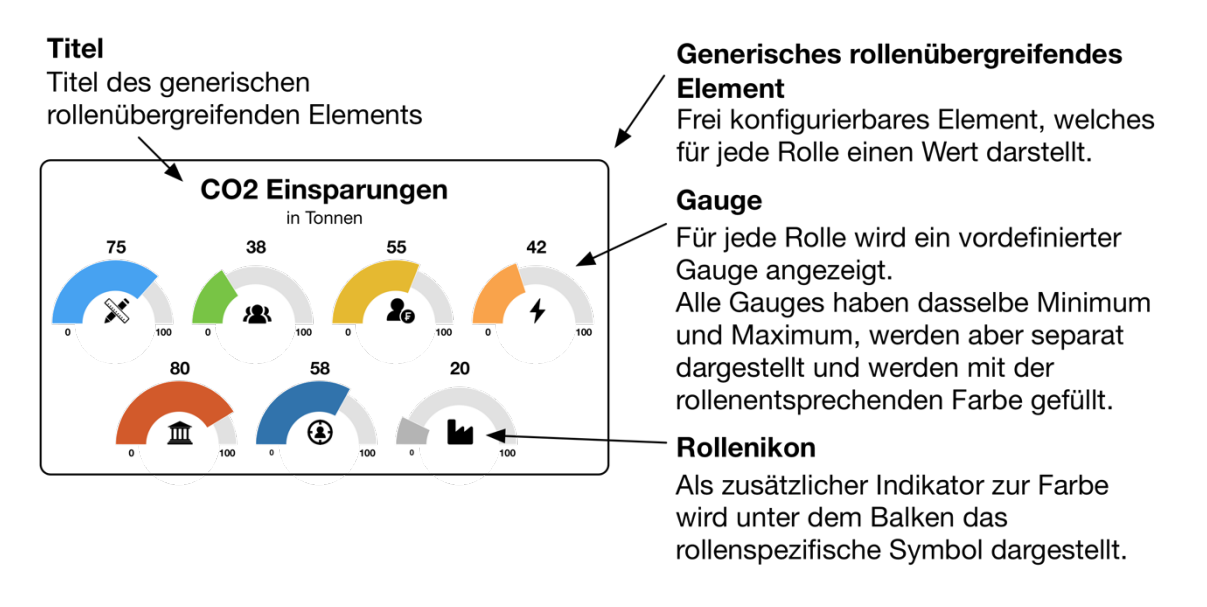

### **Abbildung 26: Wireframe Generische Rollenwerte Variante 3**

Die Abbildung zeigt ein Wireframe, welches die dritte Variante für die Ausgestaltung der generischen Rollenwerte skizziert. Dabei werden die Werte mittels Gauges visualisiert, welche ein gemeinsames, gekennzeichnetes Minimum und Maximum aufweisen. Als kategorische Attribute werden Rollenfarbe und -ikone verwendet.

## **5.2.4. Generisches Element für Zeitreihen**

Das identifizierte generische Element für die Darstellung von Zeitreihen, welches sich aus den Requirements RF01, RF02, RF03 und RF04 zusammensetzt, soll kontinuierliche Zeitdaten visualisieren. Dabei soll die Visualisierung eine adäquate Möglichkeit bieten, um mindestens zwei Zeitreihen auf derselben Skala parallel darzustellen. Bei der Ausgestaltung von Visualisierungsvarianten soll darauf geachtet werden, dass Vergangenheitsdaten und Prognosen eindeutig voneinander unterschieden werden können. Ebenso muss intuitiv ersichtlich sein, welche Daten den Gegenwartswerten entsprechen, gemäss dem aktuellen Datum der Simulation.

## **5.2.4.1. Variante 1: Darstellung mit Linechart**

Die erste Darstellungsvariante basiert auf einem konventionellen Linechart, wobei diesem eine vertikal platzierte Linie hinzugefügt wurde. Diese agiert als Zeitangabe und soll dabei immer das aktuelle Jahr der Simulation angeben. Daten, welche in der Zukunft liegen, werden mit dem ästhetischen Merkmal der lückenhaften Textur gezeichnet, welche in diesem Anwendungsfall mit einer gestrichelten Linie umgesetzt wird. Die Legende der Daten befindet sich unterhalb der x-Achse, welche für die zeitliche Dimension genutzt wird. Das Wireframe in der Abbildung 27 zeigt eine Skizzierung dieser ersten Darstellungsvariante.

#### **Titel**

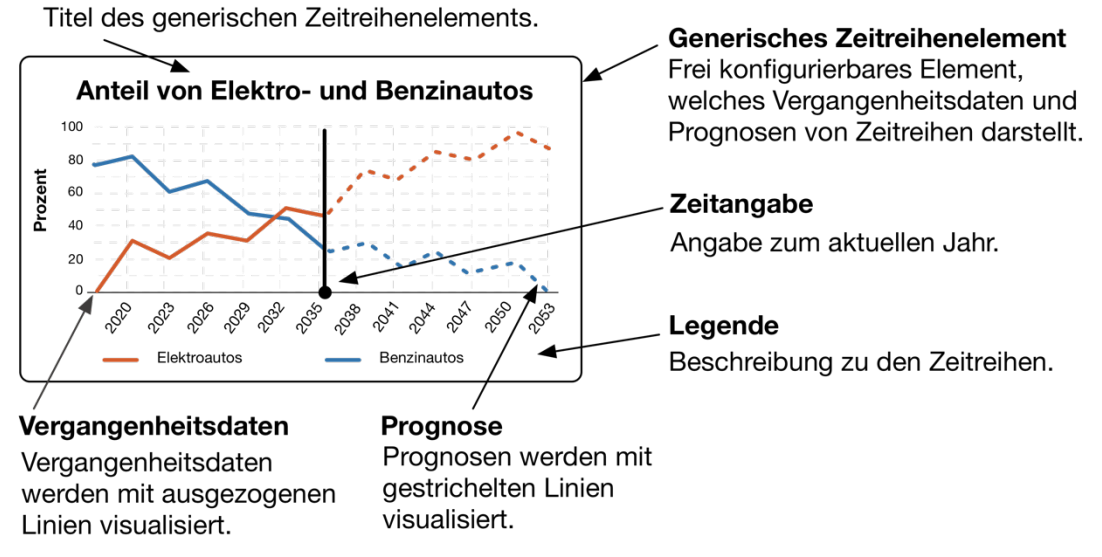

#### **Abbildung 27: Wireframe Generische Zeitreihe Variante 1**

Das Wireframe skizziert die erste Variante für die Ausgestaltung des generischen Elements für Zeitreihen, wobei die Zeitdaten durch ein Linechart visualisiert werden. Eine vertikale Linie gibt das aktuelle Datum der Simulation an. Daten, welche in der Zukunft liegen, werden mit einer gestrichelten Linie gezeichnet.

### **5.2.4.2. Variante 2: Darstellung mit Areachart**

### **Titel**

Titel des generischen Zeitreihenelements.

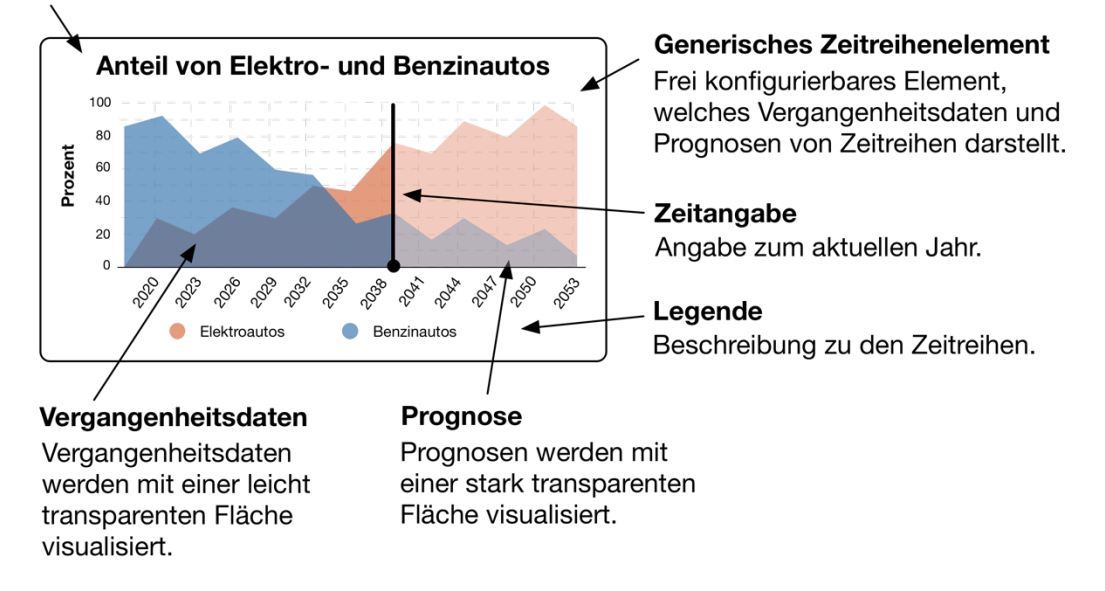

#### **Abbildung 28: Wireframe Generische Zeitreihe Variante 2**

Die Abbildung zeigt die zweite Variante für die Ausgestaltung des generischen Elements für Zeitreihen, wobei diese mit einem Areachart abgebildet werden. Eine vertikale Linie gibt das aktuelle Datum der Simulation an. Daten, welche in der Zukunft liegen, werden mit einem stark transparenten Farbwert abgebildet.

Die zweite Variante für die Darstellung des generischen Zeitreihenelements erfolgt mit einem Areachart. Dabei ist diese Visualisierungsoption stark verwandt mit der Ausgestaltungsoption der ersten Variante. Anders als in der ersten Darstellungsvariante wird zwischen den Linien und der x-Achse eine Fläche gebildet, was den Trend der Daten verstärkt visualisiert. Daten, welche in der Zukunft liegen und daher einen gewissen Grad an Unsicherheit aufweisen, werden mit einem stark transparenten Farbwert dargestellt.

Da diese Darstellungsvariante überlagernde Flächen verwendet, eignet sich diese für maximal zwei Zeitreihen. Bei Überlagerungen von drei Flächen ist die Interpretierbarkeit stark beeinträchtigt, da sich drei Farben überlagern und dadurch nur schwer identifizierbar sind. Die Abbildung 28 zeigt ein Wireframe, welches die zweite Variante visualisiert.

### **5.2.4.3. Variante 3: Darstellung mit Zoomplot**

Die dritte Darstellungsvariante des Zeitreihenelements verwendet einen Zoomplot. Dieser Charttyp basiert auf dem Linechart, wobei das gesamte Zeitreihenelement in einer verkleinerten Gesamtansicht dargestellt wird. Ein relevanter Ausschnitt der Zeitachse wird vergrössert dargestellt. Diese Darstellungsform ermöglicht eine detaillierte Darstellung von Zeitreihen, welche eine hohe Frequenz haben.

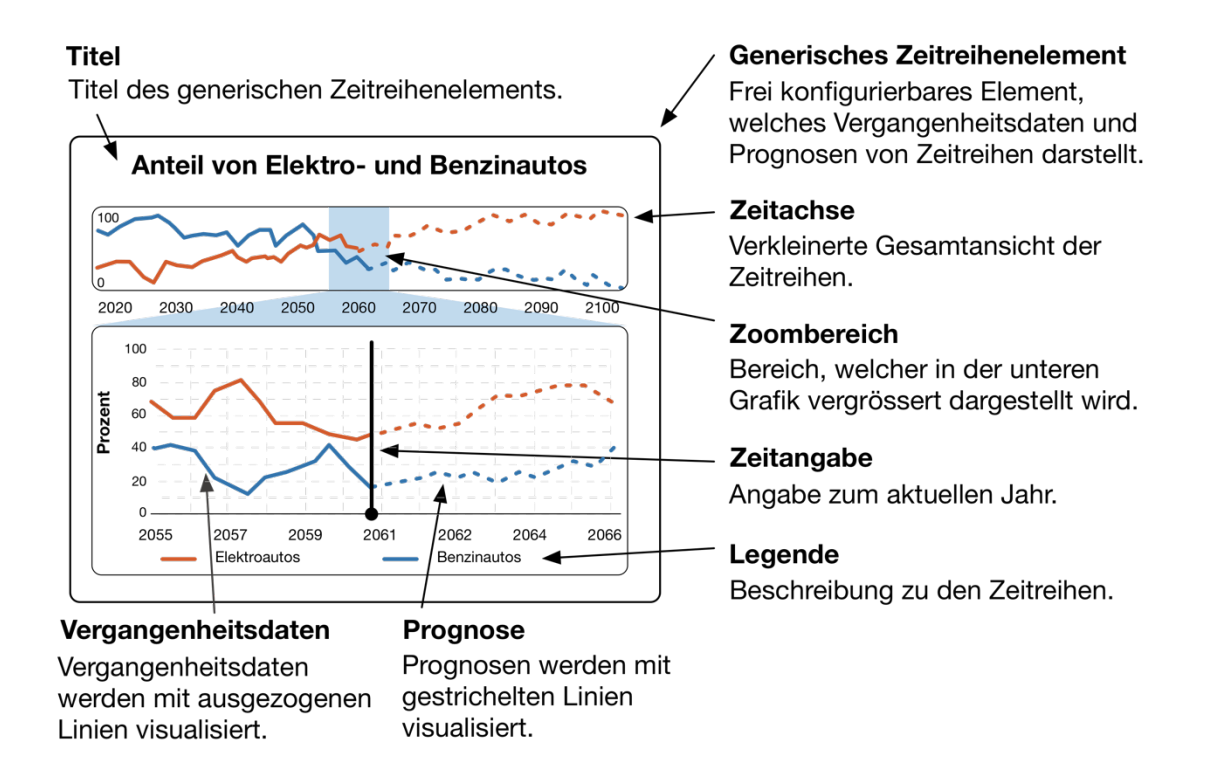

#### **Abbildung 29: Wireframe Generische Zeitreihe Variante 3**

Der Zoomplot setzt sich aus einer Zeitachse und dem Zoombereich zusammen, wobei die Zeitachse eine verkleinerte Gesamtansicht der Zeitreihentrends visualisiert. Der Zoombereich ermöglicht eine detaillierte Ansicht der nahen Vergangenheit und Zukunft. Prognosen werden in diesem Chart mit einer gestrichelten Linie gezeichnet.

Der relevante Ausschnitt der Zeitreihen, welcher unterhalb der Zeitachse platziert wird, ist äquivalent zur ersten Variante. Dementsprechend dient eine vertikale Linie der Visualisierung des aktuellen Simulationsdatums. Prognosen werden mit einer gestrichelten Linie dargestellt. Die Abbildung 29 zeigt ein Wireframe, welches den Zoomplot skizziert.

### **5.2.5. Carbon Budget**

Die identifizierte Komponente mit der Bezeichnung Carbon Budget, welche aus den Requirements RF01, RF18, RF19, RF20, und RF21 besteht, soll diverse Informationen über die CO2-Emissionen liefern. Relevante Informationen, welche visualisiert werden sollen, sind die kumulierten CO2-Emissionen seit Beginn der Simulation, die aktuellen Emissionen sowie deren Zusammensetzung aus verschiedenen Verursacherquellen. Für die aktuell verursachten Emissionen sollen Vergangenheitsdaten sowie Prognosen abgebildet werden. Neben diesen durch die Simulation beeinflussten Daten soll ein statischer Wert dargestellt werden, der einen kritischen Maximalwert von kumulierten Emissionen markiert und nicht überschritten werden soll.

Um die Komplexität der Visualisierung zu reduzieren, soll die Darstellung der diversen Werte auf getrennte Diagramme aufgeteilt werden. Damit die Diagramme für einen Betrachter als inhaltlich zusammengehörig wahrgenommen werden, sollen diese mit dem Gestaltgesetz der gemeinsamen Region innerhalb einer abgetrennten Komponente dargestellt werden.

Diese Visualisierung soll das Hauptereignis im Sinne einer interaktiven Infografik abbilden und gemäss des Storytellings ein Aha-Erlebnis schaffen, welches den Betrachter zu Handlungen auffordert. Dementsprechend ist es von essenzieller Bedeutung, dass diese Visualisierung den Betrachter nicht nur auf einer analytischen, sondern auch auf einer emotionalen Ebene anspricht.

### **5.2.5.1. Variante 1: Schweiz als Metapher**

In der ersten Darstellungsvariante, welche in der Abbildung 30 ersichtlich ist, wird die Visualisierung in drei Stücke unterteilt. Der Hauptbestandteil ist die Anzeige der kumulierten Emissionen, welche eine qualitative Darstellung der aktuellen, kumulierten Emissionen im Verhältnis zum kritischen Wert ist. Dabei wird die Kontur der Schweiz als Metapher für den kritischen Wert dargestellt, wobei eine braune Fläche in Form der Schweiz die kumulierten Emissionen darstellt. Diese Darstellung soll einem Betrachter den Kontext des Simulationsspiels durch eine wachsende und grenzüberschreitende braune Fläche vermitteln und diesen auf emotionaler Ebene ansprechen.

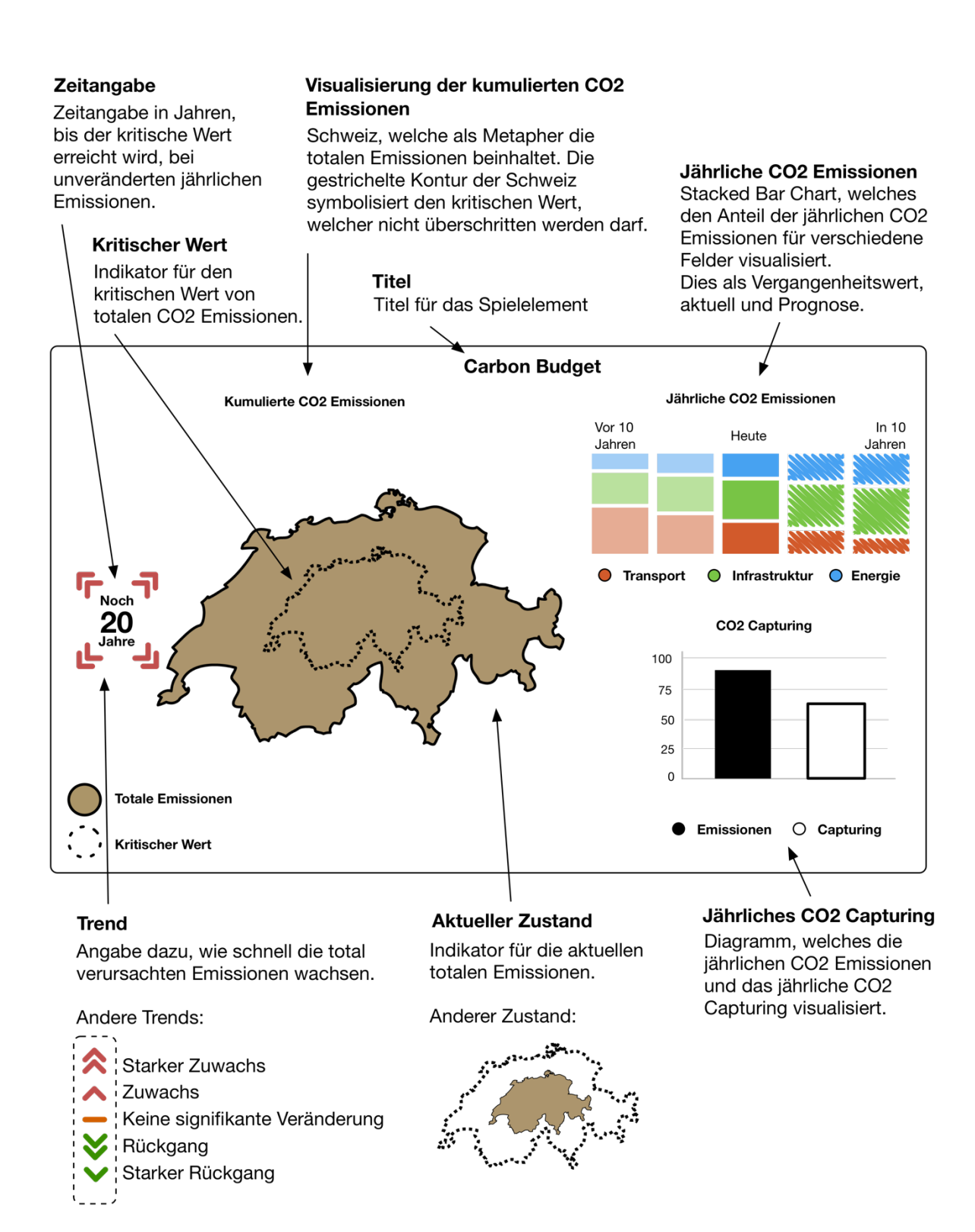

#### **Abbildung 30: Wireframe Carbon Budget Variante 1**

Die Visualisierung besteht aus drei Teilen. Die Fläche der Schweiz wird als Metapher für die kumulierten CO2-Emissionen dargestellt. Dabei symbolisiert eine gestrichelte Kontur der Schweiz einen kritischen Wert, welcher von der Fläche nicht überschritten werden darf. Ein Stacked Barchart mit diskreter Zeitachse gibt über die Zusammensetzung der Emissionen Auskunft und ein weiterer Barchart visualisiert die aktuellen Nettoemissionen.

Neben der Kontur der Schweiz befindet sich eine Angabe, welche Informationen über das Wachstum der kumulierten Emissionen bereitstellt. Dabei wird die Anzahl der Jahre dargestellt, in welcher die braune Fläche den kritischen Wert überschreitet. Hierfür werden verschiedene Trendindizes visualisiert, welche über positives oder negatives Wachstum sowie dessen Ausmass Auskunft geben.

Ein weiterer Bestandteil dieser Variante ist die prozentuale Zusammensetzung der Emissionen. Dafür wird eine diskrete Darstellung der zeitlichen Entwicklung des Anteils der Emissionen mittels eines Stacked Barcharts angewendet, welcher jeweils 10 Jahre der Vergangenheit und der prognostizierten Zukunft zeigt. Die Anteile der aktuellen Zusammensetzung werden dabei hervorgehoben. Vergangenheitsdaten werden mit einem transparenten Farbwert gezeichnet, da deren Relevanz geringer ist als jene der Gegenwart und der Prognose. Als ästhetisches Merkmal für die Kennzeichnung von Unsicherheit werden Zukunftsdaten mit einer schraffierten Fläche dargestellt.

Das dritte Element besteht aus einem Barchart, welches die aktuellen, totalen Emissionen und die CO2- Rückgewinnung visualisiert. Die Differenz der beiden Balken ergibt die Nettoemissionen, welche kontinuierlich der Fläche der Schweiz hinzugefügt werden. Solange die totalen Emissionen höher sind als das zurückgewonnene CO2, wächst die Fläche. Ist jedoch der Balken des zurückgewonnenen CO2 länger, schrumpft die Fläche.

### **5.2.5.2. Variante 2: Kreis und Areachart**

Wie die erste Darstellungsvariante ist diese Variante (Abbildung 31) in drei getrennte Komponenten unterteilt. Der Hauptbestandteil, welcher in der Funktionsweise äquivalent zur Metapher der ersten Variante ist, gibt Auskunft über die kumulierten Emissionen und den kritischen Wert. Diese Darstellung vermittelt einen weniger konkreten Kontext, soll jedoch dieselbe Botschaft kommunizieren wie die Metapher der ersten Variante.

Die Darstellung der Zusammensetzung der Emissionen wird in dieser Variante mit einem Stacked Areachart visualisiert. Dabei wird die Entwicklung der absoluten Werte kontinuierlich dargestellt. Als ästhetisches Merkmal von Unsicherheit werden für Prognosen jeweils nur die Flächenkonturen gezeichnet.

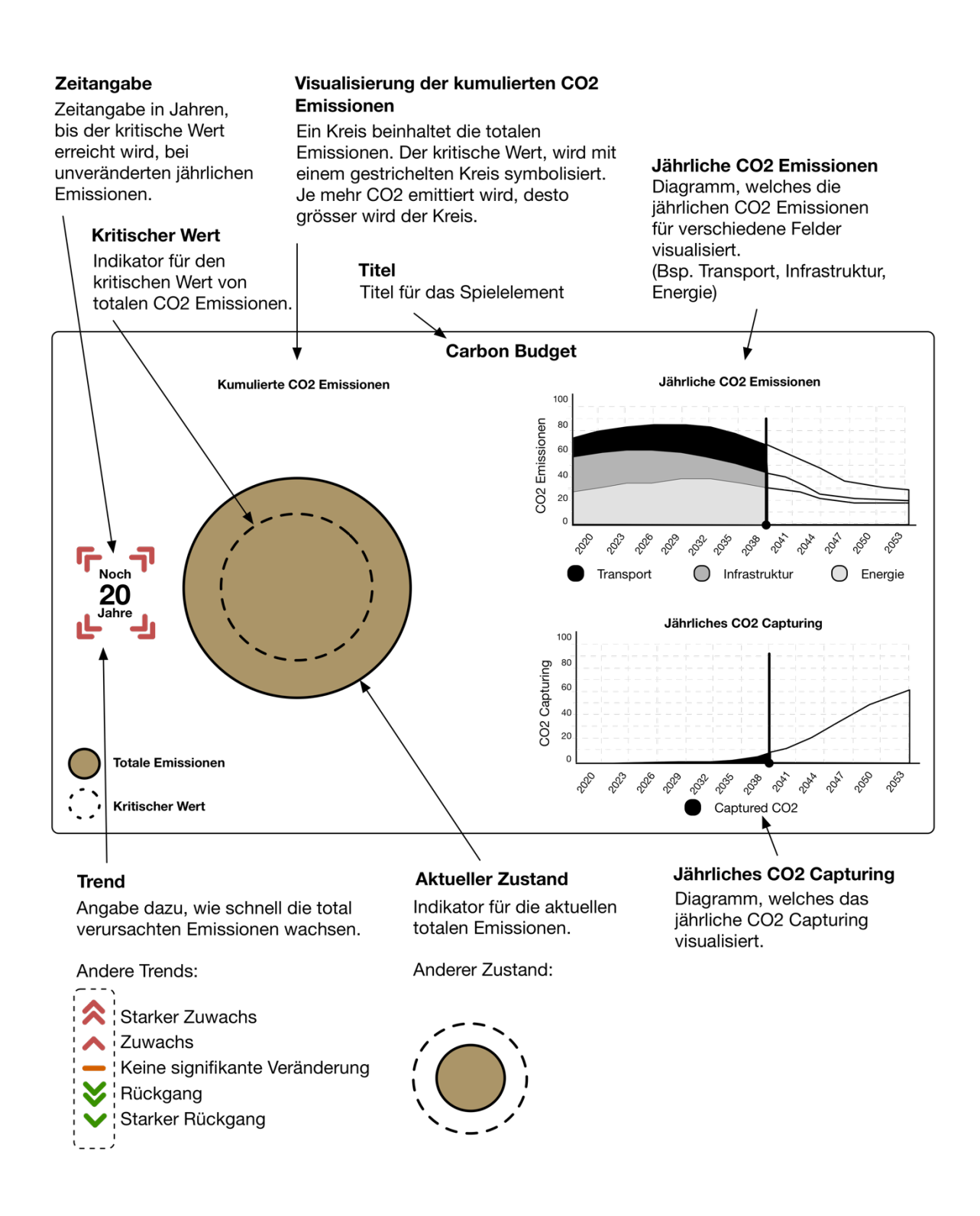

#### **Abbildung 31: Wireframe Carbon Budget Variante 2**

Die Visualisierung dieser Variante des Carbon Budgets besteht aus drei Teilen, wobei die Fläche eines Kreises die kumulierten Emissionen symbolisiert. Die Entwicklungen der Zusammensetzung der Emissionen und des zurückgewonnenen CO2 werden mittels Areacharts abgebildet.

Ein separates Areachart, welches unterhalb des Stacked Areacharts platziert wird, beinhaltet die Angabe über die Entwicklung des zurückgewonnenen CO2. Dabei besitzt dieses Diagramm dieselben Skalen auf der x- und y-Achse. Die Differenz des aktuellen Wertes dieses Charts und dem des oberhalb platzierten Stacked Areacharts bestimmt die Nettoemissionen. Solange der aktuelle Wert der kumulierten Emissionen höher ist als das zurückgewonnene CO2, wächst die Fläche des Kreises. Ist der Wert des unteren Areacharts jedoch höher als derjenige des oberen, schrumpft die Fläche des braunen Kreises.

### **5.2.5.3. Variante 3: Wasserglas als Metapher**

Anders als die ersten beiden Varianten besteht die dritte Variante nur aus zwei Bestandteilen, wobei die Visualisierung der Anteile der Emissionen und des zurückgewonnenen CO2 zusammengefasst werden. Die Abbildung 32 zeigt ein Wireframe der dritten Darstellungsvariante des Carbon Budgets.

Der Hauptbestandteil, welcher die visuell dominante Komponente sein soll, ist die qualitative Darstellung der kumulierten Emissionen und des kritischen Wertes mit der Metapher eines sich füllenden Wasserglases. Diese Darstellung soll dem Betrachter auf emotionale Weise darstellen, mit welcher Geschwindigkeit sich das Glas mit einer braunen Flüssigkeit, welche die totalen Emissionen symbolisiert, füllt. Die Konsequenz des Überlaufens des sich kontinuierlich füllenden Glases soll dabei intuitiv sein. Diese Darstellungsform soll dem Betrachter im Sinne des Storytellings eine Botschaft übermitteln, welche zu einem Aha-Erlebnis führt und zu einer Handlung auffordert. Ein essenzieller Bestandteil der Glasmetapher ist, dass das Überlaufen des Glases möglich ist. Das Überlaufen des Glases während einer laufenden Simulation soll den Betrachtern die Dringlichkeit vermitteln, welche existiert, um klimarelevante Handlungen umzusetzen. Eine Zeitangabe auf der linken Seite des Glases gibt an, in wie vielen Jahren das Glas überläuft. Zusätzliche Trendindizes geben Auskunft über die Wachstumsgeschwindigkeit der kumulierten Emissionen.

Der zweite Bestandteil der Visualisierung ist die Darstellung der Anteilsentwicklung der CO2-Emissionen. In dieser Variante wird dafür ein Stacked Areachart verwendet, welches die absoluten Emissionen pro Verursacherfeld darstellt. Bei prognostizierenden Flächen werden dabei nur die Konturen gezeichnet. Das zurückgewonnene CO2 wird in dieser Visualisierung als negative Fläche im selben Diagramm dargestellt, was die Interpretation der Nettoemissionen vereinfachen soll. Die Nettoemissionen setzen sich aus der Differenz der aktuellen Werte der positiven und negativen Flächen zusammen. Ist diese Differenz und damit auch die Nettoemissionen positiv, füllt sich das Glas. Sind die Nettoemissionen negativ, entleert sich das Glas.

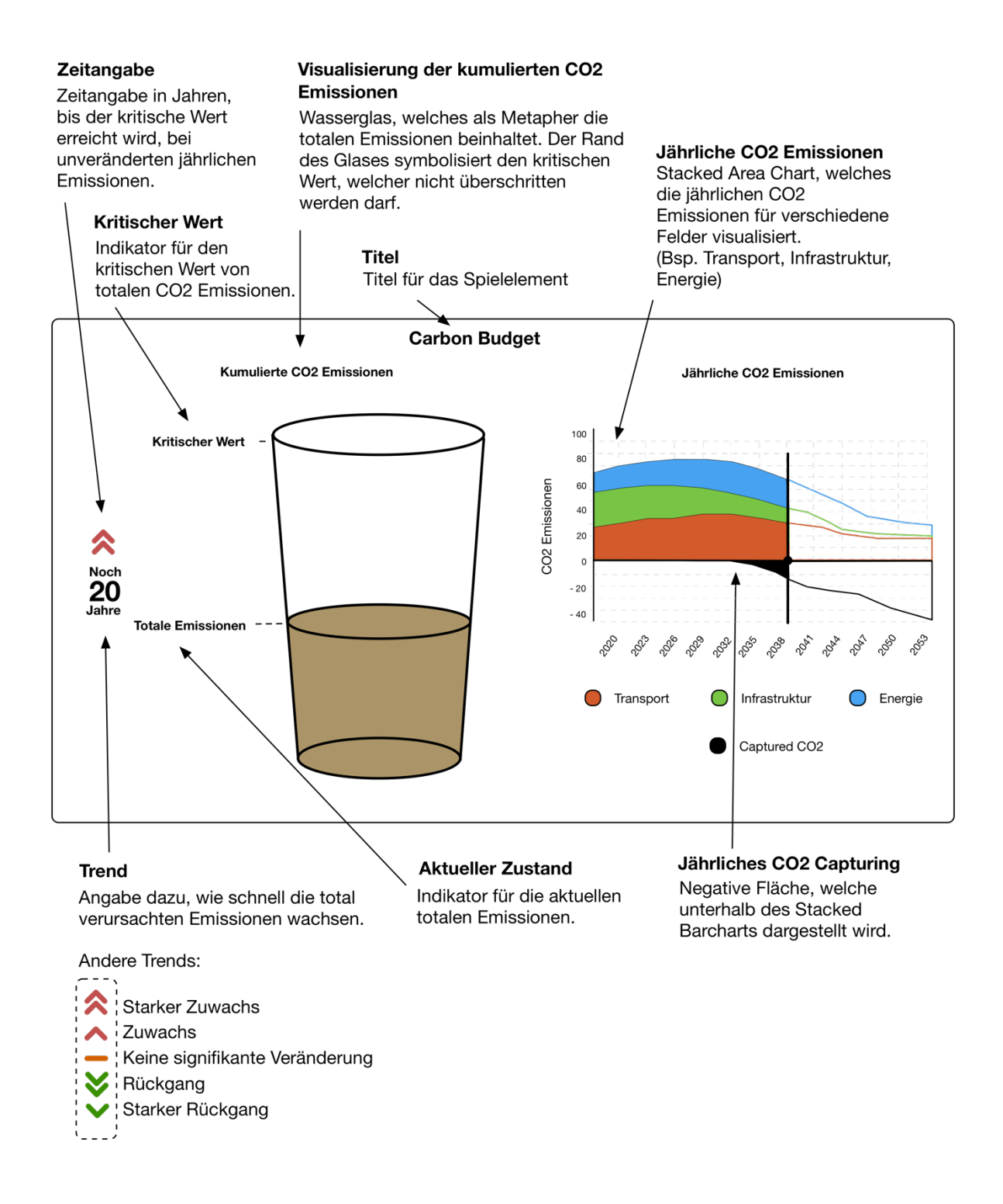

#### **Abbildung 32: Wireframe Carbon Budget Variante 3**

Der Hauptbestandteil dieser Variante ist die qualitative Darstellung der kumulierten Emissionen, welche als Metapher mit einem sich füllenden Wasserglas visualisiert wird. Die Anteilsentwicklung der verschiedenen Emissionsquellen wird mit einem Stacked Areachart dargestellt, wobei eine negative Fläche das zurückgewonnene CO2 visualisiert.

### **5.2.5.4. Variante 4: Stacked Areachart mit Annotationen**

Die letzte Variante zur Darstellung des Carbon Budgets besteht im Gegensatz zu den vorherigen drei aus einem einzelnen Diagramm. Dabei wird ein Stacked Areachart angewendet, welchem diverse Annotationen hinzugefügt werden. Ein Wireframe der vierten Variante ist in der Abbildung 33 ersichtlich.

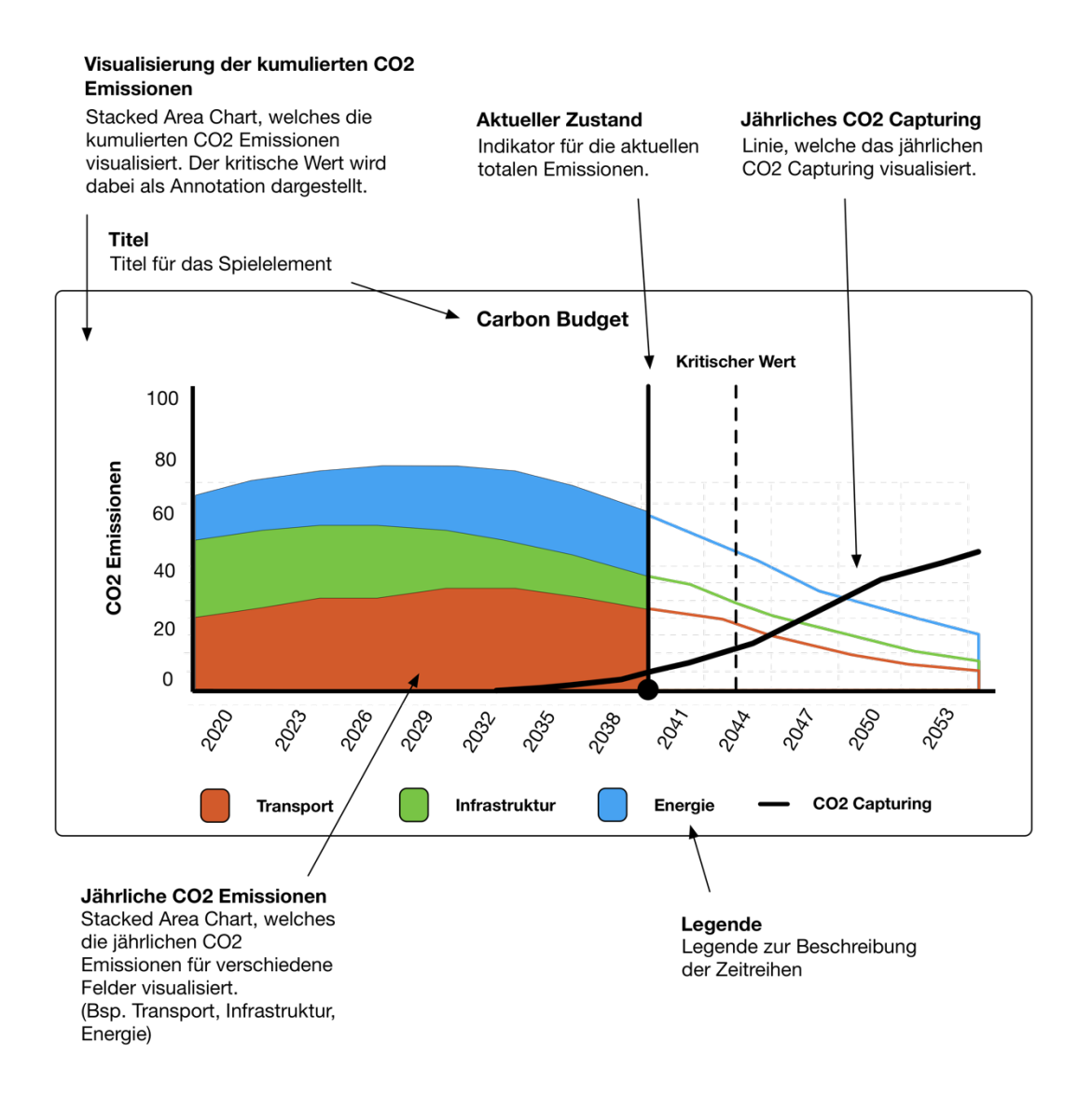

#### **Abbildung 33: Wireframe Carbon Budget Variante 4**

Visualisierung des Carbon Budgets mit einem einzelnen Stacked Areachart. Kumulierte Emissionen werden in dieser Visualisierung als Flächen dargestellt. Zurückgewonnenes CO2 wird als Linie dargestellt, wobei diese sich auf derselben Skala befindet wie die Flächen. Eine Annotation markiert den Zeitpunkt, an welchem der kritische Wert bei gleichbleibenden Nettoemissionen erreicht wird.

Wie bereits erwähnt, stellt ein Stacked Areachart die absoluten CO2-Emissionen pro Verursacherfeld dar. Flächen, welche zukünftige Daten prognostizieren, werden als Kontur dargestellt. Zurückgewonnenes CO2 wird in dieser Darstellungsvariante als Linie dargestellt. Dies ermöglicht es, diese Zeitreihe auf derselben Skala wie die Emissionsquellen abzubilden. Der Schnittpunkt, bei welchem die Linie die obere Kante der Fläche schneidet, markiert jenen Punkt, bei welchem ein Zustand mit Nettoemissionen vom Wert null erreicht wird.

Zusätzlich zum aktuellen Stand der Simulation existiert in dieser Visualisierung eine weitere Annotation, welche den kritischen Wert beschreibt. Diese Annotation ist eine senkrechte, gestrichelte Linie. Dabei wird der kritische Wert definiert als die Fläche zwischen der y-Achse und der Annotation. Anders als in die Darstellung des kritischen Wertes der vorherigen Varianten ist diese Annotation nicht statisch, sondern wandert auf der x-Achse. Nehmen die aktuellen und prognostizierten Nettoemissionen ab, so bewegt sich die Annotation auf der Achse nach rechts, wodurch die Erreichung des kritischen Wertes herausgezögert wird.

## **5.3. Auswahl der Darstellungsvarianten**

Zweck dieses Kapitels ist die Bewertung und Auswahl der im Kapitel 5.2 definierten Varianten für die Ausgestaltung der identifizierten Visualisierungen. Ziel dieses Auswahlverfahrens ist die Identifizierung der am besten geeigneten Darstellungsformen der Visualisierungen. Die ausgewählten Visualisierungsvarianten werden in einem zweiten Schritt der Forschungsarbeit (Kapitel 6) als interaktive Prototypen implementiert und in einem Usability-Testing Verfahren näher geprüft. Für das Auswahlverfahren werden Nutzwertanalysen angewendet, wobei die Varianten anhand verschiedener, gewichteter Auswahlkriterien bewertet werden, welche im nachfolgenden Unterkapitel definiert werden.

### **5.3.1. Auswahlkriterien**

Ein grundlegendes Kriterium, welches bei der Auswahl berücksichtigt werden soll, ist die Meinung des Post-Fossil Cities Projektteams. Das entsprechende Dokument ist im Anhang A zu finden. Ein weiteres aus Projektsicht relevantes Kriterium ist der Erfüllungsgrad der Requirements an das Visualisierungselement.

Abgesehen von projektrelevanten Kriterien sollen die Darstellungsvarianten anhand diverser Eigenschaften des Visual Encodings bewertet werden. Ein relevantes Kriterium ist die Beachtung des Gestaltgesetzes der Ähnlichkeit. Da ähnliche Erscheinungen einem Benutzer suggerieren, dass deren Kontext und Inhalt verwandt sind, sollen verschiedene Darstellungsformen einen einzigartigen Charakter haben. Ein weiteres visuelles Kriterium ist die Adäquanz der Auswahl von Diagrammtypen für die

abzubildenden Werte. Für die visuelle Darstellung der Diagrammtypen soll ebenfalls die Verständlichkeit berücksichtigt werden.

Die letzten Kriterien sind technischer Natur und bewerten die Umsetzbarkeit und den Schwierigkeitsgrad der Implementierung sowie die Wartbarkeit und Konfigurierbarkeit der fertiggestellten Visualisierung. Die nachfolgende Tabelle 7 listet die Auswahlkriterien auf und definiert die Gewichtung der einzelnen Kriterien.

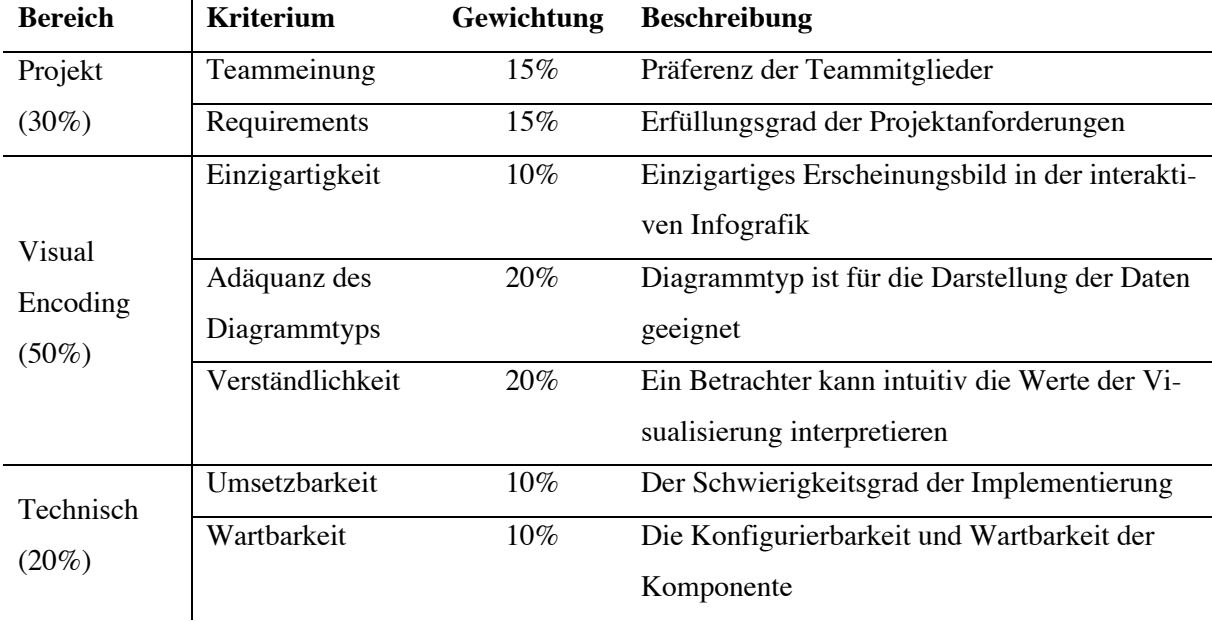

### **Tabelle 7: Kriterien für die Variantenauswahl**

Die Tabelle listet alle Kriterien der Nutzwertanalyse für die Variantenauswahl auf. Dabei werden die Kriterien nach Bereich gruppiert und gewichtet.

## **5.3.2. Nutzwertanalyse: Generisches Element für numerische Daten**

Die Requirements RF01, RF02, RF03 und RF06 werden durch die erste Darstellungsvariante besser abgedeckt als durch die zweite, da Circle Gauges lediglich prozentuale Werte darstellen können. Die erste Darstellungsvariante ist dagegen fähig, prozentuale und absolute Werte abzubilden.

Die Darstellung mittels Circle Gauge ist innerhalb des Post-Fossil Cities Dashboards nicht einzigartig, denn die Visualisierungen der Rollenwerte werden ebenfalls mit Circle Gauges dargestellt. Die erste Variante hat eine hohe Einzigartigkeit, da dieses Element gut ersichtlich ist und visuell mit keinem anderen Element verwandt ist.

Circle Gauges sind eine bessere Darstellungsvariante für die Abbildung einzelner Werte, da durch diese ein Minimum und Maximum ersichtlich ist und somit das Ausmass des Wertes interpretiert werden
$\mathbf{r}$ 

kann. Jedoch kann die Visualisierung einer gross dargestellten Zahl mit einem intuitiven Farbkonzept ebenfalls das Ausmass des Wertes vermitteln, doch mit einer geringeren Effektivität.

Beide Varianten sind verständlich, da keine unkonventionellen Elemente enthalten sind, welche einem Betrachter nicht bekannt sind. Dennoch sind Circle Gauges eine Darstellungsform, welche einfacher zu interpretieren ist.

Weder die erste noch die zweite Darstellungsvariante benötigt für eine Implementierung einen hohen zeitlichen Aufwand. Ebenso sind die geschätzte Wartbarkeit und Konfigurierbarkeit der beiden Varianten hoch, da keine kontextspezifischen Grafiken oder Elemente verwendet werden.

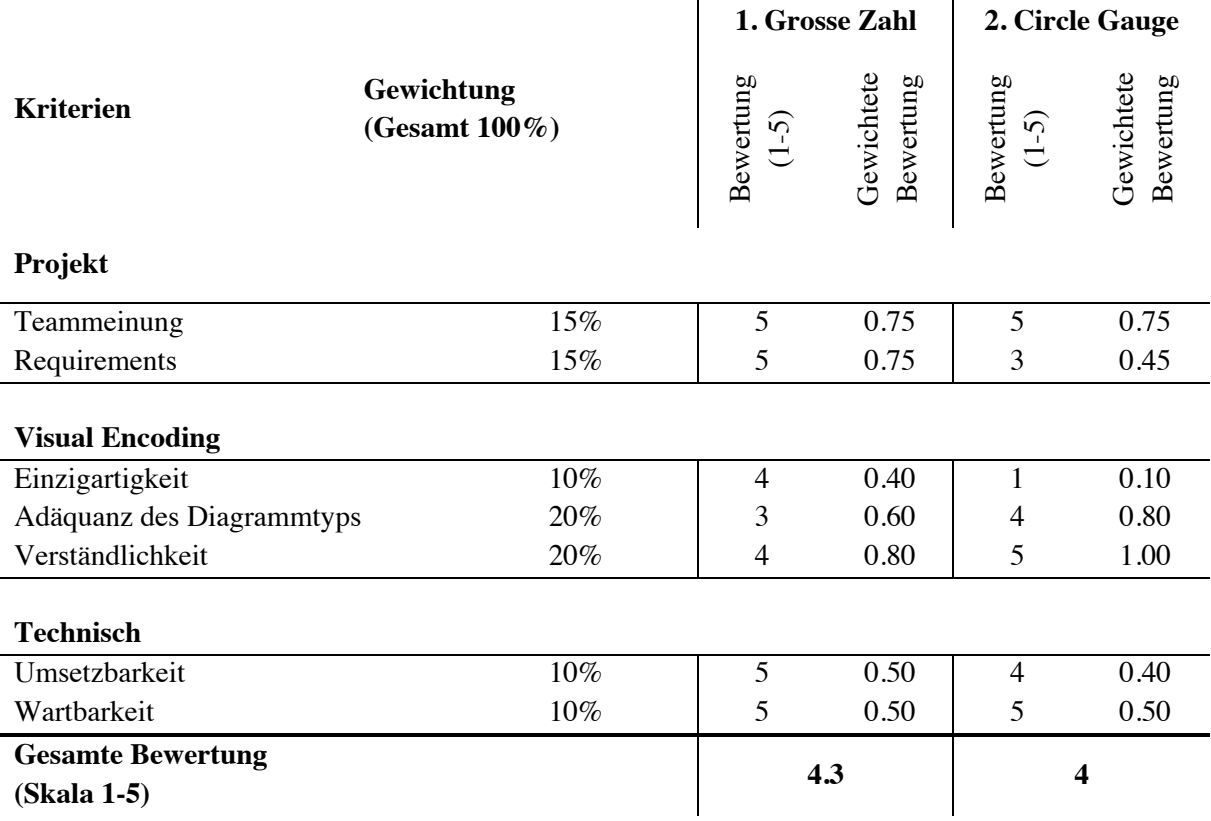

### **Tabelle 8: Nutzwertanalyse Generisches Element für numerische Daten**

Die Tabelle zeigt eine Nutzwertanalyse, mit welcher die beiden Darstellungsvarianten des generischen Elements für numerische Daten bewertet werden. Die erste Variante hat dabei eine bessere Gesamtbewertung mit 4.3 im Vergleich zur zweiten Variante mit 4.

Basierend auf diesen Erkenntnissen und der Nutzwertanalyse, welche in der Tabelle 8 ersichtlich ist, stellt sich die erste Darstellungsvariante mit einer Bewertung von 4.3 als eine tauglichere Lösung heraus als die zweite mit einer Bewertung von 4.

Masterarbeit Patrick Zurmühle

## **5.3.3. Nutzwertanalyse: Rollenziele**

Alle drei Darstellungsvarianten der Rollenziele decken die Requirements RF08, RF09, RF10, RF11, RF12, RF13, RF14, RF15 und RF16 komplett ab. Ebenso besitzen alle Varianten eine Einzigartigkeit, wodurch keine anderen optisch ähnlichen Visualisierungen im Post-Fossil Cities Dashboard enthalten sind. Da diese Visualisierung eine zentrale Bedeutung für das Simulationsspiel hat, hat die Auswahl dieser Darstellungsform Vorrang gegenüber anderen Visualisierungen.

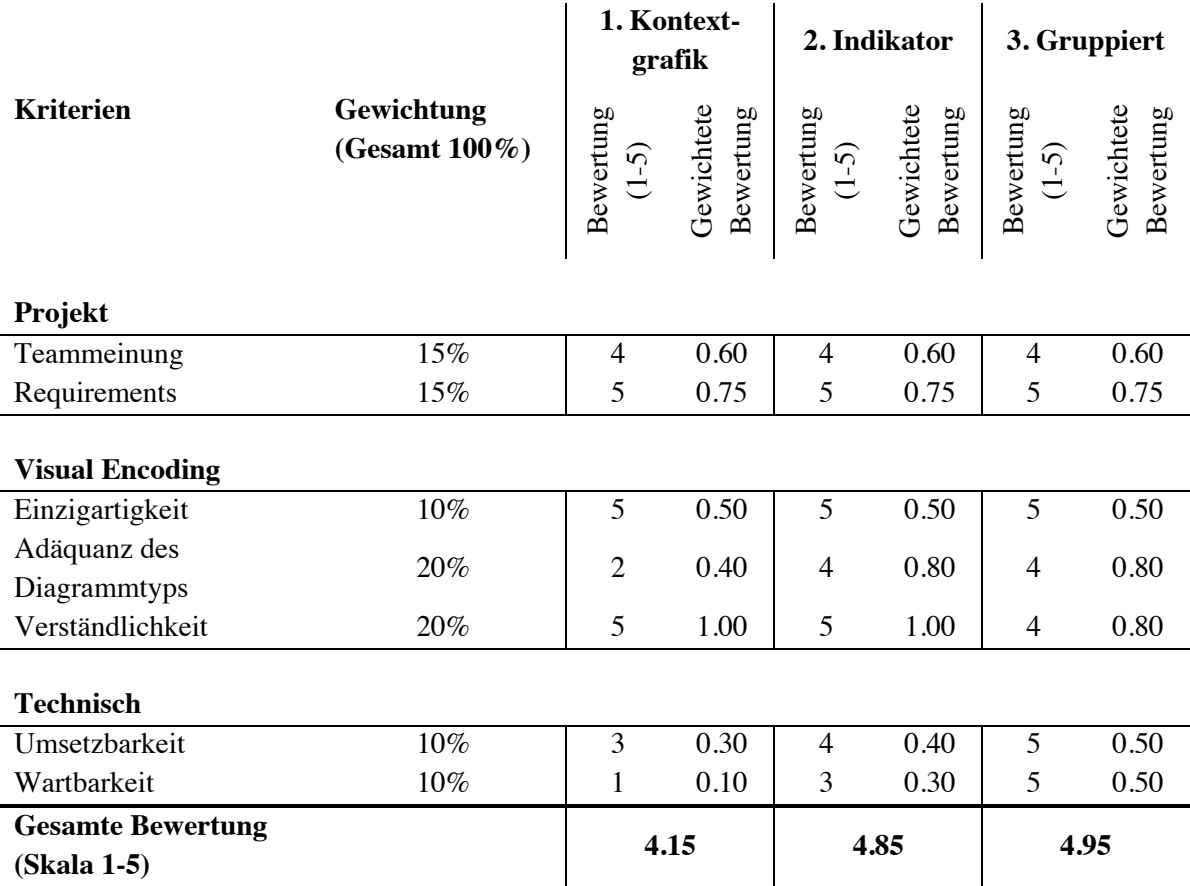

#### **Tabelle 9: Nutzwertanalyse Rollenziele**

Die Tabelle zeigt eine Nutzwertanalyse, mit welcher die drei Darstellungsvarianten der Rollenziele bewertet werden. Die gruppierte Darstellungsvariante ist mit einer Bewertung von 4.95 die tauglichste Lösung, wobei die zweite Variante nur eine geringfügig schlechtere Wertung mit 4.85 hat.

Das Spieldesign setzt auf ein interaktives Spiel, wobei die Rollenziele keinen Konkurrenzkampf fördern sollen. Dementsprechend soll die Visualisierung den Betrachter über den Zustand der Rollenziele informieren, ihn aber nicht dazu animieren, die Werte zu vergleichen. Circle Gauges bieten diesen Vorteil, da die Vergleichbarkeit von Werten mit diesem Diagrammtyp erschwert wird. Da das Rollenziel nicht das Hauptelement des Dashboards sein soll, ist die Darstellung mittels aufwendiger Kontextgrafik wie

in der ersten Variante keine adäquate Lösung, da diese den Fokus des Betrachters vom Hauptelement wegziehen kann. Isoliert betrachtet sind alle drei Varianten intuitiv gestaltet. Jedoch wird der Kontext der Rollenziele dem Betrachter durch die erste und zweite Variante einfacher nähergebracht als durch die textuelle Kontextbeschreibung der dritten Variante.

Die Implementierung der ersten Variante scheint sehr zeitaufwendig, da viele sich verändernde Kontextgrafiken erstellt werden müssen. Dadurch ist diese Variante auch aufwendig in der Wartung und nur eingeschränkt konfigurierbar. Falls sich in der restlichen Entwicklungszeit des Simulationsspiels die Rollenziele ändern, ist es notwendig, dass neue Kontextgrafiken erstellt werden. Dieselben Limitationen sind auch bei der zweiten Variante identifizierbar. Da die Erstellung von Indizes weniger zeitaufwendig ist, hält sich der geschätzte zeitliche Aufwand in Grenzen. Die dritte Variante ist für die Implementierung und die spätere Wartung am besten geeignet, weil textuelle Kontexterläuterungen mit geringem Aufwand konfiguriert werden können. Gemäss den Erkenntnissen dieses Unterkapitels und der daraus resultierenden Nutzwertanalyse, welche in der Tabelle 9 ersichtlich ist, stellt sich die gruppierte Darstellung der Rollenziele mittels Circle Gauge als die tauglichste Variante heraus. Dennoch sollen im folgenden Usability-Testing die anderen Varianten auf ihre Tauglichkeit geprüft werden, wobei dies weniger detailliert und umfassend erfolgen soll, wie für die dritte Variante.

## **5.3.3.1. Nutzwertanalyse: Generisches Element für Rollenwerte**

Die Requirements für das generische Element für Rollenwerte RF01, RF02, RF03 und RF07 werden durch die ersten beiden Varianten vollumfänglich abgedeckt. Jedoch ist die Anwendung von Circle Gauges der dritten Variante lediglich für prozentuale Werte geeignet.

Sowohl die erste Darstellungsvariante mittels Dotplot als auch die zweite mittels Barchart weisen ein einzigartiges Erscheinungsbild auf. Die dritte Variante verwendet gegenüber den restlichen Visualisierungselementen zwar visuell abgeänderte Circle Gauges, dennoch bleibt eine visuelle Verwandtschaft bestehen.

Im Vordergrund dieses Visualisierungselements steht die Vergleichbarkeit von Werten. Die visuellen Eigenschaften von Dotplots und Barcharts eignen sich für diesen Zweck sehr gut, während Dotplots für eine effektive Vergleichbarkeit sortiert werden müssen. In einem interaktiven Kontext, welcher sehr dynamische Abläufe aufweist, können die kontinuierlichen Positionsänderungen der Rollenwerte hinderlich sein.

Die Darstellung von Barcharts in der dritten Variante ist am verständlichsten, da diese Vergleiche am effektivsten zulassen. Werten werden für das Ausmass mittels Barcharts zwei Channels verliehen, wobei diese die Fläche des Balkens sowie deren Länge sind. Dotplots benützen für das Ausmass lediglich einen einzigen Channel, welcher die Position auf einer gemeinsamen Skala ist.

64

Alle Visualisierungen sind hinsichtlich ihrer Umsetzbarkeit und Wartbarkeit äquivalent. Falls während der restlichen Entwicklungszeit des Simulationsspiels Rollen angepasst werden, ist in allen Varianten die Neuerstellung oder Bearbeitung eines Rollenikons notwendig.

Basierend auf diesen Erkenntnissen und der Nutzwertanalyse, welche in der Tabelle 10 ersichtlich ist, stellt sich die Darstellung mittels Barchart als die tauglichste heraus. Diese Variante soll in den anschliessenden Usability-Tests geprüft werden.

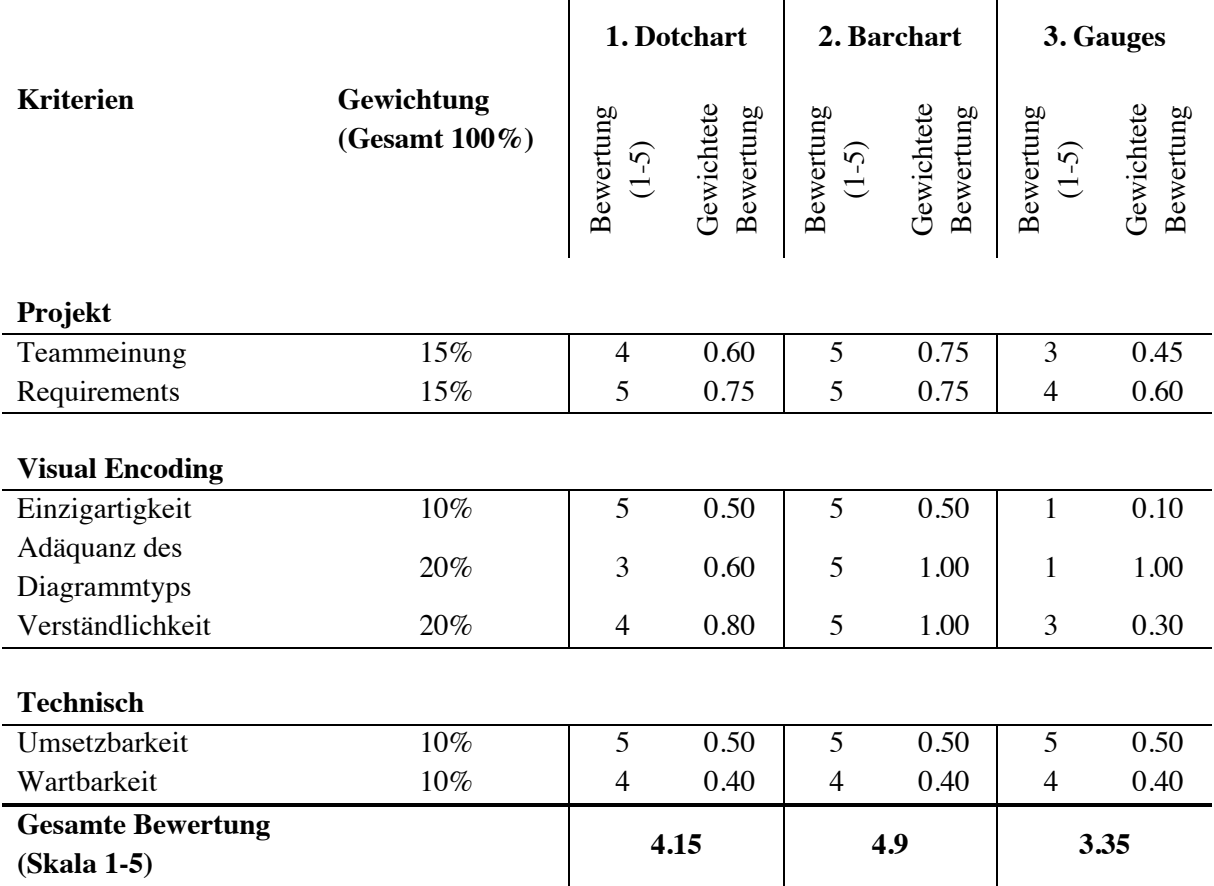

### **Tabelle 10: Nutzwertanalyse Generisches Element für Rollenziele**

Die Tabelle zeigt eine Nutzwertanalyse, mit welcher die drei Darstellungsvarianten der generischen Rollenwerte bewertet werden. Die Darstellung der Werte mit Barcharts ist mit einer Bewertung von 4.7 die tauglichste Lösung.

## **5.3.4. Nutzwertanalyse: Generisches Element für Zeitreihen**

Die Requirements RF01, RF02, RF03 und RF04, welche ein frei konfigurierbares, generisches Element beschreiben, das zwei oder mehrere Zeitreihen darstellt und Vergangenheitsdaten sowie Prognosen kennzeichnet, werden von allen drei Darstellungsvarianten erfüllt.

Das Erscheinungsbild der ersten und dritten Darstellungsvariante mittels Linechart und Zoomplot haben einen einzigartigen Charakter, wobei das Areachart der zweiten Variante bereits in einer verwandten Form in anderen Visualisierungselementen verwendet wird.

Die Beurteilung der Adäquanz der Diagrammtypen ist in diesem Anwendungsfall kein trivialer Prozess. Aufgrund des Umstandes, dass keine Beispieldaten zugänglich sind, kann nicht beurteilt werden, wie hochfrequent die Datencharakteristik sein wird. Dementsprechend werden die Varianten 1 und 3 nicht mit einer vollen Punktzahl bewertet. Variante 1 ist für Daten konzipiert, welche Trendänderungen und -brüche aufweisen, wobei Variante 3 hochfrequente Zeitreihen darstellen kann. Jedoch hat das Areachart der zweiten Variante aufgrund der Überlagerungen der Flächen, wodurch der Diagrammtyp nicht mehr als zwei Zeitreihen zulässt, eine eingeschränkte Tauglichkeit.

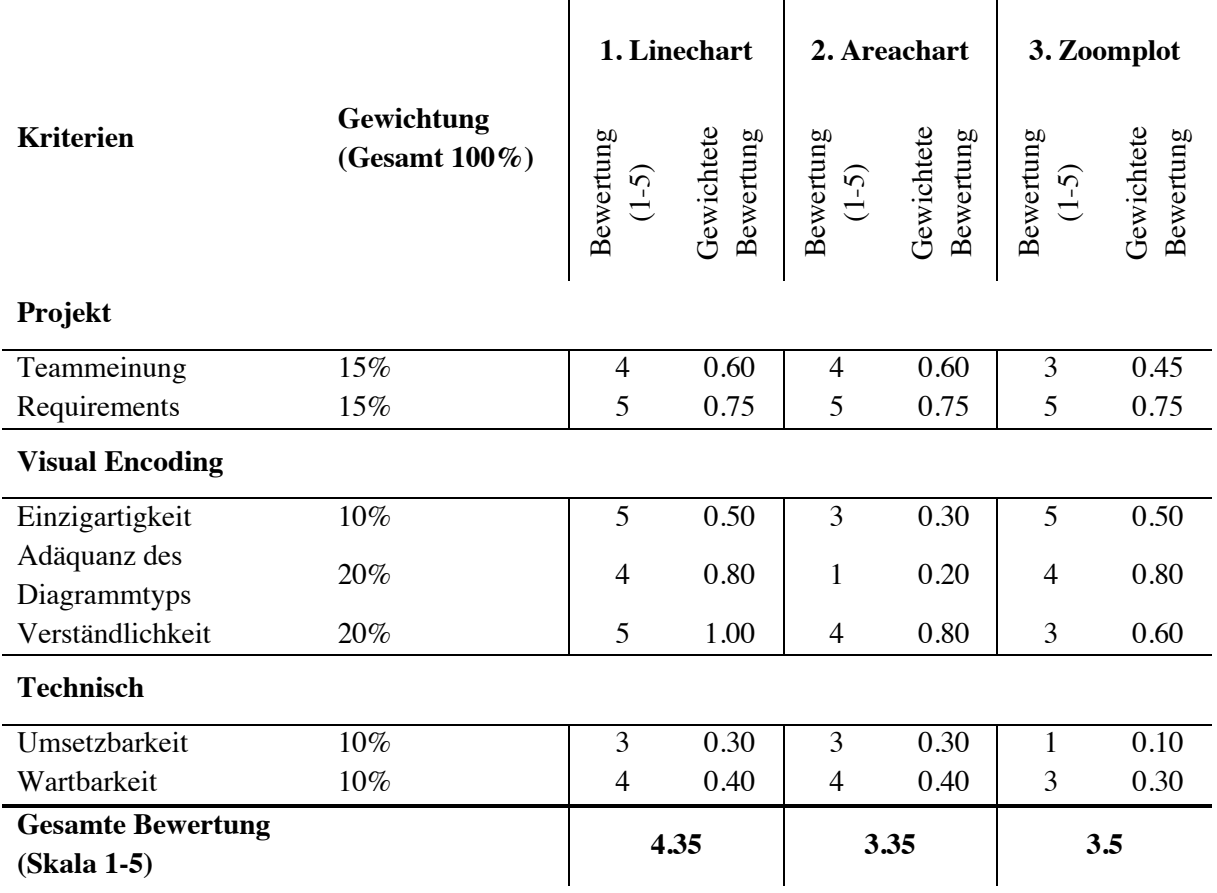

### **Tabelle 11: Nutzwertanalyse Generisches Element für Zeitreihen**

Die Tabelle zeigt eine Nutzwertanalyse, mit welcher die drei Darstellungsvarianten der generischen Zeitreihen bewertet werden. Die Darstellung der Zeitreihen mittels Linechart ist mit einer Bewertung von 4.35 die tauglichste Lösung.

Für einen Betrachter werden Linecharts als am verständlichsten bewertet, wobei Areacharts durch die Überlagerungen der Flächen komplexer sind. Zoomplots sind unkonventionell und für die Betrachter keine vertrauten Darstellungen, weshalb eine intuitive Verständlichkeit nicht garantiert werden kann. Da Betrachter die Grafik bei der Teilnahme am Simulationsspiel in der Regel zum ersten Mal sehen, soll vorzugsweise ein Charttyp gewählt werden, welcher ein vertrautes Erscheinungsbild aufweist.

In der Umsetzung werden die ersten beiden Varianten als zeitaufwendig eingestuft, weil den konventionellen Charts diverse unübliche Annotationen hinzugefügt werden. Der Zoomplot scheint für die Implementierung aufgrund der komplexen Struktur jedoch noch zeitintensiver zu sein. Die Wartung und Konfigurationsmöglichkeit werden bei den ersten beiden Varianten als hoch eingestuft, wobei die geschätzte Komplexität des Zoomplots eine erschwerte Wartung prognostiziert.

Basierend auf der Beurteilung dieses Unterkapitels und der Nutzwertanalyse, welche in der Tabelle 11 ersichtlich ist, wird die erste Variante, welche die Zeitreihen mittels Linecharts darstellt, als die tauglichste eingestuft. Die Variante ist mit einer Gesamtbewertung von 4.35 deutlich besser als die dritte Variante mit 3.5 und die zweite Variante mit 3.35. Dementsprechend soll in den Usability-Tests die Darstellungsvariante mittels Linecharts geprüft werden.

# **5.3.5. Nutzwertanalyse: Carbon Budget**

Die Requirements für das Carbon Budget bestehen aus RF01, RF18, RF19, RF20 und RF21. Diese Anforderungen verlangen, dass eine potenzielle Umsetzung der Visualisierung die kumulierten Emissionen aufzeigt, sowie einen Indikator für deren Veränderungen beinhaltet. Ebenso soll das Element einen kritischen Wert markieren und eine Prognose der künftigen Emissionen darstellen. Diese Requirements werden von allen vier Darstellungsvarianten erfüllt.

Die erste und die dritte Visualisierungsvariante stechen mit ihrer optischen Einzigartigkeit hervor, während die Varianten zwei und vier einen abstrakten Charakter aufweisen. Die Wahrnehmung von Grössenunterschieden von Flächen ist insbesondere in Szenarien, in welchen die Flächen gestapelt werden, nicht einfach.

Die Glas- und Schweiz-Metapher werden als am verständlichsten eingestuft, wobei die vierte Darstellungsvariante die Anforderungen an das Hauptelement einer Infografik am wenigsten erfüllt. Durch die Darstellung von Flächen, Linien und Annotationen wird die vierte Variante als am unverständlichsten bewertet.

Die technische Umsetzbarkeit wird für alle vier Darstellungsvariante als hoch eingestuft, wobei die Wartbarkeit und Konfigurierbarkeit bei der ersten Variante eher gering ist. Da in dieser Variante die Kontur der Schweiz dargestellt wird, ist die Metapher nur beim Einsatz der Simulation in der Schweiz wirkungsvoll. Für die Anwendung in anderen Ländern müssen verschiedene Länderkonturen erstellt und integriert werden.

Basierend auf dieser Beurteilung und der Nutzwertanalyse der Tabelle 12 wird die dritte Darstellungsvariante als am tauglichsten bewertet, weswegen diese im Usability-Testing geprüft und verfeinert werden soll.

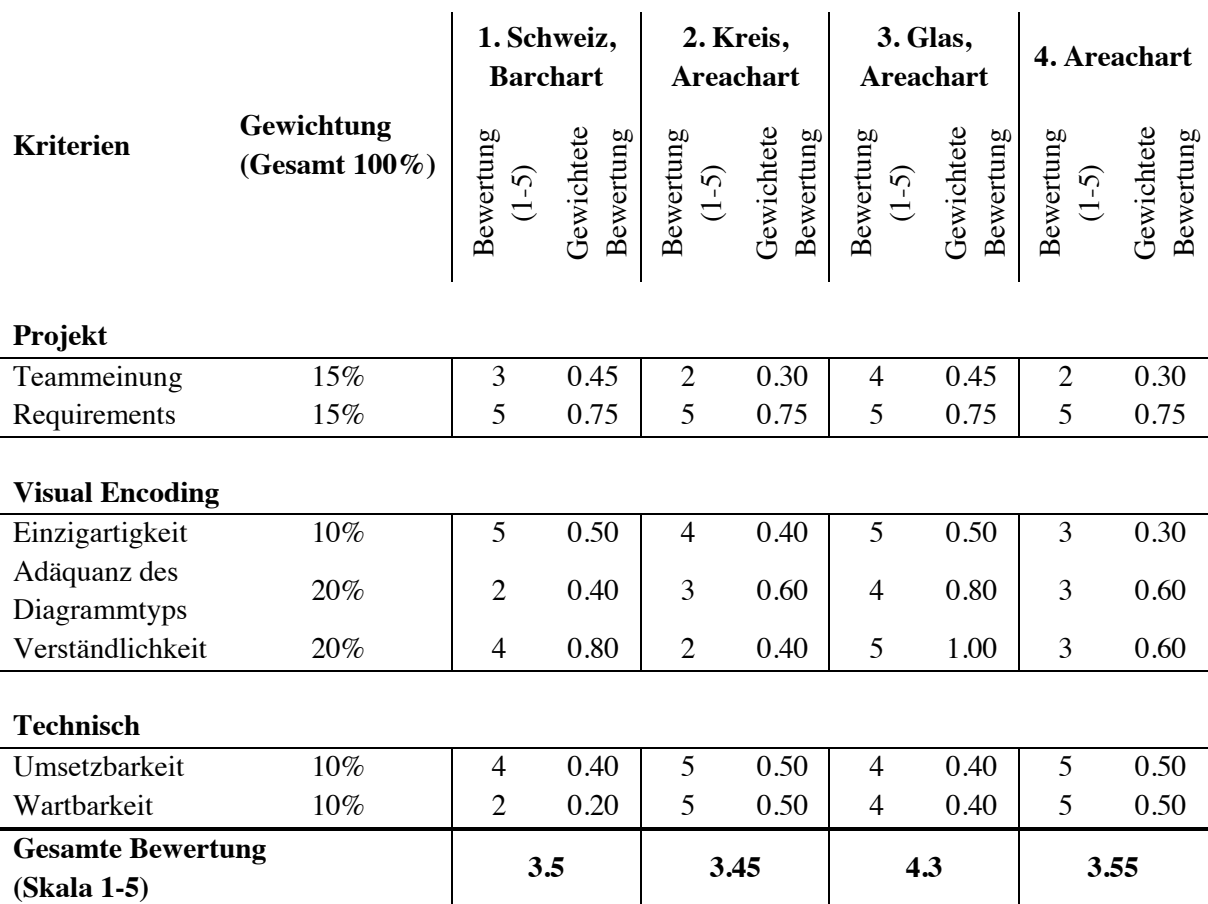

### **Tabelle 12: Nutzwertanalyse Carbon Budget**

Die Tabelle zeigt die Nutzwertanalyse, mit welcher die Darstellungsvariante für das Carbon Budget bewertet wird. Wie die Bewertung veranschaulicht, wird die dritte Darstellungsvariante, welche mit einer Glasmetapher die kumulierten Emissionen und den kritischen Wert symbolisiert, als am tauglichsten eingestuft.

# **5.4. Designkonzept**

Zweck dieses Kapitels ist das Erstellen eines Designkonzepts, welches für die Visualisierungen ein einheitliches Erscheinungsbild ermöglichen soll. Dabei werden ein Farbkonzept, ein typographisches Konzept und Piktogramme erarbeitet.

## **5.4.1. Farbkonzept**

In diesem Unterkapitel wird das Farbkonzept der Visualisierungen definiert. Dieses Farbkonzept dient als Vorgabe und Einschränkung für die Farbwahl der zu implementierenden Visualisierungen. Ziel der Auswahl der Farben ist die Maximierung von Farbkontrasten für eine effektive Unterscheidbarkeit von kategorischen Daten. Die Farbnuancen werden dabei so aufeinander abgestimmt, dass diese für potenzielle Betrachter mit Protanopie oder Deuteranopie keine Hürde darstellen.

Die erste Farbpalette, welche in Abbildung 34 ersichtlich ist, betrifft die Farbgestaltung von grundlegenden Diagrammbestandteilen, wie Text, Hilfslinien und Hintergrund. Textteile wie Titel oder Achsenbeschriftungen werden im angegebenen Schwarzton gehalten, wobei Hilfslinien hellgrau und Platzhalter für leere Circle Gauges dunkelgrau sind. Der Hintergrund einer Visualisierung ist jeweils weiss.

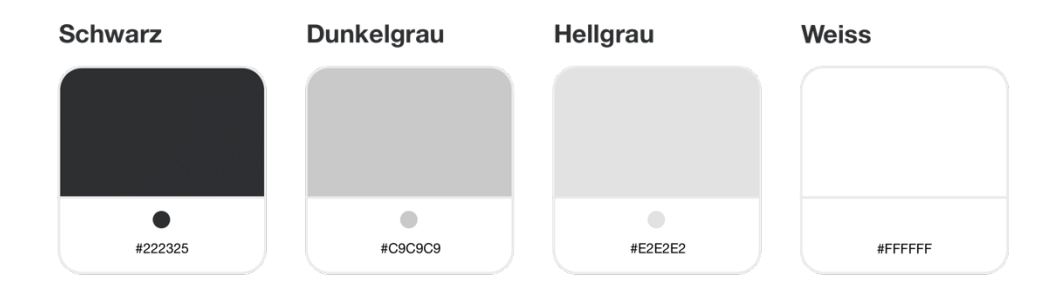

### **Abbildung 34: Farbpalette für grundlegende Elemente**

Die Farbpalette enthält Farben und die dazugehörigen Farbcodes für grundlegende Elemente der Visualisierungen. Text wird dabei in Schwarz geschrieben, während Hilfslinien in Hellgrau, Platzhalter in Dunkelgrau und der Hintergrund in Weiss dargestellt werden.

Die zweite Farbpalette, welche in der Abbildung 35 enthalten ist, beinhaltet eine Liste von Farben, welche für die Auswahl von kategorischen Werten verwendet werden. Dabei sind in dieser Farbpalette die Farbtöne der sieben Rollenfarben mit adaptierten Farbnuancen enthalten. Die Farbpalette enthält zusätzlich eine Abstufung der Farbsättigung, wobei diese für unsichere Daten und Prognosen verwendet werden sollen.

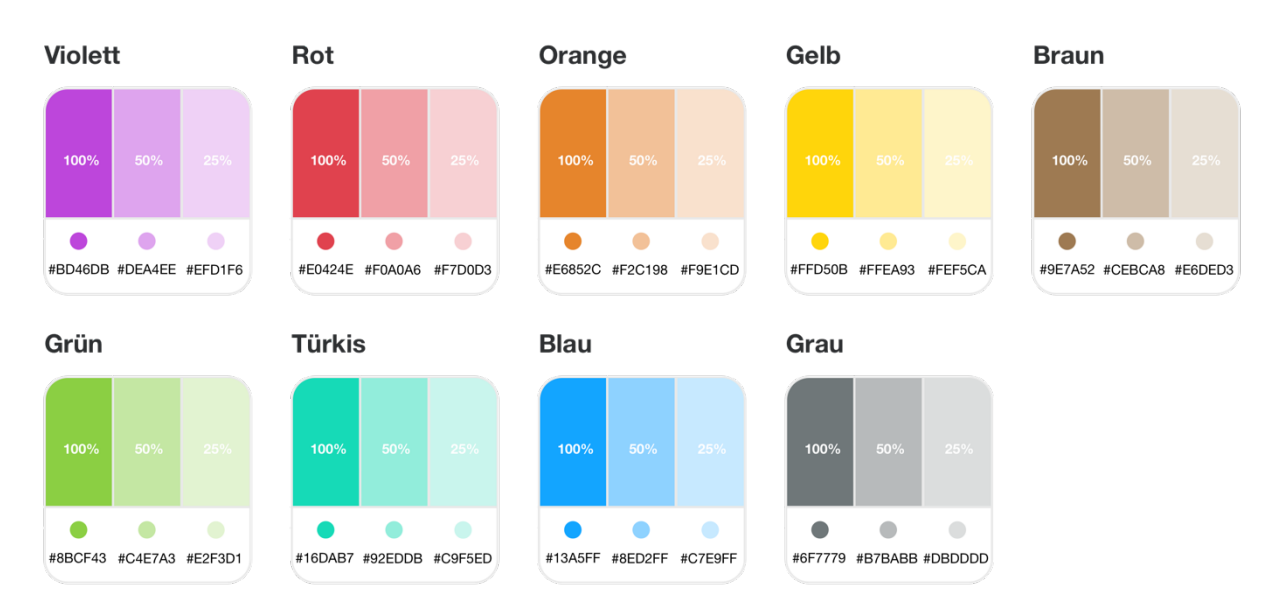

### **Abbildung 35: Farbpalette für kategorische Daten**

Die Farbpalette enthält neun verschiedene Farben, welche für die Farbgestaltung von kategorischen Werten verwendet werden sollen. Dabei ist für jede Farbe die Farbsättigung von 100 %, 50 % und 25 % definiert. Für alle Farbwerte sind die Farbcodes angegeben.

Ca. 8 % aller Männern haben eine Rot-grün-Schwäche, während Frauen von diesem eingeschränkten Sehvermögen nur selten betroffen sind (Kovalev, 2004; Viénot, Brettef, Ott, M' Barek, & Mollon, 1995). Dabei ist das Auftreten einer Deuteranopie (Grünschwäche) häufiger als die einer Protanopie (Rotschwäche) (Kovalev, 2004). Aufgrund dieser weiten Verbreitung und dem daraus resultierendem Requirement RN03 wurden die Farbnuancen der Farbpalette für kategorische Daten aufeinander abgestimmt, sodass die Unterscheidbarkeit für Betrachter mit Protanopie oder Deuteranopie maximiert wird. Die nachfolgende Abbildung 36 enthält die Farbpalette in der Wahrnehmungsform von Betrachtern mit Protanopie und Deuteranopie.

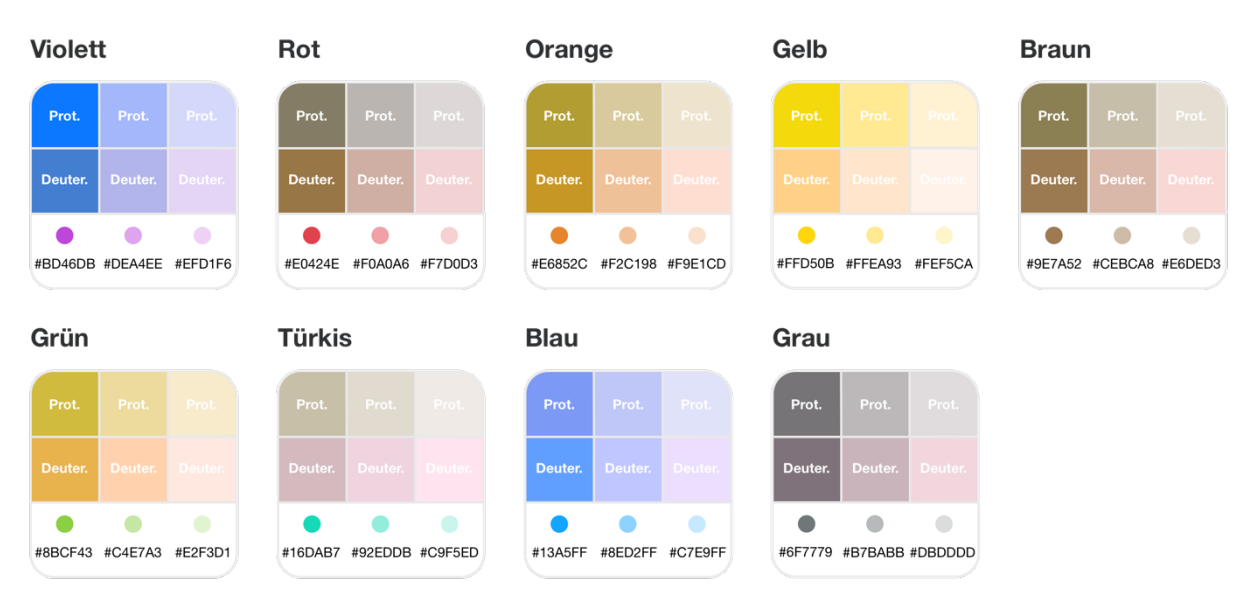

### **Abbildung 36: Farbpalette für Betrachtern mit einer Rot-grün-Schwäche**

Die Abbildung zeigt die Farbpalette für kategorische Daten in der Wahrnehmungsform von Betrachtern mit einer Rot-grün-Schwäche. Dabei wurden die verschiedenen Farben mit Prot. (Protanopie) und Deuter. (Deuteranopie) gekennzeichnet.

Für diese neun Grundfarben enthält die nächste Abbildung 37 eine Farbpalette für Farbverläufe, welche auch als Gradient bezeichnet werden. Diese Farbverläufe sind für Flächen nutzbar.

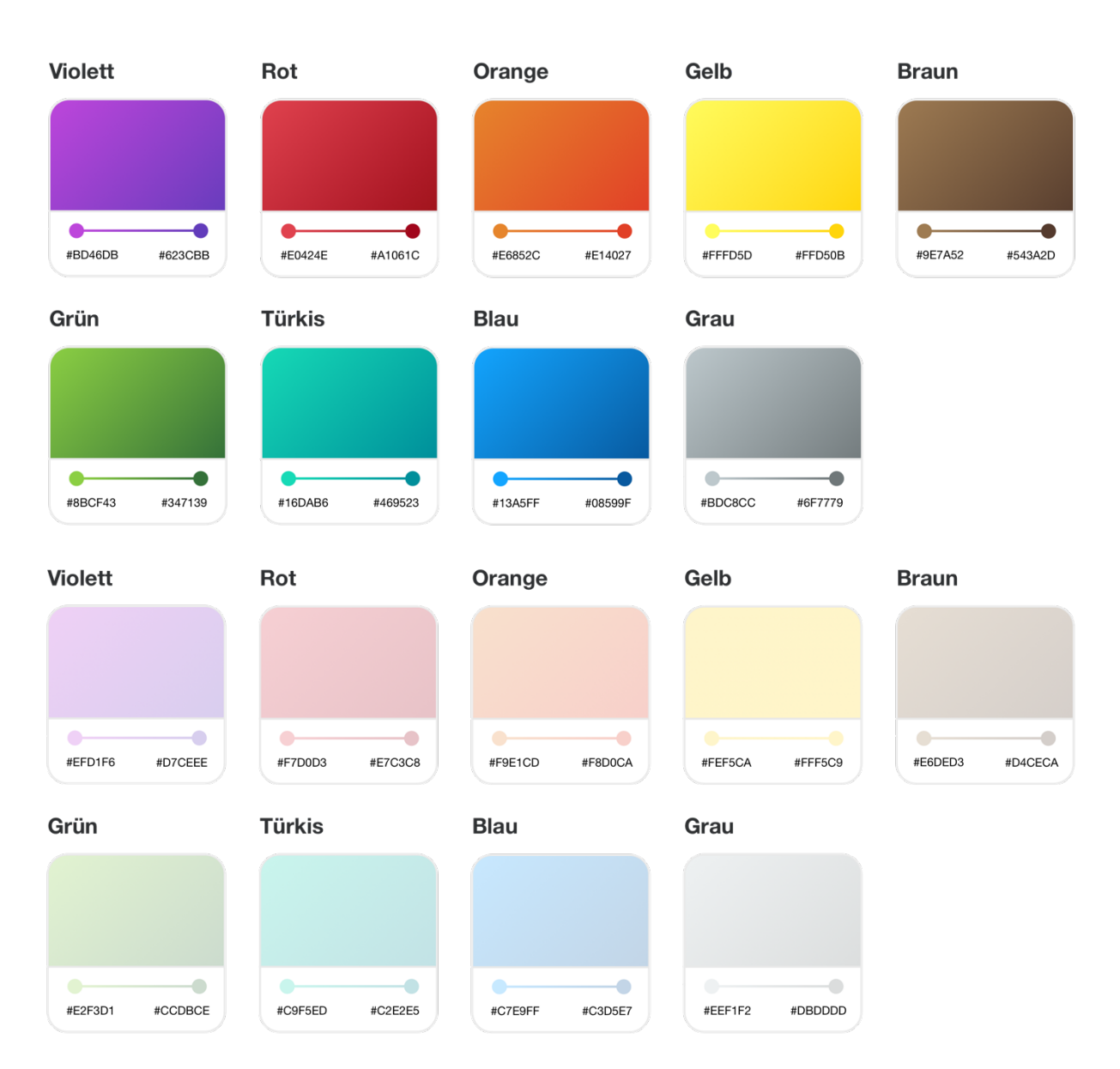

## **Abbildung 37: Gradient Farbpalette**

Die Farbpalette enthält für alle neun Farben Gradiente, für 100 % und 25 % Sättigung. Die Gradiente werden für Flächen eingesetzt.

Masterarbeit Patrick Zurmühle

# **5.4.2. Typografisches Konzept**

Für ein einheitliches Schriftbild der Visualisierungen definiert dieses Kapitel die Schriftarten und Schriftgrössen für die verschiedenen Texttypen. Das typografische Konzept ist in der Abbildung 38 ersichtlich und enthält Definitionen für Titel, Labels und Notationen.

Für die Typografie an Monitoren müssen diverse Einschränkungen und Regeln bei der Wahl eines passendes Schriftbildes berücksichtigt werden, welche bei gedruckten Texten nicht gelten (Cooper, Reimann, Cronin, & Noessel, 2014; Moser, 2012). Generell sollen für eine erhöhte Lesbarkeit auf Bildschirmen Sans-Serif Schriften verwendet werden (Cooper et al., 2014). Ebenso sollen Schriften, welche die Grösse von 10 Pixel unterschreiten, in den meisten Fällen vermieden werden (Cooper et al., 2014). Schriftarten, welche klare Schriftzeichen mit grossen Innenräumen, sogenannte Punzen, enthalten, erhöhen ebenfalls die Lesbarkeit der Texte (Moser, 2012). Basierend auf diesen Kriterien wurde als Schriftart Helvetica Neue gewählt.

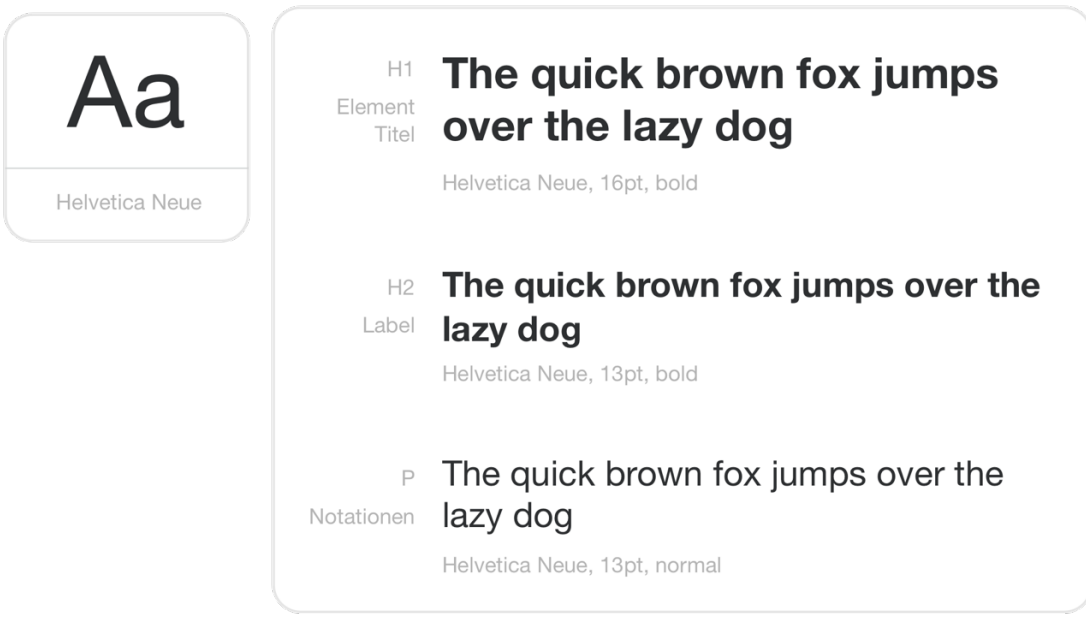

## **Abbildung 38: Typografisches Konzept**

Alle Textelemente werden mit der Schriftart Helvetica Neue geschrieben. Titel werden mit 16pt in bold dargestellt, Label mit 13pt und bold und weitere Notationen in 13pt und normaler Schriftdicke.

# **5.4.3. Piktogramme**

Dieser Abschnitt definiert die Piktogramme, welche in den Visualisierungen verwendet werden. Die Piktogramme dürfen innerhalb der Visualisierungen jegliche Farben besitzen, welche in Kapitel 5.4.1 definiert wurden. Im Zentrum der Ausgestaltung der Piktogramme steht ein hoher Kontrast, weshalb diese nur mit einer Farbe gestaltet werden und keine Schattierungen aufweisen.

Das erste Set von Piktogrammen, welches beschrieben wird, enthält jegliche Ikone, welche vereinfachte grafische Umsetzungen der verschiedenen Rollen sind. Die Abbildung 39 zeigt für alle sieben Rollen das zugehörige Rollenikon, wobei für die Rolle des Investors und des Nischenspielers jeweils ein alternatives Ikon abgebildet wird. Das zweite Set von Piktogrammen (Abbildung 40) beschreibt Indizes, welche als Indikatoren für die Veränderungen von Werten eingesetzt werden.

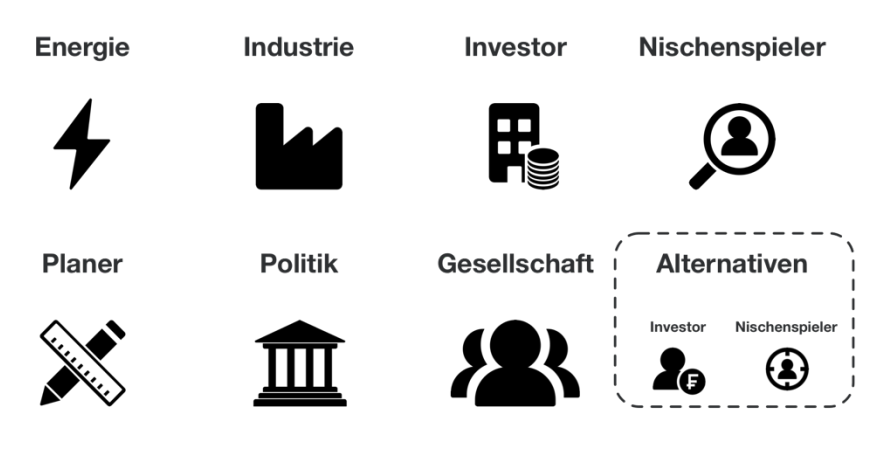

### **Abbildung 39: Rollenikone**

Jede Rolle besitzt ein individuelles Ikon, wobei diese in einem simplen Format gehalten sind, nur mit einer Farbe auskommen und keine Schattierungen verwenden.

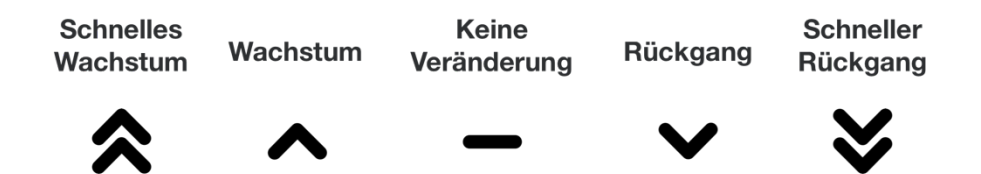

## **Abbildung 40: Wachstumsindizes**

Die Indizes weisen bei den Visualisierungen auf den Trend der Werte hin, wobei sie die Geschwindigkeit des positiven oder negativen Wachstums beschreiben.

# **6. Validierung der Visualisierungskonzepte**

Innerhalb dieses Kapitels wird die Validierung der Prototypen der Visualisierungskomponenten behandelt. Für deren Umsetzung wird Usability-Testing angewendet, mit welchem die Prototypen an potenziellen Spielern getestet werden (Still & Crane, 2017). Im Verlauf dieses Abschnitts der Forschungsarbeit werden der Nutzen, die Planung der Vorgehensweise sowie die Umsetzung der Usability-Tests beschrieben.

# **6.1. Nutzern von iterativen Usability-Tests**

Usability-Tests werden genutzt, um die erstellten Prototypen mittels Feedback von potenziellen Benutzter oder Experten auf ihre Benutzerfreundlichkeit zu prüfen (Still & Crane, 2017). Das Testverfahren mit echten Nutzern zeigt auf, wie gut die Visualisierungselemente von Benutzern interpretieren werden können und wie benutzerfreundlich das Designkonzept ist (Still & Crane, 2017). Der Vorteil von Usability-Tests an potenziellen Anwendern in einem simulierten, realitätsnahem Szenario ist, dass die Reaktion auf die Designelemente direkt beobachtet werden kann (Platt, 2016).

Durch das Einbeziehen des Benutzerfeedbacks in den Designprozess der Benutzeroberfläche kann die Qualität der User Experience deutlich angehoben werden (Platt, 2016). Weiter wird durch Usability-Testing ein zielgerichteter Arbeitsprozess und damit eine Zeitersparnis des gesamten Projekts ermöglicht (Platt, 2016; Rubin & Chisnell, 2008). Das frühe Testen in der Designphase mittels Prototypen verhindert, dass Mängel in der Benutzerfreundlichkeit eines vollständig implementierten Systems zu grossen Kosten führen (Rubin & Chisnell, 2008).

Das in einem iterativen Usability-Testing Prozess gewonnene Feedback soll dabei kontinuierlich in das Design des Prototyps einfliessen, um eine stetige Verbesserung des Lösungsdesigns zu erreichen (Still & Crane, 2017). Dieser iterative Designansatz soll sich vom Stadium der Prototypen bis zum finalen Design wiederholen (Still & Crane, 2017).

# **6.2. Ausgestaltungsmöglichkeiten von Usability-Tests**

Dieses Kapitel beschreibt die theoretischen Ausgestaltungsmöglichkeiten von Usability-Tests. Dabei wird innerhalb dieser Arbeit nach einer gekürzten Usability-Test Planung nach Rubin und Chisnell (2008) vorgegangen. Bei dieser Vorgehensweise wird in einem ersten Schritt das Ziel und der Zweck der Untersuchung definiert (Rubin & Chisnell, 2008). Ein zweiter Schritt identifiziert die geeignete Evaluationsmethode und bestimmt dessen Rahmen und Bestandteile (Rubin & Chisnell, 2008). Nachfolgend werden das System, Equipment und die Testumgebung beschrieben, mit welchen die Evaluation durchgeführt wird (Rubin & Chisnell, 2008). In einem vierten Schritt wird die Auswahl der Teilnehmer erläutert (Rubin & Chisnell, 2008). Abschliessend folgt die Auswertung der Untersuchungsdaten (Rubin & Chisnell, 2008). Die nachfolgenden Unterkapitel erläutern, welche Ausgestaltungsmöglichkeiten existieren, und untersuchen, wie eine für die vorliegende Arbeit adäquate Untersuchung auszugestalten ist.

# **6.2.1. Ziel und Zweck der Untersuchung**

Die Planung von Usability-Tests beginnt mit einer initialen Zieldefinition (Still & Crane, 2017). Dabei soll das Ziel die beabsichtigten Folgen des Tests und nicht das gewünschte Testresultat definieren (Still & Crane, 2017). Typischerweise werden Kernfunktionen hinsichtlich ihrer Benutzbarkeit, welche die Verständlichkeit der Benutzerelemente und die Bearbeitungszeit von Arbeitsschritten umfasst, geprüft (Moser, 2012).

# **6.2.2. Untersuchungsdesign**

Für die Usability Validierung existiert eine Vielzahl an unterschiedlichen methodischen Vorgehensweisen. Generell kann bei diesen Vorgehensweisen zwischen Nutzertests und Expertentests unterschieden werden (Moser, 2012). Eine zusammenfassende Darstellung der beiden Gutachtensarten ist in der Tabelle 13 ersichtlich. Im Rahmen von Expertentests analysieren Experten anhand von Regeln und Fachwissen systematisch eine Benutzeroberfläche und identifizieren potenzielle Usability-Probleme (Moser, 2012). Expertentests sind deutlich schneller durchzuführen als Nutzertests (Moser, 2012).

Nutzertests weisen einen empirischen Charakter auf, wobei einer Auswahl von Testteilnehmern in einem realistischen Szenario Aufgaben gestellt werden (Moser, 2012). Die Teilnehmer werden dabei beobachtet, wie sie die Aufgaben lösen (Moser, 2012). Anders als Expertentests werden mit Nutzertest aktuale Schwachstellen der Benutzerfreundlichkeit identifiziert (Moser, 2012). Jedoch ist die Planung und Auswertung deutlich zeitaufwendiger als die der Expertentests (Moser, 2012).

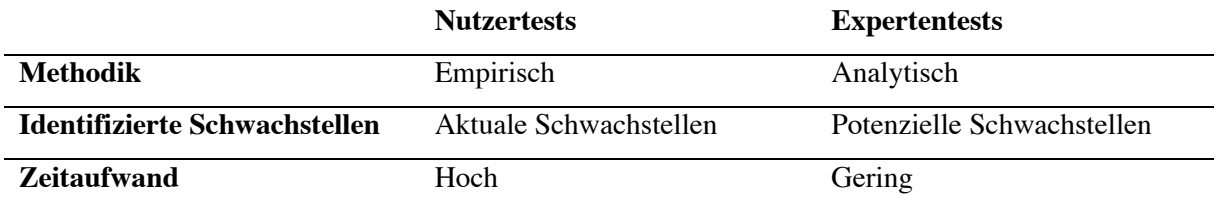

## **Tabelle 13: Art des Gutachtens von Usability-Tests**

Die Tabelle zeigt eine Gegenüberstellung der möglichen Gutachtensarten, welche innerhalb von Usability-Tests angewendet werden können.

Beide Gutachtensarten können mit verschiedenen Evaluationsmethoden ausgestaltet werden. Für Expertentests existieren das Cognitive Walkthrough, die heuristische Evaluation und die GOMS Methodik (Moser, 2012). Für Nutzertests existieren der Hallway Test, Pluralistic Walkthrough, Usability Befragungen, A/B-Test und der formale Usability-Test (Moser, 2012). Eine zusammenfassende Darstellung über die Methoden hinsichtlich ihres Aufwands und Validität ist in der Abbildung 41 ersichtlich.

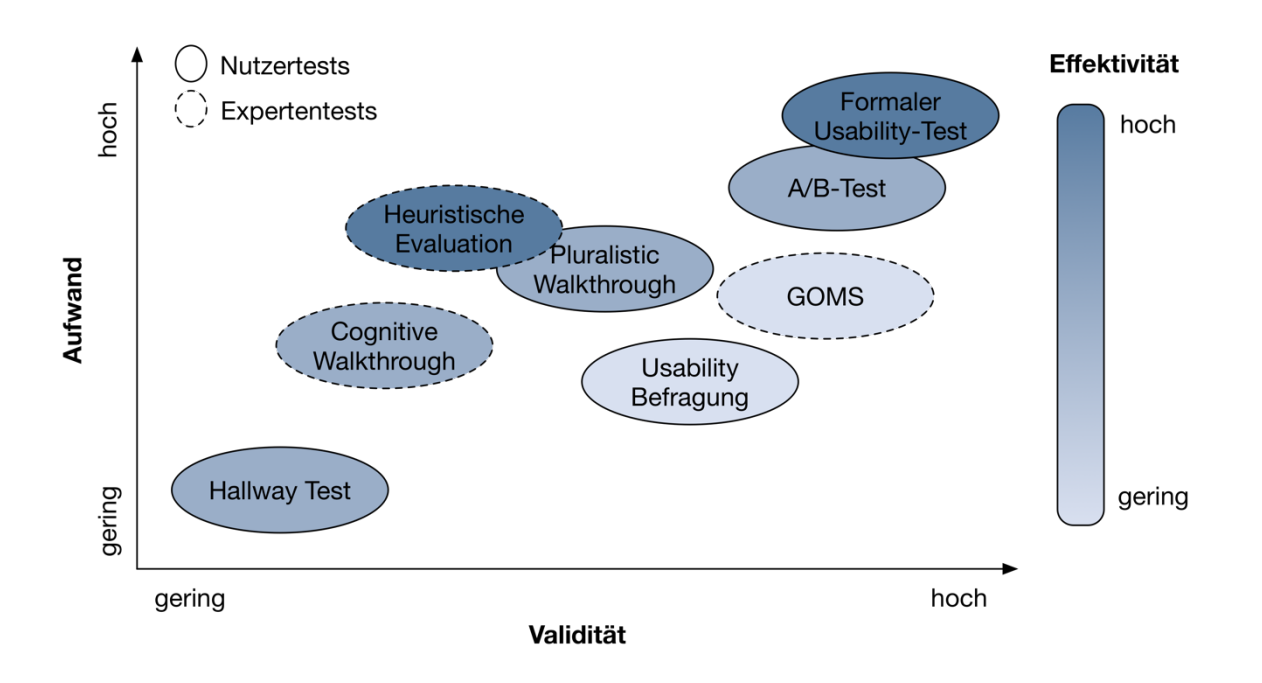

# **Abbildung 41: Aufwand, Validität und Effektivität von Usability Evaluationsmethoden (Eigene Darstellung gemäss Moser, 2012)**

Die Abbildung visualisiert die Klassifizierung der verschiedenen Usability Evaluationsmethoden hinsichtlich des Aufwands, der Validität der resultierenden Testergebnisse und der Effektivität bezüglich der Aufdeckung von Mängeln der Benutzerfreundlichkeit.

Die analytische Methode des Cognitive Walkthroughs beschreibt eine Evaluation durch Usability-Experten, in welcher diese die Sichtweise eines potenziellen Anwenders einnehmen und versuchen, spezifische Tätigkeiten am Prototyp durchzuführen (Jordan, 1998; Wharton, Rieman, Lewis, & Polson, 1994). Dabei identifizieren die Experten potenzielle Schwierigkeiten hinsichtlich der Benutzbarkeit des Prototyps (Jordan, 1998). Die Methode ist zeitsparend und kann auch bei Prototypen in frühen Stadien durchgeführt werden (Wharton et al., 1994). Nachteil dieser Vorgehensweise ist, dass sich die Experten für eine hohe Validität des Testergebnisses die kognitiven Fähigkeiten und das Fachwissen der Zielbenutzer aneignen müssen (Jordan, 1998).

Die heuristische Evaluation beschreibt eine Methode, in welcher Usability-Experten die Benutzeroberfläche mithilfe einer Liste von Bewertungskriterien überprüfen (Nielsen, 1992). Die Effektivität einer solchen Evaluation steigt bei einer zunehmenden Anzahl an Experten. Ein einzelner Experte identifiziert

durchschnittlich ca. 35 % aller Usability-Probleme, wohingegen dieser Anteil bei dreien auf ca. 75 % angehoben wird (Nielsen, 1992).

Unter Goals, Operators, Methods and Selection Rules (kurz GOMS) wird eine analytische Methode verstanden, mit welcher die Bearbeitungszeit eines Benutzers für eine spezifische Zielerreichung vorhergesagt wird (John & Kieras, 1996). Dabei wird für jedes Designelement und jeden Arbeitsschritt eine Bearbeitungszeit berechnet und für die gesamte Tätigkeit summiert. Somit können zwei Vorgehensweisen bezüglich der Effizienz verglichen werden (John & Kieras, 1996). Diese Vorgehensweise eignet sich insbesondere für Anwendungsfälle mit vielen Benutzereingaben und für Szenarien, in welchen die Effizienz eines Systems ein wichtiger Aspekt darstellt (Moser, 2012).

Das Hallway Testing vermeidet einen aufwendigen Rekrutierungsprozess von Testpersonen und ermöglicht ein schnelles Beschaffen von Nutzerfeedback (Richter & Flückiger, 2016). In dieser Vorgehensweise wird an frequentierten Plätzen, beispielsweise in Eingangshallen von Universitäten, der Prototyp aufgestellt (Richter & Flückiger, 2016). Interessierte Passanten haben dabei die Möglichkeit, kurze Usability-Tests zu absolvieren (Richter & Flückiger, 2016).

Der Pluralistic Walkthrough ist eine Vorgehensweise, bei welcher sich repräsentative Benutzer, Produktdesigner und Usability-Experten gemeinsam mit der Benutzeroberfläche auseinandersetzen (Hollingsed & Novick, 2007; Moser, 2012). Diese Methodik wird in der Form eines Workshops durchgeführt, wobei von den Teilnehmern einzeln mehrere Aufgaben am Prototypen durchgeführt werden (Nielsen, 1994). Lediglich die Schwierigkeiten und gefundenen Lösungsvorschläge werden in der Gruppe diskutiert (Nielsen, 1994). Ein Vorteil dieser Methode ist, dass durch die verschiedenen Hintergründe der Teilnehmer eine Vielzahl von Usability-Problemen in einer kurzen Zeit aufgedeckt werden können und dass diese in frühen Designphasen schon anwendbar ist (Moser, 2012; Sarodnick & Brau, 2016).

Bei der Nutzertestmethode mittels Usability-Befragungen wird mit Hilfe eines Fragebogens die Usability einer Benutzeroberfläche ermittelt (Sarodnick & Brau, 2016). Diese Fragebögen haben ein standardisiertes Format und numerische Antwortskalen (Sarodnick & Brau, 2016). Die Fragebögen werden in einer hohen Stückzahl an verschiedene potenzielle Benutzer ausgehändigt, wodurch statistische Auswertungen ermöglicht werden (Sarodnick & Brau, 2016).

Mit dem A/B Testverfahren wird die Usability von zwei verschiedenen Designansätzen, Prototypen oder Produkten verglichen (Still & Crane, 2017). Die Teilnehmer werden in zwei Gruppen aufgeteilt, wobei die eine Variante A und die andere Variante B testet (Moser, 2012; Still & Crane, 2017). Anhand der Konversionsrate oder mittels einer Befragung nach dem Testvorgang wird ermittelt, welche der Varianten erfolgreicher ist (Moser, 2012; Still & Crane, 2017). Ein Nachteil dieses Ansatzes ist, dass für ein

77

statistisch signifikantes Ergebnis ein Minimum von 20 Testpersonen benötigt wird (Still & Crane, 2017).

Der formale Usability-Test beschreibt eine Methode, mit welcher die Usability einer Benutzeroberfläche auf eine objektive und nachvollziehbare Art überprüft wird (Moser, 2012). In diesem Verfahren werden potenziellen Benutzern des Systems realistische Aufgaben gestellt (Moser, 2012). Die Testbenutzer werden beobachtet, wie sie die Aufgabe mit der zu testenden Benutzeroberfläche lösen können. Diese Vorgehensweise ermöglicht das Aufdecken eines Grossteils aller Usability-Probleme (Moser, 2012). Für vergleichbare und unverfälschte Resultate findet während des Testdurchlaufs keine Kommunikation zwischen dem Teilnehmer und dem Beobachter statt (Moser, 2012). Dieses Testverfahren setzt einen funktionsfähigen Prototyp voraus, mit welchem die Testbenutzer autonom arbeiten können. Falls jedoch kein lauffähiges System vorhanden ist und nur die Benutzeroberfläche getestet wird, kann mittels der Wizard of Oz Technik das zugrunde liegende System simuliert werden (Norman, 2013).

## **6.2.3. System und Aufgabenstellung**

Wichtiger Bestandteil der Planung des Usability-Testings ist die Spezifikation des Testsystems (Moser, 2012). Dabei soll der Detailgrad der Prototypen definiert werden, wobei diese Papier Prototypen bis hin zu interaktiven Prototypen oder sogar Produkte im Betatest sein können (Still & Crane, 2017). Ebenfalls soll definiert werden, wie die Installation der Testumgebung sein soll (Still & Crane, 2017). Dies kann die Positionierung von Tester und Beobachter betreffen, den Installationsrahmen des Prototyps oder die Anbringung von allfälligen Kameras oder anderen Aufnahmegeräten (Still & Crane, 2017).

Ebenfalls soll der Ablauf der Aufgabenstellungen geplant werden, wobei darauf geachtet werden muss, dass die relevanten Aspekte der Benutzeroberfläche abgedeckt werden. Falls es sich bei der Evaluationsmethode um einen Nutzertest handelt, ist zusätzlich darauf zu achten, dass der zeitliche Aufwand für den Tester deutlich unter 30 Minuten liegt, da die kognitive Leistung danach deutlich nachlässt (Hartson & Pardha, 2019).

# **6.3. Auswahl des Untersuchungsdesigns**

Dieses Kapitel dient der Bewertung und Auswahl einer adäquaten Usability-Evaluationsmethode, basierend auf den in Kapitel 6.2 beschriebenen Vorgehensweisen. Für dieses Verfahren wird eine Nutzwertanalyse angewendet, womit die Methoden auf den Anwendungsfall dieser Forschungsarbeit geprüft werden.

Vor der Analyse werden geeignete Evaluationsmethoden hinsichtlich der Art des Gutachtens vorselektiert. Da ein primäres Ziel dieses Usability-Tests das Austesten der Prototypen an potenziellen Benutzern ist und auch das Forschungsdesign dieser Arbeit dies vorsieht, wird auf analytische Gutachten

mittels Expertentests verzichtet. Dementsprechend befasst sich die nachfolgende Nutzwertanalyse lediglich mit Nutzertests.

Die Methoden werden auf Kriterien hinsichtlich projektspezifischer Anforderungen und allgemeinen Gütekriterien geprüft. Im Rahmen dieser Forschungsarbeit ist es wichtig, dass die Methode die Möglichkeit bietet, verschiedene Varianten von Visualisierungen objektiv zu vergleichen, da insbesondere in der frühen Designphase der Prototypen mehrere Varianten entwickelt werden. Aufgrund der beschränkten zeitlichen Ressourcen hat der Zeitaufwand der Evaluationsmethode eine essenzielle Bedeutung. Ebenso soll die ausgewählte Methode ein iteratives Vorgehen ermöglichen, bei welchem die Adaption der Prototypen, basierend auf Zwischenresultaten, parallel zu den Usability-Tests ermöglicht wird.

Für die Bewertung und Kategorisierung von Evaluationsmethoden im Umfang des Usability-Testings existieren drei allgemeine Gütekriterien (Moser, 2012). Diese sind die Objektivität, die Reliabilität und die Validität der Methoden (Moser, 2012). Die Objektivität beschreibt die Unabhängigkeit der Testresultate von gegebenen Rahmenbedingungen und Experten (Moser, 2012). Methoden, bei welchen die Testresultate auf Durchschnittsberechnungen oder kontrollierten Testszenarien basieren, weisen einen höheren Objektivitätsgrad auf (Moser, 2012).

Die Reliabilität einer Evaluationsmethode beschreibt, bis zu welchem Grad die Testresultate wiederholbar sind (Moser, 2012). Bei einer hohen Reliabilität führen wiederholte Tests mit gleichen Bedingungen zu denselben Resultaten (Moser, 2012). Dementsprechend weisen Methoden mit kontrollierten Umgebungen und gezielter Auswahl an Testpersonen einen höheren Reliabilitätsgrad auf (Moser, 2012). Im Gegensatz zu Nutzertests haben Expertentests generell einen höheren Reliabilitätsgrad, da diese auf vordefinierten Kriterien oder fundierten Durchschnittswerten basieren, wie beispielsweise bei der GOMS Methode (Moser, 2012).

Mit der Validität wird beschrieben, wie effektiv mit einer Methode ungewollte Einflüsse vermieden werden können und wie stark sich die Resultate generalisieren lassen (Moser, 2012). Evaluationsmethoden, welche mit repräsentativen Testbenutzern durchgeführt werden, weisen dementsprechend eine höhere Validität auf (Moser, 2012).

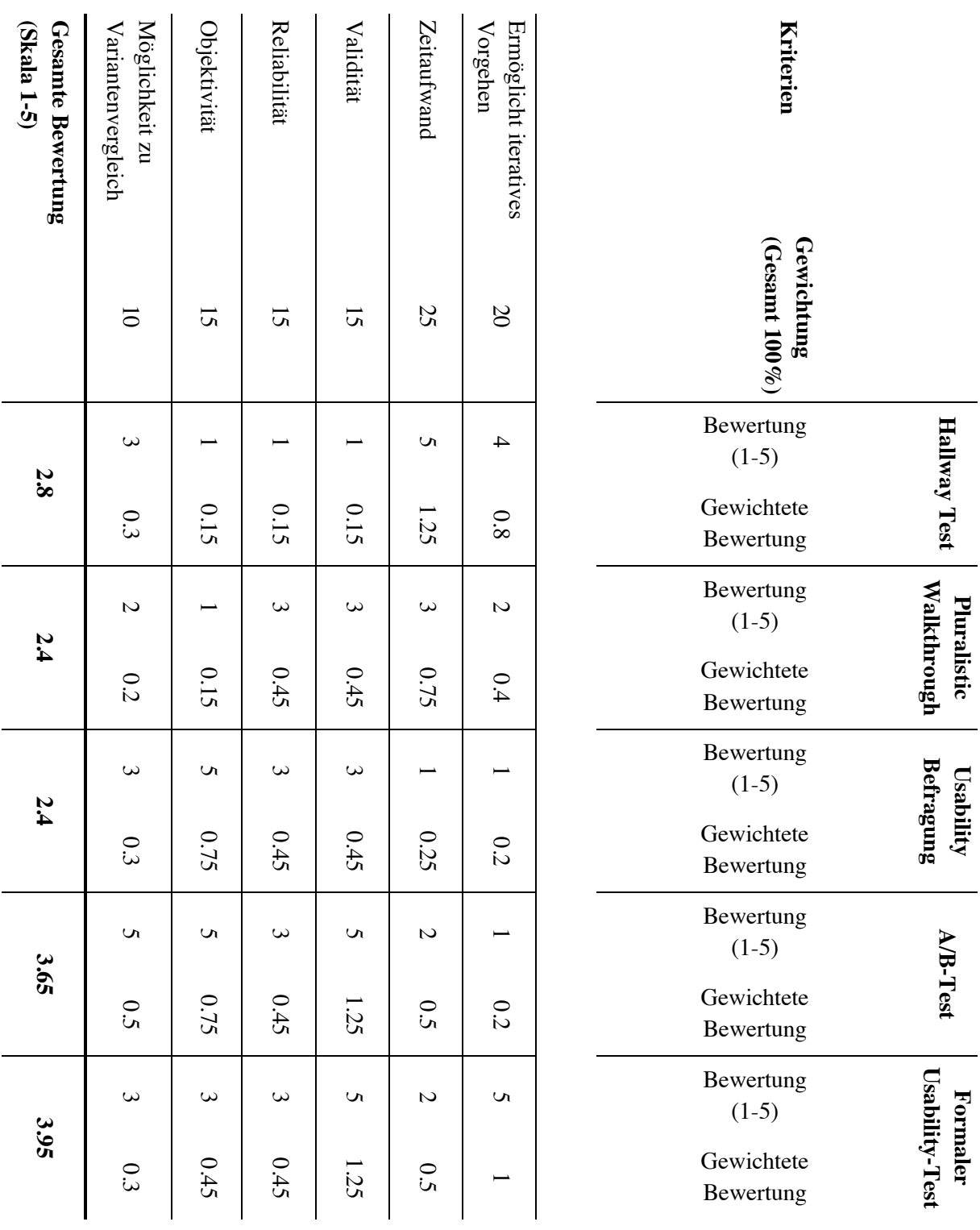

**Tabelle 14: Nutzwertanalyse für die Auswahl einer Usability Evaluationsmethode**

Die Tabelle zeigt eine Nutzwertanalyse, welche nutzertestbasierte Usability Evaluationsmethoden hinsichtlich projektspezifischer Anforderungen und allgemeinen Gütekriterien bewertet.

Wie die Auswertung der Nutzwertanalyse in der Tabelle 14 zeigt, sind der Hallway Test (2.8), das Pluralistic Walkthrough (2.4) und die Usability Befragungen (2.4) nur beschränkt für diese

Forschungsarbeit geeignet. Der Hallway Test würde für die projektspezifischen Anforderungen viele Vorteile bringen. Jedoch zeigt die Erfüllung der allgemeinen Gütekriterien, dass die Qualität der Resultate dieses Tests oftmals nicht ausreichend ist (Richter & Flückiger, 2016). Das Pluralistic Walkthrough weist für keines der Kriterien Stärken auf. Da zudem eine grosse Abhängigkeit von der Verfügbarkeit verschiedener Teilnehmer, welche zum selben Zeitpunkt für einen Test anwesend sein müssen, vorherrscht, wird ein iteratives Vorgehen erschwert (Moser, 2012; Nielsen, 1994). Ebenso besteht bei dieser Vorgehensweise die Gefahr von subjektiven Resultaten (Nielsen, 1994). Mit Usability Befragungen können qualitativ hochwertige Resultate erzielt werden. Jedoch hängt die Qualität der Resultate dabei stark von der Erstellung und Wahl eines geeigneten Fragebogens ab (Sarodnick & Brau, 2016). Die Erstellung, Einforderung und Auswertung von Fragebögen beansprucht sehr viel Zeit und erschwert dadurch einen iterativen Prozess (Sarodnick & Brau, 2016).

Gute Resultate in der Nutzwertanalyse erzielten der A/B-Test (3.65) und der formale Usability-Test (3.95). Mit der Anwendung des A/B-Tests können qualitativ hochwertige Resultate erzielt werden, da diese Evaluationsmethode die allgemeinen Gütekriterien am besten erfüllt. Ebenfalls erfüllt der Test die Anforderung des Projekts, einen Variantenvergleich durchführen zu können, am besten. Der aufwendige Charakter der Durchführung der Methode, welche durch das Minimum von 20 Testpersonen begründet ist, erschwert ein iteratives Vorgehen zur Optimierung des Prototypendesigns stark (Still & Crane, 2017). Der formale Usability-Test, welcher in der Nutzwertanalyse die beste Gesamtbewertung erreichen konnte, eignet sich gut für ein iteratives Vorgehen. Jedoch ermöglicht diese Evaluationsmethode einen Versionsvergleich nicht im selben Umfang wie ein A/B-Testing.

Basierend auf den Resultaten der Nutzwertanalyse konnte der formale Usability-Test als adäquate Evaluationsmethode für die Umsetzung des Usability-Tests innerhalb dieser Forschungsarbeit identifiziert werden. Insbesondere die Möglichkeit eines iterativen Vorgehens und die Qualität der Testresultate sind die Hauptgründe dieses Ergebnisses.

# **6.4. Planung der Usability-Tests**

Dieses Unterkapitel beinhaltet den Entwurf des angewendeten Untersuchungsdesigns des Usability-Tests. Bei der Ausgestaltung wird dabei auf den theoretischen Grundlagen des vorhergehenden Unterkapitels aufgebaut.

# **6.4.1. Ziel der Untersuchung**

Ziel der Untersuchung ist die Prüfung einzelner Visualisierungskomponenten hinsichtlich ihrer intuitiven Verständlichkeit. Gegenstand der Untersuchungen sind Visualisierungselemente, welche, basierend auf den Projektanforderungen, Designelemente beinhalten, welche einen aussergewöhnlichen Charakter

81

aufweisen. Grund für diese Einschränkung ist das Ziel, die Prüfungsdauer der eigentlichen Untersuchung deutlich unter einer Stunde zu halten.

Dementsprechend legt die Untersuchung den Fokus auf die Rollenziele, die generischen Rollenwerte, die generischen Zeitreihen und das Carbon Budget. Anhand dieser Visualisierungen soll die Interpretierbarkeit der Werte, das Mapping von Symbolen und Farben sowie die Verständlichkeit von aussergewöhnlichen Diagrammelementen untersucht werden. Eine detaillierte Auflistung aller Fragestellungen ist in der Tabelle 15 ersichtlich.

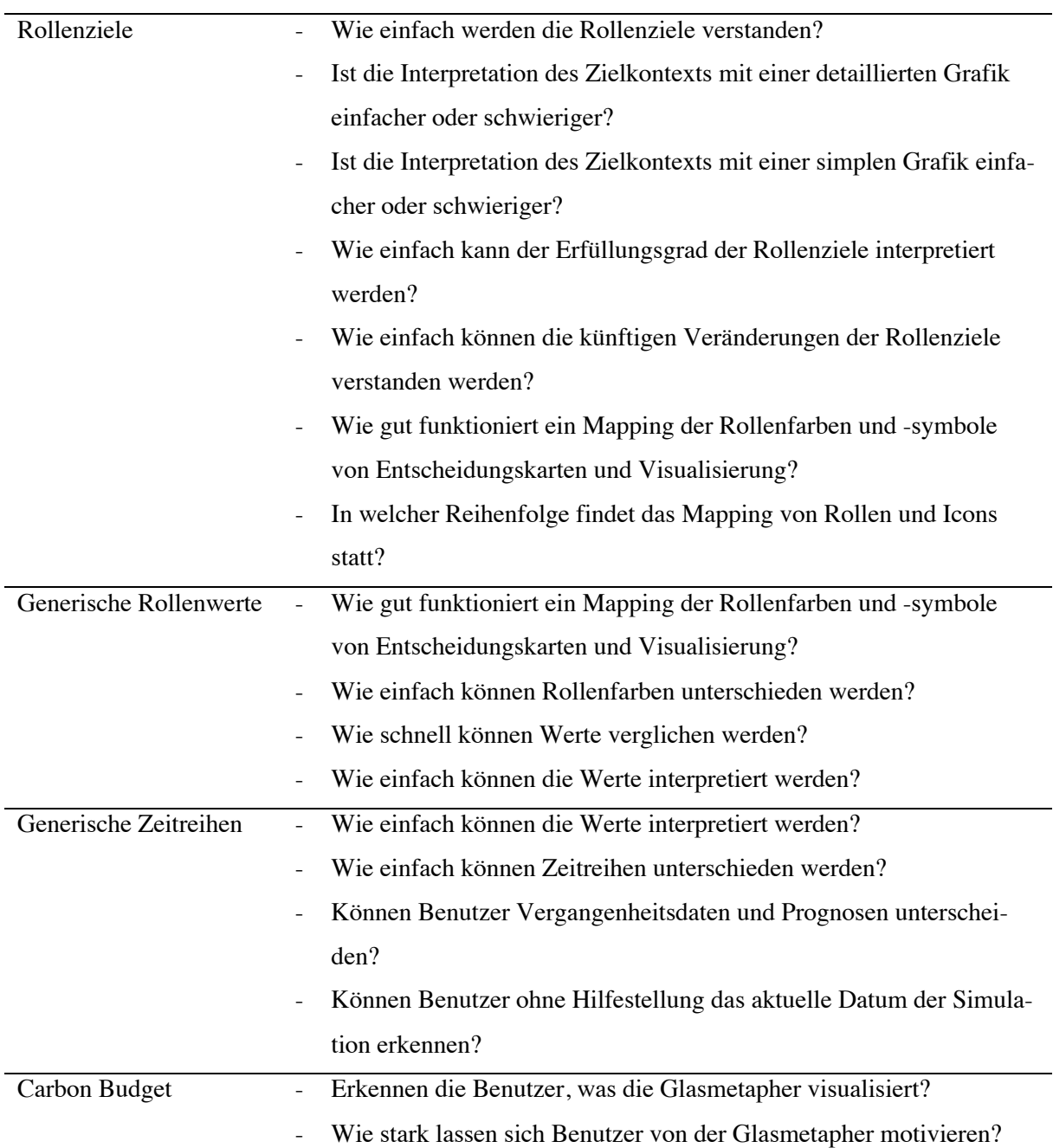

# **Visualisierungselement Fragestellungen**

- Wie schnell können Benutzer erkennen, wie lange es in der Simulation dauert, bis der kritische Wert erreicht wird?
- Wie schnell wird verstanden, dass der kritische Wert überschritten wurde?
- Können die Benutzer die Werte der verschiedenen Flächen im Flächendiagram interpretieren?
- Können Benutzer Vergangenheitsdaten und Prognosen unterscheiden?
- Können Benutzer ohne Hilfestellung das aktuelle Datum der Simulation erkennen?
- Verstehen Benutzer, dass die Glasmetapher die kumulierten Nettoemissionen darstellt?
- Können Benutzer die aktuellen Nettoemissionen interpretieren?
- Wie einfach funktioniert das Mapping der Werte zwischen der Glasmetapher und dem Flächendiagramm?
- Verstehen die Benutzer, wann die aktuellen Nettoemissionen negativ sind?

## **Tabelle 15: Fragestellungen der Usability Untersuchung**

Die Tabelle listet sämtliche Fragestellungen auf, welche Gegenstand der Usability Untersuchung sind. Dabei werden Fragestellungen für jedes Visualisierungselement definiert. Diese Fragestellungen dienen als Grundlage für die Aufgabenstellungen, welche während dem Usability-Testing gelöst werden sollen.

## **6.4.2. Methodik**

Die Evaluation der Benutzbarkeit aller Visualisierungen soll einen formativen Charakter haben. Als Methode wird ein formaler Usability-Test eingesetzt. Für die Auswertung sollen während dieses Tests mittels der Think Aloud Technik qualitative Daten erhoben werden, welche mittels Notizen und Audiooder Videoaufzeichnungen festgehalten werden. Dazu werden für jede zu prüfende Visualisierung Aufgaben formuliert, wobei diese unabhängig voneinander lösbar sind und sich jeweils in einem neuen Szenario befinden. Dabei wird pro Szenario eine einzelne Visualisierung isoliert betrachtet.

## **6.4.3. Testsystem und -umfeld**

Der für die Evaluation zugrunde liegende Prototyp soll eine frühe Implementierung der finalen Visualisierungselemente sein, welcher während der Evaluationsphase laufend erweitert wird. Für die Simulation der Daten und die Eingabe von Werten in das System wird die Wizard of Oz Prototyp Technik angewendet.

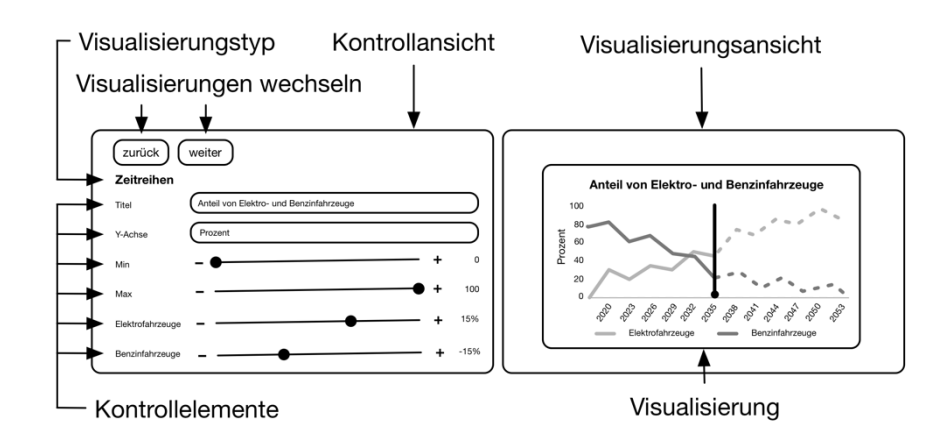

#### **Abbildung 42: Aufbau des Prototypentestsystems**

Die Abbildung zeigt den Aufbau des Testsystems des Prototyps. Das System besteht aus der Kontrollansicht (für den Moderator) und der Visualisierungsansicht (für den Probanden). Dabei befinden sich die beiden Ansichten auf unterschiedlichen Monitoren.

Das Testsystem besteht aus einer Kontrollansicht, mit welcher der Moderator die Daten der Visualisierungen manipuliert und somit die Wizard of Oz Technik umsetzen kann sowie einer Visualisierungsansicht, welche die Visualisierungskomponenten dem Probanden präsentiert. Die beiden Ansichten sollen auf separaten Monitoren angezeigt werden, sodass der Proband die Kontrollansicht nicht im Blickfeld hat und lediglich die Visualisierung sehen kann. Die Abbildung 42 zeigt das geplante Testsystem, welches eine Kontroll- und Visualisierungsansicht beinhaltet.

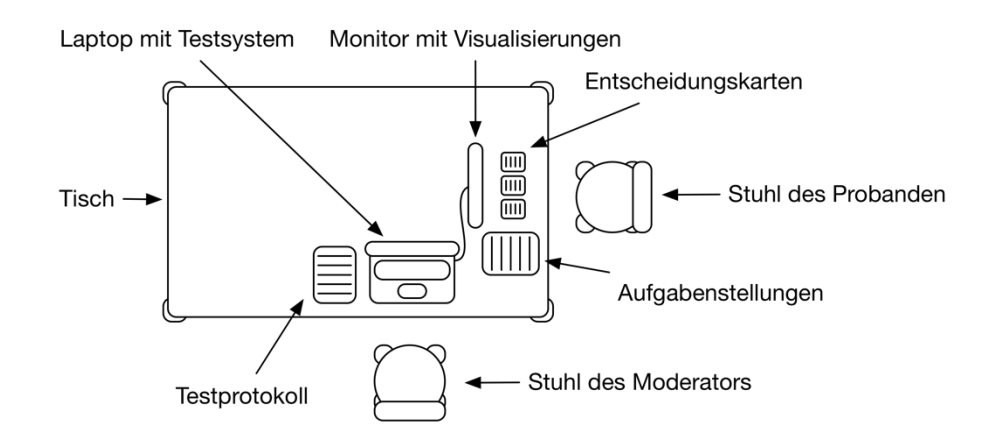

#### **Abbildung 43: Aufbau der Testumgebung**

Die Abbildung zeigt den Aufbau und die Anordnung des Testsystems sowie der Unterlagen für das Usability-Testing.

Das beschriebene Testsystem wird portabel umgesetzt werden, damit der Ort der Testumgebung frei wählbar ist. Das Equipment, welches für den Aufbau der Testumgebung benötigt wird, besteht aus einem Laptop, auf welchem das Testsystem läuft, einem portablen Monitor, welcher die Visualisierungen darstellt, dem Testprotokoll und dem Aufgabenmaterial, welches aus einem Aufgabendossier und

Entscheidungskarten besteht. Der Moderator und der Proband sitzen in einem 90 Grad Winkel zueinander, wobei der Moderator sich so platziert, dass er eine Übersicht über die Entscheidungskarten des Probanden hat sowie seine Gestik und Mimik beobachten kann. Der detaillierte Aufbau der Testumgebung ist in der Abbildung 43 ersichtlich.

## **6.4.4. Ablauf der Untersuchung**

Ziel dieses Unterkapitels ist die Gliederung und Gestaltung des Ablaufs der Untersuchung. Dabei wird diese in eine Vorbesprechung, in welchem der Teilnehmer in den Kontext des Tests eingeführt wird, den Hauptteil, in welchem Aufgaben gelöst werden, und eine Nachbesprechung unterteilt. Die aus diesem Kapitel resultierenden Untersuchungsdokumente sind im Anhang B auffindbar.

## **6.4.4.1. Vorbesprechung**

Es ist von essenzieller Bedeutung, dass der Teilnehmer in das Testszenario eingeführt wird, bevor er sich mit den Aufgaben des Usability-Tests beschäftigt (Still & Crane, 2017). Der Name «Usability-Test» der Untersuchung suggeriert dem Teilnehmer, dass eine Möglichkeit besteht, beim Test gut oder schlecht abzuschliessen. Da dies nicht Zweck der Untersuchung ist, ist es von zentraler Bedeutung, dass dem Teilnehmer zu Beginn der Interaktion klar kommuniziert wird, dass das Userdesign und nicht der Teilnehmer getestet wird (Still & Crane, 2017). Dazu gehört, dass der Kontext und Hintergrund des Testings und Produkts klar erläutert und der Benutzer explizit darauf aufmerksam gemacht wird, dass keine Möglichkeit besteht, den Test nicht zu bestehen (Still & Crane, 2017). Durch dieses Vorgehen soll bezweckt werden, dass der Teilnehmer in einen entspannten Zustand gebracht wird, was ihm helfen soll, sich auf die Aufgabenstellung zu fokussieren (Still & Crane, 2017).

Ebenfalls Bestandteil der Vorbesprechung ist es, den Probanden darauf hinzuweisen, dass gewonnene Daten und Erkenntnisse während des Tests in die Forschungsarbeit in anonymisierter Form eingebunden werden und dass die Untersuchung aufgezeichnet wird. Das Einverständnis des Probanden wird vertraglich festgehalten. Im Anhang B ist dieser Vertrag und dessen Inhalt ersichtlich.

## **6.4.4.2. Aufgabenstellung**

Während des Usability-Testings soll der Teilnehmer Aufgaben bewältigen, wobei mit deren Erfüllung die Fragestellungen gemäss Tabelle 15 beantwortet werden. Dabei werden unterschiedliche Aufgabentypen angewendet. Beim ersten Aufgabentyp handelt es sich um die Interpretation von Werten und Elementen, welche die Visualisierungen darstellen. Dabei wird auf ein Element in der Visualisierung hingewiesen, dessen Bedeutung der Teilnehmer benennen soll. Eine beispielhafte Aufgabenstellung ist in der Abbildung 44 dargestellt.

*Beschreiben Sie, was die Zahlen und Elemente im Kreis auf der linken Seite der Grafik Ihrer Meinung nach bedeuten.*

## **Abbildung 44: Beispiel einer Aufgabe des Typs I**

Die Abbildung zeigt ein Beispiel eines Aufgabentyps I, in welchem Visualisierungselemente interpretiert werden sollen.

Der zweite Aufgabentyp hat einen interaktiven Charakter, wobei der Teilnehmer aufgefordert wird, mit gezielten Aktionen die Werte auf der Visualisierung zu verändern. Der gewünschte Sollzustand der Visualisierung wird jeweils in der Fragestellung definiert. Eine beispielhafte Aufgabenstellung ist in der Abbildung 45 dargestellt.

> *Wählen Sie eine Aktionskarte aus, mit welcher der Erfüllungsgrad des Rollenziels der Politik positiv verändert werden soll.*

## **Abbildung 45: Beispiel einer Aufgabe des Typs II**

Die Abbildung zeigt ein Beispiel eines Aufgabentyps II, in welchem mittels Aktionen Werte der Visualisierungen manipuliert werden sollen.

Die Interaktion zwischen dem Teilnehmer und den Visualisierungselementen findet durch die Auswahl einer Aktionskarte mit vordefinierten Auswirkungen statt. Diese Aktionskarten basieren auf den Aktionskarten des Post-Fossil Cities Projekts, wurden stark vereinfacht und auf den Inhalt reduziert, welcher für die zu evaluierenden Visualisierungselemente essenziell sind. Ebenfalls wurden die Karten um andere Elemente ergänzt, welche für das Designkonzept der Visualisierungen notwendig sind. Eine beispielhafte Aktionskarte ist in der Abbildung 46 ersichtlich. Eine Aktionskarte setzt sich aus sechs Teilen zusammen: Dem Aktionstitel, der Auswirkung einer Aktion auf das Klimaziel und auf das Rollenziel, der Aktionsbeschreibung und den Rollenindikatoren Symbol und Farbe. Die Farben wurden dabei von den Aktionskarten des Post-Fossil Cities Projekt übernommen.

Worin sich die Aktionskarten von den Konzeptkarten des Post-Fossil Cities Projekts unterscheiden, ist das Hinzufügen von Rollensymbolen und der positiven und negativen Kennzeichnung der Auswirkungen der Aktion auf das Klima- und Rollenziel. Ebenfalls wurde die Reihenfolge der Kartenelemente verändert. Der Aufbau der originalen Aktionskarten beginnt mit dem Aktionstitel und der Aktionsfarbe, gefolgt von der Beschreibung. Erst am Ende befindet sich die Auswirkung der Aktion auf die Ziele. Grund für die Änderung ist, dass die Elemente auf den Karten nach der Relevanz für das Usability-Testing sortiert wurden. Da die Aktionskarten in diesem Testszenario das Eingabegerät darstellen, soll

dieses so intuitiv wie möglich gestaltet sein, damit die Testresultate nicht durch potenzielle Bedienungsschwierigkeiten des Eingabegeräts beeinflusst werden.

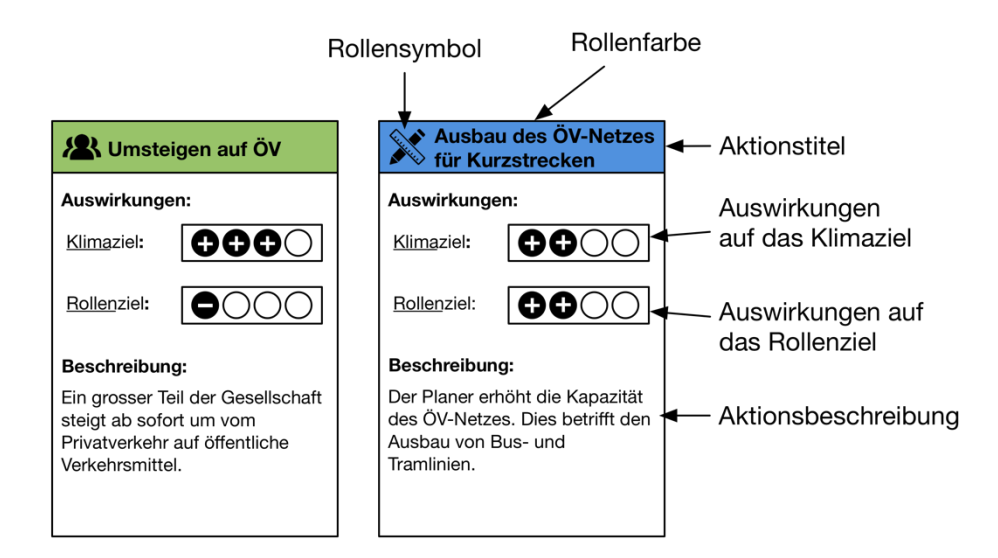

## **Abbildung 46: Aktionskarte für das Usability-Testing**

Die Aktionskarten für das Usability-Testing bestehen aus sechs Teilen: Dem Aktionstitel, der Auswirkung auf das Klima- und Rollenziel, der Aktionsbeschreibung und den zwei Indikatoren Farbe und Symbol, welche für jede Rolle eindeutig gewählt sind.

Aufgaben des Typs II folgen immer einer gleichbleibenden Abfolge, welche in der Abbildung 47 ersichtlich ist. Die Aufgabe beginnt mit der Aufgabenstellung, welche auf einen gewünschten Zustand der Visualisierung hindeutet. Basierend auf der Aufgabe und Interpretation des aktuellen Standes der Visualisierung, soll der Teilnehmer eine geeignete Aktionskarte aus einem vordefinierten Kartenstapel auswählen. Nach Auswahl verändern sich die dargestellten Werte gemäss dem Inhalt der Aktionskarte, worauf der Teilnehmer seine Auswahl reflektiert. Falls die Auswirkungen nicht den Erwartungen entsprechen, kann der Teilnehmer eine weitere Aktionskarte wählen.

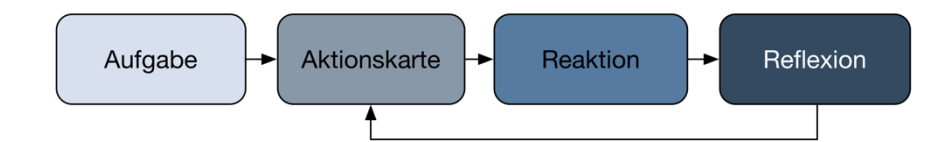

## **Abbildung 47: Ablauf einer Aufgabe des Typs II**

Die Abbildung zeigt den standardisierten Ablauf einer Aufgabe des Typs II.

Das gesamte Dossier, welches die Aufgabenstellungen gemäss der Beschreibung in diesem Kapitel beinhalten, sowie die dazugehörigen Aktionskarten sind im Anhang B auffindbar.

## **6.4.4.3. Nachbesprechung**

Das formale Usability-Testing sieht vor, dass nachdem der Teilnehmer alle Aufgabenstellungen bearbeitet hat, eine Nachbesprechung stattfindet, in welcher je nach Verlauf des Testings notierte Punkte besprochen werden (Moser, 2012). Für diese Nachbesprechung werden gegebenenfalls Hilfsmittel eingesetzt, wie zum Beispiel eine alternative Darstellung einer im Test erschienenen Visualisierung. Sämtliche standardisierten Unterlagen, welche für die Nachbesprechung verwendet wurden, sind im Anhang B auffindbar. Im Abschluss der Nachbesprechung soll der Testperson für die Teilnahme gedankt werden und allfällige Fragen beantwortet werden.

# **6.4.5. Teilnehmer**

Für das Usability-Testing wurden sieben Personen eingeladen, welche der Zielgruppe des finalen Simulationsspiels zugeordnet werden können. Die Testpersonen weisen bezüglich ihres Alters, ihres beruflichen Werdegangs und ihrer Ausbildung heterogene Charakteristiken auf. Keine der Testpersonen befindet sich im näheren Umfeld des Post-Fossil Cities Projekts, womit Vorkenntnisse hinsichtlich der Umsetzung und Hintergründe von Visualisierungen und Konzepten ausgeschlossen werden können. Eine anonymisierte Liste der Teilnehmenden ist in der Tabelle 16 ersichtlich.

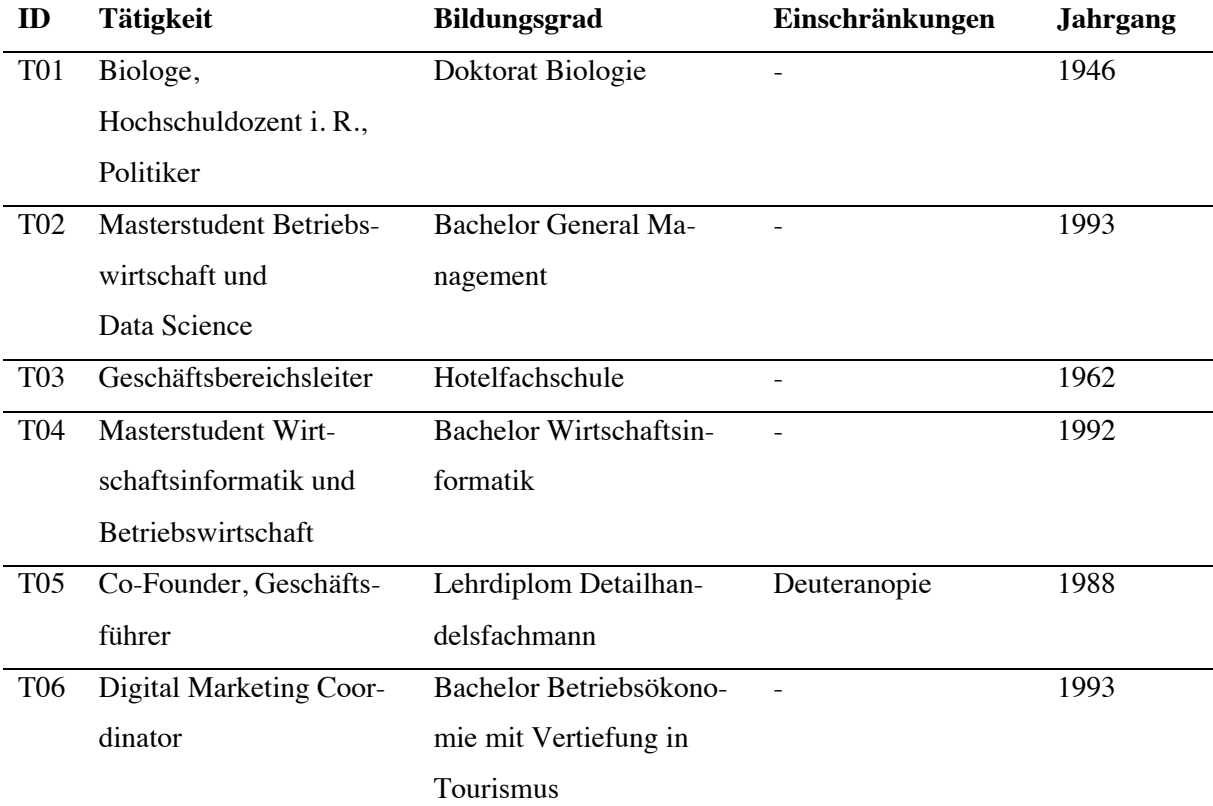

T07 Bachelorstudentin Wirtschaftsinformatik und Umweltwissenschaften Maturität 1998

## **Tabelle 16: Teilnehmerliste des Usability-Testings**

Die Tabelle listet alle Teilnehmer des Usability-Testings auf und benennt zugehörige Merkmale, wie die Tätigkeit, den Bildungsgrad, das Alter sowie allfällige Einschränkungen.

# **6.4.6. Zeitraum der Untersuchung**

Das Usability-Testing findet im Zeitraum vom 9. Dezember 2019 bis zum 27. Dezember 2019 statt. Dabei soll der Test drei Iterationen durchlaufen, wobei in jeder Woche zwei Testings durchgeführt und evaluiert werden. Basierend auf der Evaluation werden Anpassungen an den Prototypen und der Aufgabenstellung vorgenommen. Die anschliessende Tabelle 17 beinhaltet in anonymisierter Form alle Teilnehmer und Daten der Untersuchung.

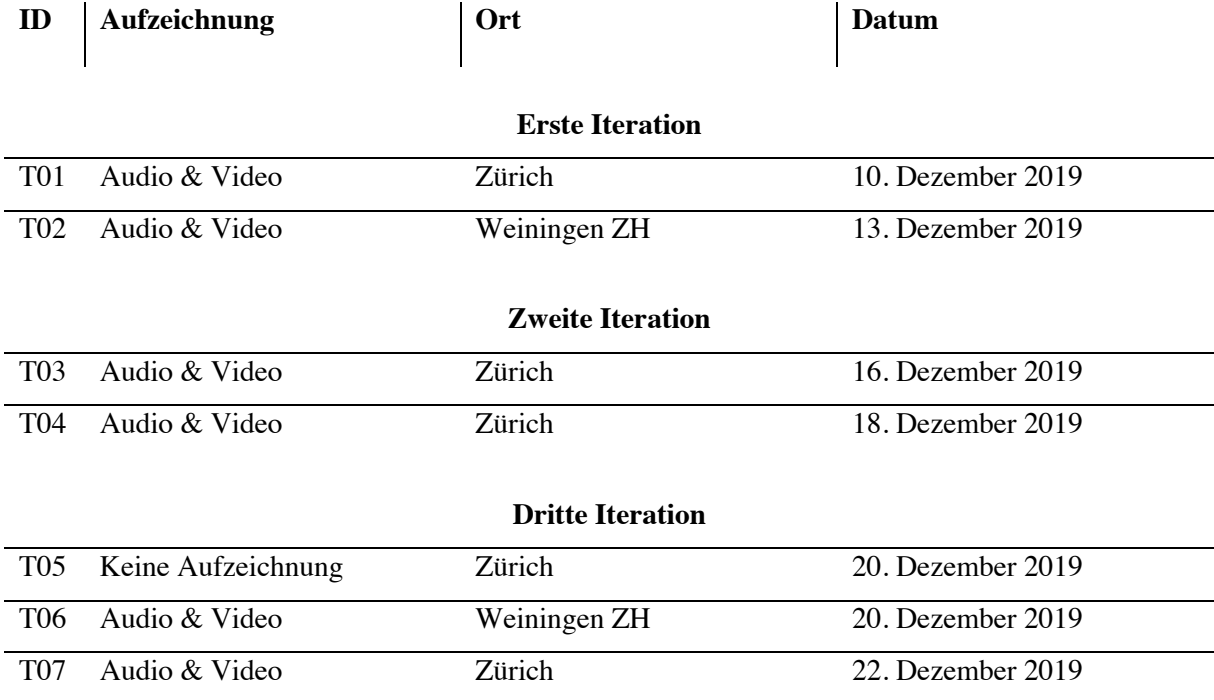

### **Tabelle 17: Teilnehmer und Daten der Untersuchung**

Die Tabelle zeigt die Iterationen der Untersuchung. Pro Untersuchung wird der Teilnehmende über seine ID, die Art der Aufzeichnung, der Ort der Untersuchung, sowie das Datum, an welchem die Untersuchung stattfand, definiert.

89

# **6.5. Auswertung der Usability-Tests**

Zweck dieses Kapitels ist die Evaluation der Usability-Test Iterationen. Alle Auswertungen basieren auf den Testprotokollen, welche im Anhang C auffindbar sind. Für jede Iteration werden nachfolgend wichtige positive und negative Beobachtungen aufgelistet, wobei diese nach dem Typ (Positiv, Neutral, Negativ) und dem Ausmass (0-4) bewertet werden. Dabei wird das Ausmass nur für die negativen Befunde klassifiziert und jeweils eine entsprechende Massnahme definiert.

Dabei wird die Fatalität in einer Fünferskala bewertet, welche sich nach Nielsen richtet (Nielsen, 1992). Der Skaleneintrag 0 definiert dabei, dass die Beobachtung kein Usability-Problem darstellt, sondern durch andere Einflüsse auftrat (Nielsen, 1992). Der Eintrag 1 beschreibt ein rein kosmisches Problem, welches für die Usability von sekundärer Bedeutung ist (Nielsen, 1992). 2 definiert ein geringfügiges Usability-Problem, wohingegen 3 ein bedeutendes Usability-Problem und 4 eine Usability-Katastrophe definiert, welche vor der Auslieferung der Software behoben werden muss (Nielsen, 1992).

# **6.5.1. Auswertung der ersten Iteration**

Die nachfolgenden Tabellen 18 bis 21 listen sämtliche Beobachtungen auf. Die Tabelle 18 beinhaltet Beobachtungen, welche bei der Visualisierung der Rollenziele gemacht werden konnten. Tabelle 19 beinhaltet diejenigen der Visualisierung der generischen Rollenwerte, Tabelle 20 Erkenntnisse bezüglich der Darstellung von generischen Zeitreihen und Tabelle 21 beinhaltet Beobachtungen, welche im Umfang des Carbon Budgets getätigt werden konnten.

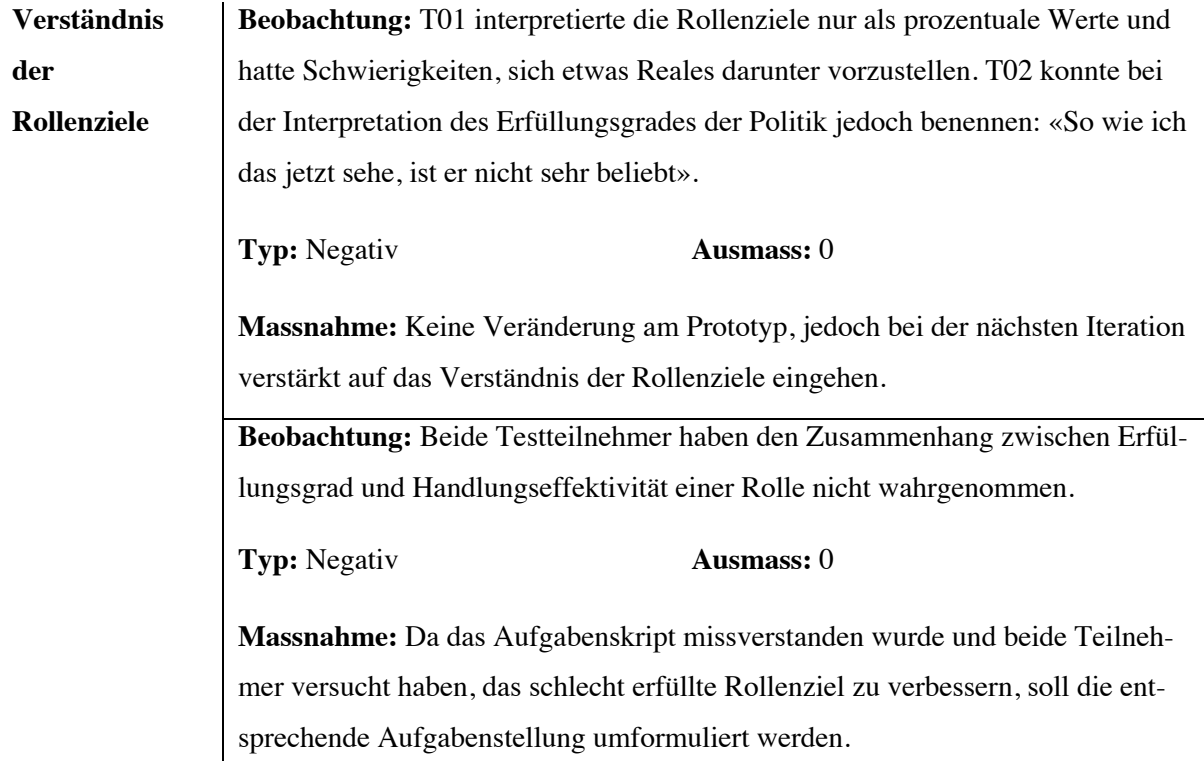

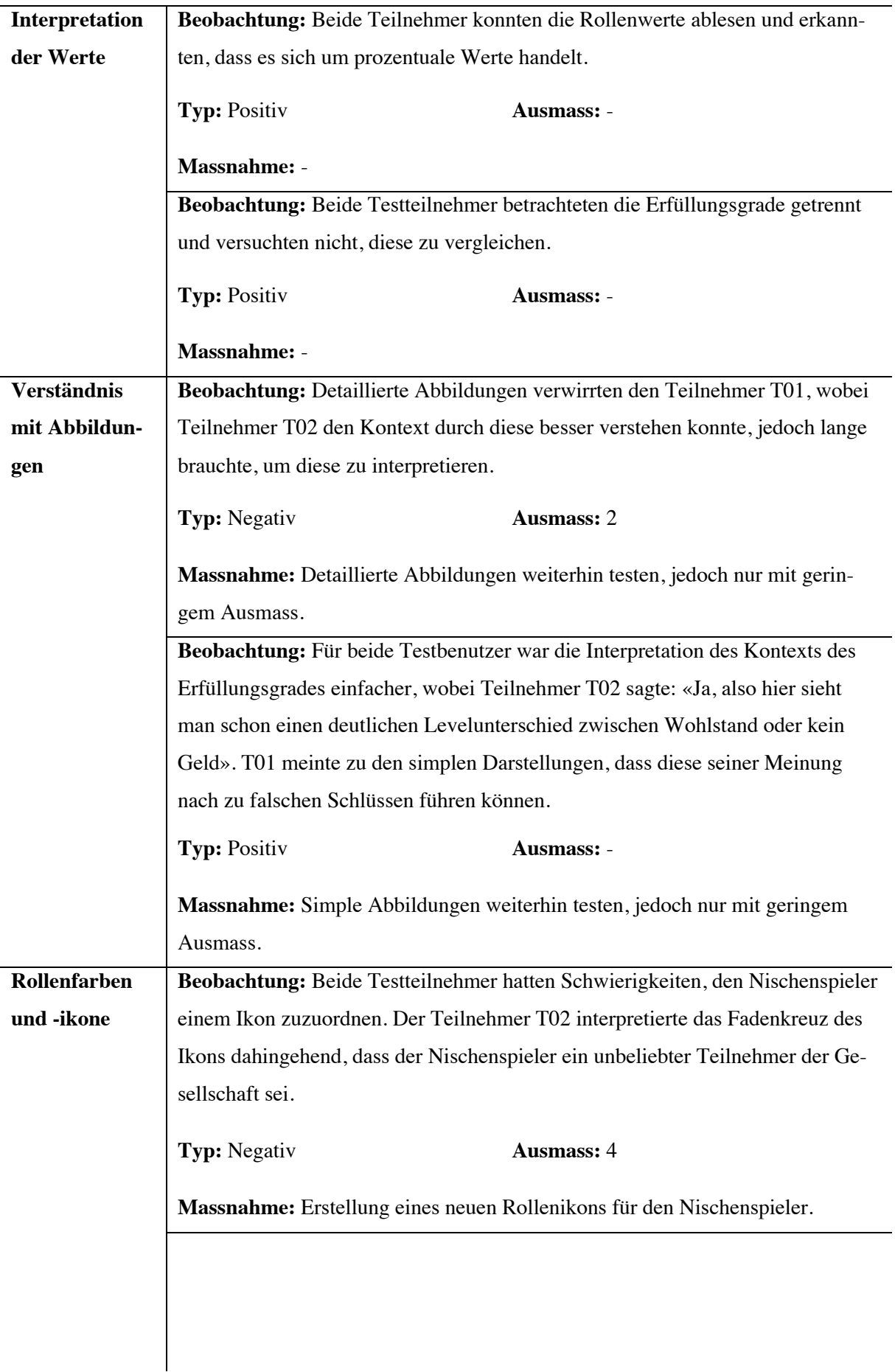

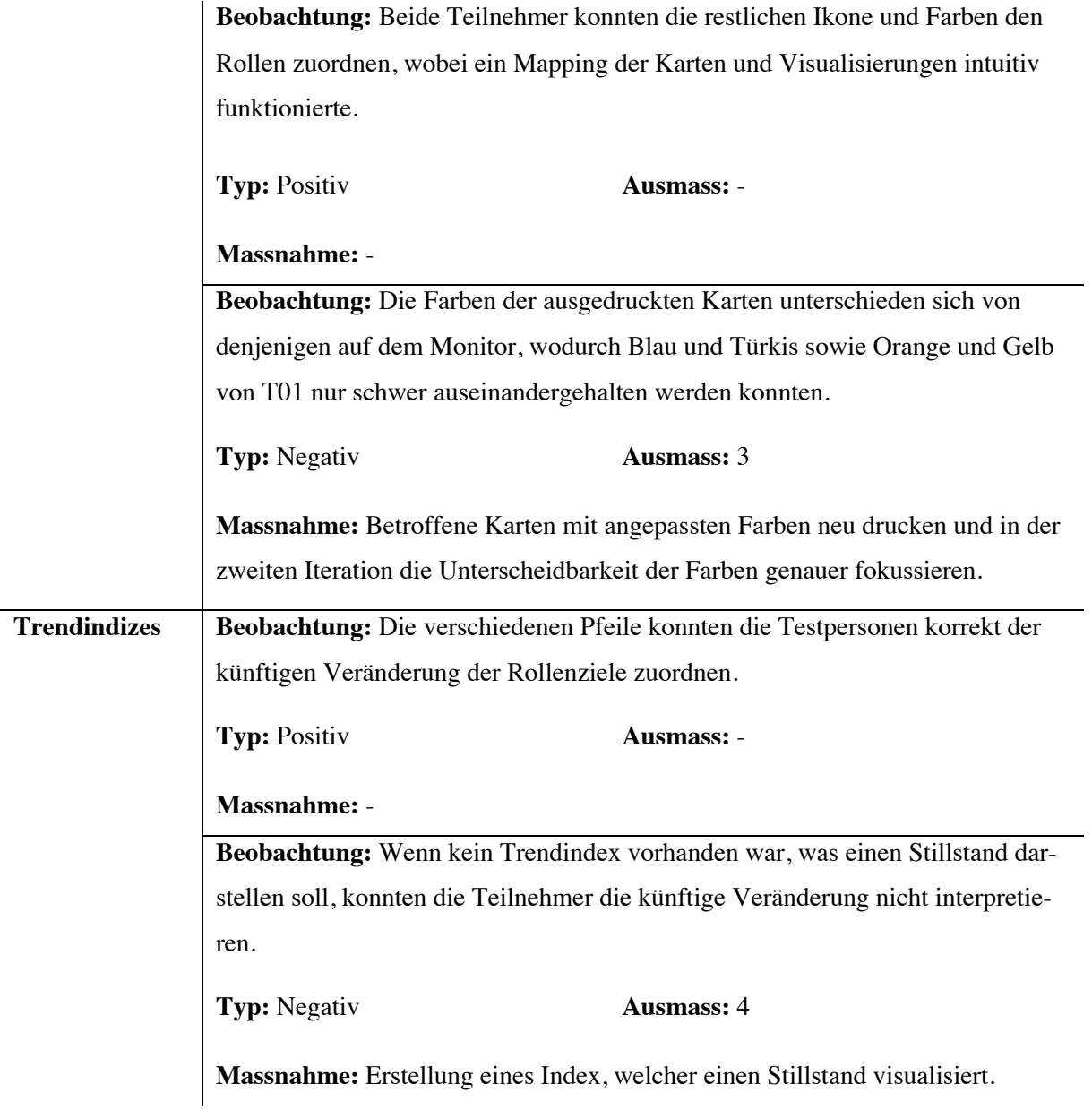

# **Tabelle 18: Beobachtungen der Rollenziele in der ersten Iteration**

Die Tabelle listet sämtliche Erkenntnisse auf, welche in der ersten Iteration des Usability-Testings für die Rollenziele gewonnen werden konnten. Die Beobachtungen wurden in die funktionalen Gruppen Verständnis der Rollenziele, Interpretation der Werte, Verständnis mit Abbildungen, Rollenfarben und -ikone und Trendindizes unterteilt.

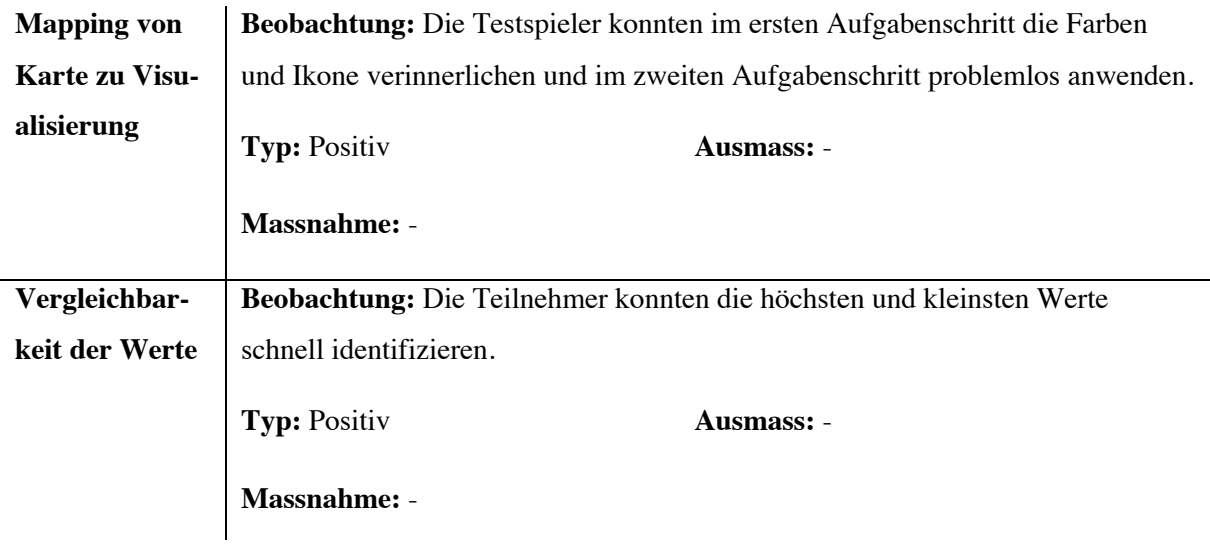

## **Tabelle 19: Beobachtungen der generischen Rollenwerte in der ersten Iteration**

Die Tabelle listet sämtliche Erkenntnisse auf, welche in der ersten Iteration des Usability-Testings für die generischen Rollenwerte gewonnen werden konnten. Die Beobachtungen wurden in die funktionalen Gruppen Mapping von Karte zu Visualisierung und Vergleichbarkeit der Werte unterteilt.

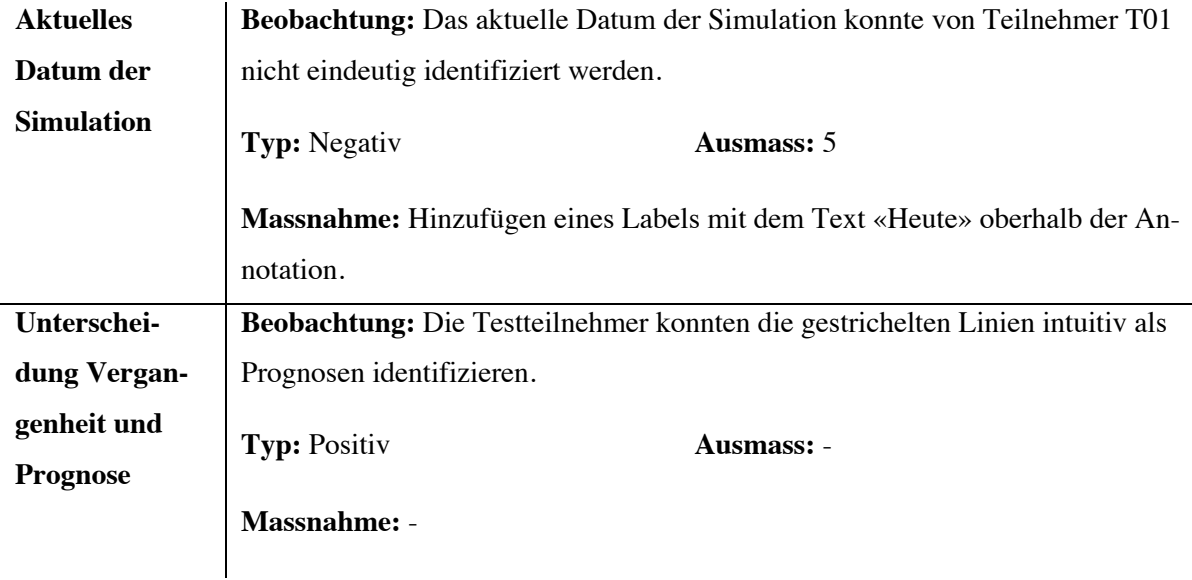

### **Tabelle 20: Beobachtungen der generischen Zeitreihen in der ersten Iteration**

Die Tabelle listet sämtliche Erkenntnisse auf, welche in der ersten Iteration des Usability-Testings für die generischen Zeitreihen gewonnen werden konnten. Die Beobachtungen wurden in die funktionalen Gruppen Aktuelles Datum der Simulation und Unterscheidung Vergangenheit und Prognose unterteilt.

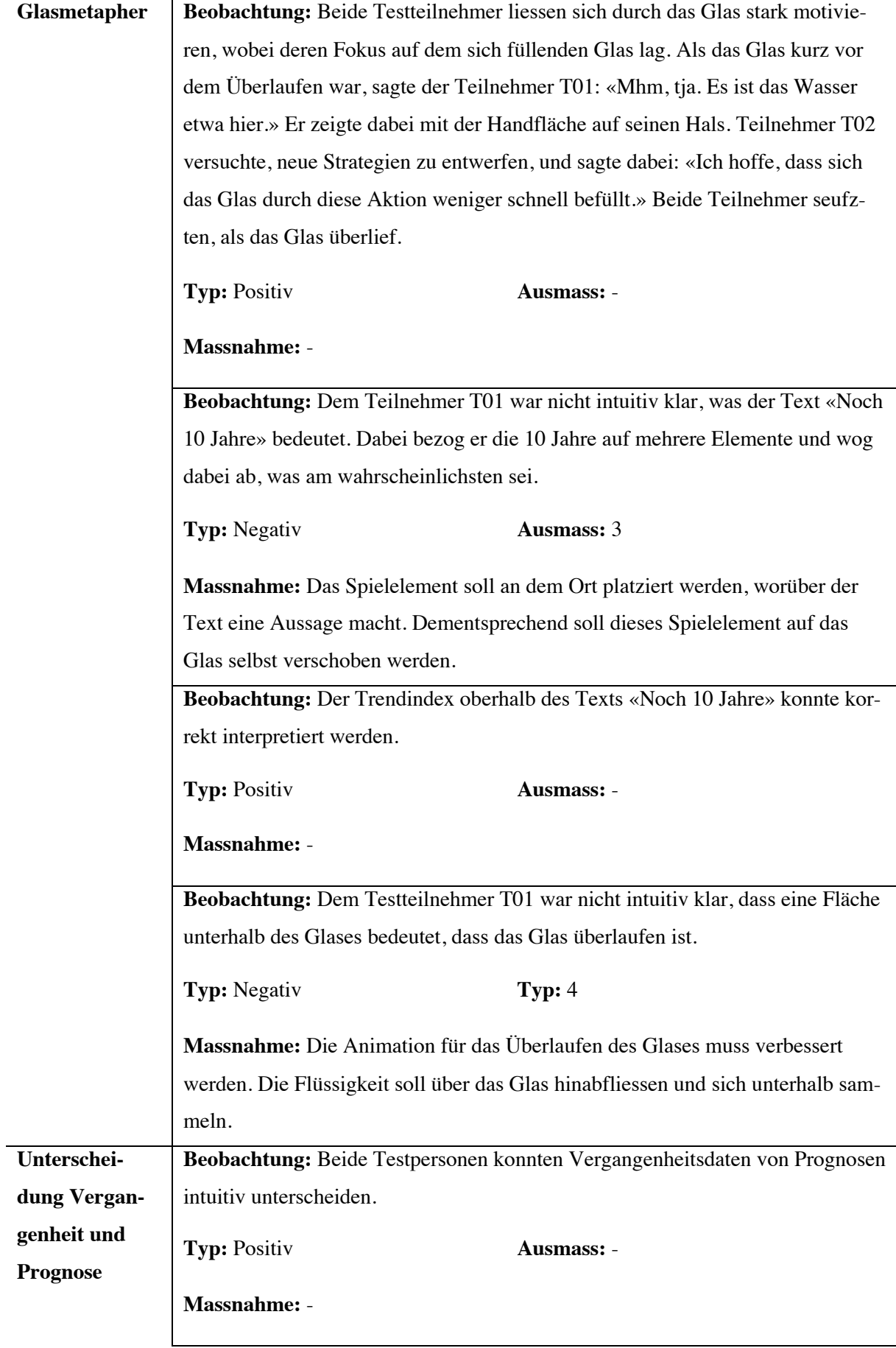

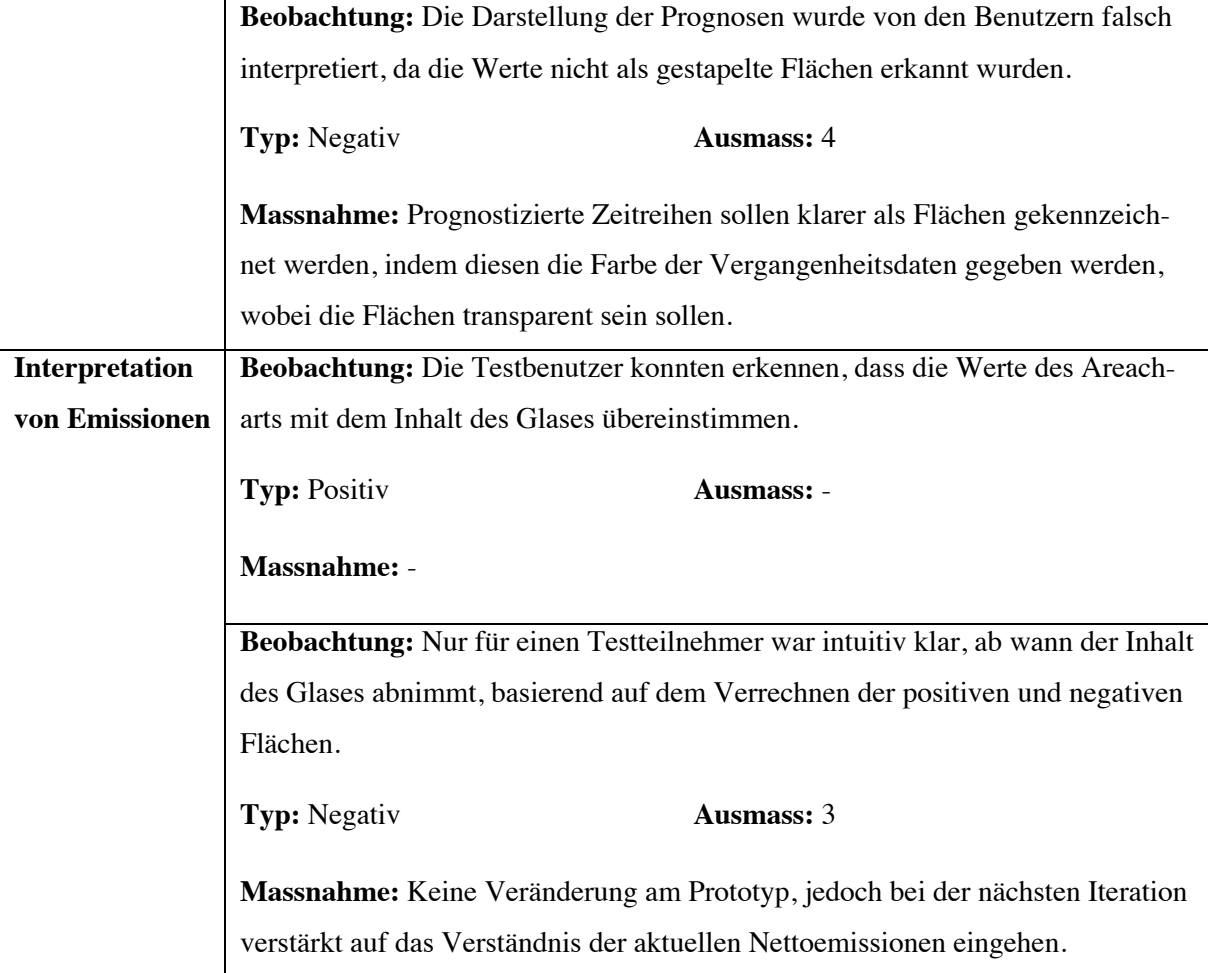

### **Tabelle 21: Beobachtungen des Carbon Budgets in der ersten Iteration**

Die Tabelle listet sämtliche Erkenntnisse auf, welche in der ersten Iteration des Usability-Testings für das Carbon Budget gewonnen werden konnten. Die Beobachtungen wurden in die funktionalen Gruppen Glasmetapher, Unterscheidung Vergangenheit und Prognose sowie Interpretation von Emissionen unterteilt.

Die erste Iteration konnte zeigen, dass das grundlegende Konzept der Visualisierungen verstanden wurde, dieses jedoch einige Schwachstellen aufweist, welche verbessert werden sollen. Basierend auf den identifizierten Schwachstellen werden Anpassungen an den Visualisierungen vorgenommen.

Für den Nischenspieler wird ein wertneutrales Rollenikon entworfen, welches intuitiv erkannt werden soll. Dies soll das Problem des fehlgeschlagenen Mappings des Nischenspielers und dem zugehörigen Ikon lösen. Ein weiteres Piktogramm, welches erstellt werden soll, ist ein Trendindex, welcher einen Stillstand darstellt und optisch zu den bereits existierenden Trendindizes passen soll.

Für Darstellungen, welche Zeitreihen beinhalten, soll oberhalb der Annotation, welche das aktuelle Datum der Simulation markiert, ein konfigurierbares Textlabel hinzugefügt werden, welches beispielsweise den Text «Heute» beinhaltet. Damit soll die Erkennbarkeit des aktuellen Datums der Simulation verdeutlicht werden.

Beim Carbon Budget soll der Wert, welcher die Zeit angibt, in welcher der kritische Wert erreicht wird, auf das Glas verschoben werden. Dadurch soll dieser Wert mithilfe des Gestaltgesetzes der Nähe intuitiv der Flüssigkeit innerhalb des Glases zugeordnet werden können. Weiter soll dem Glas eine erweiterte Animation für das Überlaufen hinzugefügt werden, wobei die Flüssigkeit ausserhalb der Glaswand herunterfliesst. Die verbesserte Animation soll das Überlaufen des Glases verdeutlichen.

Die letzte visuelle Änderung an den Visualisierungen ist die Neugestaltung der prognostizierten Flächen innerhalb des Areacharts. Die Flächen sollen eine transparente Farbe erhalten, welche der Farbe der Vergangenheit entspricht. Dadurch sollen die Werte noch immer als Prognose interpretiert und gleichzeitig besser als Flächen erkannt werden können.

Weiter sollen die Testunterlagen überarbeitet werden, wobei die Aufgabenstellungen präziser formuliert werden sollen und die Aktionskarten neu gedruckt werden. Die Farben der Aktionskarte werden angepasst, damit diese jenen des Monitors entsprechen.

# **6.5.2. Auswertung der zweiten Iteration**

Die nachfolgenden Tabellen 22 bis 25 listen sämtliche positiven und negativen Merkmale auf, welche in der zweiten Iteration des Usability-Testings beobachtet werden konnten. Die Tabelle 22 beinhaltet Beobachtungen, welche bei der Visualisierung der Rollenziele gemacht werden konnten. Tabelle 23 beinhaltet diejenigen der Visualisierung der generischen Rollenwerte, Tabelle 24 Erkenntnisse bezüglich der Darstellung von generischen Zeitreihen und Tabelle 25 beinhaltet Beobachtungen, welche im Umfang des Carbon Budgets getätigt werden konnten.

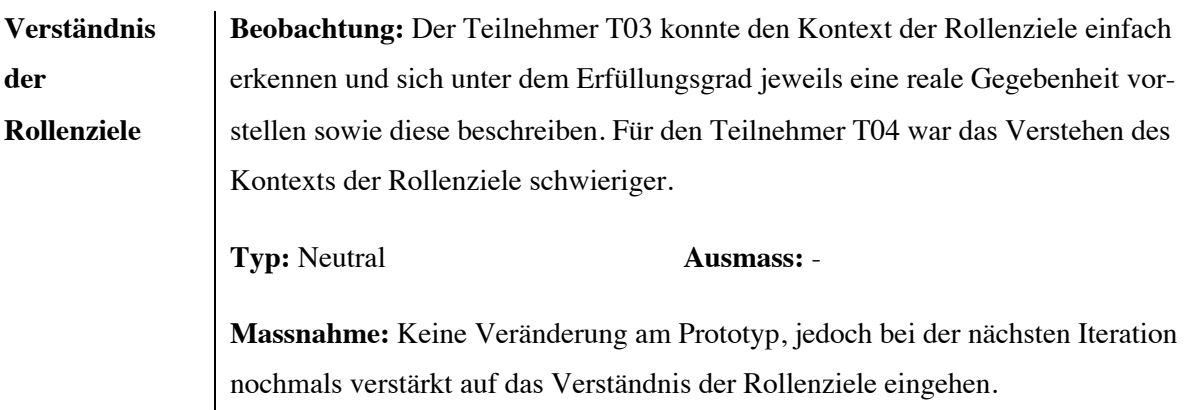

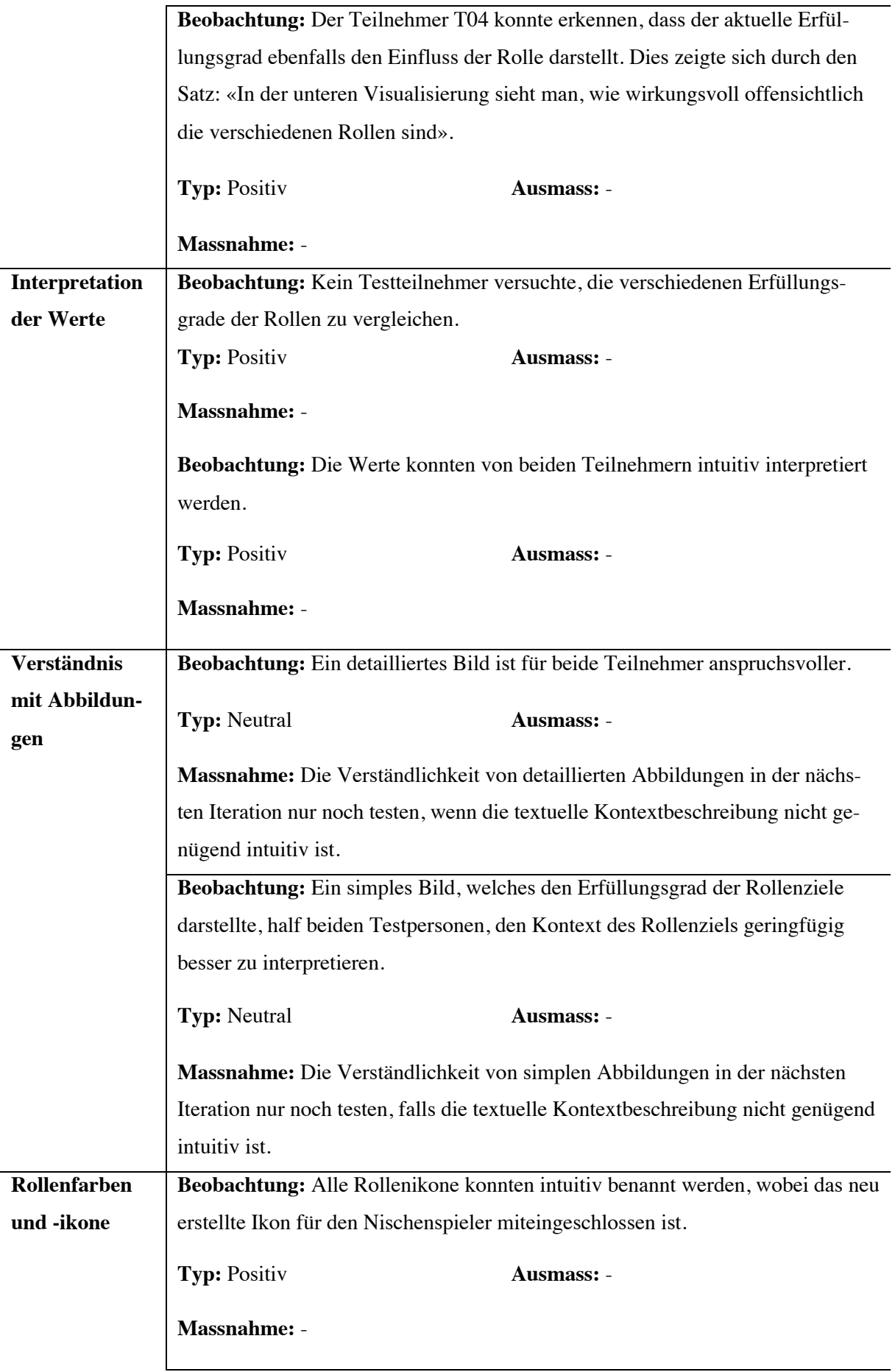
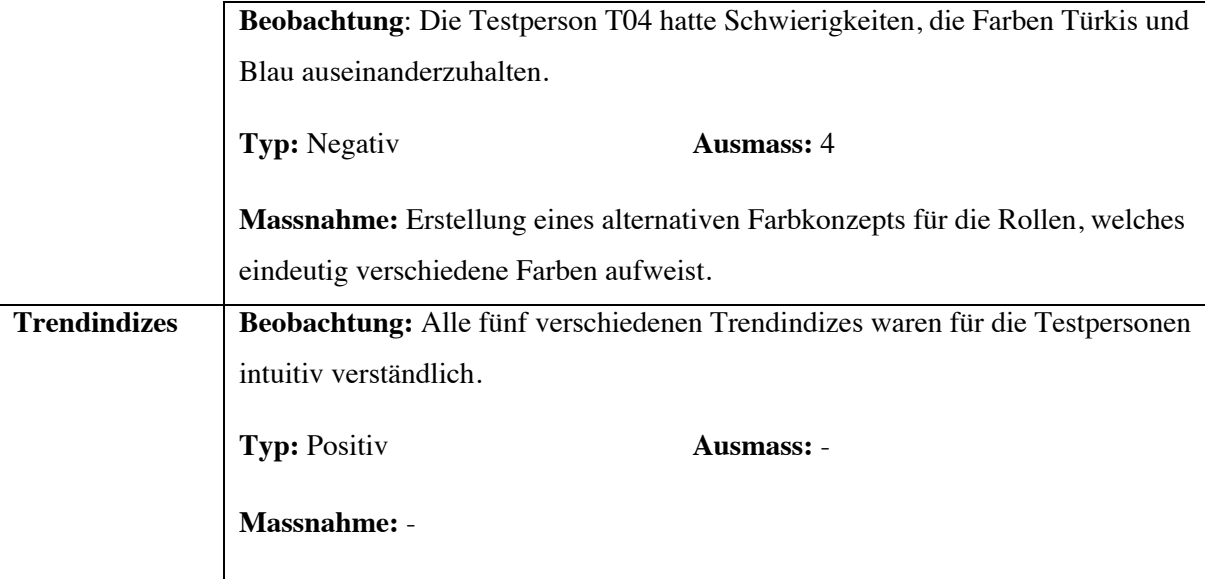

#### **Tabelle 22: Beobachtungen der Rollenziele in der zweiten Iteration**

Die Tabelle listet sämtliche Erkenntnisse auf, welche in der zweiten Iteration des Usability-Testings für die Rollenziele gewonnen werden konnten. Die Beobachtungen wurden in die funktionalen Gruppen Verständnis der Rollenziele, Interpretation der Werte, Verständnis mit Abbildungen, Rollenfarben und -ikone und Trendindizes unterteilt.

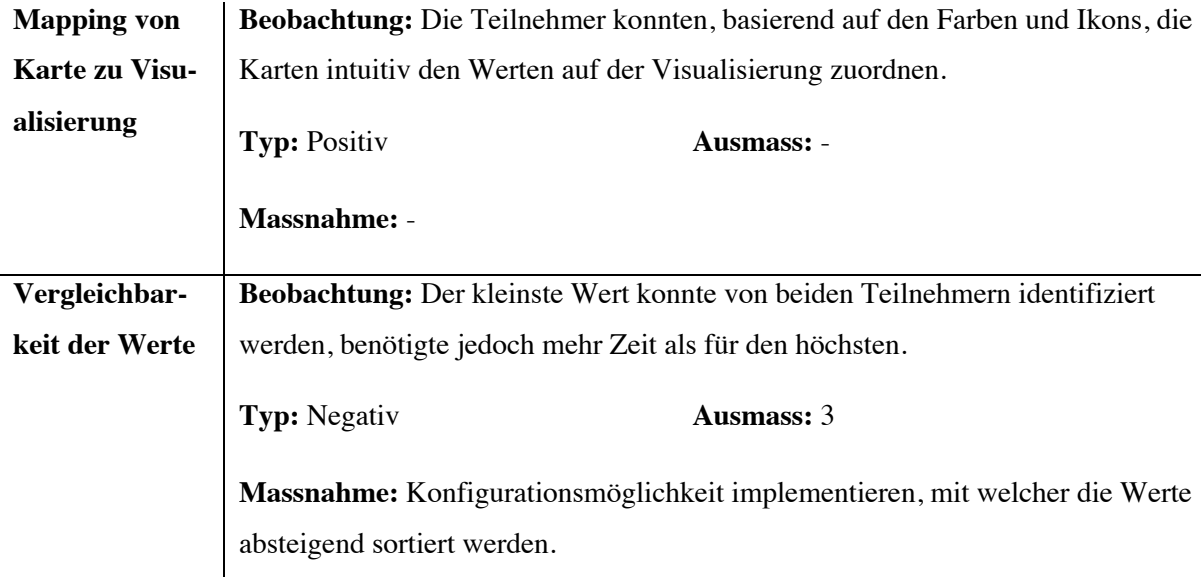

### **Tabelle 23: Beobachtungen der generischen Rollenwerte in der zweiten Iteration**

Die Tabelle listet sämtliche Erkenntnisse auf, welche in der zweiten Iteration des Usability-Testings für die generischen Rollenwerte gewonnen werden konnten. Die Beobachtungen wurden in die funktionalen Gruppen Mapping von Karte zu Visualisierung und Vergleichbarkeit der Werte unterteilt.

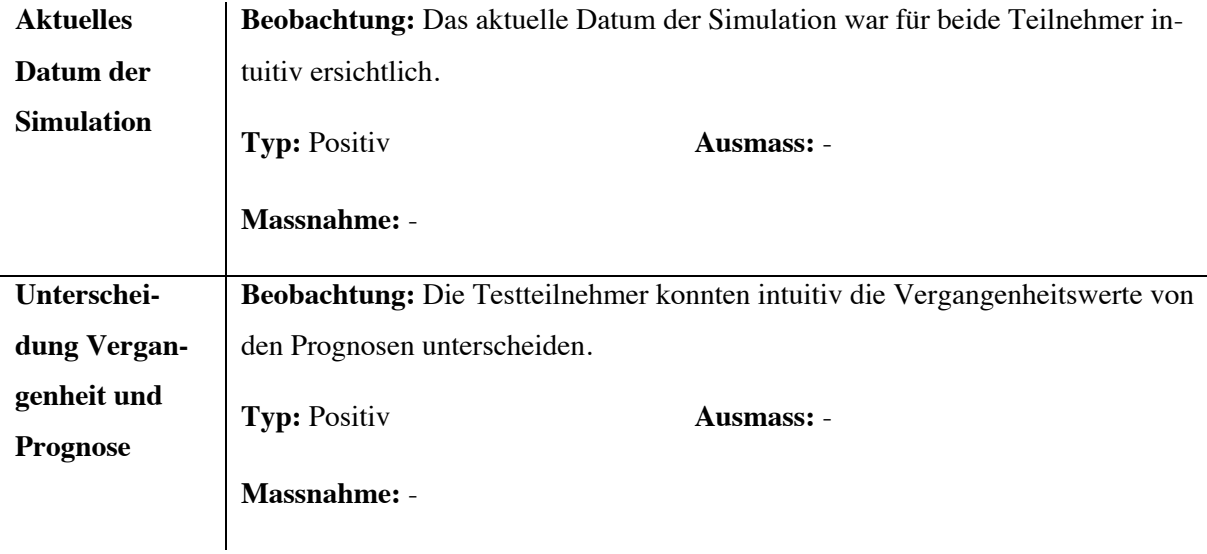

#### **Tabelle 24: Beobachtungen der generischen Zeitreihen in der ersten Iteration**

Die Tabelle listet sämtliche Erkenntnisse auf, welche in der zweiten Iteration des Usability-Testings für die generischen Zeitreihen gewonnen werden konnten. Die Beobachtungen wurden in die funktionalen Gruppen Aktuelles Datum der Simulation und Unterscheidung Vergangenheit und Prognose unterteilt.

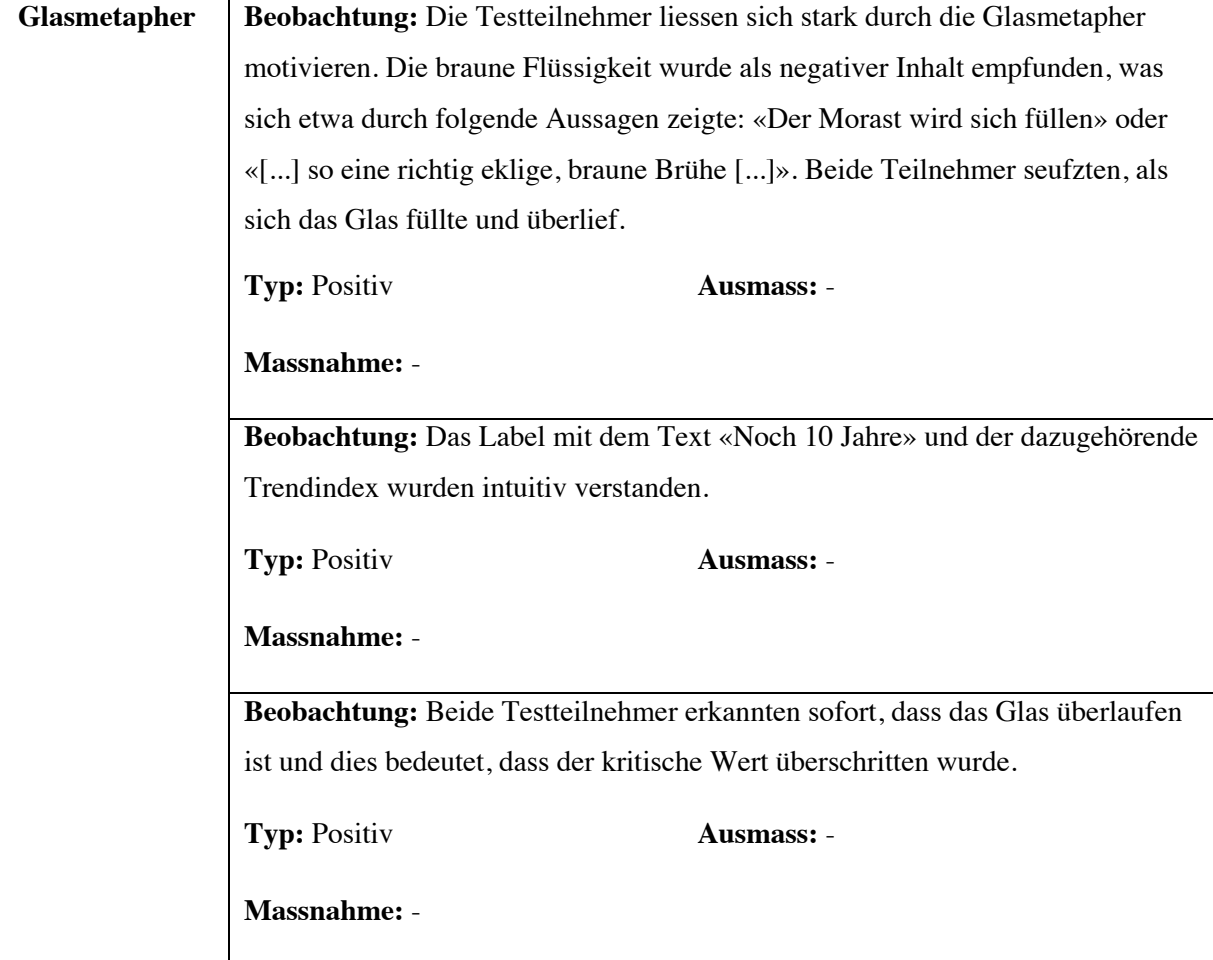

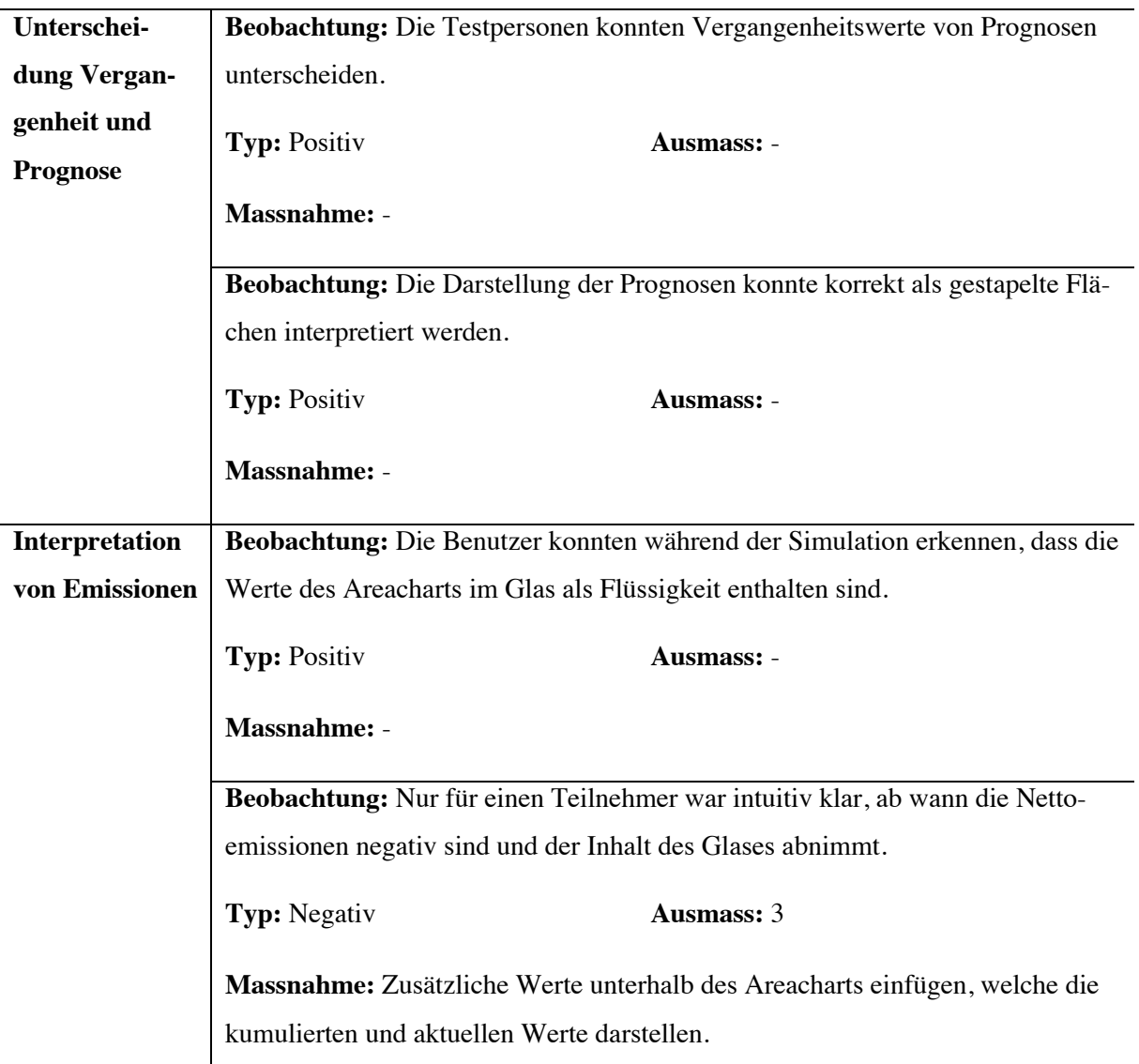

#### **Tabelle 25: Beobachtungen des Carbon Budgets in der zweiten Iteration**

Die Tabelle listet sämtliche Erkenntnisse auf, welche in der zweiten Iteration des Usability-Testings für das Carbon Budget gewonnen werden konnten. Die Beobachtungen wurden in die funktionalen Gruppen Glasmetapher, Unterscheidung Vergangenheit und Prognose sowie Interpretation von Emissionen unterteilt.

Die Beobachtungen in der zweiten Iteration konnten zeigen, dass die Anpassungen, welche aus den negativen Beobachtungen der ersten Iteration resultierten, die Usability stark verbessern konnten. Die neue Animation, welche ein Überlaufen des Glases darstellt, konnte von den Testteilnehmern intuitiv erkannt werden. Ebenso konnte die neue Positionierung des Labels für die Zeitangabe bis zur Erreichung des kritischen Wertes das Mapping zwischen Flüssigkeit und Volumen ermöglichen. Den beiden neu erstellten Piktogrammen für den Nischenspieler und den Stillstandindex konnten intuitiv die beabsichtigte Bedeutung zugeordnet werden. Abschliessend ermöglichte die neue, transparente Einfärbung der prognostizierten Flächen, dass die Werte als gestapelte Flächen erkannt werden konnten und Probleme der Interpretierbarkeit beseitigt wurden.

Bei der Unterscheidung von Türkis und Blau traten erneut Schwierigkeiten auf, weshalb ein alternatives Farbkonzept erarbeitet wird, welches eindeutig unterscheidbare Farben beinhaltet. Die Vergleichbarkeit der Werte für die generischen Rollenwerte im Barchart ist bei kleinen Werten eingeschränkt. Dementsprechend soll der Visualisierung eine Konfigurationsoption hinzugefügt werden, mit welcher die Werte in absteigender Reihenfolge sortiert werden. Die Emissionen auf dem Areachart innerhalb des Carbon Budgets konnten nicht von allen Teilnehmern intuitiv interpretiert werden, weswegen zusätzliche Werte unterhalb der Grafik platziert werden sollen. Diese sollen Auskunft über die aktuellen und kumulierten Nettoemissionen liefern.

## **6.5.3. Auswertung der dritten Iteration**

Die nachfolgenden Tabellen 26 bis 29 listen sämtliche positive und negativen Merkmale auf, welche in der dritten Iteration des Usability-Testings beobachtet werden konnten. Die Tabelle 26 beinhaltet Beobachtungen, welche bei der Visualisierung der Rollenziele gemacht werden konnten. Tabelle 27 beinhaltet diejenigen der Visualisierung der generischen Rollenwerte, Tabelle 28 Erkenntnisse bezüglich der Darstellung von generischen Zeitreihen und Tabelle 29 beinhaltet Beobachtungen, welche im Umfang des Carbon Budgets getätigt werden konnten.

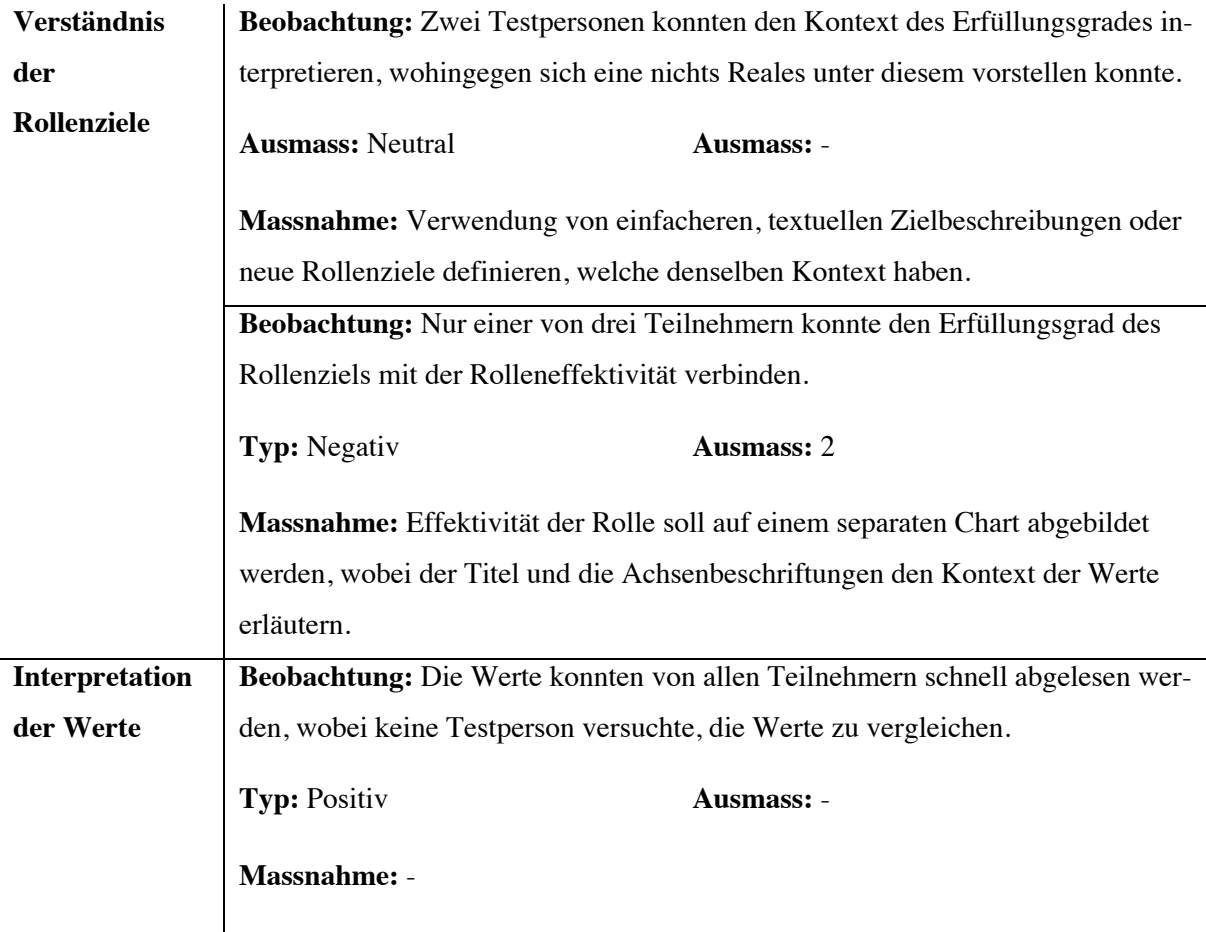

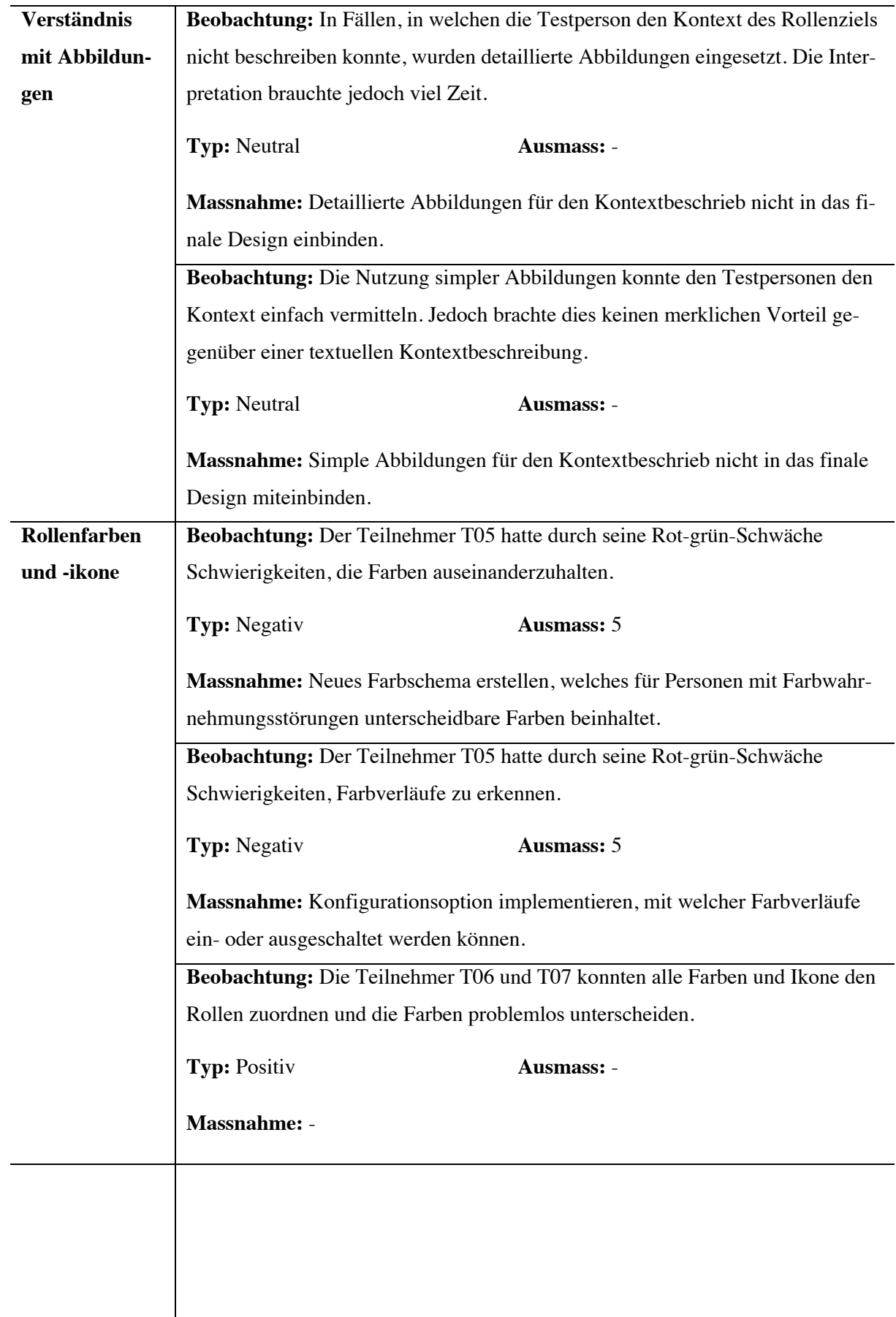

 $\overline{\phantom{a}}$ 

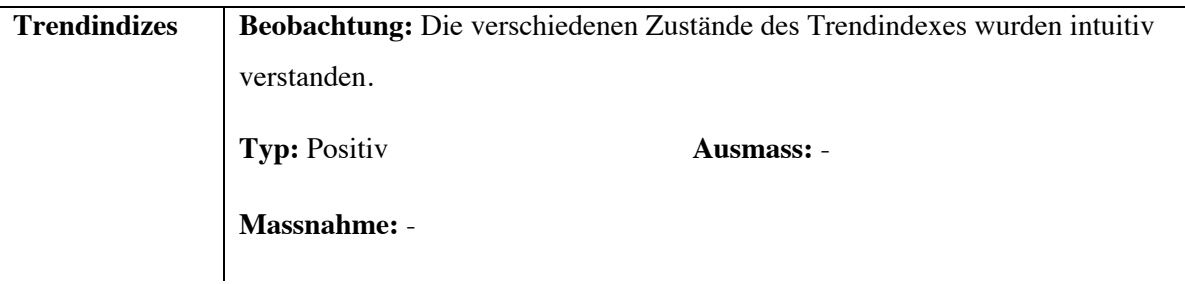

### **Tabelle 26: Beobachtungen der Rollenziele in der dritten Iteration**

Die Tabelle listet sämtliche Erkenntnisse auf, welche in der dritten Iteration des Usability-Testings für die Rollenziele gewonnen werden konnten. Die Beobachtungen wurden in die funktionalen Gruppen Verständnis der Rollenziele, Interpretation der Werte, Verständnis mit Abbildungen, Rollenfarben und -ikone und Trendindizes unterteilt.

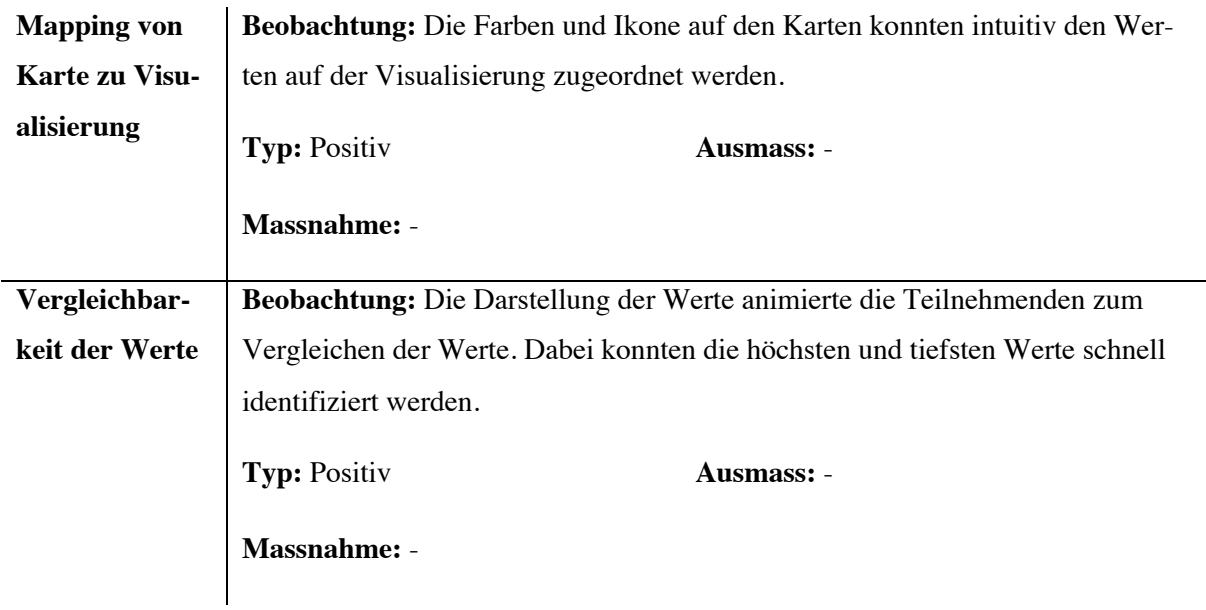

#### **Tabelle 27: Beobachtungen der generischen Rollenwerte in der dritten Iteration**

Die Tabelle listet sämtliche Erkenntnisse auf, welche in der dritten Iteration des Usability-Testings für die generischen Rollenwerte gewonnen werden konnten. Die Beobachtungen wurden in die funktionalen Gruppen Mapping von Karte zu Visualisierung und Vergleichbarkeit der Werte unterteilt.

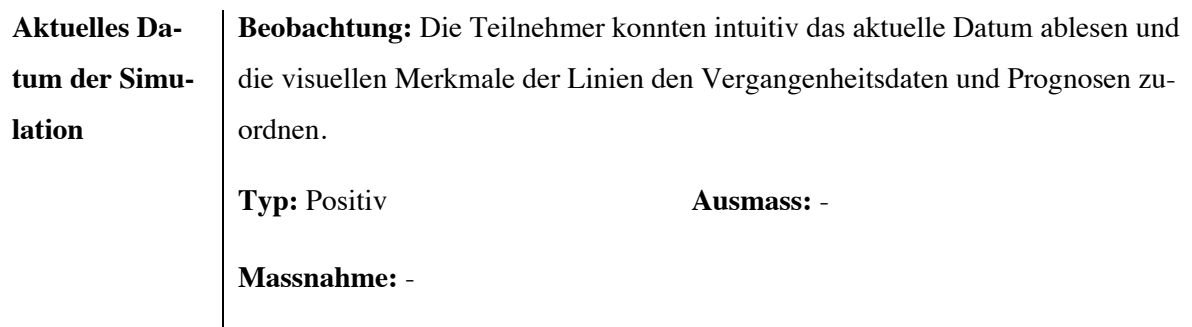

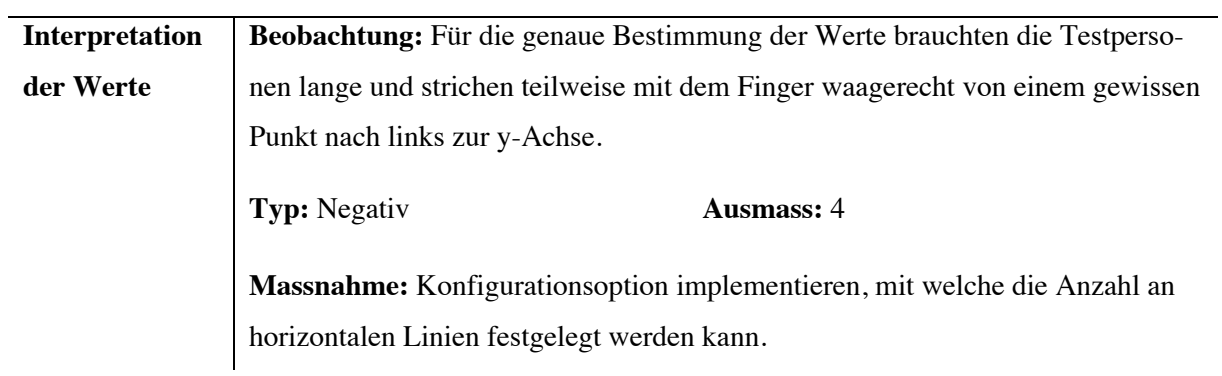

### **Tabelle 28: Beobachtungen der generischen Zeitreihen in der dritten Iteration**

Die Tabelle listet sämtliche Erkenntnisse auf, welche in der dritten Iteration des Usability-Testings für die generischen Zeitreihen gewonnen werden konnten. Die Beobachtungen wurden in die funktionalen Gruppen Aktuelles Datum der Simulation und Unterscheidung Vergangenheit und Prognose unterteilt.

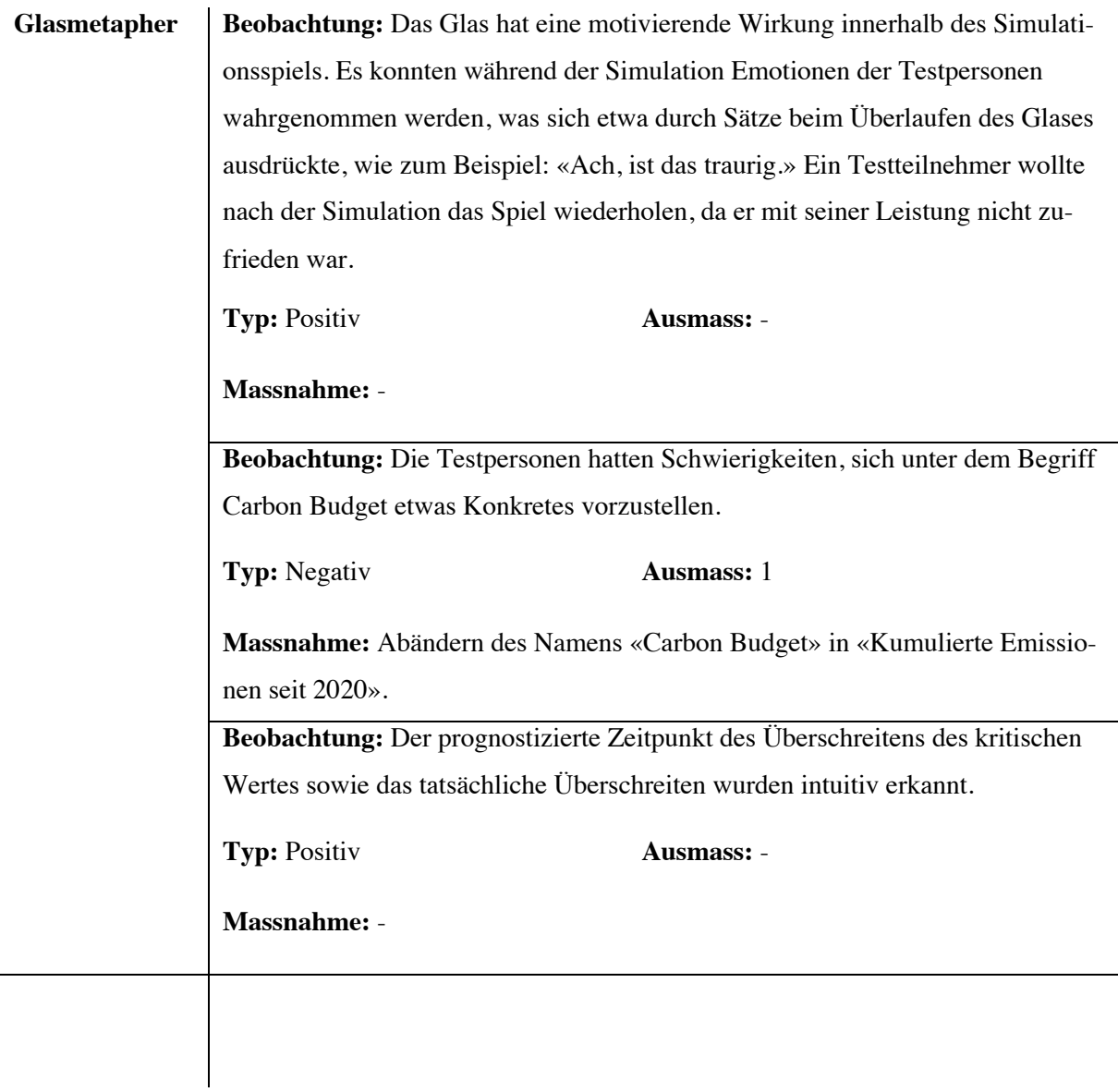

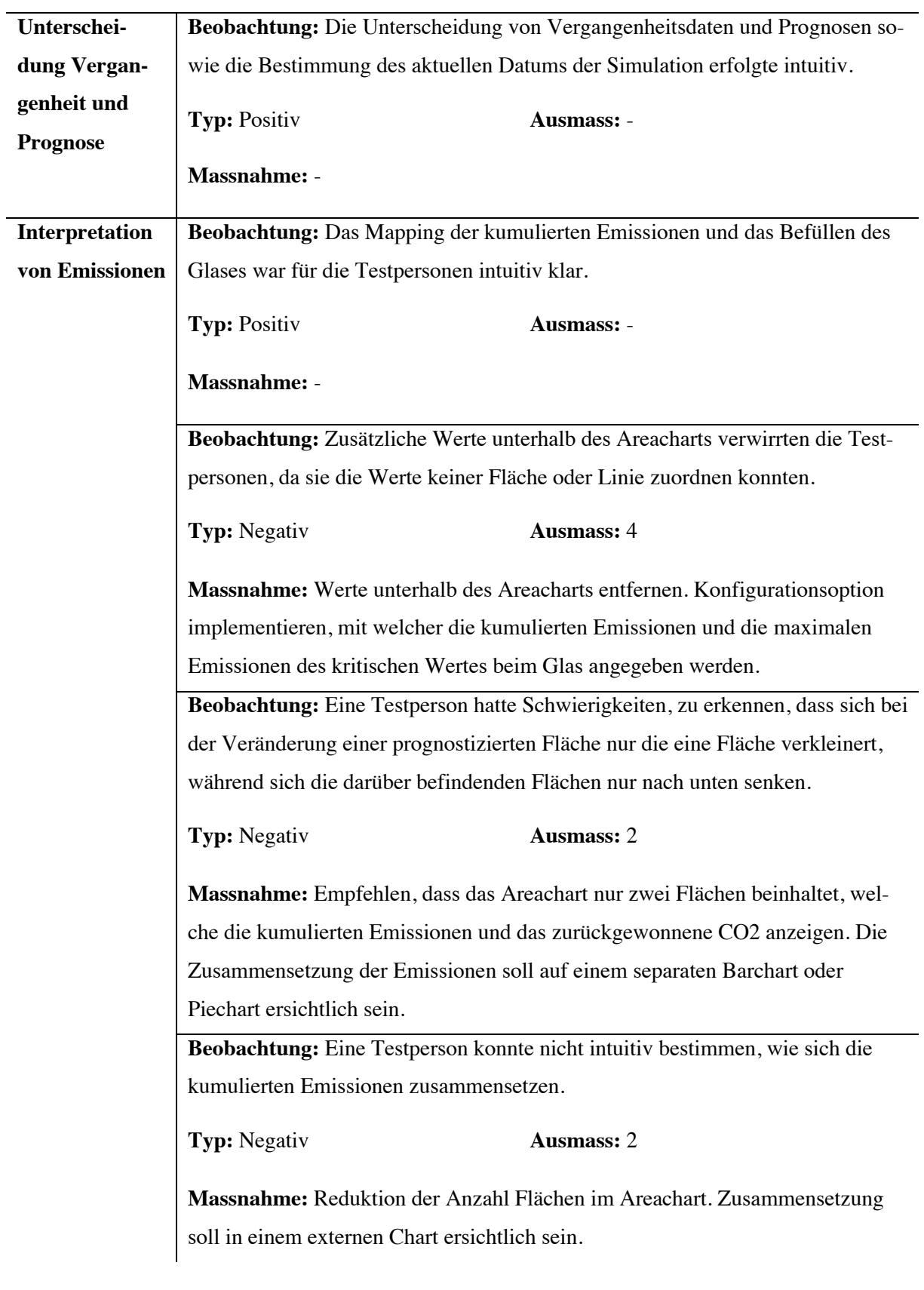

### **Tabelle 29: Beobachtungen des Carbon Budgets in der dritten Iteration**

Die Tabelle listet sämtliche Erkenntnisse auf, welche in der dritten Iteration des Usability-Testings für das Carbon Budget gewonnen werden konnten. Die Beobachtungen wurden in die funktionalen Gruppen Glasmetapher, Unterscheidung Vergangenheit und Prognose sowie Interpretation von Emissionen unterteilt.

In der dritten und letzten Iteration des Usability-Testings konnte beobachtet werden, dass die Visualisierungen weitestgehend intuitiv verstanden werden, wobei nur noch geringe Anpassungen in der Gestaltung der Designelemente nötig sind.

Die zusätzlichen Emissionswerte, welche im Carbon Budget unterhalb des Areacharts eingefügt wurden, konnten den Flächen nicht zugeordnet werden und erfüllten nicht den gewünschten Zweck, weshalb sie entfernt werden. Stattdessen wird eine Konfigurationsoption hinzugefügt, mit welcher die kumulierten Emissionen und Emissionen des kritischen Wertes bei der Glasmetapher angezeigt werden. Ein Mapping zwischen den Werten und der Visualisierung soll somit durch das Gestaltgesetz der Nähe vereinfacht möglich sein.

Das neue Farbschema ermöglichte für die meisten Teilnehmer eine erleichterte Unterscheidbarkeit der einzelnen Rollenfarben. Jedoch konnten gravierende Probleme der Unterscheidbarkeit der Farben für Personen, welche eine Rot-grün-Schwäche haben, festgestellt werden. Als Lösung wird das Farbschema überarbeitet. Dabei werden Farben genutzt, welche für Personen mit einer Rot-grün-Schwäche klar unterscheidbar sind. Weiter soll den Visualisierungen eine Konfigurationsoption hinzugefügt werden, mit welcher Farbverläufe reduziert werden. Dies ermöglicht einen höheren Kontrast und somit eine bessere Lesbarkeit für Personen mit einer Rot-grün-Schwäche.

Für die einfachere Interpretierbarkeit des Areacharts soll auf die Verwendung von mehreren gestapelten Flächen verzichtet werden. Dabei wird jedoch keine Einschränkung implementiert, sondern eine weitere Visualisierung, welche die Anteile der verursachten Emissionen darstellt. Um dies umzusetzen, wird ein Barchart erstellt, welcher sich von demjenigen der generischen Rollenwerte visuell unterscheidet. Die Balken sollen dabei horizontal sein, wobei keine Symbole für die kategorische Beschriftung verwendet werden, sondern frei konfigurierbare Textlabels.

# **7. Implementierung und Dokumentation**

Dieses Kapitel beinhaltet die technische Dokumentation des Erstellungsprozesses der Visualisierungselemente. Enthalten in diesem Teil der Forschungsarbeit sind die Entscheidungsfindung zur Auswahl der verwendeten Technologien, die Architektur der Projektstruktur und der einzelnen Visualisierungskomponenten sowie die Dokumentation der Datenstrukturen, welche die Komponenten verlangen.

# **7.1. Architektur**

Dieses Unterkapitel beschreibt die Architektur, welche für die zu implementierenden Visualisierungen genutzt werden soll. Gemäss Requirement RN10 müssen die individuellen Visualisierungen unabhängig voneinander lauffähig sein. Basierend darauf wird die Architektur so gestaltet, dass sie einen Austausch des Dashboards zulässt. Ebenso soll sie unabhängige Visualisierungscontainer beinhalten, welche ausgetauscht oder in andere Projekte importiert werden können.

## **7.1.1. Projektarchitektur**

Die Projektarchitektur, welche in der Abbildung 48 ersichtlich ist, besteht aus den drei Layern Data, Components und Presentation. Durch die Aufteilung in verschiedene Layer ermöglicht die Architektur den Austausch und Export von Layern oder einzelnen Komponenten.

Innerhalb des Presentationlayers befindet sich ein Konfigurationsfile, welches die Visualisierungen definiert, die eingebunden werden sollen. Dabei wird ebenfalls das Erscheinungsbild der Visualisierungen bestimmt, wobei Titel, Datenbeschriftungen und Farben konfiguriert werden. Diese Adaptierbarkeit ermöglicht die Konfiguration der Visualisierungen, um auf Veränderungen der Spielmechanik (RN02) einzugehen, sowie die Konfiguration der Sprache (RN06). Ein weiterer Bestandteil des Presentationlayers ist das Test Environment. Dieses lädt die Konfigurationen, welche im Environment Setup definiert wurden, sowie darauf basierend die Visualisierungs- und Testkomponenten.

Der zweite Layer der Architektur beinhaltet die Test- und Visualisierungskomponenten, welche individuell in das Test Environment eingebunden werden können. Die Testkomponenten beinhalten den Component Controller, welcher die Manipulation der Testdaten zur Laufzeit ermöglicht. Dabei verbindet sich diese Komponente mit dem übergreifend verfügbaren Datastore im Datalayer und führt gewünschte Datenmanipulationen aus.

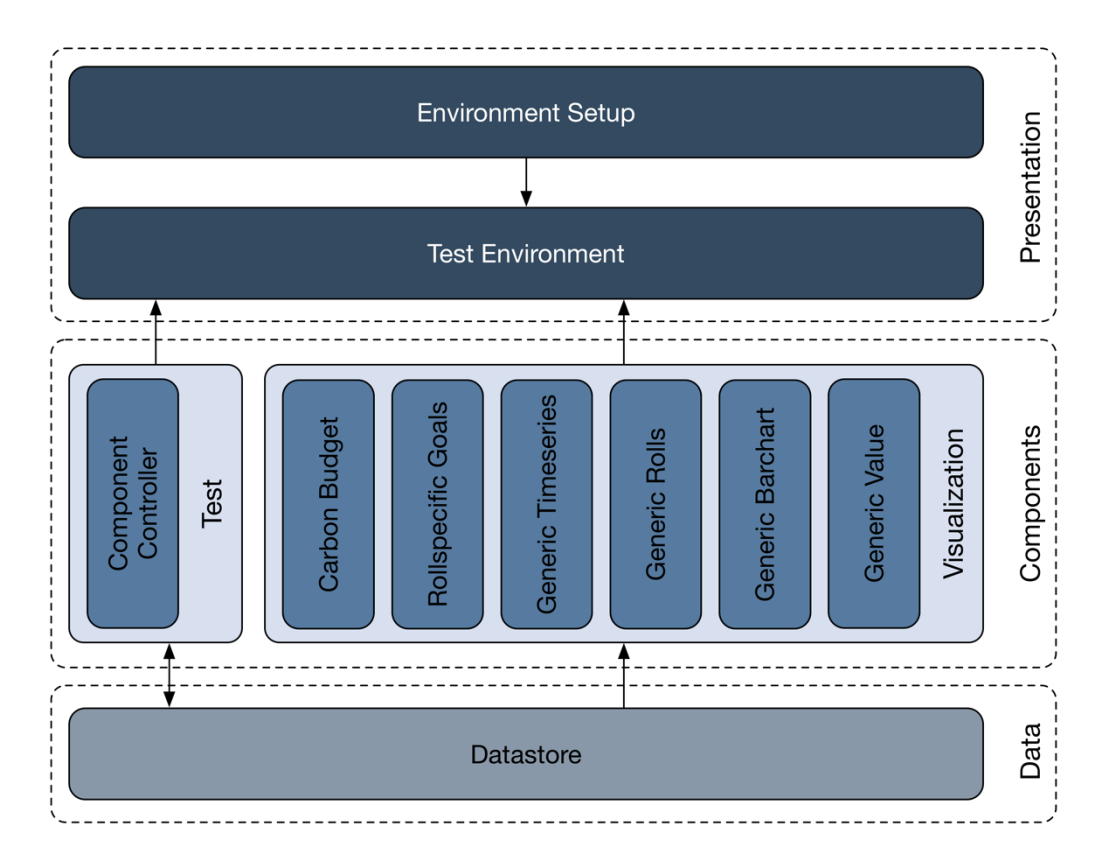

#### **Abbildung 48: Projektarchitektur**

Der zentrale Baustein der Projektarchitektur besteht aus dem Test Environment. Dieser lädt, basierend auf den Konfigurationen des Environment Setup, einzelne Visulisierungskomponenten und den Komponentenkontroller. Mit dem Komponentenkontroller werden Daten, welche sich in einem übergreifenden Datastore befinden, manipuliert. Die Visualisierungskomponenten laden die Daten aus dem Datastore und visualisieren diese.

Wie der Component Controller sind die Visualisierungskomponenten ebenfalls mit dem Datastore verbunden und reagieren auf Datenveränderungen. Dabei hören die individuellen Komponenten auf ein bestimmtes Objekt innerhalb des Datastores. Sobald Veränderungen innerhalb dieses Objektes festgestellt werden können, werden die Daten aktualisiert und die visualisierten Werte neu gezeichnet. Dies ermöglicht eine unabhängige Aktualisierung der Visualisierungskomponenten.

### **7.1.2. Produktive Architektur**

Die Architektur, welche in Abbildung 48 abgebildet ist, zeigt alle Komponenten, welche für Testzwecke innerhalb dieser Forschungsarbeit benötigt werden. Für die Nutzung der Visualisierungskomponenten in einem produktiven Anwendungsszenario werden jedoch nicht sämtliche Bestandteile der Projektarchitektur benötigt. Komponenten, welche ausschliesslich für Testzwecke innerhalb dieser Forschungsarbeit benötigt werden, sind das Environment Setup, das Test Environment und der Component Controller.

Der Datastore oder eine äquivalente Komponente wird benötigt, um Daten den Visualisierungskomponenten zu übergeben. Dabei kann der existierende Datastore aus dem Projekt übernommen, Teile von diesem in einen eigenen Datastore kopiert oder ein komplett neuer erstellt werden, wobei dieser den Visualisierungselementen dieselben Objekte übergeben muss. Für die Einbindung der Visualisierungen in ein anderes Projekt kann das komplette Visualisierungskomponentenverzeichnis übernommen oder einzelne Komponenten selektiv eingebunden werden. Jede eingebundene Komponente verlangt dabei ein korrespondierendes Objekt innerhalb des Datastore, damit sie lauffähig ist.

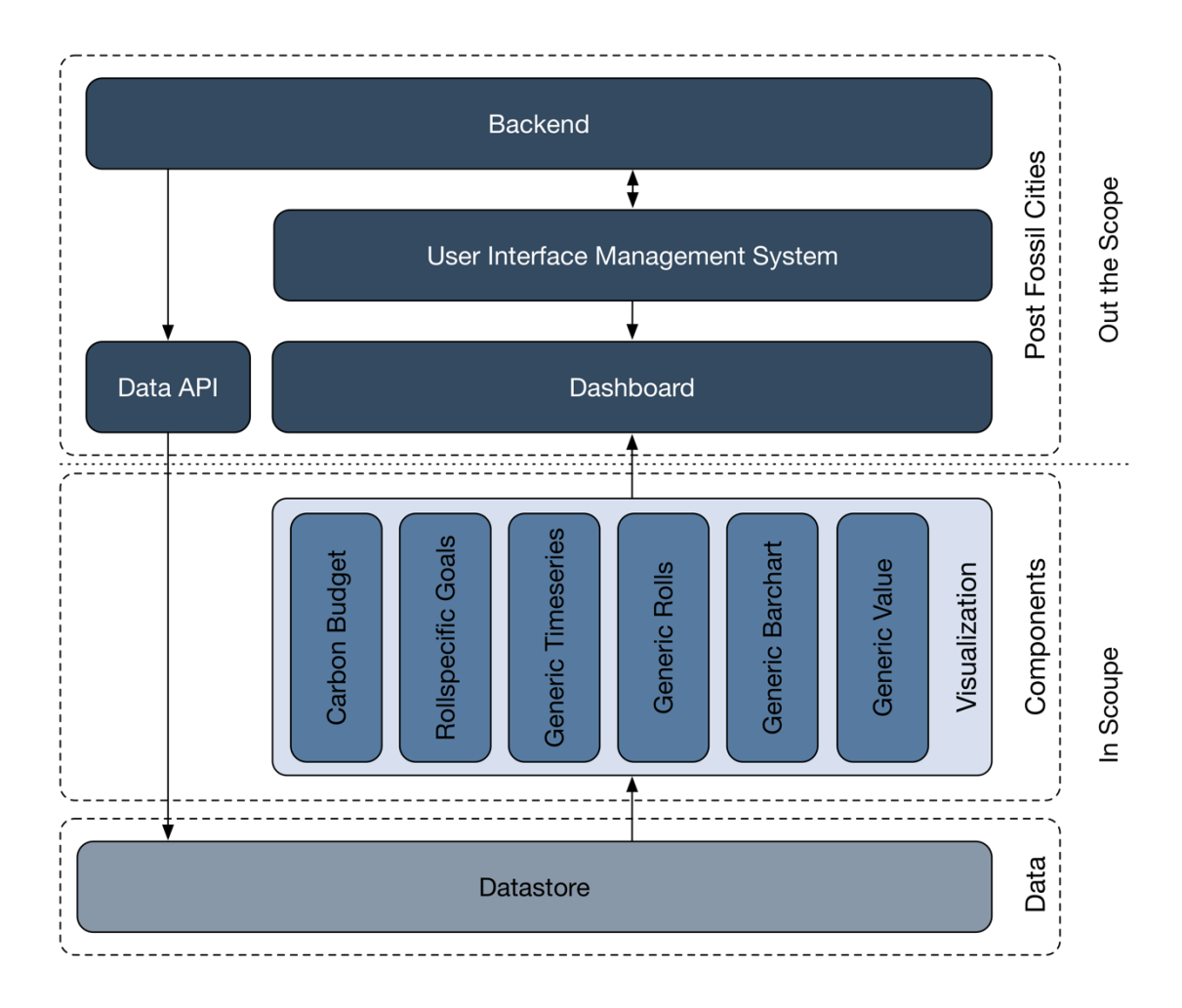

#### **Abbildung 49: Produktive Architektur**

Die Abbildung zeigt eine mögliche Umsetzung der produktiven Architektur, wobei diese das gesamte Visualisierungskomponentenverzeichnis und den Datastore des Projekts übernimmt. Systemkomponenten, welche ausserhalb des Scopes dieser Arbeit sind, werden als Blackbox dargestellt, wobei wichtige Bestandteile abgebildet werden.

Die Abbildung 49 zeigt eine mögliche produktive Architektur, welche den Datastore und das gesamte Visualisierungskomponentenverzeichnis übernimmt. Systemkomponenten, welche nicht im Scope dieser Arbeit sind, werden dabei als Blackbox visualisiert. Anders als in der Projektarchitektur benützt die produktive Architektur keinen Component Controller, mit welchem der Datastore manipuliert werden

kann. Um Daten zu aktualisieren, wird dafür eine Datenschnittstelle benötigt, welche mit dem Backend kommuniziert und die aktualisierten Werte dem Datastore übergibt.

Konfigurationen, welche in der Projektarchitektur mit dem Environment Setup definiert wurden, werden in der produktiven Architektur mittels dem User Interface Management System erstellt. Die Konfigurationen werden dabei an das Dashboard weitergegeben, wobei dieses das Test Environment ersetzt.

### **7.2. Technologien**

Dieser Abschnitt dokumentiert die Auswahl der eingesetzten Technologien für die Implementierung der Visualisierungen. Dabei wird die eingesetzte Programmiersprache definiert, mit welcher die Visualisierungskomponenten eingebunden werden, die Technologie ausgewählt, mit welcher die Visualisierungen erstellt werden, sowie weitere Bibliotheken dokumentiert, welche für die Erstellung der Architektur notwendig sind.

### **7.2.1. Programmiersprache**

Im Umfang des Post-Fossil Cities Simulationsspiels werden sämtliche Spielelemente, welche als digitale Schnittstellen zwischen der Simulation und dem Moderator sowie den Spielern fungieren, in der JavaScript Library React geschrieben. Um eine vollständige Kompatibilität der Visualisierungen zu den restlichen Spielelementen zu garantieren, wird für die Implementierung der Komponenten ebenfalls React genutzt.

Die JavaScript Library React wurde von Facebook entwickelt und im Jahr 2013 veröffentlicht (Gackenheimer, 2015). Die Library wurde von Facebooks Entwicklern erschaffen, um Herausforderungen zu lösen, welche bei der Entwicklung komplexer Benutzerschnittstellen mit sich über die Zeit ändernden Datensets auftreten (Gackenheimer, 2015).

Den Kern von React bilden gekapselte Komponenten, die durch ihre Komposition eine Applikation bilden, wobei diese Komposition durch den Zustand einer Anwendung definiert wird (Hartmann & Zeigermann, 2019). Der Zustand einer Anwendung kann diverse fachliche Dinge betreffen, wie den aktuell angemeldeten Benutzer oder die Anzahl ungelesener Nachrichten in einer Social Media Applikation (Hartmann & Zeigermann, 2019). Im Umfang dieses Projekts betrifft der Zustand beispielsweise die aktuelle Konfiguration der Visualisierungskomponenten.

Ein zentrales Konzept von React ist, dass Komponenten ausschliesslich deklarativ geschrieben werden. Dadurch gibt eine Komponente nur das User Interface zurück, welches dargestellt werden soll (Banks & Porcello, 2017). Dieses Konzept ermöglicht, dass React die Komponenten bei Datenänderungen effizient aktualisiert und neu rendert (Banks & Porcello, 2017).

Diese beschriebenen Hauptmerkmale von React ermöglichen die Umsetzung der im Kapitel 7.1 definierten Architektur. Ebenso fördert diese Softwarebibliothek eine adaptive Implementierung (RN02) und die Unabhängigkeit der einzelnen Visualisierungskomponenten (RN10).

### **7.2.2. Technologieauswahl für Visualisierungen**

Für die Implementierung der Visualisierungen gibt es diverse Technologien, die genutzt werden können. Dieser Abschnitt widmet sich der Identifikation der am besten geeignetsten Umsetzungsmöglichkeit. Dafür werden drei Umsetzungsvarianten anhand verschiedener Kriterien mittels einer Nutzwertanalyse bewertet. Die möglichen Varianten, welche dabei untersucht werden, sind die Nutzung von existierenden Charting Libraries und die Erstellung eines individuellen Charting Tools.

Es existieren zahlreiche Libraries auf Canvas sowie SVG-Basis, welche die Erstellung eines weiten Spektrums an Visualisierungen ermöglichen. Eine Library, welche Charts in Canvas erstellt und eine einfache Integration in React ermöglicht, ist Chart.js (da Rocha, 2019). Wie auch andere Charting Libraries bietet Chart.js eine breite Auswahl an verschiedenen Charttypen und ermöglicht die direkte Interaktion und Manipulation der Visualisierungen mittels Zoomfunktionen und Tooltips (da Rocha, 2019).

Die Auswahl und Konfigurationsmöglichkeiten dieser und diverser anderer Libraries reichen jedoch nicht aus, um alle Projektanforderungen abzudecken und die im Kapitel 5 erstellten Visualisierungskonzepte zu implementieren. Beispielsweise bietet der Funktionsumfang von Chart.js keine Möglichkeit, um Rollensymbole als Beschriftungen von kategorischen Daten auf der x-Achse zu verwenden. Diese Limitationen führen dazu, dass bei der Nutzung von existierenden Libraries mehrere unabhängige Softwarebibliotheken eingesetzt werden müssen, wodurch die Komplexität und die Abhängigkeiten von Libraries und deren Versionsnummern steigen.

Eine alternative Möglichkeit gegenüber der Nutzung existierenden Charting Libraries mit vordefinierten Diagrammtypen ist die Erstellung eigener Visualisierungen. Für diese Erstellung können die weitverbreiteten Technologien Scalable Vector Graphics, kurz SVG, oder HTML Canvas verwendet werden, welche beide von gängigen Webbrowsern unterstützt werden. SVG ist ein XML-basiertes Graphikformat, welches vektorbasiert ist (Hawkes, 2011). Durch diese Eigenschaft können Grafiken flexibel und responsive gestaltet werden (Hawkes, 2011). Canvas ist ein pixelbasiertes Element in HTML, wodurch Visualisierungen keinen so hohen Grad an Flexibilität aufweisen wie mit SVG (Geary, 2012). Bei dynamischen und komplexen Darstellungen ermöglicht diese Eigenschaft einen erheblichen Geschwindigkeitsvorteil (Geary, 2012). Nebst in technischen Eigenschaften unterscheiden sich Canvas und SVG auch in der Entwicklung. Da die Erstellung von Visualisierungen mittels Canvas mehr Code benötigt als SVG, ist der Einstieg in Canvas komplexer als in SVG (Geary, 2012).

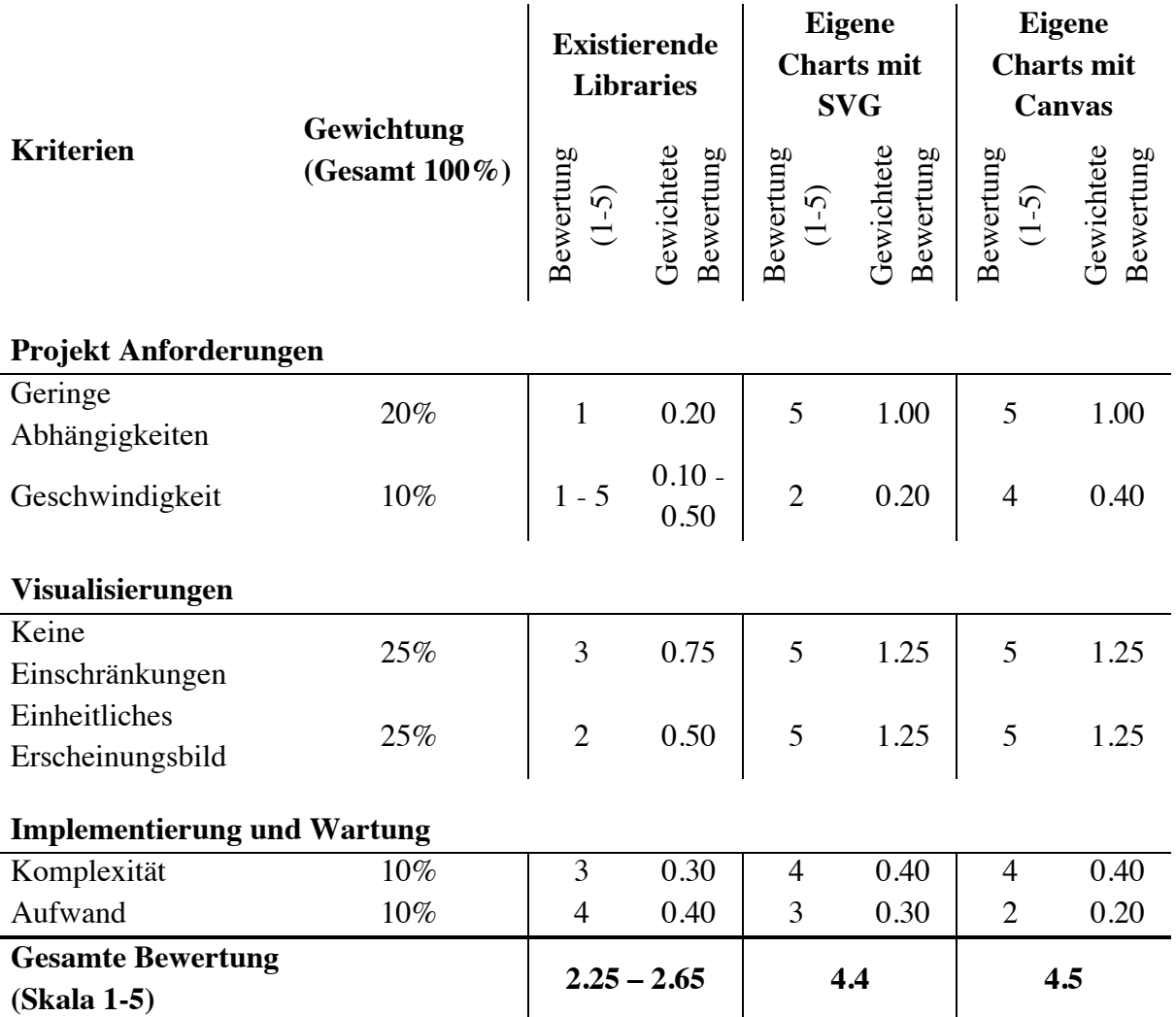

#### **Tabelle 30: Nutzwertanalyse Technologieauswahl für die Erstellung von Visualisierungen**

Die Tabelle beinhaltet die Nutzwertanalyse, mit welcher die drei Varianten für die Erstellung von Visualisierungen bewertet werden. Daraus geht hervor, dass die Anwendung existierender Charting Libraries für dieses Projekt keine taugliche Lösung darstellt. Die Gesamtbewertung zeigt, dass die Erstellung eigener Charts eine angemessene Lösung ist, wobei das Verwenden von SVG oder Canvas ähnlich praktikabel ist.

Basierend auf den Erkenntnissen innerhalb dieses Kapitels und der daraus resultierenden Nutzwertanalyse, welche in Tabelle 30 ersichtlich ist, stellt sich heraus, dass die Verwendung von existierenden Charting Libraries keine praktikable Lösung darstellt. Durch die vorausgesetzte Nutzung mehrerer Libraries steigt die Abhängigkeit von verschiedenen Libraries und deren Versionsnummern. Ebenso kann durch die Verwendung unterschiedlicher Technologien kein einheitliches Erscheinungsbild der Visualisierungen garantiert werden. Für die Implementierung der Visualisierungen werden dementsprechend eigene Charts erstellt.

Für die Erstellung eigener Charts wurden die Technologien SVG und HTML Canvas verglichen, welche sich in der Nutzwertanalyse als ähnlich geeignet herausstellten. Obwohl SVG in der Programmierung eine geringere Komplexität als Canvas aufweist, hat Canvas gegenüber SVG den ausschlaggebenden Vorteil, dass Visualisierungen mit grösserer Geschwindigkeit gezeichnet und aktualisiert werden können. Während des Simulationsspiels müssen die zu erstellenden Charts laufend aktualisiert werden, was eine hohe Leistungsfähigkeit voraussetzt. Dementsprechend wird für die Erstellung der Visualisierungen HTML Canvas als Technologie eingesetzt.

### **7.2.3. Benutzte Libraries**

Webanwendungen, welche in React geschrieben sind, bestehen aus hierarchisch aufgebauten Components, wobei die Parents ihren State den Children übergeben können (Banks & Porcello, 2017). In Anwendungsszenarien, in welchen Daten zwischen Sibling Componentes geteilt werden sollen, muss sich ein gemeinsamer State im Parent befinden (Banks & Porcello, 2017). Dabei stellt der Parent eine Methode zur Verfügung, mit welcher der State von einem Child verändert werden kann und als Props den Children Components wieder übergeben wird (Banks & Porcello, 2017). Falls die beiden Components, zwischen denen Daten ausgetauscht werden sollen, keine Siblings sind, muss sich der State in einer Component befinden, welche der Parent eines Teilbaums der hierarchischen Struktur ist (Banks & Porcello, 2017).

Bei komplexen Webapplikationen wird das State Management System von React schnell unübersichtlich, weshalb ein alternatives State Management System verwendet werden soll, mit welchem die Zustände der Components einfach gepflegt werden können. Redux, welches in diesem Projekt eingesetzt wird, bietet die Möglichkeit, den ganzen State einer Applikation an einem zentralen Ort zu halten (Banks & Porcello, 2017). Jede Component kann dabei den zentralen Store direkt ansprechen, ohne dass dieser über die Props von einer Component zur nächsten übergeben werden muss (Banks & Porcello, 2017).

Redux besteht aus den drei Bestandteilen Actions, Store und Reducers. Unter Actions werden in Redux Events verstanden, mit welchen Daten von der Applikation zum Redux Store gesendet werden können (Banks & Porcello, 2017). Diese Daten können von verschiedenen Quellen stammen, wie beispielsweise von Benutzereingaben oder API-Aufrufen (Banks & Porcello, 2017). Reducers sind reine Funktionen, welche den aktuellen State einer Applikation nehmen, eine Action ausführen und einen neuen State zurückgeben (Banks & Porcello, 2017). Der Store beherbergt den Applikationen State, wobei in Redux immer nur ein Store für die ganze Applikation existiert (Banks & Porcello, 2017). Mittels Hilfsmethoden kann eine Component mit dem Store interagieren (Banks & Porcello, 2017).

#### **7.2.4. Technologieüberblick**

Zusammenfassend finden sich in der Tabelle 31 alle eingesetzten Technologien und die zugehörigen Versionsnummern, welche für die Implementierung der Visualisierungen verwendet wurden.

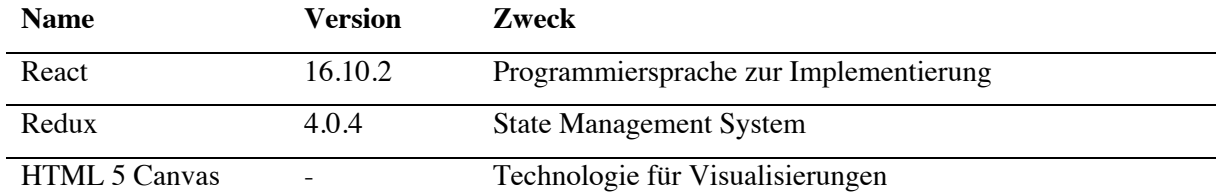

#### **Tabelle 31: Technologieüberblick**

Die Tabelle listet alle Technologien auf, welche für die Implementierung der Visualisierungselemente und der Testumgebung benutzt werden. Dabei wird für jede Technologie die verwendete Versionsnummer angegeben und der Verwendungszweck definiert.

# **7.3. Komponenten und Konfigurationen**

Dieser Abschnitt dokumentiert die programmatische Umsetzung der Visualisierungen. Dies beinhaltet die Erläuterung der Datenstrukturen und Konfigurationsoptionen der Visualisierungen sowie deren Visualisierung mittels UML Klassendiagrammen. Eine detaillierte Dokumentation der Implementierung ist im Quellcode gemäss RN09 enthalten, wobei DocStrings jegliche Funktionen beschreiben und Beispiele für die Konfigurationen und Daten umfassen.

Sämtliche Komponenten nehmen zwei Objekte entgegen. Das erste Objekt, welches als Props oder Eigenschaften bezeichnet wird, wird als Attribut übergeben. Dieses Attribut definiert die Konfigurationen und damit das Erscheinungsbild der Visualisierung. Die zu visualisierenden Daten werden der Komponente über den Store übergeben, was eine effiziente Aktualisierung der Daten ermöglicht.

### **7.3.1. Rollenziele**

Dieser Abschnitt beinhaltet die Erläuterung der Datenstrukturen der zwei Objekte für die Konfiguration des Erscheinungsbildes und die darzustellenden Daten für die Visualisierung der Rollenziele.

Die Abbildung 50 zeigt ein UML-Klassendiagramm, welches die Datenstruktur dieser Konfigurationsoptionen darstellt. Das übergebene *props* Attribut beinhaltet eine ID, einen Titel sowie zwei Dictionaries, wobei das eine die Rollen und deren Ziele beschreibt, während das andere die Darstellungseinstellungen definiert. Dabei ist zu beachten, dass die ID und der Titel obligatorisch und die beiden Dictionaries optional sind. Die ID wird dafür verwendet, dass mehrere Instanzen der Rollenzielvisualisierung existieren können. Das Dictionary *goals* beinhaltet für alle Rollen einen String, welcher den Titel des Rollenziels definiert.

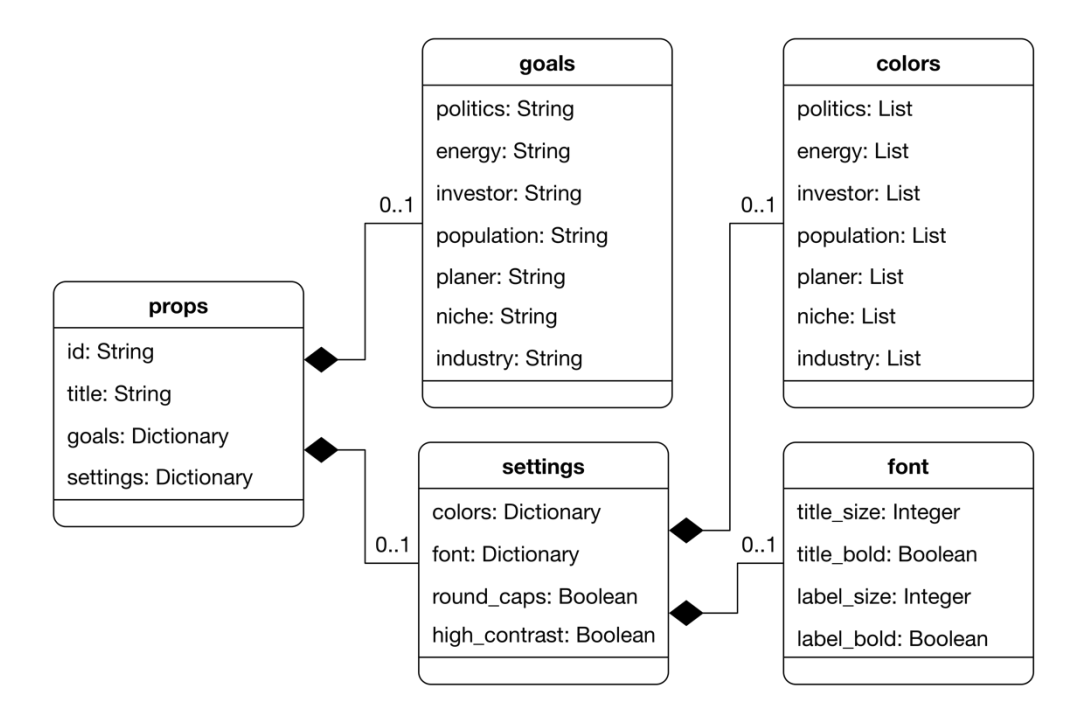

**Abbildung 50: Konfigurationsoptionen der Rollenziele** 

Das UML-Klassendiagramm zeigt die Konfigurationsoptionen für das Visualisierungselement der Rollenziele.

Das Dictionary *settings* bietet die Möglichkeit, die Standardwerte anzupassen, welche das Erscheinungsbild definieren. Mit *colors* können die Rollenfarben festgelegt werden. Das Dictionary *font* erlaubt die Anpassung des Schriftbilds, wobei die Schriftgrösse und die Schriftdicke des Titels und des Labels definiert werden. Mit der Variablen *round\_cap* kann das Aussehen der Kreise verändert werden. Ist der Wert True, hat der sich schliessende Kreis abgerundete Kanten. Ist der Wert False, sind die Kanten nicht abgerundet. Die Variable *high\_contrast* deaktiviert Farbverläufe auf der Visualisierung, falls der Wert True ist.

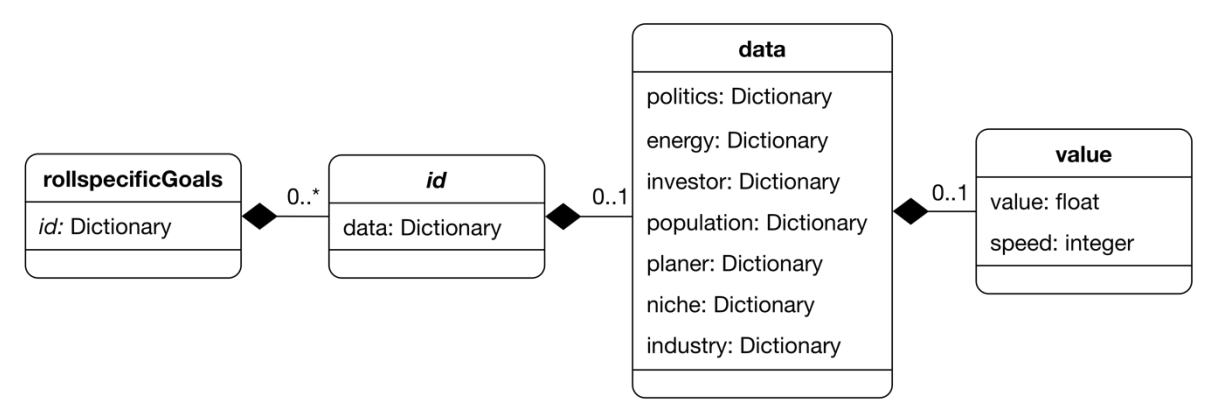

#### **Abbildung 51: Datenstruktur der Rollenziele**

Das UML-Klassendiagramm zeigt die Datenstruktur, welche die React Component für die Darstellung der Erfüllungsgrade der Rollenziele verlangt.

Die Abbildung 51 zeigt ein UML-Klassendiagramm, welches die Struktur dieser Daten visualisiert. Jede Instanz der Visualisierung besitzt ein eigenes Dictionary mit Rollenwerten. Die Reihenfolge und die Existenz einzelner Rollen definieren, ob und in welcher Reihenfolge die Rollen dargestellt werden. Jeder Rolleneitrag beinhaltet die Variablen *value* und *speed*. Die Variable *value* ist ein Float und besitzt einen Wert zwischen 0 und 1. Dieser drückt die prozentuale Erfüllung des Rollenziels aus. Die Variable *speed* ist ein Integer und besitzt einen Wert zwischen 1 und 5. Dieser Wert definiert den Wachstumsindex, wobei der Wert 1 einen stark rücklaufenden, 2 einen leicht rücklaufenden, 3 einen stillstehenden, 4 einen leicht wachsenden und 5 einen stark wachsenden Erfüllungsgrad darstellt.

Die Abbildung 52 zeigt einen Screenshot der Visualisierung der Rollenziele. Die Visualisierung wurde mit der Standardkonfiguration erstellt.

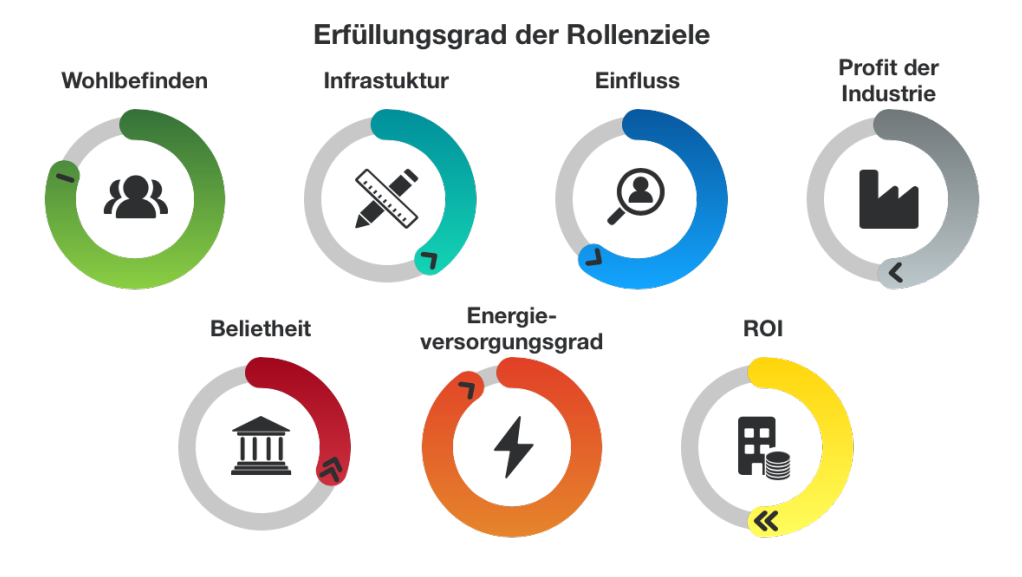

**Abbildung 52: Screenshot der Visualisierung der Rollenziele** 

Der Screenshot zeigt die Visualisierung der Rollenziele. Die Visualisierung wurde mit den Standardkonfigurationen erstellt.

### **7.3.2. Generische Rollenwerte**

Dieser Abschnitt beinhaltet die Erläuterung der Datenstrukturen der zwei Objekte für die Konfiguration des Erscheinungsbildes und die darzustellenden Daten für die Visualisierung der generischen Rollenwerte.

Die Abbildung 53 zeigt ein UML-Klassendiagramm, welches die Datenstruktur der Konfigurationsoptionen darstellt. Das übergebene *props* Attribut beinhaltet eine ID, einen Titel und ein Dictionary, welches die Darstellungsoptionen definiert. Das Setzen der ID und des Titels ist obligatorisch, wobei das Dictionary optional ist. Die ID wird dafür verwendet, dass mehrere Instanzen der Visualisierung existieren können.

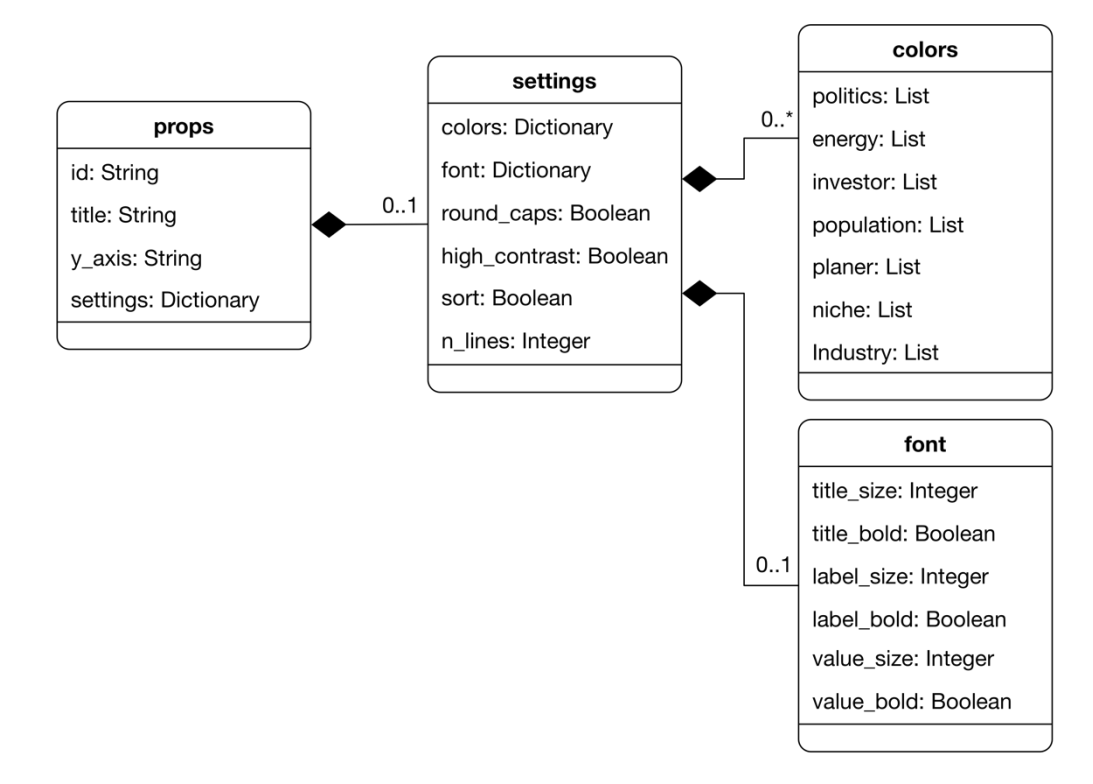

#### **Abbildung 53: Konfigurationsoptionen der generischen Rollenwerte**

Das UML-Klassendiagramm zeigt die Konfigurationsoptionen für das Visualisierungselement der generischen Rollenwerte.

Mit Settings wird das Erscheinungsbild der Visualisierung angepasst. Mit *colors* können dabei die Rollenfarben festgelegt werden. Das Schriftbild kann mit *font* angepasst werden, wobei dies die Schriftgrösse und Schriftdicke des Titels, Labels und der Werte umfasst. Mit der Variablen *round\_cap* kann das Aussehen der Balken verändert werden. Ist der Wert True, sind die Kanten der Balken abgerundet. Ist der Wert False, sind die Balkenkanten eckig. Ist der Wert der Variable *high\_contrast* True, werden Farbverläufe auf der Visualisierung deaktiviert. Das Attributes *sort* definiert, ob die Balken eine fixe

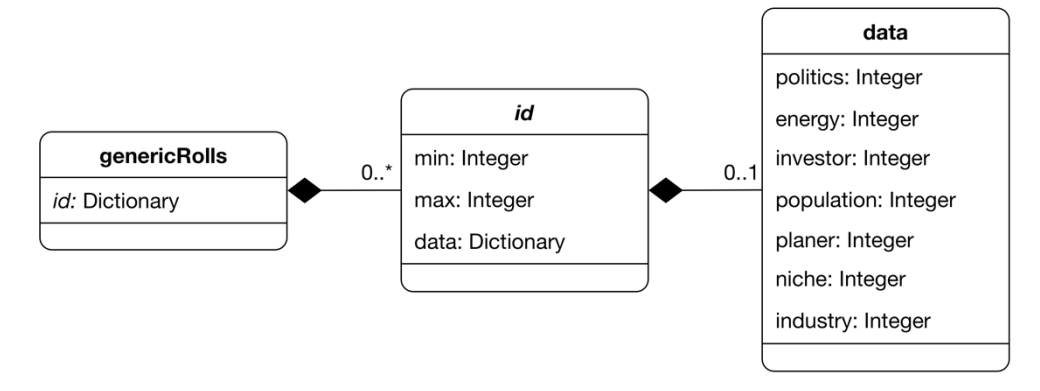

#### **Abbildung 54: Datenstruktur der generischen Rollenwerte**

Das UML-Klassendiagramm zeigt die Datenstruktur, welche die React Component für die Darstellung der Erfüllungsgrade der generischen Rollenwerte verlangt.

Position haben oder laufend absteigend sortiert werden. Mittels der letzten Konfigurationsoption mit der Bezeichnung *n\_lines* kann die Anzahl an Gitterlinien in der Visualisierung definiert werden.

Die Datenstruktur, welche die Visualisierung darstellt, ist als UML-Klassendiagramm in der Abbildung 54 ersichtlich. Jede Instanz besitzt dabei ein eigenes Dictionary, welches das Minimum und Maximum auf der y-Skala definiert, sowie ein Datendictionary, welches für jede Rolle einen Wert enthält. Die Reihenfolge und Existenz der Rollen definierten dabei die Abfolge und Darstellung der Rollenbalken.

In der Abbildung 55 ist ein Screenshot der Visualisierung der generischen Rollenwerte ersichtlich, welche mit den Standardkonfigurationen erstellt wurde.

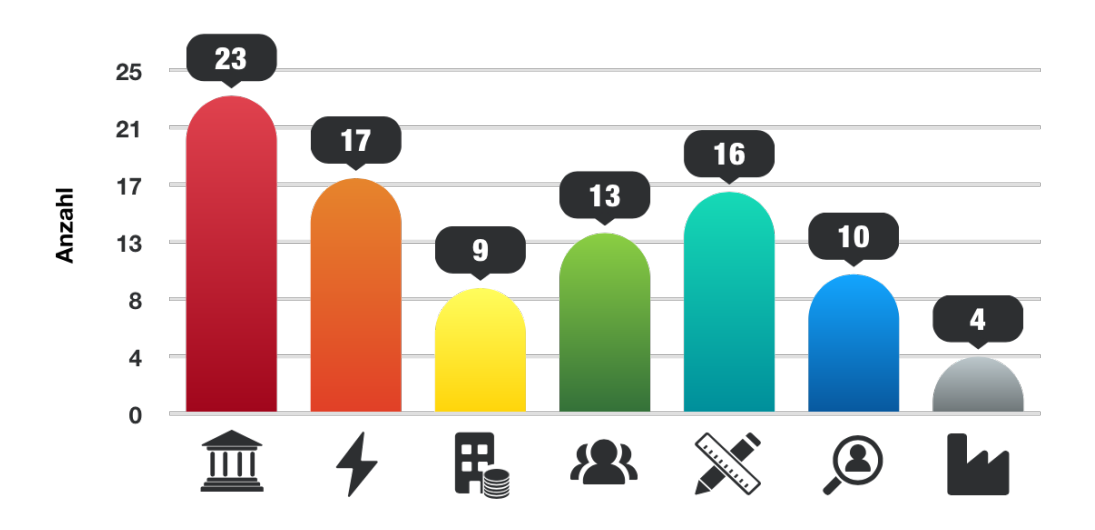

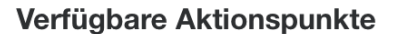

### **7.3.3. Carbon Budget**

Dieser Abschnitt beschreibt die Datenstrukturen der zwei Objekte für die Konfiguration des Erscheinungsbildes und die darzustellenden Daten für die Visualisierung des Carbon Budgets.

Ein UML-Klassendiagram, welches die Datenstruktur der Konfigurationsoptionen beschreibt, ist in der Abbildung 56 ersichtlich. Dabei beinhaltet das *props* Attribut eine ID und zwei Dictionaries, welche jeweils die Konfigurationen für die Glasmetapher (Carbon Gauge) und das Areachart (Carbon Area) enthalten. Für das Carbon Gauge wird ein Titel definiert sowie drei weitere Strings, welche die Beschriftungen für die Einheit, die kumulierten Emissionen und den kritischen Wert definieren. Die Beschriftung für das Label, welches die Anzahl Jahre bis zur Erreichung des kritischen Wertes angibt, wird mit einer Stringliste konfiguriert. Der String, welcher an erster Position ist, steht oberhalb der Zahl, jener an

**Abbildung 55: Screenshot der Visualisierung der generischen Rollenwerte** Der Screenshot zeigt die Visualisierung der generischen Rollenwerte. Die Visualisierung wurde mit den Standardkonfigurationen erstellt.

zweiter Stelle unterhalb. Mit *settings* wird das Erscheinungsbild der Glasmetapher konfiguriert. Mit dem darin enthaltenen *colors* Dictionary wird die Flüssigkeitsfarbe verändert. Mit *fonts* kann das Schriftbild verändert werden, wobei dies die Schriftgrösse und Schriftdicke für den Titel, die Labels und die Werte umfasst. Mit dem Boolean *show\_values* kann die Darstellung der Emissionswerte für die kumulierten Emissionen und den kritischen Wert ausgeblendet werden.

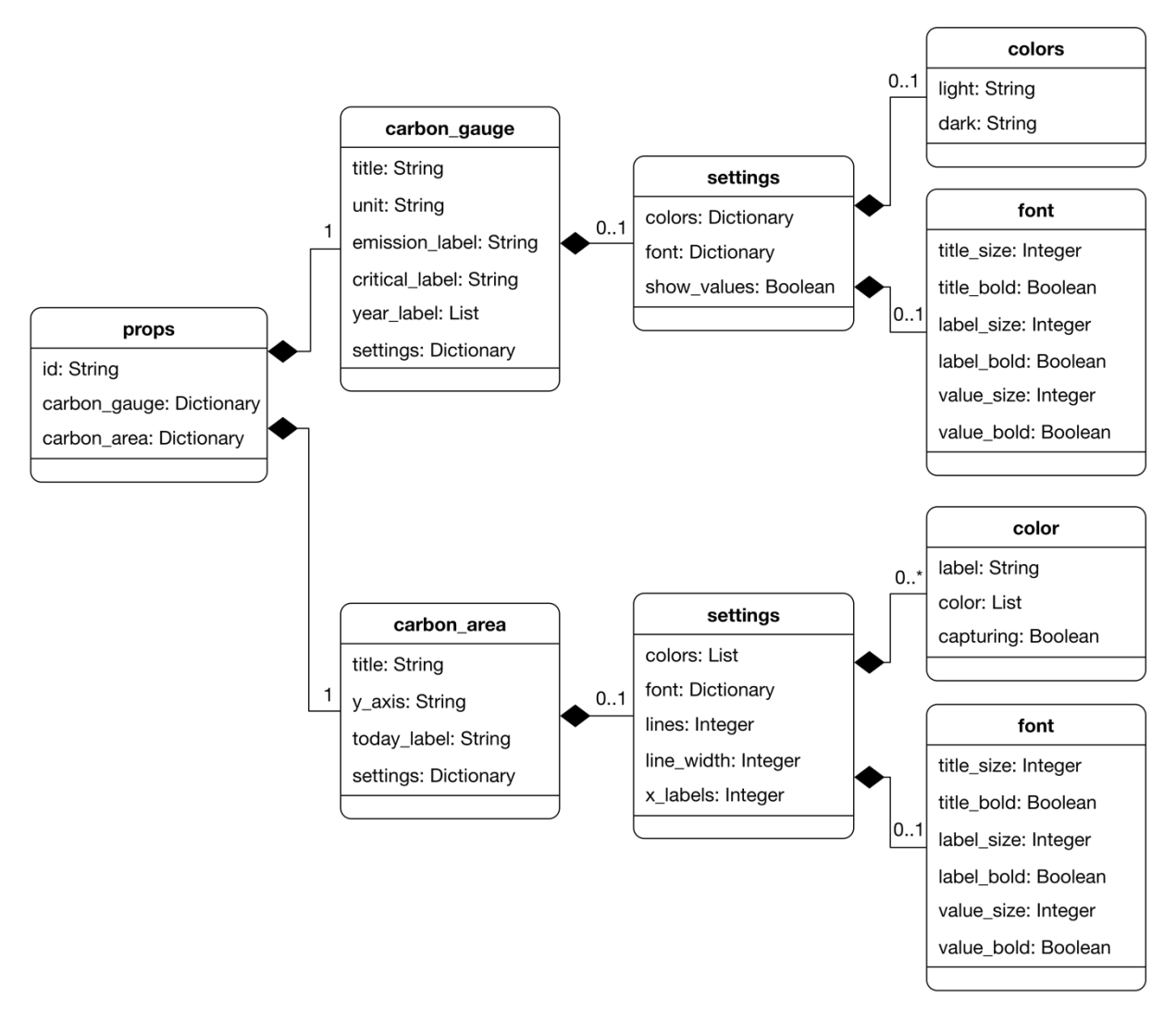

#### **Abbildung 56: Konfigurationsoptionen der Carbon Budgets**

Das UML-Klassendiagramm zeigt die Konfigurationsoptionen für das Carbon Budget. Diese werden aufgeteilt in die Konfigurationen für das Carbon Gauge und Carbon Area.

Das Dictionary für Carbon Area beinhaltet drei Strings, welche den Titel, die y-Achsenbeschriftung und das Label für die Annotation des aktuellen Datums konfigurieren. Mit dem enthaltenen *settings* Dictionary wird das Erscheinungsbild des Areacharts angepasst. Mit einer Liste *colors* werden die Farben für die verschiedenen Zeitreihen definiert. Dabei wird für jede Zeitachse ein Label und eine Liste von zwei Farben gesetzt, wobei die erste Farbe die Vergangenheitsdaten und die zweite die der Prognose bestimmt. Der Boolean *capturing* definiert, ob die Zeitreihe eine Emissionsquelle oder ein CO2-Capturing darstellt. Mit dem Dictionary *fonts* kann wie für das Carbon Budget das Schriftbild verändert werden. Mit der Konfiguration des Integers *lines* kann die Anzahl an Gitterlinien verändert werden. Die Variable *line\_width* definiert die Liniendicke der Zeitreihen in Pixel. Mit der letzten Konfigurationsvariablen *x\_labels* wird definiert, wie viele Werte auf der x-Achse als Achsenbeschriftung dargestellt werden sollen.

Das UML-Klassendiagramm in der Abbildung 57 visualisiert die Datenstruktur, welche das Carbon Budget benötigt, um Werte darzustellen. Dabei besitzt jede Instanz des Carbon Budgets jeweils ein Dictionary für die Daten des Carbon Gauges und des Carbon Areas. Innerhalb des Carbon Gauge Dictionary definieren zwei Floats die Emissionen für den kritischen Wert sowie für die kumulierten Emissionen. Mit dem Integer *years\_left* wird die Anzahl Jahre definiert, welche verbleiben, bis die kumulierten Emissionen den kritischen Wert erreichen. Die Variable *year\_speed* ist ein Integer und beinhaltet Werte zwischen 1 und 5. Dabei definieren diese Werte den Wachstumsindex, wobei der Wert 1 stark sinkende, 2 leicht sinkende, 3 gleichbleibende, 4 leicht wachsende und 5 stark wachsende kumulierte Emissionen darstellt.

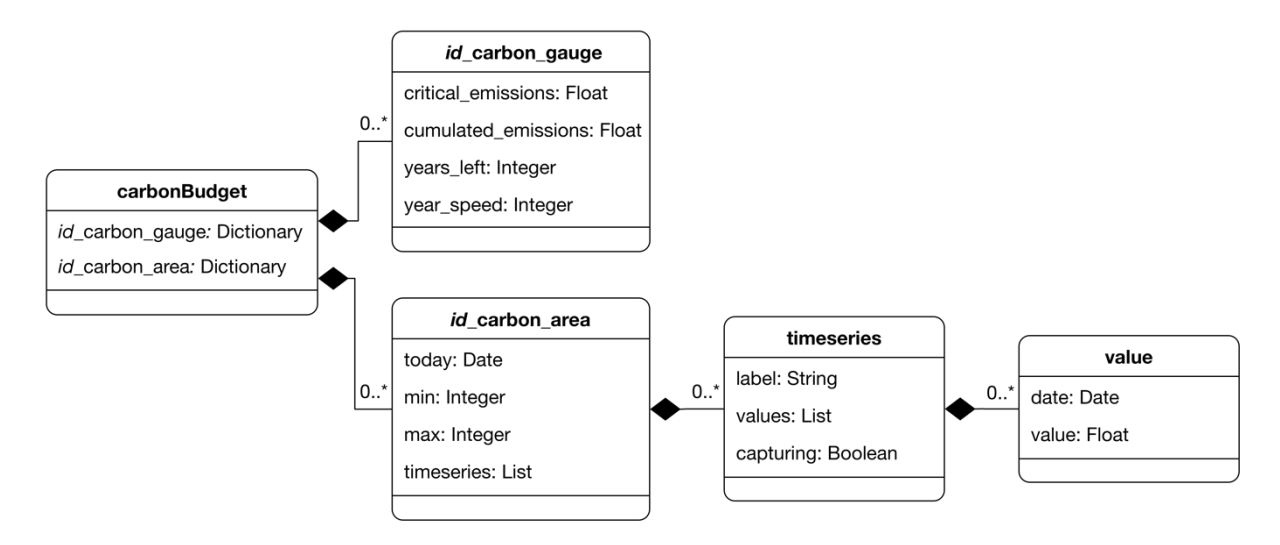

#### **Abbildung 57: Datenstruktur des Carbon Budgets**

Das UML-Klassendiagramm zeigt die Datenstruktur, welche die React Component für die Darstellung des Carbon Budgets verlangt, wobei die Daten für das Carbon Gauge und das Carbon Area in getrennten Dictionaries enthalten sind.

Das Carbon Area Dictionary beinhaltet das aktuelle Datum der Simulation, das Minimum und Maximum auf der y-Achse sowie eine Liste von *timeseries*. Für *timeseries* wird jeweils ein Label definiert sowie eine Wertliste und ein Boolean gesetzt. Letzterer definiert, ob die Emissionsdaten Informationen über Emissionen oder CO2-Capturing liefern. Dies entscheidet darüber, ob die Zeitreihe oberhalb oder unterhalb der x-Achse abgebildet wird. Ein einzelner Wert einer Zeitreihe beinhaltet immer ein Datum und einen dazugehörigen Wert, welcher als Float angegeben wird.

In der Abbildung 58 ist ein Screenshot des Carbon Budgets abgebildet. Für die Visualisierung wurden alle Standardkonfigurationen verwendet. In der Abbildung 59 sind die verschiedenen Zustände der Glasmetapher ersichtlich.

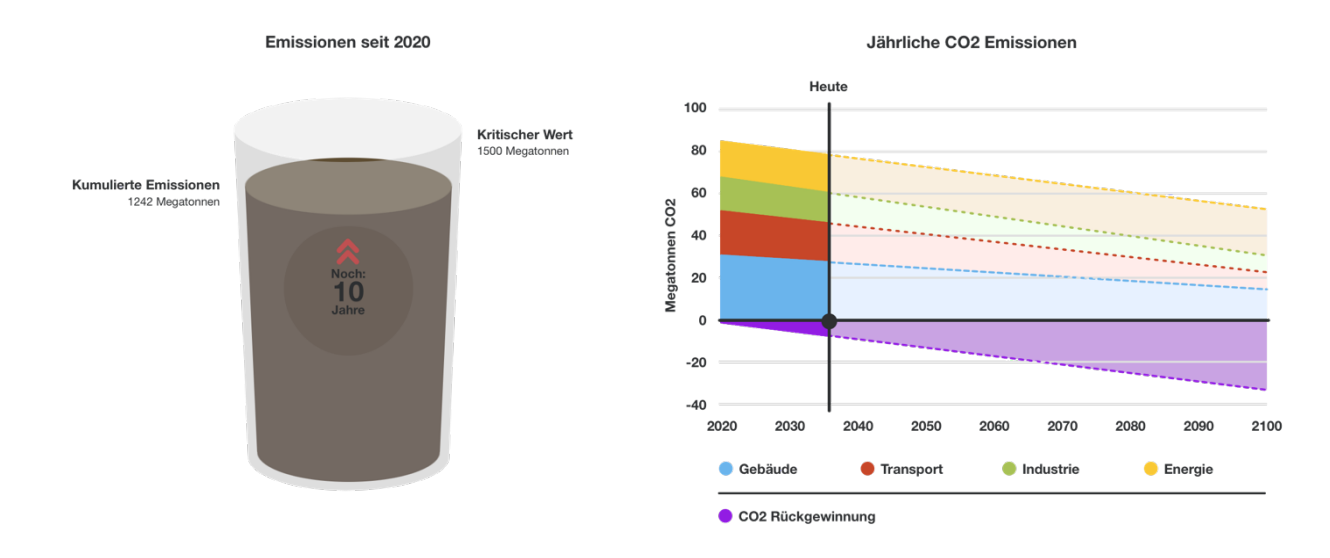

#### **Abbildung 58: Screenshot der Visualisierung des Carbon Budgets**

Der Screenshot zeigt die Visualisierung der Carbon Budgets. Die Visualisierung wurde mit den Standardkonfigurationen erstellt.

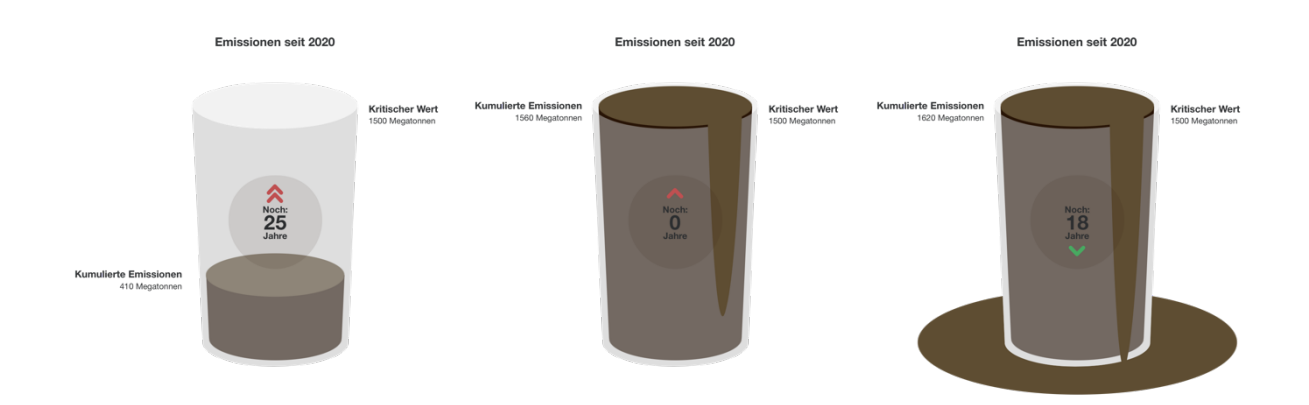

#### **Abbildung 59: Verschiedene Zustände der Glasmetapher**

Die Abbildung zeigt die verschiedenen Zustände der Glasmetapher. Der Zustand links zeigt einen Zustand, in welchem die kumulierten Emissionen stark wachsen, jedoch noch weit vom kritischen Wert entfernt sind. Der mittlere Zustand beschreibt, dass der kritische Wert bereits überschritten wurde, die kumulierten Emissionen jedoch nur leicht zunehmend sind. Im Zustand rechts ist der kritische Wert deutlich überschritten worden, doch die kumulierten Emissionen sind leicht rückläufig.

### **7.3.4. Generic Barchart**

Die beiden Objekte für die Konfiguration der visuellen Ausgestaltung des generischen Barcharts und die abzubildenden Daten werden in diesem Abschnitt dokumentiert.

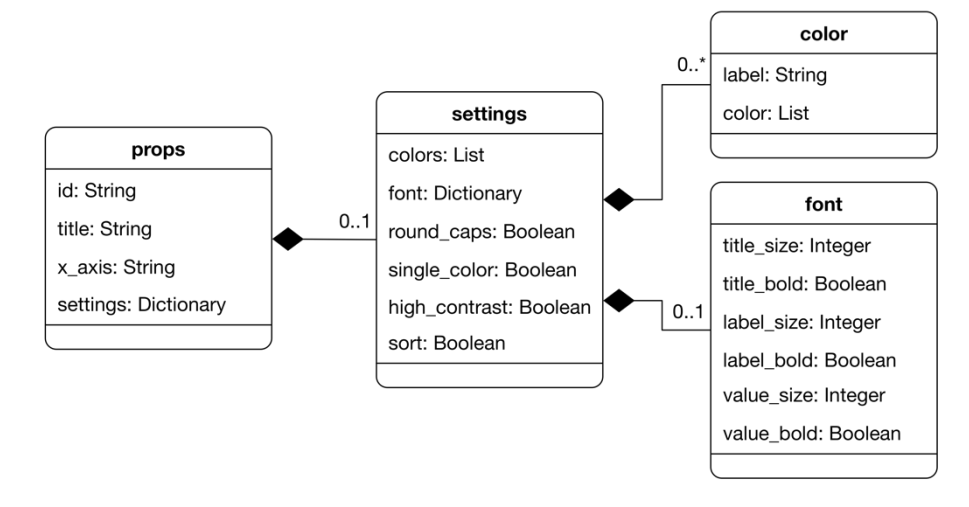

**Abbildung 60: Konfigurationsoptionen des generischen Barcharts**

Das UML-Klassendiagramm zeigt die Konfigurationsoptionen für das generische Barchart.

Die Abbildung 60 visualisiert mittels eines UML-Klassendiagramms die Datenstruktur der Konfigurationsoptionen. Die übergebenen *props* beinhalten eine ID und zwei Strings, welche jeweils die Beschriftung des Titels und der x-Achse definieren. Weiter ist ein *settings* Dictionary enthalten, mit welchem die Darstellungsoptionen der Visualisierung konfiguriert werden. Mit der Liste *colors* werden die Farben der Balken definiert. Dabei wird für jeden Balken ein Label und eine Liste mit zwei Farben definiert, welche für einen optionalen Farbverlauf genutzt werden. Mit *fonts* kann das Schriftbild des Barcharts angepasst werden. Mit den Booleans *round\_caps*, *single\_color*, *high\_contrast* und *sort* wird jeweils definiert, ob die Balken abgerundete Kanten haben, eine einzelne Farbe für alle Balken verwendet wird, Farbverläufe deaktiviert und die Balken absteigend sortiert werden sollen.

Die Datenstruktur, welche die Komponente für die Darstellung von Werten voraussetzt, ist in der Abbildung 61 ersichtlich. Jede Instanz des generischen Barcharts besitzt ein eigenes Datendictionary,

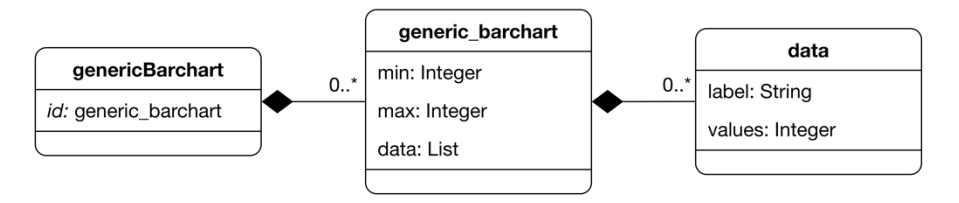

#### **Abbildung 61: Datenstruktur des generischen Barcharts**

Das UML-Klassendiagramm zeigt die Datenstruktur, welche die React Component für die Darstellung des generischen Barcharts verlangt.

welches das Minimum und Maximum auf der x-Achse definiert. Eine Liste definiert für die kategorischen Daten jeweils die Beschriftung und den Wert.

Die Abbildung 62 zeigt ein Screenshot des generischen Barcharts, welches mit den Standardkonfigurationen erstellt wurde.

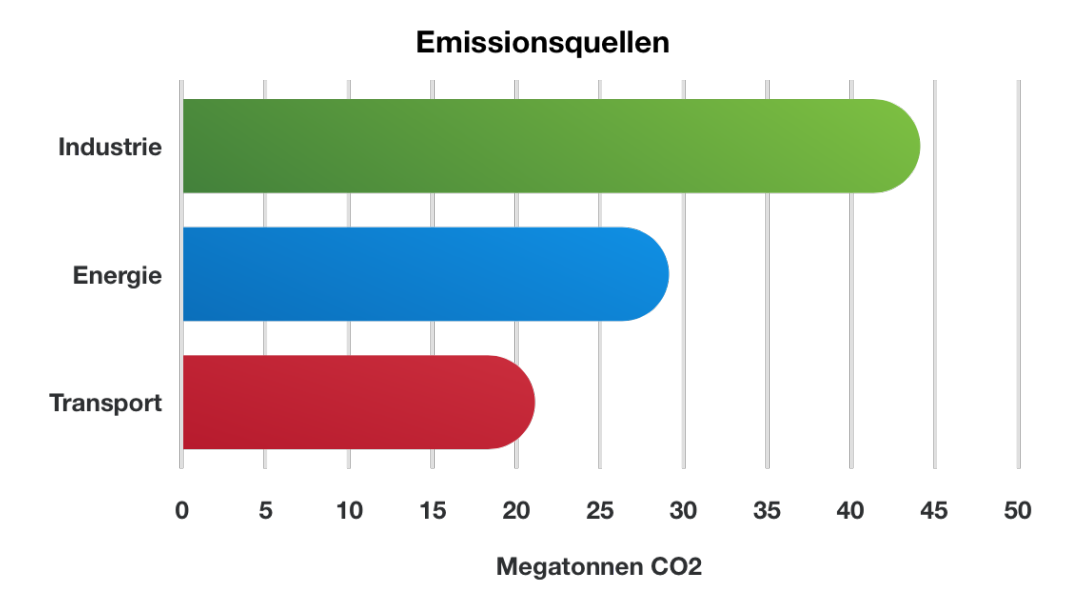

#### **Abbildung 62: Screenshot der Visualisierung des generischen Barcharts**

Der Screenshot zeigt die Visualisierung der generischen Barcharts. Die Visualisierung wurde mit den Standardkonfigurationen erstellt.

### **7.3.5. Generic Timeseries**

Zweck dieses Abschnitts ist die Dokumentation der Datenstrukturen der zwei Objekte für die Konfiguration des Erscheinungsbildes und die darzustellenden Daten für die Visualisierung der generischen Zeitreihen.

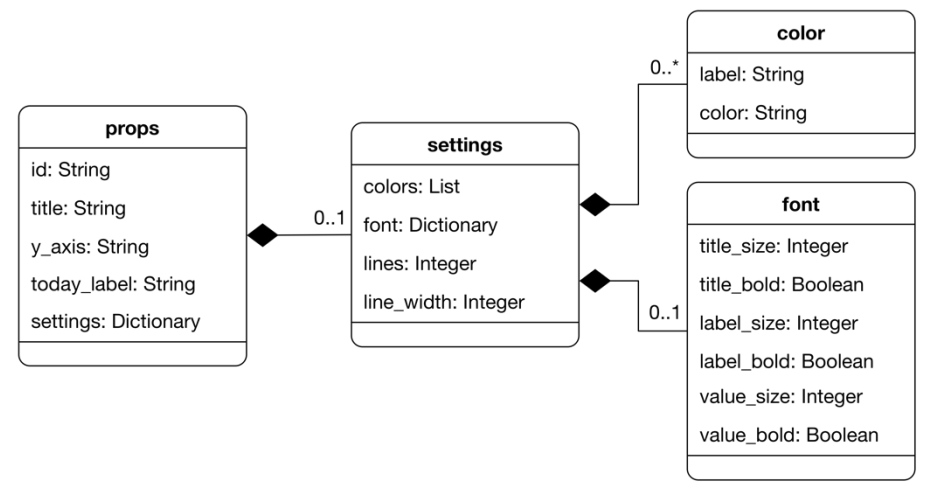

#### **Abbildung 63: Konfigurationsoptionen der generischen Zeitreihen**

Das UML-Klassendiagramm zeigt die Konfigurationsoptionen für die Visualisierung der generischen Zeitreihen.

Die Abbildung 63 zeigt ein UML-Klassendiagramm, das die Struktur der Konfigurationsdaten beschreibt. Das *props* Attribut beinhaltet eine ID und drei Strings, welche den Diagrammtitel, die y-Achsenbeschriftung und das Label für die Annotation des aktuellen Datums der Simulation definieren. Das Dictionary *settings* ermöglicht die Konfiguration einzelner visueller Merkmale des Charts. Die Liste *color* definiert für jede Zeitreihe eine Farbe und ein Label, welches in der Legende dargestellt wird. Mit dem Dictionary *fonts* wird das Schriftbild festgelegt, wobei dies die Schriftgrösse und Schriftdicke für Diagrammtitel, Daten- und Achsenbeschriftungen beinhaltet. Mit dem Integer *lines* wird die Anzahl an Gitterlinien definiert. Die letzte Konfigurationsvariable *line\_width* konfiguriert die Liniendicke der Zeitreihen in Pixel.

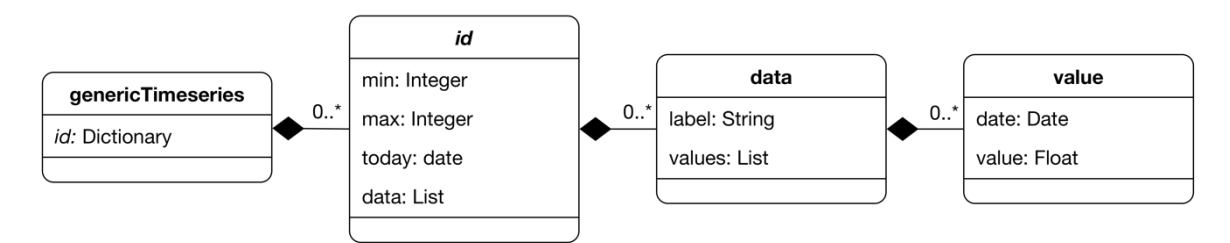

#### **Abbildung 64: Datenstruktur der generischen Zeitreihen**

Das UML-Klassendiagramm zeigt die Datenstruktur, welche die React Component für die Darstellung der generischen Zeitreihen verlangt.

Die Abbildung 64 zeigt die Struktur der Daten, welche von der Visualisierung für generische Zeitreihen dargestellt werden. Jede Instanz der Visualisierung besitzt ein eigenes Datendictionary, welches das Minimum und Maximum der y-Achsenbeschriftung enthält. Die Variable *today* beinhaltet das aktuelle Datum der Simulation. Eine Liste beinhaltet alle darzustellenden Zeitreihen, welche jeweils ein Label

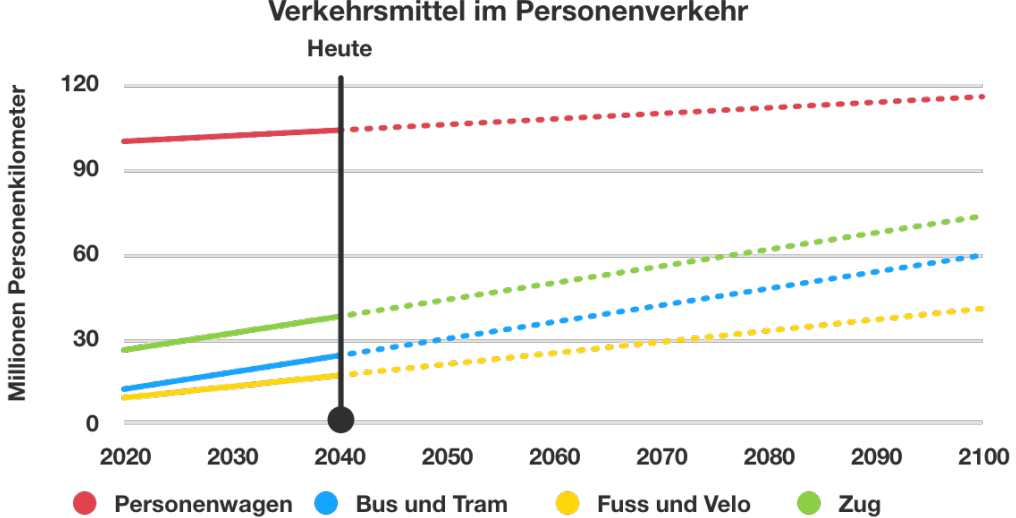

### Verkehrsmittel im Personenverkehr

#### **Abbildung 65: Screenshot der Visualisierung der generischen Zeitreihen**

Der Screenshot zeigt die Visualisierung der generischen Zeitreihen. Die Visualisierung wurde mit den Standardkonfigurationen erstellt.

und eine Liste von Werten besitzt. Jeder einzelne Listeneintrag besitzt ein Datum und einen dazugehörigen Wert, welcher als Float angegeben wird.

Die Abbildung 65 zeigt ein Screenshot der Visualisierung der generischen Zeitreihen. Für deren Erstellung wurden alle Standardkonfigurationen verwendet.

### **7.3.6. Generic Value**

Dieser letzte Abschnitt der Dokumentation behandelt die Datenstrukturen der Konfiguration des Erscheinungsbildes und die darzustellenden Daten für die Visualisierung eines generischen Wertes.

Das UML-Klassendiagramm in der Abbildung 66 visualisiert die Struktur der Konfigurationsdaten, welche der Komponente über die *props* übergeben werden. Jede Visualisierungsinstanz besitzt eine ID, einen Titel und ein optionales Dictionary, welches das Erscheinungsbild der Visualisierung bestimmt. In diesem Dictionary definieren zwei Integers das Minimum und Maximum der Werte, die auf der Visualisierung erreicht werden können. Mit dem String *unit* wird die Einheit in textueller Form, welche unterhalb des Werts platziert wird, definiert. Mit *symbol\_unit* wird ein Einheitssymbol bestimmt, welches dem Wert angehängt wird. Der String *separator* definiert, wie die Trennzeichen grosser Zahlen formatiert werden sollen. Mit dem *color* Dictionary wird die Start- und Endfarbe des Farbübergangs definiert. Mit dem dazugehörigen Boolean *color\_shift* kann dieser aktiviert oder deaktiviert werden. Durch die Konfiguration des Dictionary *font* kann das Schriftbild der Visualisierung angepasst werden. Dabei umfassen *value\_size* und *value\_bold* den abzubildenden Wert und das angehängte Einheitssymbol. Die textuelle Einheit, welche unterhalb des Werts platziert ist, wird durch *label\_size* und *label\_bold* konfiguriert.

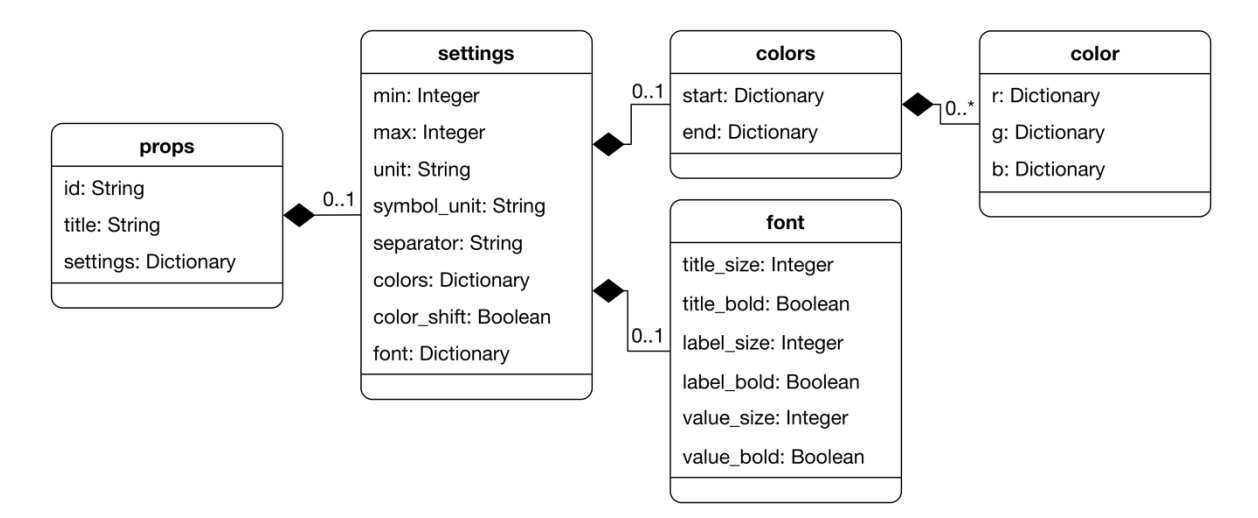

#### **Abbildung 66: Konfigurationsoptionen des generischen Werts**

Das UML-Klassendiagramm zeigt die Konfigurationsoptionen für die Visualisierung des generischen Werts.

Die Datenstruktur, welche von der Visualisierung über den Store entgegengenommen und laufend aktualisiert wird, ist in der Abbildung 67 abgebildet. Jede Instanz der Visualisierung eines generischen Wertes besitzt ein eigenes Dictionary, welches nur den als Float definierten Wert beinhaltet.

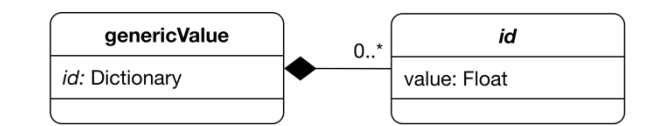

#### **Abbildung 67: Datenstruktur der generischen Zeitreihen**

Das UML-Klassendiagramm zeigt die Datenstruktur, welche die React Component für die Darstellung der generischen Zeitreihen verlangt.

Die Abbildung 68 zeigt ein Screenshot der Visualisierung für generische Werte, welche mit den Standardkonfigurationen erstellt wurde. Die Abbildung 69 zeigt verschiedene Zustände der Grafik, wodurch der kontinuierlichen Farbwechsel ersichtlich ist.

### **Anteil erneuerbarer Energie**

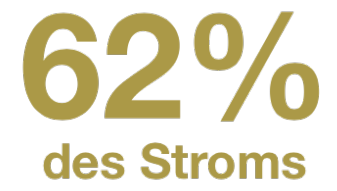

#### **Abbildung 68: Screenshot der Visualisierung des generischen Werts**

Der Screenshot zeigt die Visualisierung des generischen Werts. Die Visualisierung wurde mit den Standardkonfigurationen erstellt.

Anteil erneuerbarer Energie

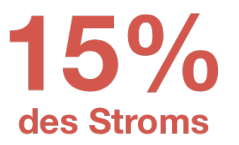

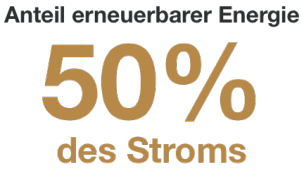

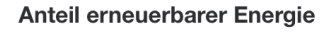

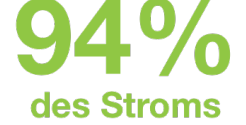

#### **Abbildung 69: Verschiedene Zustände des generischen Werts**

Die Abbildung zeigt die verschiedenen Zustände des generischen Werts. Der generische Wert links ist nahe am definierten Minimum, weshalb der Wert rot dargestellt wird. Durch die Erhöhung des Werts durchläuft dieser einen Farbverlauf. Der rechte Wert liegt nahe beim Maximum, weshalb dieser grün dargestellt wird.

Masterarbeit Patrick Zurmühle

# **8. Fazit**

Diese Masterarbeit untersuchte, wie Bestandteile eines visuellen Feedbackmechanismus für das Simulationsspiel Post-Fossil Cities ausgestaltet werden sollen, um auf potenzielle Spieler eine motivierende Wirkung zu haben und eine intuitive Interpretation spielrelevanter Informationen zu ermöglichen. Vor der Konzeptionierung der Visualisierungsausgestaltung war es essenziell, eine Kontextanalyse durchzuführen, um daraus Erkenntnisse über die Charakteristiken und den Hintergrund von Post-Fossil Cities zu gewinnen. Diese flossen in eine Anforderungsanalyse mit ein, mit welcher die darzustellenden Informationen und Ansprüche an die Visualisierungen ermittelt wurden.

Basierend auf diesen Anforderungen konnten verschiedene benötigte Visualisierungen abgeleitet werden, welche die grundlegende Spielmechanik widerspiegeln. Diese sind die Darstellung der Rollenziele und des Carbon Budgets, das die Zusammensetzung sowie die zeitliche Veränderung des kumulierten CO2-Ausstosses mit einem damit verbundenen, kritischen Wert abbildet. Abgesehen von diesen kontextabhängigen Elementen wurden drei frei konfigurierbare Visualisierungen zur Darstellung von Rollenwerten, Zeitreihen und einem einzelnen numerischen Wert identifiziert. Für diese wurden nach einer vorangegangenen, fundierten Literaturrecherche mehrere Ausgestaltungskonzepte entworfen.

Neben dem Entwerfen der Konzepte für die Ausgestaltungsoptionen der Visualisierungen bestand ein weiterer Schritt aus der Evaluierung von deren Tauglichkeit. Ziel war es, adäquate Darstellungskonzepte zu identifizieren, welche als interaktive Prototypen umgesetzt wurden. Ein zweiter Evaluierungsschritt, der in Kombination mit einem iterativen Entwicklungsprozess verbunden wurde, erfolgte durch einen formalen Usability-Test, mit welchem die Usability der interaktiven Prototypen mit potenziellen Spielteilnehmern geprüft und laufend Verbesserungen an den Visualisierungen umgesetzt wurden.

Die Ergebnisse zeigten, dass die Darstellungsform des Carbon Budgets als eine Metapher, in welcher sich ein Wasserglas mit einer braunen Flüssigkeit, welche die kumulierten Emissionen symbolisiert, füllt, auf potenzielle Spielteilnehmer einen stark motivierenden Charakter aufweist. Durch diesen Effekt konnte diese Visualisierung als das Hauptelement des Feedbackmechanismus definiert werden, um einem Betrachter die Botschaft der Dringlichkeit des Handlungsbedarfs klimarelevanter Massnahmen zu verdeutlichen. Die Untersuchung konnte zeigen, dass durch die Kombination der kategorischen Attribute wie farblicher Kennzeichnung der Daten und Kennzeichnung der Rollen durch ein Ikon ein intuitives Mapping zwischen Aktionskarten, Rollen und Werten gefördert wird. Die Evaluation hat ebenfalls aufzeigen können, dass eine intuitive Interpretation der zu vermittelnden Werte durch die Anwendung konventioneller und allgemein bekannter Diagrammtypen ermöglicht wird. Unübliche Annotationen, welche für den Simulationskontext relevant sind, benötigen dabei eindeutige Beschriftungen, damit eine Interpretation möglich ist.

Die Beobachtungen in den Usability-Tests bestätigten die Erkenntnisse aus der Literaturrecherche, wonach die Interpretation von gestapelten Flächen herausfordernd ist. Deshalb empfiehlt sich für die Benutzung des Areacharts innerhalb der Visualisierung des Carbon Budgets, nur Flächen für emittiertes und zurückgewonnenes CO2 darzustellen und dessen Zusammensetzung in einem separaten Diagramm abzubilden. Durch diese Erkenntnisse wurde eine weitere frei konfigurierbare Visualisierung implementiert, die eine Darstellung dieser Informationen in einem absteigend sortierten Barchart ermöglicht.

Zusammenfassend konnten mit dem Funktionsumfang und den Eigenschaften, welche die Visualisierungen aufweisen, die erhobenen Anforderungen an den visuellen Feedbackmechanismus erfüllt werden. Die nachhaltige Implementierung der Visualisierungen ermöglicht eine Vielzahl von Konfigurationsoptionen. Dies ermöglicht eine einfache Adaption der Spielelemente, was aufgrund des sich noch in der Entwicklungsphase befindenden Spieldesigns vorausgesetzt wurde. Abschliessend kann gesagt werden, dass die erstellten Konzepte und deren praxistauglichen Implementierungen einen intuitiven Charakter aufweisen und über das Potenzial verfügen, künftige Spieler zu motivieren.

Masterarbeit Patrick Zurmühle

# **9. Ausblick**

Innerhalb dieser Masterarbeit konnte mit der Identifikation, Konzeptionierung und Implementierung von verschiedenen spielrelevanten Visualisierungen ein essenzieller Bestandteil des visuellen Feedbackmechanismus umgesetzt werden. Jedoch ist das Produkt dieser Arbeit nicht abschliessend für den gesamten Umfang des Post-Fossil Cities Simulationsspiels.

Während der Anforderungsermittlung und der Kontextanalyse konnten weitere visuelle Spielelemente identifiziert werden, welche in künftigen Arbeiten ausgearbeitet und untersucht werden können. Dazu zählt die Darstellung, welche den Materialfluss der simulierten Stadt visualisiert. Diese soll die Zuflüsse von Rohmaterialien, das Recycling von Materialien sowie den Wiedergebrauch von Produkten und deren Entsorgung graphisch darstellen.

Eine andere identifizierte visuelle Spielkomponente ist eine Darstellung, welche den direkten Effekt einer einzelnen Aktionskarte auf ausgewählte spielrelevante Faktoren aufzeigt. Eine solche Darstellung kann auf den in dieser Forschungsarbeit erstellten Visualisierungen basieren, benötigt jedoch zusätzliche Merkmale, welche einen Vergleich für ein Szenario ohne und mit der Aktionskarte beinhaltet.

Eine letzte identifizierte Komponente beinhaltet eine zusammenfassende Darstellung des Spielgeschehens, welche in der Nachbesprechung des Simulationsspiels genutzt wird. Diese soll die Entwicklung klima- und wirtschaftsrelevanter Faktoren abbilden und diese mit den gespielten Aktionskarten kombinieren. Künftige Forschungsarbeiten können sich der Identifikation dieser Faktoren sowie der Konzeptionierung intuitiver Darstellungsformen dieser Spielelemente widmen.

# **10. Literaturverzeichnis**

- Aigner, W., Miksch, S., Müller, W., Schumann, H., & Tominski, C. (2007). Visualizing time-oriented data-A systematic view. *Computers and Graphics (Pergamon)*. https://doi.org/10.1016/j.cag.2007.01.030
- BAFU. (o. J.). Internationale Umweltfinanzierung. Abgerufen 14. September 2019, von https://www.bafu.admin.ch/bafu/de/home/themen/internationales/themen-undkonventionen/internationale-umweltfinanzierung.html
- Banks, A., & Porcello, E. (2017). *Learning React: Functional Web Development with React and Redux*. Sebastopol: O'Reilly Media, Inc.
- Bayer, U. (2002). *Kontinuum der Zeichen: Elisabeth Walther-Bense und die Semiotik*. Berlin, Heidelberg: Springer-Verlag.
- Canziba, E. (2018). *Hands-On UX Design for Developers: Design, prototype, and implement compelling user experiences from scratch*. Birmingham: Packt Publishing Ltd.
- Castán Broto, V. (2017). Urban Governance and the Politics of Climate change. *World Development*. https://doi.org/10.1016/j.worlddev.2016.12.031
- Chang, D., & Nesbitt, K. V. (2006). Developing Gestalt-based design guidelines for multi-sensory displays. *Proceedings of the 2005 NICTA-HCSNet Multimodal User Interaction Workshop-Volume 57*, 9–16. Sydney: Australian Computer Society, Inc.
- Cooper, A., Reimann, R., Cronin, D., & Noessel, C. (2014). *About Face: The Essentials of Interaction Design* (4. Aufl.). New Jersey: John Wiley & Sons.
- da Rocha, H. (2019). *Learn Chart.js: Create interactive visualizations for the Web with Chart.js 2*. Birmingham: Packt Publishing Ltd.
- DePaolo, C. A., & Wilkinson, K. (2014). Get Your Head into the Clouds: Using Word Clouds for Analyzing Qualitative Assessment Data. *TechTrends*. https://doi.org/10.1007/s11528-014-0750-9
- EDA. (2018a). 17 Ziele für nachhaltige Entwicklung. Abgerufen 13. September 2019, von https://www.eda.admin.ch/agenda2030/de/home/agenda-2030/die-17-ziele-fuer-einenachhaltige-entwicklung.html
- EDA. (2018b). *Die Umsetzung der Agenda 2030 für nachhaltige Entwicklung durch die Schweiz*. Bern.
- Empa. (2018). Workshop 2 Simulationsspiel Post-Fossil Cities (Empa NFP 73). *Ressourcen Forum Schweiz 2018*. St. Gallen: BAFU.
- Evergreen, S. D. H. (2019). *Effective Data Visualization: The Right Chart for the Right Data* (2. Aufl.). Thousand Oaks: SAGE Publications.
- Feldman, R. (2013). Filled Radar Charts Should not be Used to Compare Social Indicators. *Social Indicators Research*. https://doi.org/10.1007/s11205-012-0028-6
- Fisher, D., & Meyer, M. (2017). *Making Data Visual: A Practical Guide to Using Visualization for Insight*. Sebastopol: O'Reilly Media, Inc.
- Fowler, M. (2004). UML Distilled: A Brief Guide to the Standard Object Modeling Language. *Pearson Paravia Bruno Mondad*. https://doi.org/10.1109/MS.2005.81
- Friedrich, T. (1999). *Bewusstseinsleistung und Struktur: Aspekte einer phänomenologischstrukturalistischen Theorie des Erlebens*. Würzburg: Königshausen & Neumann.
- Fuhrer, J., Calanca, P., Deila, C., Forrer, H.-R., Lehmann, B., Luder, W., … Uebersax, A. (2007). Klimaänderung und die Schweiz 2050 Erwartete Auswirkungen auf Umwelt, Gesellschaft und Wirtschaft. *OcCC*.
- Gackenheimer, C. (2015). *Introduction to React*. New York: Apress.
- Geary, D. M. (2012). *Core HTML5 Canvas: Graphics, Animation, and Game Development, Band 1*. New Jersey: Prentice Hall.
- Goldstein, B. E. (2018). *Cognitive Psychology: Connecting Mind, Research, and Everyday Experience* (5. Aufl.). Boston: Cengage Learning.
- Hartmann, N., & Zeigermann, O. (2019). *React: Grundlagen, fortgeschrittene Techniken und Praxistipps – mit TypeScript und Redux* (2. Aufl.). Heidelberg: dpunkt.verlag.
- Hartson, R., & Pardha, P. (2019). *The UX Book* (2. Aufl.). Amsterdam: Elsevier.
- Hawkes, R. (2011). *Foundation HTML5 Canvas: For Games and Entertainment*. New York: Apress.
- Hevner, A. R. (2007). A Three Cycle View of Design Science Research. *Scandinavian Journal of Information Systems*. https://doi.org/http://aisel.aisnet.org/sjis/vol19/iss2/4
- Hevner, A. R., March, S. T., Park, J., & Ram, S. (2004). Design science in information systems research. *MIS Quarterly: Management Information Systems*.
- Hockley, W. E. (2008). The picture superiority effect in associative recognition. *Memory and Cognition*, *36*(7), 1351–1359. https://doi.org/10.3758/MC.36.7.1351
- Hollingsed, T., & Novick, D. G. (2007). Usability inspection methods after 15 years of research and practice. *SIGDOC'07: Proceedings of the 25th ACM International Conference on Design of Communication*. https://doi.org/10.1145/1297144.1297200
- IPCC. (2007). Climate Change 2007 The Physical Science Basis: Working Group I Contribution to the Fourth Assessment Report of the IPCC. *Science*. https://doi.org/volume
- John, B. E., & Kieras, D. E. (1996). Using GOMS for user interface design and evaluation: which technique? *ACM Transactions on Computer-Human Interaction*. https://doi.org/10.1145/235833.236050
- Jordan, P. W. (1998). An Introduction to Usability. *Booksgooglecom*. https://doi.org/10.1016/B978-0- 240-81203-8.00002-7
- Kovalev, V. A. (2004). Towards image retrieval for eight percent of color-blind men. *Proceedings - International Conference on Pattern Recognition*. https://doi.org/10.1109/ICPR.2004.1334414
- Kriglstein, S. (2019). A Taxonomy of Visualizations for Gameplay Data. In G. Wallner (Hrsg.), *Data Analytics Applications in Gaming and Entertainment*. Boca Raton: CRC Press.
- Krum, R. (2013). Designing Infographics. *Cool Infographics : Effective Communication with Data Visualization and Design*. https://doi.org/10.1017/CBO9781107415324.004
- MacEachren, A. M. (1992). Visualizing uncertain information. *Cartographic perspectives*, (13), 10–19.
- MacEachren, A. M., Roth, R. E., O'Brien, J., Bonan, L., Swingley, D., & Gahegan, M. (2012). Visual semiotics & uncertainty visualization: An empirical study. *IEEE Transactions on Visualization and Computer Graphics 18*, *18*(12), 2496–2505.
- Masson-Delmotte, V., Zhai, P., Pörtner, H.-O., Roberts, D., Skea, J., Shukla, P. R., … Waterfield, T. (2018). Global warming of 1.5°C. In *Report of the Intergovernmental Panel on Climate Change*.
- Mazumder, F. K., & Das, U. K. (2014). Usability Guidelines for Usable User Interface. *International Journal of Research in Engineering and Technology*, *3*(9), 79–82.
- McClearly, G. (1983). An Effective Graphic 'Vocabulary'. *IEEE Computer Graphics and Applications 2*, *3*(2), 46–53.
- Medina, J. (2014). *Brain rules : 12 principles for surviving and thriving at work, home and school* (2. Aufl.). Seattle: Pear Press.
- Meteo Schweiz. (2018). Temperatur- und Niederschlagsentwicklung MeteoSchweiz. Abgerufen 9. September 2019, von https://www.meteoschweiz.admin.ch/home/klima/klimawandelschweiz/temperatur-und-niederschlagsentwicklung.html
- Moser, C. (2012). *User Experience Design - Mit erlebniszentrierter Softwareentwicklung zu Produkten, die begeistern*. Berlin, Heidelberg: Springer.
- Munzner, T. (2014). Visualization Analysis and Design. In *Visualization Analysis and Design*. https://doi.org/10.1201/b17511
- Nielsen, J. (1992). Finding usability problems through heuristic evaluation. *Conference on Human Factors in Computing Systems - Proceedings*. https://doi.org/10.1145/142750.142834
- Nielsen, J. (1994). Usability inspection methods. *Conference on Human Factors in Computing Systems - Proceedings*. https://doi.org/10.1145/259963.260531
- Norman, D. (2013). *The Design of Everyday Things: Revised and Expanded Edition* (Bd. 18). https://doi.org/10.1002/hfm.20127
- Olsen, D. R. (1992). User interface management systems: models and algorithms. In *The Morgan Kaufmann series in computer graphics and geometric modeling*.
- Platt, D. S. (2016). The joy of UX : user experience and interactive design for developers. In *User experience and interactive design for developers*.
- Pohl, K., & Rupp, C. (2015). Basiswissen Requirements Engineering (4. überarbeitete Auflage). In *… " Certified Professional for Requirements Engineering*.
- Posner, R., Robering, K., & Sebeok, T. A. (2004). *Semiotics*. Berlin: Walter de Gruyte.
- Raczynski, S. (2014). *Modeling and simulation: the computer science of illusion*. Hoboken: John Wiley & Sons.
- Rahmstorf, S., & Schellnhuber, H. J. (2018). Der Klimawandel. In *Der Klimawandel*. https://doi.org/10.17104/9783406726736
- Richter, M., & Flückiger, M. D. (2016). *Usability und UX*. https://doi.org/10.1007/978-3-662-49828- 6\_2
- Robertson, S., & Robertson, J. (2013). Mastering the Requirements Process Getting Requirements Right. *Work*. https://doi.org/0-201-36046-2
- Rubin, J., & Chisnell, D. (2008). Handbook Of Usability Testing 2nd Ed. In *Handbook Of Usability Testing 2nd Ed*. https://doi.org/10.1007/s13398-014-0173-7.2
- Rupp, C., & die SOPHISTen. (2014). Requirements-Engineering und -Management. In *Requirements-Engineering und -Management*. https://doi.org/10.3139/9783446443136.fm
- Russ, U., & Carolyn, C. (2009). A project guide to ux design. In *Lavoisier.Fr*.
- Saary, M. J. (2008). Radar plots: a useful way for presenting multivariate health care data. *Journal of Clinical Epidemiology*. https://doi.org/10.1016/j.jclinepi.2007.04.021
- Sarodnick, F., & Brau, H. (2016). *Methoden der Usability Evaluation: wissenschaftliche Grundlagen und praktische Anwendung* (3. Aufl.). Bern: Hogrefe.
- Sommerville, I. (2016). Software engineering (10th edition). In *Pearson Education Limited*.
- Steane, J. (2014). *The Principles & Processes of Interactive Design*. New York: Bloomsbury Publishing Plc.
- Sternberg, R. J., & Sternberg, K. (2011). Cognitive Psychology 6th edition. In *Cengage Learning*. https://doi.org/10.1016/s0920-9964(99)90033-6
- Still, B., & Crane, K. (2017). *Fundamentals of user-centered design: A practical approach*. Boca Raton: CRC Press.
- United Nations. A/RES/70/1. Transforming our world: the 2030 Agenda for Sustainable Development Transforming our world: the 2030 Agenda for Sustainable Development. , United Nations General Assembly Resolution § (2015).
- United Nations. (2015b). Adoption of the Paris Agreement. *Conference of the Parties on its twenty-first session*.
- Urban, M. C. (2015). Accelerating extinction risk from climate change. *Science*. https://doi.org/10.1126/science.aaa4984
- UVEK. (2016). *Erste Schritte der Schweiz zur Umsetzung der Agenda 2030 für nachhaltige Entwicklung*. Bern.
- UVEK. (2018). Agenda 2030 für nachhaltige Entwicklung. Abgerufen 13. September 2019, von

https://www.are.admin.ch/are/de/home/nachhaltige-entwicklung/internationalezusammenarbeit/agenda-2030-fuer-nachhaltige-entwicklung.html

- Viénot, F., Brettef, H., Ott, L., M' Barek, A. Ben, & Mollon, J. D. (1995). What do colour-blind people see? *Nature*. https://doi.org/10.1038/376127a0
- Wäger, P. (2018). Post-fossil cities. Abgerufen 13. September 2019, von http://www.nfp73.ch/en/projects/cities-mobility/post-fossil-cities
- Wäger, P., & Gerber, A. (2019). *Developing a simulation game to explore pathways to the post-fossil Swiss city*. Dübendorf: Eawag.
- Walker, J., Borgo, R., & Jones, M. W. (2016). TimeNotes: A Study on Effective Chart Visualization and Interaction Techniques for Time-Series Data. *IEEE Transactions on Visualization and Computer Graphics*. https://doi.org/10.1109/TVCG.2015.2467751
- Weliky, M. (2004). Under the Surface the Brain Seethes With Undiscovered Activity. *University of Rochester Newsroom*.
- Wertheimer, M. (1923). Untersuchungen zur Lehre von der Gestalt. II. *Psychologische Forschung*. https://doi.org/10.1007/BF00410640
- Wharton, C., Rieman, J., Lewis, C., & Polson, P. (1994). The cognitive walkthrough method: A practitioner's guide. *Usability inspection*. https://doi.org/10.1108/09685220910944731
- Wilke, C. O. (2019). *Fundamentals of Data Visualization*. Sebastopol: O'Reilly Media, Inc.
- Winfried, N. (2000). *Handbuch der Semiotik* (2. Aufl.). Berlin, Heidelberg: Springer-Verlag.
- World Meteorological Organization. (2018). Greenhouse gas levels in atmosphere reach new record | World Meteorological Organization. Abgerufen 9. September 2019, von https://public.wmo.int/en/media/press-release/greenhouse-gas-levels-atmosphere-reach-newrecord
- Ying Hill, W., & Milner, M. (2003). Guidelines for graphical displays in financial reporting. *Accounting Education*, *12*(2), 135–157. https://doi.org/10.1080/0963928032000091747

# **Anhang**

# **Anhang A: Meetingprotokolle**

# **A.1 Lab Day 2 (RQ01)**

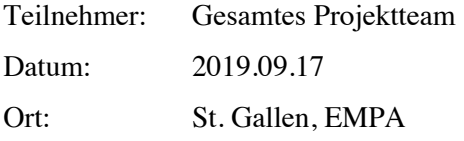

# **Kontext**

Das Spiel Post-Fossil Cities konzentriert sich auf Personen, welche als «Professionals» oder «Decision Makers» bezeichnet werden können.

#### **Notizen**

Das Spiel befindet sich in der Entwicklungsphase und ist noch nicht in der Nähe des finalen Stadiums. Dabei ist zu beachten, dass im aktuellen Entwicklungsstand keine Beispieldaten vorhanden sind für die Visualisierungen. (Dies kann als erhebliches Risiko für das Projekt im Umfang der Masterarbeit sein, wodurch ein Requirementskatalog erstellt werden soll, welcher die Anforderungen an die Visualisierungen dokumentiert)

# **Aktueller Stand der Visualisierungen**

Aktuell wird das Carbon Budget als Histomap dargestellt. Diese Darstellung eignet sich für qualitative Darstellungen von Flows. Ein Histomap sollte immer die Anteile anzeigen und somit immer 100 % ergeben. Die aktuelle Umsetzung ermöglicht negative Flächen der Histomap. Somit weist diese Visualisierung zwei Usability Schwachstellen auf. Flächen, welche positiv sowie negativ sein sollen, sind nicht intuitiv. Zusätzlich ist mit diesem Chart die tatsächliche Reduktion der CO2-Emissionen nicht intuitiv ersichtlich, da Anteile und keine absoluten Werte angegeben werden. Das Chart versucht, viele Merkmale der Daten zu vereinen.

Das Spieldesign legt einen Fokus auf die gemeinsamen Ziele, welches insbesondere die Klimaziele betreffen. Individuelle Ziele sind dabei weniger im Fokus.

Die individuellen Ziele werden in der aktuellen Form physisch dargestellt. Dabei werden farbige Holzringe auf Stöcke gesteckt. Die Anzahl der Ringe symbolisiert den Erfüllungsgrad der Rollenziele. Je besser das Ziel erfüllt ist, desto mehr Ringe werden aufeinandergestapelt.

# **Fazit für Visualisierungen**

Verschiedene potenzielle Visualisierungen konnten identifiziert werden:

- Individuelle Ziele
- Carbon Budget
- Visualisierung für Geld, BIP oder andere Faktoren, welche die Volkswirtschaft beschreiben.
- Orakel

# **A.2 Planungsmeeting 1: Anforderungen (RQ02)**

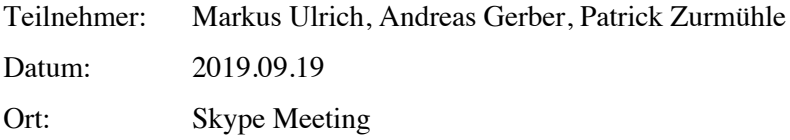

#### **Meeting Beschreibung**

Ziel dieses Meetings ist es, die grundlegenden Anforderungen für die Visualisierungselemente zu erheben, welche im Umfang der Masterarbeit konzipiert und implementiert werden sollen. Basierend auf einer Diskussion und einer Befragung sollen funktionale sowie auch nicht-funktionale Anforderungen identifiziert werden.

#### **Notizen für Anforderungen**

Diese Notizen, welche während des Planungsmeetings erstellt werden, dienen als Grundlage für die Erstellung von funktionalen und nicht-funktionalen Requirements sowie für Rahmenbedingungen und Einschränkungen. Die Notizen selbst sollen nicht als Requirements missverstanden werden.

- Grundlegende Frage im Projekt Post-Fossil Cities ist: «Wer sieht was, wann und warum?»
- Es gibt verschiedene Visualisierungsobjekte:
	- Orakel
	- Rollenspezifische Ziele
	- Allgemeine Ziele
- Das Visualisierungsobjekt Orakel prognostiziert die Auswirkungen einer Entscheidungskarte, bevor sie gespielt wurde.
- Die rollenspezifischen Visualisierungen betreffen Informationen wie:
	- Wie viele Karten darf ich in der nächsten Runde spielen?
	- Wie hoch ist der Beitrag aller meiner Aktionen auf das Klima?
- Die Visualisierungen sollen nicht auf Nachkommastellen genau, sondern mehr aus einer spielerischen Sicht sein.
- Die Visualisierungen sollen auf Anhieb verständlich sein.
- Die Visualisierungen sollen einfache grafische Darstellungen sein.
- Bei den Visualisierungen kann es sich sowohl um Graphen sowie um qualitativ aufbereitete Zahlen handeln.
- Das Simulationsspiel soll später in mehreren Sprachen verfügbar sein.
- Das Zielpublikum des Simulationsspiels betrifft in erster Linie die Schweiz, kann aber später europaweit ausgedehnt werden. Für die Visualisierungen müssen dementsprechend keine kulturellen Abhängigkeiten bezüglich Zeichen und Farben berücksichtigt werden.
- Die allgemeine Zeile, welche visualisiert werden, betreffen:
	- ACB (Carbon Budget)
	- Material Flow
- Das ACB (Carbon Budget) soll Informationen liefern, wie viel Emissionen sich in der Atmosphäre befindet. Das ACB soll ein Indikator sein, wie viel CO2 Emissionen aktuell vorhanden sind, wo die Grenze ist für den kritischen CO2-Gehalt und wie lange es dauert, um diese kritische Grenze zu erreichen.
- Andere Visualisierungen können Werte betreffen wie:
	- Durchschnittliche Lebensdauer eines Gebäudes
	- Anzahl Autos
- Der Material-Flow gibt Auskunft darüber, wie viele Rohstoffe, Komponenten und Produkte im Umlauf sind und wie stark die Ausprägung von Reuse und Recycling ist. Dabei wird bei allen Schritten im Materialfluss die benötigte Energie sowie die generierten Emissionen dargestellt.
- Die Visualisierungselemente sollen adaptiv programmiert werden.
- Für das Konzipieren und Designen der Visualisierungselemente soll die visuelle Einschränkung der Rot-grün-Sehschwäche (Deuteranopie und Protanopie) berücksichtigt werden.
- Was noch nicht klar ist, wie systemische Mechanismen des Gesamtsystems visualisiert werden sollen. Diese Mechanismen betreffen beispielsweise den Lock-in Effekt.

#### **Nächste Termine**

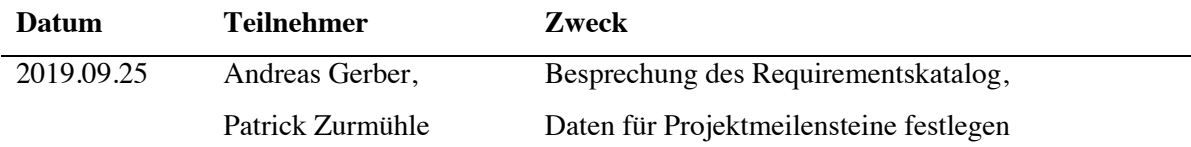

#### **Erhaltene und benötigte Dokumente**

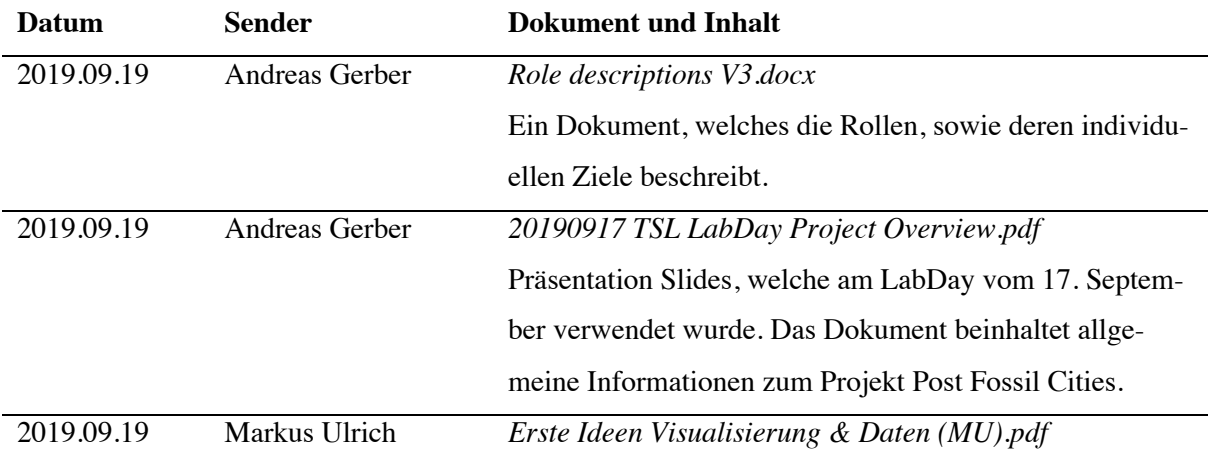

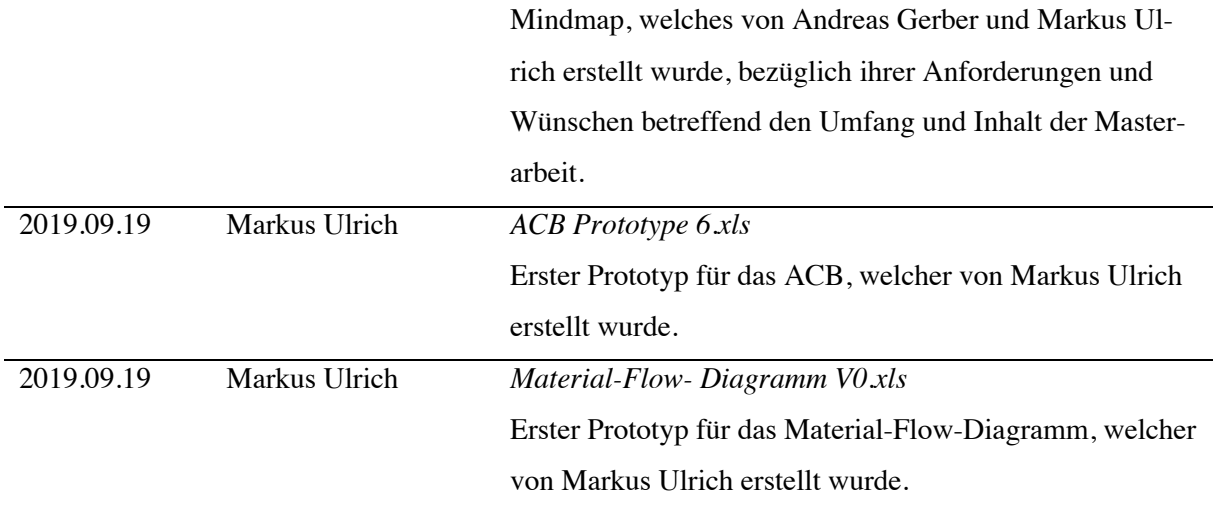

# **Anmerkungen**

Nach dem Termin vom 15. September 2019 mit Andreas Gerber, soll die überarbeitete Version des Requirementskatalogs an Markus Ulrich gesendet werden. Falls die Überarbeitung noch Zeit benötigt, soll eine Mitteilung an Markus Ulrich gesendet werden, zu welchem Zeitpunkt, der Katalog überarbeitet ist.

# **A.3 Planungsmeeting 2: Anforderungen (RQ03)**

Teilnehmer: Andreas Gerber, Patrick Zurmühle Datum: 2019.09.25 Ort: Zürich

#### **Meeting Beschreibung**

Ziel dieses Meetings ist es, die Überarbeitung der ersten Version des Requirementskatalogs. Daneben werden neue Requirements ermittelt, resultierend auf der Beseitigung von Unklarheiten, welche während der Erstellung der ersten Version identifiziert wurden.

#### **Notizen für Anpassungen**

- Ein Visualisierungselement soll den Spielern anzeigen, in welchem Jahr sie sich aktuell innerhalb der Simulation befinden.
- Aus einem Visualisierungselement soll die Emissionsprognose bei Business as Usual (BAU) und die Veränderung mit einer Massnahme anzeigen.
- Das Rollenziel des Planers (RF06) soll um das Potenzial für Lebensqualität der Einwohner und Benutzer erweitert werden.
- Für das Requirement RF11 ist es noch unklar, wie der Aktionsspielraum der Rollen eingeschränkt, bzw. vorgegeben wird. Es bestehen die Optionen, dass es sich dabei um eine Ressourcen-Währung handelt, wobei einzelne Aktionen einen gewissen Betrag kosten.

#### **Nächste Termine**

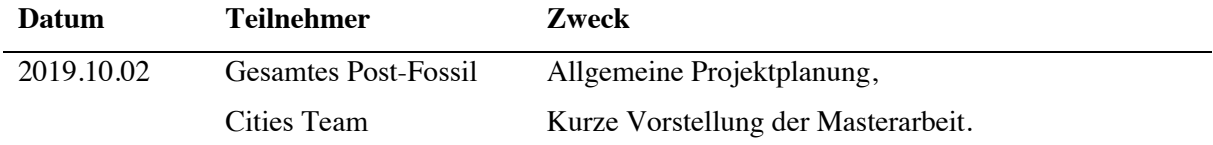

#### **Erhaltene und benötigte Dokumente**

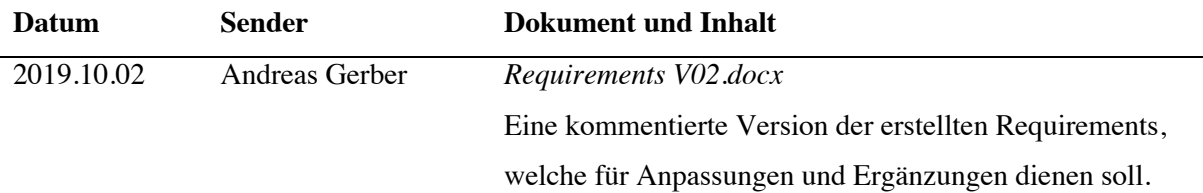

# **Fragen**

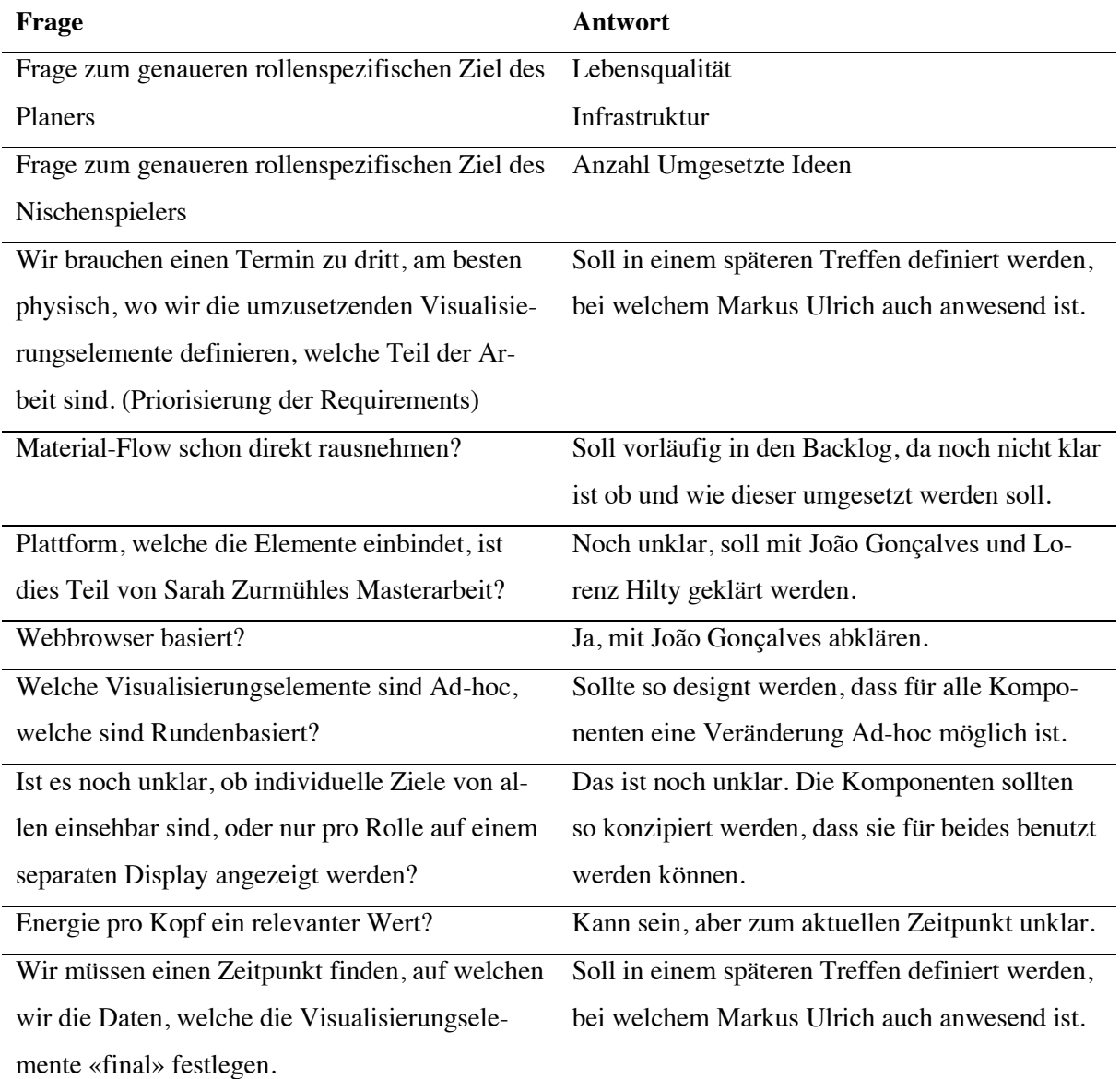

# **Anmerkungen**

- Bei den Visualisierungen soll zwischen Stock und Flow unterschieden werden, bzw. beides soll ersichtlich sein. Am Beispiel einer Badewanne ist das aktuelle Wasserlevel der Stock, der In-Flow das Wasser, das aus dem Wasserhahn in die Wanne fliesst und der Out-Flow das Wasser, das aus dem Abfluss herausfliesst.
- Das Ziel der Bevölkerung ist noch unklar, vorübergehend kann «Glücklichkeit» noch bleiben.
- Nachtrag: Während dem Meeting kam es zu Missverständnissen von Begriffen im Kontext des Post-Fossil Cities Projekts und der Masterarbeit. Ein Glossar für die systemeigenen Begriffe sollte erstellt werden, um eine einheitliche Sprache zu ermöglichen.

# **A.4 TSL Lab Day**

Teilnehmer: Gesamtes Projektteam Datum: 2019.10.02 Ort: Dübendorf, EMPA

## **Meeting Beschreibung**

Ziel dieses Meetings, ist die allgemeine Analyse des Projektstandes und die Planung der weiteren Schritte. Daneben gehört zur Agenda, dass Sarah Zurmühle und Patrick Zurmühle den Inhalt ihrer Masterarbeiten präsentieren und definieren, wo die Arbeit angesetzt ist.

#### **Notizen**

- Zu welcher Arbeit gehört das grundlegende Dashboard, welches die Visualisierungskomponenten einbindet? (Lorenz sollte gefragt werden, für die Definition des Arbeitsumfangs)
- Eine Liste von Parameter und Output-Daten des MFA-Modells werden benötigt. (Marta kann diese Daten liefern)
- Eine Liste von Parameter der Spieldaten werden benötigt. Dies beinhaltet Werte, wie das aktuelle Jahr oder die Anzahl Karten, welche gespielt werden können. (João kann diese Daten liefern)
- Basierend auf der Spezifikation der Parameter und Outputs des MFA-Modells, soll ein Constraints Kapitel erstellt werden. (Eventuell sind einzelne Komponenten vom kompletten MFA-Modell abhängig)

# **Nächste Termine**

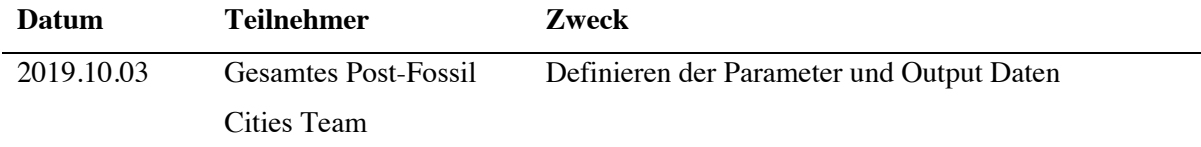

#### **Erhaltene und benötigte Dokumente**

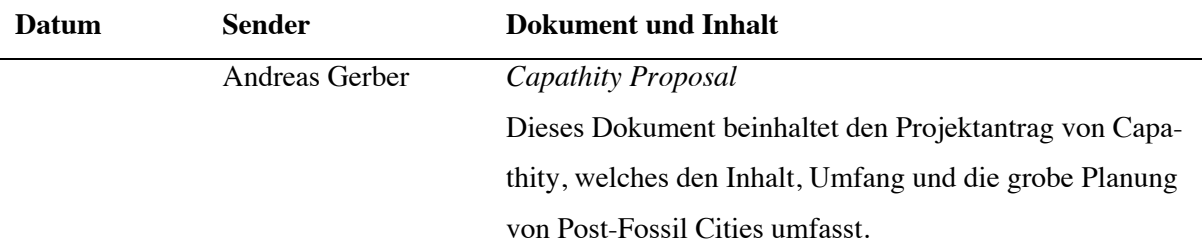

# **A.5 Nachfolgemeeting TSL Lab Day: Anforderungen & Parameter**

Teilnehmer: Gesamtes Projektteam Datum: 2019.10.03 Ort: Zürich

#### **Meeting Beschreibung**

Zweck dieses Meetings ist das Festlegen und die Definition von Parametern und Outputwerten, welche vom System von Post-Fossil Cities an die Visualisierungskomponenten gesendet werden können. Dies soll als Grundlage dienen (bezüglich Möglichkeiten und Einschränkungen), für die Spezifikation der möglichen Visualisierungen.

#### **Notizen bezüglich Parameter und Outputwerte**

- Parameter sind aktuell immer Timeseries.
- Outputwerte sind aktuell immer angegeben mit dem Stock, Outflow, und Inflow Energy Use und Emissions.
- Sarah Zurmühle und Patrick Zurmühle brauchen Zugriffsrechte auf die Projektierende Dropbox.
- Daten haben keine Transformation und kommen direkt vom MFA-Model zu den Output-Komponenten.
- Zugriff für Git Repositopry von Marta Anfordern.
- Mit Markus Ulrich und Andreas Gerber besprechen, ob systemische Effekte eventuell dargestellt werden sollen, anstatt die anderen Komponenten. Grund dafür ist, dass für die bisher identifizierten Requirements kein bestehendes System oder Daten vorhanden sind.

#### **Nächste Termine**

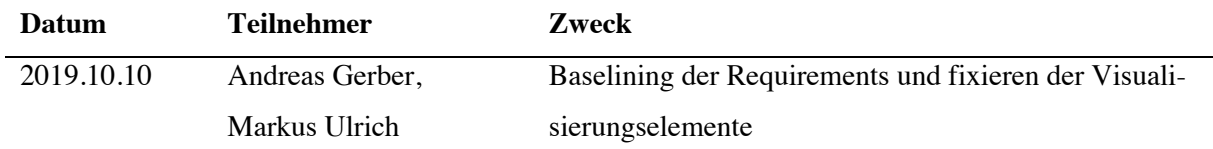

#### **Erhaltene und benötigte Dokumente**

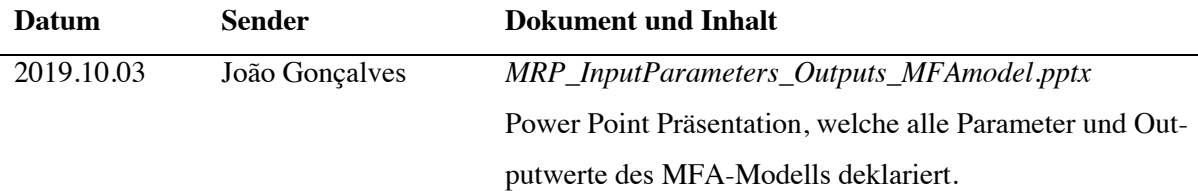

# **A.6 Planungsmeeting 3: Baselining & Fixierung der Komponenten (RQ4)**

Teilnehmer: Andreas Gerber, Patrick Zurmühle, Markus Ulrich Datum: 2019.10.10 Ort: Zürich, UCS

#### **Meeting Beschreibung**

Zweck dieses Meetings ist das Baselining der Requirements und die Festlegung von Visualisierungskomponenten, welche im Umfang der Arbeit konzipiert und implementiert werden sollen. Diese Featureliste soll einen Rahmen für den weiteren Verlauf der Arbeit darstellen.

Anpassungen der darzustellenden Werte der Komponenten soll nach diesem Meeting zwar noch möglich sein, soll jedoch die grundlegenden Funktionen und Ideen hinter den Komponenten nicht verändern. Dies gilt in erster Linie zum Schutz des Autors der Masterarbeit, um zu verhindern, dass kontinuierlich neue Features hinzugefügt werden, welche den Umfang der Arbeit erheblich vergrössern würden. In einem ersten Schritt soll der Requirementskatalog finalisiert und in einem zweiten, die Komponenten basierend auf diesen fixiert werden.

#### **Datenherkunft und Visualisierungselemente**

Da die Systeme im Backend noch nicht bereit sind, Daten dem Frontend zu liefern bezüglich der individuellen Ziele gibt es zwei Möglichkeiten:

- Für die Entwicklung der Visualisierungen werden die aktuellen Möglichkeiten des Backends ignoriert und Visualisierungskomponenten erstellt, welche eine Schnittstelle liefern. Die Daten, sowie deren Herkunft entfallen somit komplett aus dem Umfang der Masterarbeit.
- Die Transformation der Daten wird Teil der Masterarbeit. Da somit der Umfang der Arbeit massiv erhöht wird, müssen damit bestehende Teile der Arbeit rausgenommen werden. Dies würde die Konzipierung verschiedener Umsetzungsvarianten sowie das Usability-Testing betreffen.

Gemäss Absprache soll das Backend als Blackbox bezeichnet werden. Benötigte Werte sollen später (nach Abschluss der Masterarbeit) dazukommen.

# **Notizen für Anforderungen**

- Ein weiteres rollenspezifisches Ziel für den Energieversorger ist der Energieversorgungsgrad der Bevölkerung.

- Ein Visualisierungselement (Historie) soll anzeigen, welche Karten im Spielverlauf gelegt wurden und soll ebenfalls den Emissionsverlauf darstellen. Dieses Spielelement wird nach der Simulation für die Nachbesprechung verwendet.
- Ein konfigurierbares Element soll für numerische Daten verfügbar sein. Dies betrifft Integers, Floats sowie Prozentzahlen und soll auch bezüglich Titel konfigurierbar sein.
- Ein konfigurierbares Element soll für qualitative Daten verfügbar sein. Dies kann auf Icons basieren, welche auf einer Abstufung von 1-3, 1-5 oder 1-7 sich verändern.
- Ein konfigurierbares Element soll für Zeitreihen verfügbar sein. Dies betrifft immer zwei Zeitreihen mit Vergangenheitsdaten und Prognosen.
- Grafische Darstellungen sollen wertneutral gestaltet werden.
- Das Carbon Budget soll einen konfigurierbaren kritischen Wert haben

#### **Notizen für Visualisierungskomponenten**

Basierend auf allen Anforderungen konnten fünf Komponentengruppen identifiziert werden. Diese sind die individuellen Ziele, das Carbon Budget, generische Darstellungen, die Historie und das Orakel. Da die Umsetzung aller Elemente den Umfang einer Masterarbeit überschreiten würde, wurden die Elemente priorisiert:

## Erste Priorität:

- Carbon Budget
- Generische Elemente

# Zweite Priorität:

Individuelle Ziele

# Dritte Priorität:

- **Historie**
- Orakel

Um den Aufwand zu verkleinern und einen realistischen Rahmen für den Inhalt der Masterarbeit zu schaffen, wurde das Visualisierungselement Orakel aus den Anforderungen entfernt.

Basierend auf den ersten Konzeptionen und die damit verbundene Schätzung des Gesamtaufwands, wird die Option für weitere Einschränkungen offengehalten. Diese Einschränkungen können das methodische Vorgehen sowie der Umfang der Visualisierungen betreffen.

# **Erläuternde Notizen**

Bemerkung bezüglich RN02: Hintergedanke dieser Anforderung ist, dass die Visualisierungen so erstellt werden, dass diese gegebenenfalls um zusätzliche Daten erweiterbar sind. Dies betrifft jedoch in erster Linie die Zukunft nach der Abgabe der Lieferobjekte (Abschluss der Masterarbeit). Iterative Anpassungen sollten jedoch möglich sein, sollten aber die grundlegenden Daten und Hintergründe der Komponenten nicht verändern.

# **A.7 Planungsmeeting 4: Abstimmung der Requirements (RQ5)**

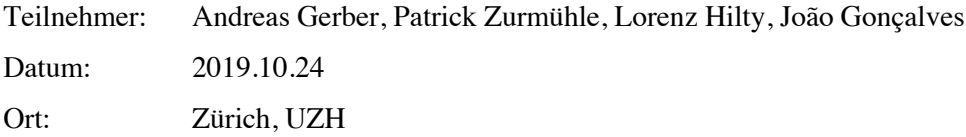

#### **Meeting Beschreibung**

Ziel dieses Meetings ist die Abstimmung der Requirements, welche von der Spieldesignsicht (Andreas Gerber und Markus Ulrich) und von der Software System Sicht (Lorenz Hilty und João Gonçalves) entstammen. Daneben werden die ersten Wireframes besprochen und allfällige Anpassungen notiert.

#### **Anpassungen der Requirements**

- Das Carbon Budget soll zusätzlich darstellen, wie die Entwicklung des CO2-Capturing im Spielverlauf ist.
- Das Carbon Budget soll die Zusammensetzung der jährlichen CO2-Emissionen visualisieren.
- Die Zusammensetzung betrifft verschiedene Bereiche wie Transport, Energie oder Infrastruktur.
- Wichtig ist, dass diese Bereiche konfiguriert werden können, bzw. basierend auf den Daten generiert werden und nicht im Quellcode definiert sind.
- Der kritische und maximale Wert im Carbon Budget soll konfigurierbar sein.

#### **Andere Notizen**

Die Requirements und Spezifikationsdokumente sollen für projektinterne Zwecke zusätzlich in englischer Sprache verfügbargemacht werden.

Der Begriff «Totale Emissionen» soll nicht verwendet werden, da dieser in diesem Kontext wissenschaftlich nicht korrekt ist. Stattdessen soll der Begriff «Kumulierte Emissionen» verwendet werden.

# **Anmerkungen**

Die Anmerkungen, welche während des Meetings direkt in den ersten Entwürfen der Wireframes der Visualisierungselemente festgehalten wurde, werden nach dem Meeting umgesetzt und noch am gleichen Tag an die Hauptstakeholder (Andreas Gerber, João Gonçalves, Lorenz Hilty, Markus Ulrich) gesendet.

# **A.8 Koordinationsmeeting 1: Schnittstellen der Masterarbeiten (RQ6)**

Teilnehmer: João Gonçalves, Sarah Zurmühle, Patrick Zurmühle Datum: 2019.10.30 Ort: Zürich, UZH

#### **Meeting Beschreibung**

Ziel dieses Meetings ist die Abstimmung der beiden Masterarbeiten von Patrick Zurmühle und Sarah Zurmühle. Dabei soll ein Rahmen definiert werden, welcher eine Integration der Visualisierungen in das User Interface Management System ermöglicht.

#### **Technische Requirements**

- Der Quellcode der Visualisierungen muss während und nach der Arbeit für Integrationszwecke so gestaltet sein, dass dieser verständlich ist. Dementsprechend ist es essenziell, dass Klassen und Funktionen mit DocStrings dokumentiert werden.
- Die Implementierung der Komponenten soll keine Abhängigkeiten von zentralen Funktionen oder anderen Codeteilen, wie Stylesheets haben. Ausgeschlossen davon sind Datenanbindungen und weitere Klassen und Funktionen für Testzwecke. Die unabhängige Implementierung soll ermöglichen, dass in Zukunft im Post-Fossil Cities Projekt, nur einzelne Visualisierungen eingebunden werden können und andere ersetzt werden, ohne dass Anpassungen im Quellcode nötig sind.

#### **Andere Notizen**

Weitere Kommunikation für die Schnittstelle und Einbindung der Visualisierungen in das User Interface Management System soll direkt zwischen Sarah Zurmühle und Patrick Zurmühle stattfinden.

# **A.9 Planungsmeeting 5: Vorauswahl & Usability-Tests (RQ7)**

Teilnehmer: Andreas Gerber, Patrick Zurmühle, Markus Ulrich Datum: 2019.11.07 Ort: Zürich, UZH

#### **Meeting Beschreibung**

Ziel dieses Meetings ist die Vorauswahl der Visualisierungsvarianten sowie die erste Planung der Usability-Tests der Prototypen. Dazugehörig ist die Besprechung des methodischen Vorgehens, der Inhalt der Usability-Tests sowie die Auswahl der Testpersonen.

#### **Validierung durch das Core Team**

- Vor einem Usability-Testing mit aussenstehenden, potenziellen Benutzern, soll ein Validierungsschritt durch das Core Team stattfinden.
- Ein Pluralistic Walkthrough eignet sich für dieses Auswahlverfahren und für das Aufdecken von Usability-Problemen am besten. Doch die Koordination des Post-Fossil Cities Projekt erschwert ein solches Vorgehen, da es in den nächsten zwei Wochen nicht möglich ist einen Termin für das Core Team zu definieren. Dementsprechend wird vom Projekt aus vorgegeben, dass anstatt dessen eine Usability-Befragung durchgeführt werden soll.
- Für den Validierungsschritt, welches das Core Team einbezieht, sollen die Wireframes ausgearbeitet werden und ebenfalls verschiedene interaktive Prototypen erstellt werden, wobei die Sammlung dieser nicht alle Designvarianten der Wireframes abdeckt.
- Für die Validierung und deren Auswertung mit dem Core Team soll ein Fragebogen erstellt werden, mit welchem die Varianten der Designvorschläge miteinander verglichen werden.

# **Ablauf des Usability-Testings**

- Nach der Aussortierung von ungeeigneten Designvarianten und der Adaption der Wireframes und Prototypen durch das Feedback des Core Teams, wird ein formales Usability-Testing durchgeführt.
- Das Usability-Testing umfasst drei bis vier Iterationen, wobei in jeder Runde mit zwei Personen die interaktiven Prototypen getestet werden.
- Von den insgesamt sechs bis acht Testpersonen soll eine Hälfte aus Studenten und die andere aus Entscheidungsträger bestehen.
- Das Usability-Testing soll insgesamt ca. 30 40 Minuten dauaern, wobei das eigentliche Testing mit den Prototypen ca. 15 Minuten beansprucht.

- Für den eigentlichen Usability-Test werden Aktionskarten benötigt, welche durch Andreas Gerber und Markus Ulrich ausgewählt werden. Diese werden dann durch Patrick Zurmühle für das Usability-Testing adaptiert.

#### **Notizen**

Die Testpersonen, welche im Umfang der Masterarbeit existieren, sind:

- Core Team des Post-Fossil Cities Projekt
- Studenten (Durch Patrick Zurmühle zugänglich)
- Entscheidungsträger (Durch Markus Ulrich zugänglich)

#### **Benötigte Dokumente**

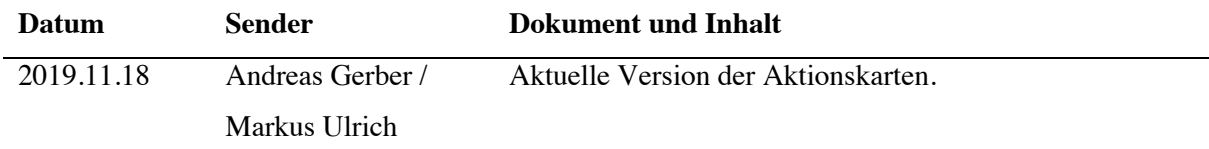

#### **Nächste Termine**

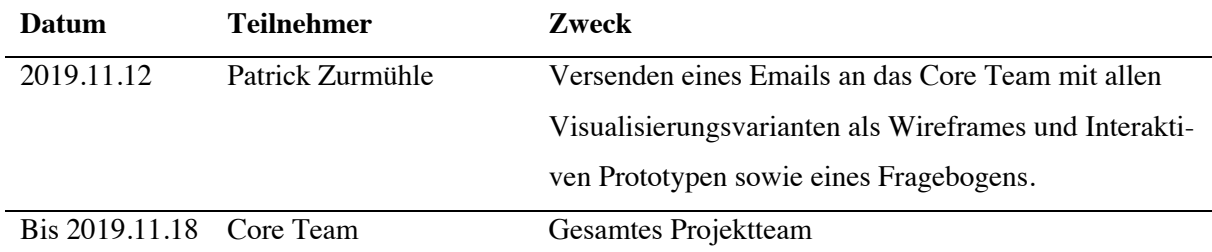

#### **Anmerkungen**

Es soll ein zusätzliches Wireframe erstellt werden, welches eine Prognose der Emissionen darstellt, welches ein BAU-Szenario abbildet.

# **A.10 Planungsmeeting 6: Auswahl der Varianten**

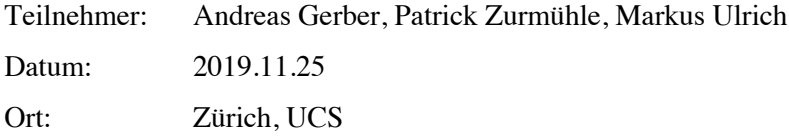

#### **Meeting Beschreibung**

Ziel dieses Meetings ist es, eine Vorauswahl von Prototypen zu treffen, welche mittels Wireframes modelliert wurden. Die Wireframes wurden mit einem kurzen Fragebogen an die Teammitglieder versendet (siehe Planungsmeeting 5), um deren Meinungen und Eindrücke zu sammeln. Die Auswahl innerhalb dieses Meetings soll dabei die Rückmeldungen der Teammitglieder berücksichtigen. Gegebenenfalls können auch mehrere Varianten pro Visualisierungselement gewählt werden, wobei diese im Usability-Testing verglichen werden können.

Die nachfolgenden Nutzwertanalysen wurden innerhalb des Meetings erstellt und dienen als Grundlage für die umfangreiche Nutzwertanalysen, welche im Validierungsschritt der Masterarbeit erstellt werden.

#### **1. Carbon Budget**

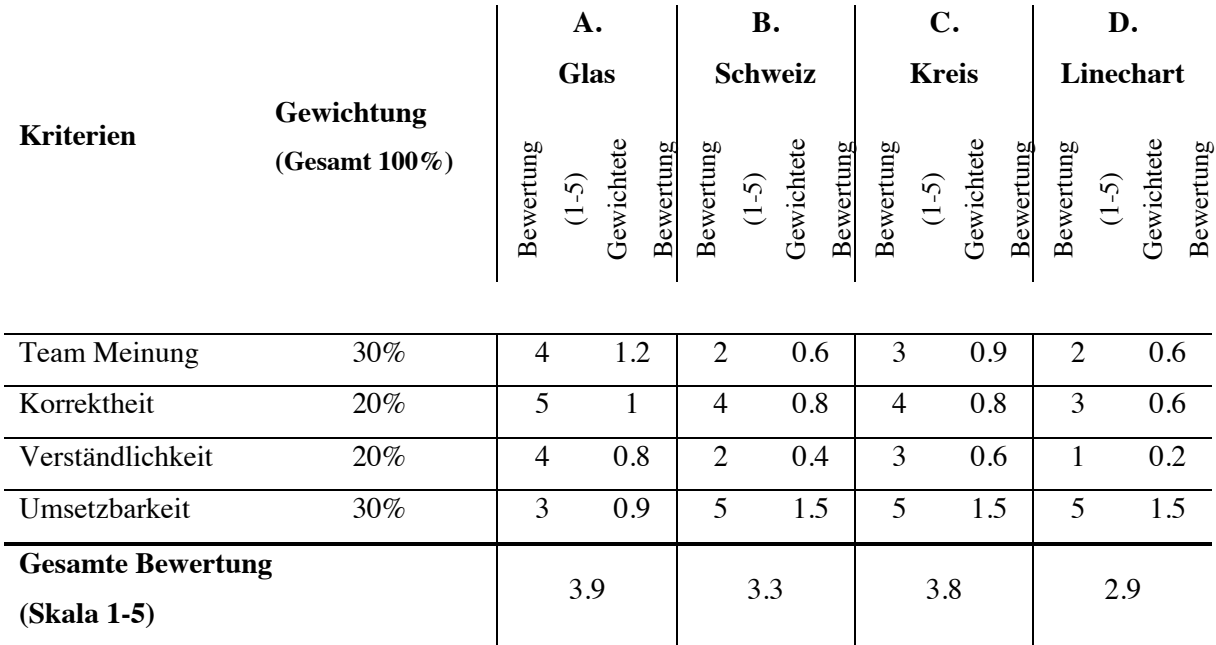

#### **Anmerkungen:**

Die Variante B wird ausgeschlossen, da das Spiel in anderen Ländern einsetzbar sein soll.

# **Anpassungen**

Das Glas soll keine Trichterform haben. Das Glas soll angepasst werden, damit es parallele Glaswände hat.

# **2. Rollenziele**

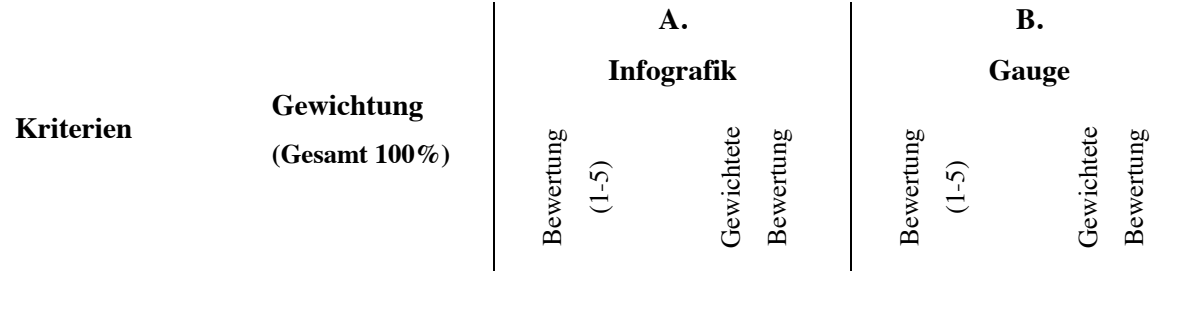

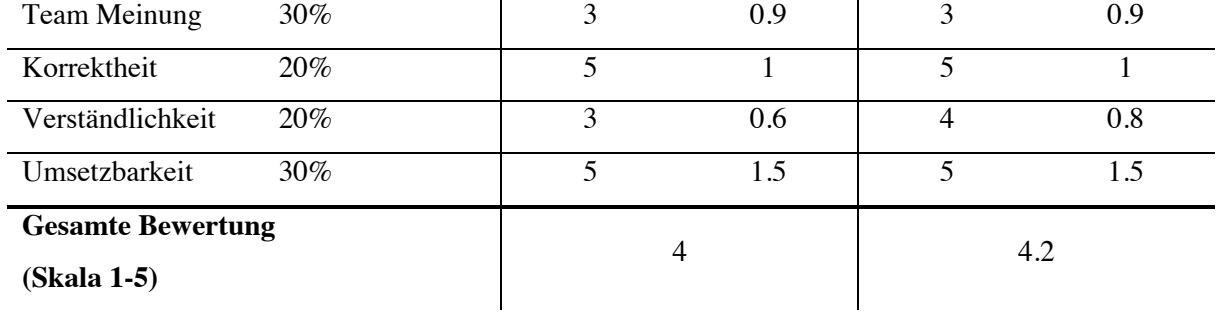

# **3. Generisches Rollenelement**

![](_page_163_Picture_260.jpeg)

# **Anmerkungen:**

Korrektheit & Verständlichkeit der Variante B bezieht sich auf die Flexibilität.

# **4. Weitere Elemente**

Für die nachfolgenden Validierungen wurden keine Nutzwertanalysen erstellt, da bei diesen keine Auswahl an Varianten dem Core Team zur Verfügung gestellt wurden.

![](_page_164_Picture_85.jpeg)

#### **5. Rollensymbole**

Die Rollensymbole sollen im Umfang der Usability-Testings validiert werden.

# **Anhang B: Usability-Testing Unterlagen**

## **B.1 Schriftliche Einverständniserklärung des Probanden zur Datennutzung**

- Bitte lesen Sie dieses Formular sorgfältig durch.
- Bitte fragen Sie, wenn Sie etwas nicht verstehen oder Sie zusätzliche Informationen benötigen.

![](_page_165_Picture_127.jpeg)

![](_page_165_Picture_128.jpeg)

Name

Vorname

Geburtsdatum

- Ich wurde vom angegebenen Studenten über die Ziele und den Ablauf der Forschungsarbeit informiert.
- Ich weiss, dass meine persönlichen Daten nur in anonymisierter Form und zu Forschungszwecken verwendet werden. Ich gestatte der Universität Zürich die zeitlich uneingeschränkte Verwendung der über mich erhobenen Daten zum Zweck der Forschung und zur Publikation, dies in gedruckter und digitaler Form. Ich habe alle Informationen zur Teilnahme an dieser Studie erhalten und verstanden. Meine Fragen im Zusammenhang mit der Teilnahme an dieser Studie sind mir zufriedenstellend beantwortet worden.
- Ich nehme an dieser Studie freiwillig teil. Ich kann jederzeit ohne Angabe von Gründen meine Zustimmung zur Teilnahme widerrufen.

Ort, Datum Unterschrift der Probandin/des Probanden

#### **Bestätigung des Prüfers**

Hiermit bestätige ich, dass ich dem unterzeichnenden Probanden die Ziele und Ablauf der Forschungsarbeit erläutert und keine Informationen zurückbehalten habe. Sollte ich zu irgendeinem Zeitpunkt während der Durchführung der Forschungsarbeit von Aspekten erfahren, welche die Bereitschaft der Probandin/des Probanden zur Teilnahme an der Forschungsarbeit beeinflussen könnten, werde ich sie/ihn umgehend darüber in Kenntnis setzen.

Ort, Datum Unterschrift des Studenten

# **B.2 Aufgaben**

### **Einführung**

In diesem Usability-Test wird die Verständlichkeit von Visualisierungen untersucht, welche künftig im Simulationsspiel «Post-Fossil Cities» eingesetzt werden. Die Simulation spielt in einem **fiktiven Land**. Das allgemeine Ziel in diesem Spiel ist es, das Land bis ins Jahr 2050 in einen klimaneutralen Zustand zu bringen und den totalen CO2-Ausstoss bis dahin unter einem kritischen Wert zu halten.

Dieses Ziel kann jedoch nur erreicht werden, indem alle sieben Spielrollen einen Konsens finden und diesen Pfad gemeinsam beschreiten. Die verschiedenen Rollen sind Politiker, Energieversorger, Investor, Bevölkerung, Planer, Nischenspieler und Industrie. Doch Achtung, abgesehen vom gemeinsamen **Klimaziel**, verfolgt jede Rolle auch seine eigenen Interessen:

- Politik: Beliebtheit in der Bevölkerung
- Energieversorger: Erhaltung einer hohen Energieversorgung
- Investor: Maximieren des Return on Investments (ROI)
- Bevölkerung: Allgemeines Wohlbefinden
- Planer: Schaffung einer ökologischen Infrastruktur
- Nischenspieler: Vergrösserung seines Einflusses auf die Gesellschaft
- Industrie: Profitmaximierung

Diese **Rollenziele** sind nicht zu vernachlässigen, denn nur durch deren Erfüllung gewinnt eine Spielrolle an Relevanz.

Im Umfang dieses Usability-Testings nehmen Sie alle sieben Rollen ein und können somit Entscheidungen für die ganze Gesellschaft des fiktiven Landes übernehmen. Beachten Sie, dass die verschiedenen Rollen unterschiedliche **Aktionskarten** haben.

Im Verlauf des Usability-Testings werden Sie verschiedene Visualisierungen sehen, wobei Sie dafür jeweils eine Liste von kleinen Aufgaben bekommen, welche Sie lösen sollen. Versuchen Sie, Ihre Gedanken stets laut auszusprechen. Falls Ihnen, während des Tests etwas unklar ist, treffen Sie eine Annahme und sprechen Sie diese aus.

**Wichtig!** Der Test versucht nicht Sie (weder Ihr Wissen noch ihre politische Orientierung), sondern die Benutzbarkeit der Visualisierung zu testen.

#### *Hinweis:*

*Jegliche Daten und Interaktionen in diesem Testszenario unterliegen keiner wissenschaftlichen oder politischen Grundlage und dienen einzig der Untersuchung der Benutzbarkeit der Visualisierungen.* 

# **1. Erste Visualisierung**

In dieser Aufgabe geht es um die Interpretierung der **Rollenziele**.

*(Wichtig: Sämtliche Interpretation und Entscheide sollen auf der Basis der Visualisierung sein und nicht nach aktuellem Geschehen in der realen Welt.)*

- a. Wie in der Einführung erwähnt wurde, gibt es sieben verschiedene Rollen. Können Sie die Symbole auf der Visualisierung den Rollen zuordnen?
	- Nischenspieler
	- **Bevölkerung**
	- **Industrie**
	- **Energieversorger**
	- **Investor**
	- Politik
	- Planer
- b. Wie interpretieren Sie den Erfüllungsgrad des Rollenziels der Politik und des Investors? Werden sich die Kreise in Zukunft eher schliessen oder öffnen?
- c. Wählen Sie eine Aktionskarte (A) aus, mit welcher der Erfüllungsgrad des Rollenziels der Politik positiv verändert werden soll.
- d. Versuchen Sie, die Auswirkung Ihrer Karte zu interpretieren. War das Resultat so, wie Sie es erwartet haben?

(Sie können auch weitere Karten legen, falls Sie möchten.)

# **2. Zweite Visualisierung**

In dieser Aufgabe geht es um den Vergleich von Werten.

*(Wichtig: Sämtliche Interpretation und Entscheide sollen auf der Basis der Visualisierung sein und nicht nach aktuellem Geschehen in der realen Welt.)*

- a. Interpretieren Sie kurz, was sie auf dem Bild sehen.
- b. Welche Rolle hat den höchsten und welche hat den kleinsten Wert?
- c. Legen Sie eine Karte (B), mit welcher Sie den Wert der Bevölkerung erhöhen.
- d. Legen Sie eine Karte (B), mit welcher Sie den Wert des Planers erhöhen.
- e. Legen Sie eine Karte (B), welche Ihrer Meinung nach keinen Einfluss auf die Werte hat.

# **3. Dritte Visualisierung**

In dieser Aufgabe geht es um die Interpretierung einer Visualisierung, welcher ein Faktor der Landesentwicklung darstellt.

*(Wichtig: Sämtliche Interpretation und Entscheide sollen auf der Basis der Visualisierung sein und nicht nach aktuellem Geschehen in der realen Welt.)*

- a. Interpretieren Sie kurz, was Sie auf dem Bild sehen.
- b. Wie hoch ist der aktuelle Wert der blauen Linie?
- c. In wie vielen Jahren (ausgehend vom aktuellen Jahr der Simulation) überschreitet der Zug die 40 Millionengrenze?
- d. Wählen Sie eine Aktionskarte (C) aus, mit welcher Sie eine sofortige Reduktion von Personenwagen erwirken. (Interpretieren Sie das Resultat)
- e. Wählen Sie eine weitere Aktionskarte (C) aus, mit welcher Sie im Jahr 2050 eine Erhöhung der Personenkilometer mit Zügen erwirken. (Interpretieren Sie das Resultat)

Im nächsten Aufgabenschritt kommt eine Ihnen bekannte Visualisierung hinzu, welche Sie bei der Auswahl der nächsten Aktionskarte beachten sollten.

f. Wählen Sie eine der beiden Aktionskarten (D) aus, wobei Sie einen möglichst hohen Effekt in der oberen Grafik erzielen sollen. Beachten Sie dabei die Werte der unteren Visualisierung.

# **4. Vierte Visualisierung**

In dieser Aufgabe geht es um die Interpretierung der **Klimaziele**.

*(Wichtig: Sämtliche Interpretation und Entscheide sollen auf der Basis der Visualisierung sein und nicht nach aktuellem Geschehen in der realen Welt.)*

- a. Beschreiben Sie, was die Zahlen und Elemente im Kreis auf der linken Seite der Grafik Ihrer Meinung nach bedeutet.
- b. Beschreiben Sie, wie sich die aktuellen Netto CO2 Emissionen von 53 Megatonnen zusammensetzen, basierend auf dem Flächendiagram. (*Beachten Sie hier nur die rechte Seite der Visualisierung*)
- c. Beschreiben Sie, wie sich die kumulierten Netto CO2 Emissionen von 949 Megatonnen zusammensetzen, basierend auf dem Flächendiagram. (*Beachten Sie hier nur die rechte Seite der Visualisierung*)
- d. Wenn Sie die folgende Karte (E) spielen, was und wie wird sich auf der Grafik verändern?
- e. Nachfolgend beginnt eine simple Simulation in welcher, die Zeit voranschreitet. Alle 5 Jahre stoppt die Zeit und Sie haben die Möglichkeit, eine Aktionskarte zu wählen.

Versuchen Sie mithilfe der Karten (F) Massnahmen zu ergreifen, um die Erreichung des kritischen Wer-

tes so weit wie möglich hinauszuzögern. Sie haben dabei 5 Runden Zeit.

(Es wird dabei in jedem Fall 5 Runden gespielt)

# **B.3 Aktionskarten**

![](_page_170_Picture_3.jpeg)

![](_page_171_Picture_2.jpeg)

# **B.4 Alternative Visualisierungen**

# **Alternative Darstellung für den Energieversorgungsgrad**

![](_page_172_Picture_4.jpeg)

# **Alternative Darstellung für die Qualität der Infrastruktur**

![](_page_172_Picture_6.jpeg)

# **Alternative Darstellung für ROI**

![](_page_173_Picture_3.jpeg)

# **Anhang C: Usability-Testing Protokolle**

# **C.1 Teilnehmer T01: 1. Iteration**

Teilnehmer: Patrick Zurmühle, Teilnehmer T01

Datum: 2019.12.10

Ort: Zürich

# **1. Rollenziele**

Wie einfach können die Rollenziele verstanden werden?

- Auf den ersten Blick scheint es dem Testbenutzer nicht klar zu sein, in welchem Kontext sich die Rollenziele befinden. Die Testperson erkennt lediglich prozentuale Werte.
- Der Testbenutzer versucht nicht, die Werte miteinander zu vergleichen.
- Die Auswirkung des Erfüllungsgrads auf die Handlungseffektivität einer Rolle wurde trotz der Erläuterung in der Einleitung nicht wahrgenommen.

Ist die Interpretierung der Rollenziele mittels Infografiken einfacher oder schwieriger?

Eine komplexe Grafik verwirrte den Testbenutzer.

Sind simple Infografiken hilfreicher als detaillierte für die Interpretation der Rollenziele?

- Simple Grafiken halfen dem Benutzer, können jedoch falsch interpretiert werden und zu falschen Schlüssen führen.

Wie einfach können die aktuellen Werte der Rollenziele interpretiert werden?

- Erfüllungsgrad konnte interpretiert werden.
- Die Testperson hat erkannt, dass es sich bei den Werten um prozentuale Werte handelt.

Wie einfach können die künftigen Veränderungen der Rollenziele verändert werden?

- Die Indizes, welche den Flow der Werte visualisieren, sind für die Testperson intuitiv verständlich.
- Bevor die Testperson bei der Fragestellung zur künftigen Entwicklung des Rollenziels angelangt war, sagte Sie «Es sieht aus, als ob der Wert sogar noch abnimmt, mit diesem Pfeilchen».

Wie gut funktioniert ein Mapping der Rollenfarben und -symbole von Entscheidungskarten und Visualisierung?

- Identifizierung der Politik erfolgte sofort.
- Bei der Identifizierung des Energieversorgers sagte die Testperson: «Der Stromer, der ist relativ einfach».
- Nach der Identifizierung des Energieversorgers zeigte die Testperson auf das Symbol der Industrie und sagte «Ich nehme an, das ist die andere Wirtschaft.» (Eventuell ist die Unterscheidung der beiden Rollen schwierig?)
- Planer wurde durch den Massstab erkannt.
- Die Identifizierung des Nischenspielers erfolgte am Ende mit den Worten: «Und hier haben wir den Rest, der bleibt. Der Nischenspieler». Trotzdem die Testperson nach dem Prinzip des Ausschlussverfahrens nur noch eine mögliche Rolle zur Verfügung hatte für das Symbol, zögerte sie bei der Antwort. Das Mapping zwischen dem Nischenspieler und dem Symbol funktioniert noch nicht wie beabsichtigt.
- Bei der Auswahl der Aktionskarten, welche das Rollenziel verändern sollen, sagte der Testbenutzer: «Das sind sicher mal nur die roten Karten, es geht ja um die Politik». Der Testbenutzer konnte direkt eine Verbindung der Farben auf den Karten zu denjenigen auf den Visualisierungen herstellen.
- Das gedruckte Türkis und Orange unterschied sich stark von denjenigen auf der Visualisierung am Bildschirm, wodurch der Testbenutzer verwirrt war und die Werte vertauschte.

In welcher Reihenfolge findet das Mapping von Rollen und den Icons statt?

Reihenfolge der gewählten Zuordnung: Politik, Energieversorgung, Industrie, Planer, Nischenspieler. (Bevölkerung und Investor wurde ausgelassen)

# **2. Rollenwerte**

Wie gut funktioniert ein Mapping der Rollenfarben und -symbole von Entscheidungskarten und Visualisierung?

- Die Rollensymbole konnten ohne Hilfestellung benannt werden.
	- (Die Bedeutung der Symbole wurde von der Testperson schnell gelernt)
- Als die Testperson die Aufgabe hatte, eine Entscheidungskarte zu legen, mit welcher der Wert des Planers erhöht werden soll, sagte sie: «Ja gut, das ist relativ einfach» und wählte eine entsprechende Karte mit dem Rollensymbol und -farbe.

Wie einfach können Rollenfarben unterschieden werden?

- Die Farben und Icons wurden mit der ersten Visualisierung verinnerlicht, wodurch das Mapping sehr schnell erfolgte.

Wie schnell können Werte verglichen werden?

- Die Testperson hat auf den ersten Blick die Werte verglichen und die höchsten Werte identifiziert (Planer, Politiker).
- Auf einen zweiten Blick identifizierte die Testperson den niedrigsten Wert (Industrie).
- Die höchsten und tiefsten Werte konnten einfach identifiziert werden, wobei die beiden höchsten Werte zusammen genannt wurden.

(Eventuell sind feine Unterschiede zu ungenau gekennzeichnet)

Wie einfach können die Werte interpretiert werden?

- Die Bedeutung der Rollenwerte wurde verstanden, was sich durch den Kommentar der Testperson zeigte, als sie sagte: «Was am tiefsten ist, ist die Industrie. Getätigte klimarelevante Massnahmen? Ok. Das entspricht jetzt nicht der Realität.»

# **3. Zeitreihen**

Wie einfach können die Werte interpretiert werden?

- Der Testbenutzer bezeichnet diese Visualisierung, im Gegensatz zu den ersten beiden, als Grafik.
- Als der Tester bei der Datenmanipulation die falschen Daten manipulierten, welche nicht der Auswirkung der gelegten Aktionskarte entsprach, protestierte der Testbenutzer.

Wie einfach können Zeitreihen unterschieden werden?

Die Werte konnten problemlos unterschieden werden.

Können Benutzer Vergangenheits- und Zukunftswerte unterscheiden?

- Als der Benutzer die Daten interpretierte, sagte er: «Wir haben hier eine Zunahme von Personenkilometer, welche einerseits bis 2030 eine ausgezogene Linie ist. Das heisst man geht davon aus, dass es Zahlen sind, die man hat, obwohl man hier in der Zukunft ist. Und danach sind es Projektionen, die gestrichelten Linien.»

Können Benutzer ohne Hilfestellung das aktuelle Datum der Simulation erkennen?

- Die vertikale Linie, welche das heutige Datum symbolisieren soll, konnte nicht korrekt interpretiert werden.
- Mit einem «heute» Label (selbe vertikale Linie in der vierten Grafik) konnte der Spieler das heutige Datum laut eigener Aussage eindeutig besser erkennen.

# **4. Carbon Budget**

Erkennen die Benutzer, was die Carbon Budget Infografik visualisiert?

- Ja, der Benutzer erkennt zu Beginn, was die Visualisierungen darstellen.
- Im Simulationsverlauf lernte der Testbenutzer schnell, wie mit den Werten umzugehen und erkannte, wie sich die Elemente gegenseitig beeinflussen.

Wie stark lassen sich Benutzer von der Carbon Budget Infografik motivieren?

- Als nach der zweiten gelegten Aktionskarte, der Inhalt des Glases fast den Rand erreicht hatte, seufzte die Testperson und sagte: «Mhm, tja. Jetzt ist das Wasser etwa hier» und zeigte mit Handfläche auf seinen Hals.
- Die Glasmetapher wurde verstanden und die Werte wurden auf die eigene Person übernommen. Emotionen konnten mit dem wachsenden Glasinhalt geweckt werden.
- Als der Inhalt des Glases überlief, war eine leichte Verzweiflung spürbar. Sätze wie «Was machen wir jetzt in dieser Situation?» bestätigten dies.

Wie schnell können Benutzer erkennen, wie lange es in der Simulation dauert, bis der kritische Wert erreicht wird?

- Das Label «Noch 10 Jahre» war für den Testbenutzer nicht intuitiv klar. Laut der eigenen Aussage der Testperson, konnte sie die Zahl keiner Fläche zuordnen, da die Zahl und die potenziell zugehörigen Werte auseinander liegen.

Wie schnell wird verstanden, dass der kritische Wert überschritten wurde?

- Nein, nicht direkt. Eine Fläche unterhalb des Glases, reicht offenbar nicht aus, um ein Überlaufen der Flüssigkeit zu visualisieren.
- Der Testbenutzer fragte: «Heisst das jetzt, es ist überlaufen, wenn es hier unten auch dunkel wird?»

Können die Benutzer die Werte der verschiedenen Flächen im Flächendiagram interpretieren?

- Für den Testbenutzer war es schwierig, das Carbon Capturing von den verursachten Emissionen zu trennen.

Können Benutzer Vergangenheits- und Zukunftswerte unterscheiden?

- Für den Testbenutzer war es intuitiv klar, welches Vergangenheitswerte und was Prognosen sind.

Können Benutzer ohne Hilfestellung das aktuelle Datum der Simulation erkennen?

- Durch das Label «heute», welches oberhalb der vertikalen Annotation steht, konnte der Testbenutzer erkennen, dass das aktuelle Jahr der Simulation 2040 ist.

Verstehen Benutzer, dass die Carbon Budget Infografik die kumulierten Nettoemissionen darstellt?

- Als die Testperson die Aufgabe hatte, eine Prognose zu machen über die Auswirkung auf einer Karte, konnte diese erkennen, dass diese auf beide Visualisierungen einen Einfluss haben wird.

Können Benutzer die aktuellen Nettoemissionen interpretieren?

- Funktionierte in der Simulation, jedoch im Debriefing kam es da zu Verwirrungen.

Wie einfach funktioniert das Mapping der Werte zwischen der Infografik und dem Flächendiagram?

- Die Testperson konnte eine Verbindung der beiden Darstellungen und deren Werte herstellen, bevor eine Simulation begann.
- Als die Simulation 5 Jahre voranschritt und das Label «Noch 10 Jahre» gesenkt wurde auf «Noch 7 Jahre», verstand die Testperson, dass die Veränderungen auf dem Areachart rechts, die Ursache für das Herauszögern von 2 Jahren war.

Verstehen die Benutzer, wann die aktuellen Nettoemissionen negativ sind?

Nein, der Testbenutzer interpretierte Netto null als den Stand, in welchem die oberen Flächen auf null sind, ungeachtet davon, wie hoch die CO2 Capturing Fläche ist.

### **Notizen**

- Die Aktionskarten regten den Testspieler stark zu Interpretationen an und verleiteten ihn, Prognosen zu erstellen, mit welchen dieser die Auswirkungen einer Aktion beschrieb.
- Der Testbenutzer betonte, dass er es verwirrend fand, dass die Rollenziele keinen ersichtlichen direkten Bezug zu den Klimazielen haben.

# **C.2 Teilnehmer T02: 1. Iteration**

Teilnehmer: Patrick Zurmühle, Teilnehmer T02

Datum: 2019.12.13

Ort: Weiningen ZH

# **1. Rollenziele**

Wie einfach können die Rollenziele verstanden werden?

- Die Rollenziele wurden vom Teilnehmer verstanden, durch das Lesen der Textlabels über den Circle Gauges.
- Unter den Rollenzielen konnte sich der Testbenutzer nur schwer etwas Bildliches vorstellen.
- Die Auswirkung des Erfüllungsgrades auf die Handlungseffektivität einer Rolle, war dem Testbenutzer trotz der Erläuterung in der Einleitung nicht klar.

Ist die Interpretierung der Rollenziele mittels Infografiken einfacher oder schwieriger?

- Ein detailliertes Bild erlaubt es dem Tester den Kontext des Rollenwertes viel besser zu verstehen.
- Der Tester braucht viel Zeit, um alle Elemente des ganzen Bildes zu interpretieren und um Unterschiede festzustellen.

Sind simple Infografiken hilfreicher als detaillierte für die Interpretation der Rollenziele?

- Eine simple Abbildung hatte dieselben Vorteile wie ein detailliertes Kontextbild. Der Testbenutzer konnte den Kontext des Rollenziels einfacher verstehen.
- Anders als bei der detaillierten Abbildung konnte der Testbenutzer die Unterschiede der Stufen schneller feststellen. Die Testperson betonte dies mit dem Satz: «Ja, also hier sieht man schon einen deutlichen Levelunterschied zwischen Wohlstand oder kein Geld».

Wie einfach können die aktuellen Werte der Rollenziele interpretiert werden?

- Als der Teilnehmer das Erfüllungsgrad des Rollenziels des Politikers interpretierte, sagte er: «So wie ich das jetzt sehe, ist er nicht sehr beliebt».
- Der Teilnehmer sah nicht nur die prozentualen Werte, sondern konnte diese auf die Ziele übertragen.

Wie einfach können die künftigen Veränderungen der Rollenziele verändert werden?

- Durch den Index konnte die Testperson intuitiv erkennen, dass der Trend des Erfüllungsgrades aufwärts oder abwärts geht.

Wie gut funktioniert ein Mapping der Rollenfarben und -symbole von Entscheidungskarten und Visualisierung?

- Der Testteilnehmer konnte die Rollensymbole intuitiv den Rollen zuordnen.
- Der Nischenspieler wurde als letztes genannt und wurde durch ein Ausschlussverfahren identifiziert.
- Das Nischenspieler Icon, welches eine Person in einem Fadenkreuz zeigte, wurde vom Testteilnehmer als ein negatives Symbol wahrgenommen. Es vermittelte die Nachricht, dass der Nischenspieler ein unbeliebter Teilnehmer der Gesellschaft sei.
- Als die Testperson den Erfüllungsgrad des Rollenziels der Politik erhöhen sollte, legte sie intuitiv die Karten mit den Farben, welche nicht der Farbe der Politik entsprachen zur Seite und analysierte die übrig gebliebenen.

In welcher Reihenfolge findet das Mapping von Rollen und den Icons statt?

- Reihenfolge: Energieversorger, Industrie, Politik, Bevölkerung, Investor, Planer, Nischenspieler

# **2. Rollenwerte**

Wie gut funktioniert ein Mapping der Rollenfarben und -symbole von Entscheidungskarten und Visualisierung?

- Der Testspieler konnte durch die erste Visualisierung die Rollenfarben und Icons verinnerlichen, wodurch das Mapping sehr gut funktionierte.

Wie einfach können Rollenfarben unterschieden werden?

- Die Rollenfarben konnten sehr gut vom Spieler unterschieden werden.

Wie schnell können Werte verglichen werden?

- Der Testteilnehmer konnte sehr schnell den höchsten und kleinsten Wert finden, selbst bei kleinen Wertunterschieden.

Wie einfach können die Werte interpretiert werden?

- Der Testspieler konnte die Werte der einzelnen Rollen lesen, war sich jedoch nicht sicher, ob die Werte gut oder schlecht sind.
- Durch den Titel der Grafik konnte der Testteilnehmer erkennen, dass es sich bei der Grafik um die Anzahl getätigten Massnahmen handelt und sich der Wert einer Rolle pro Aktionskarte mit einem Einfluss auf das Klimaziel jeweils um eins erhöht.

# **3. Zeitreihen**

Wie einfach können die Werte interpretiert werden?

- Die Werte und Aussage des Charts konnten vom Testbenutzer ohne Problem benannt werden.
- Der Testteilnehmer konnte sicher bestimmen, welche Werte sich bei bestimmten Karten sich verändern, wobei diesem ebenso klar war, dass es Abhängigkeiten zwischen den Veränderungen der Werte gibt.

Wie einfach können Zeitreihen unterschieden werden?

Die Zeitreihen konnten problemlos unterschieden werden.

Können Benutzer Vergangenheits- und Zukunftswerte unterscheiden?

- Gestrichelte Linien wurden vom Testbenutzer intuitiv als Prognosen bezeichnet.

Können Benutzer ohne Hilfestellung das aktuelle Datum der Simulation erkennen?

- Der Testteilnehmer sagte: «Wir sind jetzt im Jahr 2030, nehme ich an». Der Teilnehmer erkannte die vertikale Linie, die das aktuelle Jahr der Simulation darstellen soll, war sich jedoch nicht zu hundert Prozent sicher, ob dies so ist.
- Laut eigener Aussage war der Punkt der Datumsannotation der ausschlaggebende Punkt, um zu verstehen, dass das aktuelle Datum der Simulation visualisiert wird.

# **4. Carbon Budget**

Erkennen die Benutzer, was die Carbon Budget Infografik visualisiert?

- Der Benutzer konnte erkennen und benennte dies, dass die Grafik die Jährlichen CO2 Emissionen und die Quellen darstellt.
Wie stark lassen sich Benutzer von der Carbon Budget Infografik motivieren?

- Der Testbenutzer stellte schnell eine emotionale Bindung zum Glas her, was durch Aussagen wie: «Ich hoffe, dass sich das Glas durch diese Aktion weniger schnell befüllt».
- Als die Testperson in der Simulation klar wurde, dass das Glas voraussichtlich in einer Runde überlaufen wird, seufzte sie.
- Als das Glas kurz vor dem Überlaufen war, wurde viel Zeit in die Abwägung der verschiedenen Alternativen gelegt und versucht in einer hoffnungslosen Situation ein Weg zu finden, um das Glas vor dem Überlaufen zu hindern.

Wie schnell können Benutzer erkennen, wie lange es in der Simulation dauert, bis der kritische Wert erreicht wird?

- Der Testbenutzer erkennt sehr schnell, dass das Element mit dem Text «Noch 10 Jahre» aussagt, dass in zehn Jahren das Glas gefüllt ist.
- Die zwei roten Pfeile wurden interpretiert, dass der Trend stark steigend ist.

Wie schnell wird verstanden, dass der kritische Wert überschritten wurde?

- Der Testperson war sofort klar, dass die braune Fläche unterhalb des Glases bedeutet, dass das Glas überlaufen ist und der kritische Wert dadurch überschritten wurde.

Können die Benutzer die Werte der verschiedenen Flächen im Flächendiagram interpretieren?

- Die Testperson konnte den verschiedenen Flächenfarben die CO2-Quellen zuordnen.
- Die Flächen, welche in der Zukunft liegen, konnten nicht als gestapelte Werte interpretiert werden. Dies zeigte sich dadurch, dass als sich die prognostizierte Fläche des Transportes verkleinerte der Testbenutzer sagte: «Da hat sich einiges getan, der Effekt ist von den meisten, ausser dem Haushalt flacher geworden. Und sogar die Industrie hat jetzt einen sinkenden Megatonnen CO2- Ausstoss pro Jahr». Daraus lässt sich schliessen, dass die prognostizierten Flächen anders gekennzeichnet werden müssen.

Können Benutzer Vergangenheits- und Zukunftswerte unterscheiden?

- Vergangenheitsdaten konnten intuitiv von Prognosen unterschieden werden.

Können Benutzer ohne Hilfestellung das aktuelle Datum der Simulation erkennen?

Die Identifizierung des aktuellen Jahres erfolgte intuitiv.

Verstehen Benutzer, dass die Carbon Budget Infografik die kumulierten Nettoemissionen darstellt?

- Der Benutzer verstand spätestens nach der ersten Animation, in welcher die Zeit voranschritt, dass die Flüssigkeit im Glas, die ausgefüllten Flächen des Areacharts darstellt.

Können Benutzer die aktuellen Nettoemissionen interpretieren?

- Der Benutzer zählte intuitiv die Flächen zusammen und zog das zurückgewonnene CO2 von den oberen Flächen ab.

Wie einfach funktioniert das Mapping der Werte zwischen der Infografik und dem Flächendiagram?

- Der Testteilnehmer erkennt, dass die Werte des Areacharts mit dem Inhalt des Glases übereinstimmen.

Verstehen die Benutzer, wann die aktuellen Nettoemissionen negativ sind?

- Der Testspieler erkannte, wann die Nettoemissionen negativ sein werden. Dies konnte durch eine Aussage während der Simulation festgestellt werden: «Wenn es länger so weitergeht, so in etwa 2100, dann werden wir auch wieder CO2 im Glas reduzieren».

- Der Spieler verstand die Rolle des Nischenspielers nicht und fragte zur besseren Verständlichkeit nach einer genaueren Definition dieser Rolle.
- Der Testteilnehmer betrachtete es als unglaubwürdig, dass eine Entscheidungskarte eine sofortig spürbare Wirkung auf eine Visualisierung haben kann.

# **C.3 Teilnehmer T03: 2. Iteration**

Teilnehmer: Patrick Zurmühle, Teilnehmer T03 Datum: 2019.12.16 Ort: Zürich

## **1. Rollenziele**

Wie einfach können die Rollenziele verstanden werden?

- Als der der Testteilnehmer die Aufgabenstellung hörte: «Wählen Sie eine Karte A aus, mit welcher sich der Erfüllungsgrad der Politik positiv verändert werden soll» sagte er: «Positiv verändern. Das heisst ich muss beliebter werden».
- Der Testteilnehmer sah hinter den Circle Gauges nicht nur prozentuale Werte, sondern konnte erkennen, für was die Werte stehen.
- In Kombination zu anderen Visualisierungen konnte der Testteilnehmer erkennen, dass der aktuelle Erfüllungsgrad ebenfalls den Einfluss der Rolle darstellt. Dies zeiget sich, als die Testperson sagte: «In der unteren Visualisierung sieht man, wie wirkungsvoll offensichtlich die verschiedenen Rollen sind.»

Ist die Interpretierung der Rollenziele mittels Infografiken einfacher oder schwieriger?

- Das detaillierte Bild war für den Testbenutzer eher anspruchsvoller zu verstehen, als das Circle Gauge, bei welchem der Kontext mit einem Titel definiert wird.
- Für das detaillierte Bild brauchte er viel Zeit, um dies zu interpretieren und die Unterschiede zu finden.

Sind simple Infografiken hilfreicher als detaillierte für die Interpretation der Rollenziele?

- Auch bei einer simplen Grafik fiel dem Testbenutzer die Interpretation der Rollenziele mithilfe der textuellen Kontextbeschreibung leichter.

Wie einfach können die aktuellen Werte der Rollenziele interpretiert werden?

- Als durch das Spielen einer Aktionskarte das Rollenziel der Politik abgenommen hat, sagte der Testteilnehmer kurz nach der Animation der Wertveränderung: «Aha, ich bin jetzt unbeliebter geworden.»

Wie einfach können die künftigen Veränderungen der Rollenziele verändert werden?

- Als die Testperson sich auf die Werte fokussierte, sagte diese zunächst: «Der Politiker, ... Ah da geht der Pfeil rückwärts.» Daraus schloss der Tester, dass der Erfüllungsgrad abnimmt.
- Dasselbe konnte der Testteilnehmer für den Investor erkennen, in dem er sah, dass der Erfüllungsgrad sich verbessert, was er an den zwei Pfeilen erkannte.
- Der Testteilnehmer konnte erkennen, dass zwei Pfeile bedeuten, dass der Wert schneller wächst oder schrumpft.

Wie gut funktioniert ein Mapping der Rollenfarben und -symbole von Entscheidungskarten und Visualisierung?

- Das neue Symbol des Nischenspielers konnte direkt erkannt werden. Dies zeigte sich durch die Aussage: «Nischenspieler, könnte ich mir vorstellen, ist der mit der Lupe.»
- Auch die restlichen Symbole konnten problemlos identifiziert werden. Der Testteilnehmer verwies dabei stets auf kleine Merkmale der Symbole, welche für ihn ausschlaggebend für seinen

Entscheid sind. So wurde für die Industrie der Kamin, für die Bevölkerung die Menschen, für die Energie den Blitz, für die Politik das römische Häuschen, für den Investor das Geld und für den Planer das Lineal genannt.

- Für das Symbol des Investors suchte der Testteilnehmer zuerst nach einem reinen Geld-Symbol.
- Bei der Aufgabe, das Rollenziel der Politik zu verbessern und der Teilnehmer die Karten anschaute, legte dieser die Karten mit den falschen Symbolen sofort zurück und zeigt die beiden roten Karten und sagte: «Ja gut, dann nehme ich sicher eine von diesen beiden.» Dies kommentierte er mit: «Und zwar, weil das Symbol oben drauf ist. Darum habe ich jetzt das genommen.»

In welcher Reihenfolge findet das Mapping von Rollen und den Icons statt?

Reihenfolge der gewählten Zuordnung: Nischenspieler, Bevölkerung, Industrie, Energieversorger, Investor, Politik, Planer

## **2. Rollenwerte**

Wie gut funktioniert ein Mapping der Rollenfarben und -symbole von Entscheidungskarten und Visualisierung?

- Zuerst hatte der Testteilnehmer Schwierigkeiten eine Karte zu finden, welche der Rolle der Aufgabenstellung entsprach und legte eine Industriekarte, anstatt einer Planerkarte. Nach dem er die Auswirkungen sah, war im klar, dass er eine andere Farbe hätte wählen sollen und er sagte: «Ach, jetzt ist es bei der Industrie rauf gegangen. Ja klar, weil das eine Industriekarte ist.» Nach einer kleinen Pause fügte er hinzu: «War das die Karte, die ich gespielt habe? Warum habe ich diese genommen?» Nach dem von ihm selbst bezeichneten «Fehler», legte er eine Karte, welche der Rolle entsprach.

Wie einfach können Rollenfarben unterschieden werden?

- Die Rollenfarben waren für den Testbenutzer klar, der Fokus lag jedoch bei den Symbolen.

Wie schnell können Werte verglichen werden?

- Es konnte schnell erkannt werden, welche Rollenwerte am höchsten sind.
- Der Vergleich der Werte der Industrie und Energie hat länger gedauert, da die Werte nahe bei einander liegen, die Säulen jedoch weit auseinander. (Eventuell sollen die Rollenwerte sortiert werden)

Wie einfach können die Werte interpretiert werden?

- Der Testbenutzer hatte Mühe zu interpretieren, was mit dem y-Label «Anzahl» gemeint wird. Dabei wird der Titel der Grafik nicht beachtet.
- Als die Achsenbeschriftung in «Anzahl klimarelevante Massnahmen» geändert wurde, waren die Werte für den Testeilnehmer interpretierbar.

# **3. Zeitreihen**

Wie einfach können die Werte interpretiert werden?

- Die Werte konnten problemlos abgelesen werden, wobei keine genauen Zahlen genannt werden konnten. Vor jeder Zahl kam ein Zusatz wie «ungefähr».

Wie einfach können Zeitreihen unterschieden werden?

- Die Zeitreihen konnten basierend auf ihren unterschiedlichen Farben schnell identifiziert und dadurch mit der Legende verknüpft werden.

Können Benutzer Vergangenheits- und Zukunftswerte unterscheiden?

- Der Testbenutzer erkannte, welches das aktuelle Datum ist. Das Aussehen der prognostizierten Werte wurde nicht kommentiert.
- Die Testperson konnte Werte und Trendänderungen, welche in der Zukunft liegen, erkennen und interpretieren. Dies zeigte sich als sie, anstatt einer Karte zu legen, welche eine sofortige Massnahme bezwecken sollte, eine Karte gelegt hat, welche eine Verzögerung beinhaltet. Sie erkannte dies und sagte: «Ach, das war meine Befürchtung, dass die Planung für diese Umsetzung zu lange dauert.»

Können Benutzer ohne Hilfestellung das aktuelle Datum der Simulation erkennen?

- Als der Benutzer einen Wert des aktuellen Datums interpretieren sollte, sagte er: «Aha, 2030 ist heute» und zeigte auf die vertikale Linie.

# **4. Carbon Budget**

Erkennen die Benutzer, was die Carbon Budget Infografik visualisiert?

- Dem Benutzer war es zu Beginn nicht klar, dass es sich bei den Flächen im Areachart um CO2 Quellen handelt.

Wie stark lassen sich Benutzer von der Carbon Budget Infografik motivieren?

- Zu Beginn des interaktiven Simulationsspiels sagte der Testbenutzer, als er annahm, dass sich das Glas füllen wird, durch die dazukommenden Emissionen: «Der Morast wird sich füllen.» Dem braunen Inhalt des Glases konnte eine negative Bedeutung zugesprochen werden.
- Beim erneuten Befüllen des Glases seufzte die Testperson.
- Die Testperson kommentierte, als sie das sich füllende Glas betrachtete: «Ich stell mir jetzt gerade vor, wie man dort den Kopf reinheben kann. Das gefällt mir wirklich, so eine richtig eklige, braune Brühe.»
- Als die Testperson erkannte, dass nur noch eine oder zwei Runden übrig sind, bevor das Glas überläuft, versuchte sie nochmals eine Strategie zu überlegen, um den Inhalt doch wieder senken zu können.
- Als das Glas überlief, stöhnte die Testperson laut auf und lachte danach.
- Als das Glas komplett überlief und sich unterhalb des Glases die braune Flüssigkeit ansammelte, sagte die Testperson: «Also, das Bild von diesem Becher finde ich schon noch cool, so richtig wääh.»

Wie schnell können Benutzer erkennen wie lange es in der Simulation dauert, bis der kritische Wert erreicht wird?

- Das Label «Noch 10 Jahre» wurde in Kombination mit den Pfeilen schnell verstanden.

Wie schnell wird verstanden, dass der kritische Wert überschritten wurde?

- Der Benutzer erkannte sofort, dass der kritische Wert überschritten wurde, durch das überlaufende Glas.

Können die Benutzer die Werte der verschiedenen Flächen im Flächendiagram interpretieren?

- Der Testbenutzer war zunächst unsicher, warum eine Fläche mit dem Label «Industrie» grün ist und nicht grau, wie die Rollenfarbe der Industrie. Der Benutzer nahm deshalb an, dass es sich dabei um verschiedene Dinge handelt.

- Der Testbenutzer sagte, als dieser die Legende analysierte, dass er sich nicht sicher sei, ob zurückgewonnenes CO2 und die restlichen Werte auf derselben Ebene sind.

Können Benutzer Vergangenheits- und Zukunftswerte unterscheiden?

Nach dem Legen der ersten Entscheidungskarte sagte die Testperson: «Ich habe übrigens immer auf die transparenten Farben geschaut, links überhaupt nicht. Das ist einfach die Vergangenheit, die ist nicht wichtig.»

Können Benutzer ohne Hilfestellung das aktuelle Datum der Simulation erkennen?

Das aktuelle Datum war für die Testperson intuitiv klar.

Verstehen Benutzer, dass die Carbon Budget Infografik die kumulierten Nettoemissionen darstellt?

- Zu Beginn schien es nicht klar, erst nachdem sich die Flächenfarbe von transparent zu fest veränderten und sich gleichzeitig das Glas füllte, war es klar.

Können Benutzer die aktuellen Nettoemissionen interpretieren?

- Die aktuellen Emissionen wurden verstanden, aber dabei fand keine Verrechnung mit der negativen Fläche statt.

Wie einfach funktioniert das Mapping der Werte zwischen der Infografik und dem Flächendiagram?

- Der Testbenutzer verstand, dass wenn die Flächen kleiner werden, sich der Inhalt des Glases langsamer befüllt.

Verstehen die Benutzer, wann die aktuellen Nettoemissionen negativ sind?

- Die Testperson definierte netto null als den Zustand, in welchem keine Emissionen ausgestossen werden. Dabei verrechnete diese die Emissionen nicht mit dem zurückgewonnenen CO2.

- Die Testperson konnte den Vorher-Nachher Vergleich bei den Zeitreihen nicht machen, nach einer gelegten Entscheidungskarte und betonte, dass er für die Analyse der Veränderung gerne beide Prognosen hätte. (Dies wäre ein Feature, welches in ein potenzielles Orakel eingebaut werden könnte.)
- Die Testperson war durch den Begriff «Carbon Budget» verwirrt. Und fragte, was das Carbon Budget ist. Das Wort «Budget» verbindet der Benutzer mit Geld.

# **C.4 Teilnehmer T04: 2. Iteration**

Teilnehmer: Patrick Zurmühle, Teilnehmer T04 Datum: 2019.12.18 Ort: Zürich

## **1. Rollenziele**

Wie einfach werden die Rollenziele verstanden?

- Der Testteilnehmer interpretierte die Circle Gauges ausschliesslich in Prozentzahlen und erwähnte keinen Kontext, in welchem sich die Zahlen befinden.
- Bevor die Visualisierung textuelle Kontextbeschriftungen hatte, war die Visualisierung für den Benutzer schwieriger zu interpretieren.
- Dem Testteilnehmer war es nicht ersichtlich, dass der Erfüllungsgrad des Rollenziels gleichbedeutend ist, mit der Handlungseffektivität der Rolle.

Ist die Interpretierung der Rollenziele mittels Infografiken einfacher oder schwieriger?

- Mit einer detaillierten Visualisierung war der Kontext des Rollenziels für den Testbenutzer intuitiv klar.
- Er verstand, dass je besser das Rollenziel des Planers ist, die Infrastruktur «grüner» wird.
- Der Testteilnehmer sagte: «Ja also, dieses Bild hilft mir mehr, jedoch muss ich die Bilder vergleichen, da es auf den ersten Blick immer gleich aussieht».

Sind simple Infografiken hilfreicher als detaillierte für die Interpretation der Rollenziele?

- Die Visualisierung hatte den gleichen Vorteil, jedoch konnte der Testbenutzer die Unterschiede der Schritte schneller erkennen.

Wie einfach können die aktuellen Werte der Rollenziele interpretiert werden?

- Die Werte waren intuitiv interpretierbar.
- Der Testteilnehmer versuchte nicht die Erfüllungsgrade zwischen den Rollen zu vergleichen.

Wie einfach können die künftigen Veränderungen der Rollenziele verstanden werden?

- Für den Testteilnehmer ist es intuitiv verständlich, dass die Pfeile auf den Kreisen bedeuten, dass die Werte sich verbessern oder verschlechtern.

Wie gut funktioniert ein Mapping der Rollenfarben und -symbole von Entscheidungskarten und Visualisierung?

- Der Testteilnehmer konnte alle Rollen identifizieren und nannte die visuellen Merkmale der Symbole, mit welchen er die Rollen zuordnen konnte.
- Der Nischenspieler identifizierte er mit einem Ausschlussverfahren, da er, wie er betonte, sich unter einem Nischenspieler nichts vorstellen kann.
- Der Testteilnehmer sagte, dass das Türkis und das Blau für in sehr nahe beieinander sind, für eine Unterscheidung der Farben.
- Bevor der Benutzer die Karten genauer anschaute, sagte er: «Jetzt hat es wahrscheinlich zu jeder Rolle eine Karte.»

In welcher Reihenfolge findet das Mapping von Rollen und den Icons statt?

- Reihenfolge der gewählten Zuordnung: Bevölkerung, Industrie, Energieversorger, Investor, Politik, Planer, Nischenspieler

# **2. Rollenwerte**

Wie gut funktioniert ein Mapping der Rollenfarben und -symbole von Entscheidungskarten und Visualisierung?

- Die Testperson konnte schnell die Karten, basierend auf ihrer Farbe identifizieren und diese einer Rolle zuordnen.

Wie einfach können Rollenfarben unterschieden werden?

- Auf den ersten Blick konnte der Testbenutzer erkennen, dass die Visualisierung wieder die verschiedenen Rollen zeigt.

Wie schnell können Werte verglichen werden?

- Der höchste Wert konnte schnell identifiziert werden.
- Der kleinste Wert konnte schnell identifiziert werden, wobei dies jedoch länger dauerte als beim grössten Wert.

Wie einfach können die Werte interpretiert werden?

- Die Testperson konnte einfach erkennen, um welche Werte es sich bei der Visualisierung handelt.

## **3. Zeitreihen**

Wie einfach können die Werte interpretiert werden?

- Die Testperson konnte schnell identifizieren, dass es sich bei den Werten um Zeitreihen handelt, welche einen Trend zeigen. Die Trendrichtung konnte vom Tester ebenfalls identifiziert werden.

Wie einfach können Zeitreihen unterschieden werden?

Die Linien konnten gut unterschieden werden.

Können Benutzer Vergangenheits- und Zukunftswerte unterscheiden?

- Die Testperson sagte: «Ich sehe einen Graphen, welcher ziemlich sicher einen Trend zeigt. Ich nehme an, dass das Gestrichelte eher in der Zukunft ist und die durchgezogene Linie in der Vergangenheit ist.»
- Die Testperson konnte basierend auf den visuellen Merkmalen der Linie die Vergangenheitsdaten von Prognosen unterscheiden.

Können Benutzer ohne Hilfestellung das aktuelle Datum der Simulation erkennen?

- Der Testbenutzer sagte: «Dann haben wir einen Balken heute, welcher auf 2030 ist.»

# **4. Carbon Budget**

Erkennen die Benutzer, was die Carbon Budget Infografik visualisiert?

Was das zurückgewonnene CO2 bedeutet, ist für den Testbenutzer nicht intuitiv klar. Er nahm jedoch an, dass dieser Wert negativ sein kann.

Wie stark lassen sich Benutzer von der Carbon Budget Infografik motivieren?

- Der Testbenutzer stellte viele Strategien auf, um die Erreichung des kritischen Wertes hinauszuzögern.
- Als das Glas anzeigte, dass der kritische Wert in einem Jahr erreicht wird, fluchte der Testteilnehmer.

Wie schnell können Benutzer erkennen wie lange es in der Simulation dauert, bis der kritische Wert erreicht wird?

- Die Testperson konnte mit kurzem Nachdenken identifizieren, dass das Label «Noch 10 Jahre» aussagt, dass es noch zehn Jahre dauert, bis das Glas gefüllt ist, bzw. der kritische Wert erreicht wird.

Wie schnell wird verstanden, dass der kritische Wert überschritten wurde?

- Als der kritische Wert erreicht wurde, erkannte dies die Testperson sofort und sagte: «Überloffen.»

Können die Benutzer die Werte der verschiedenen Flächen im Flächendiagram interpretieren?

- Der Benutzer erkannte, dass es sich um Flächen handelt. Als er interpretieren sollte, was eine spezifische Karte auf der Visualisierung verändern wird, sagte er: «Energie wird schmäler werden, also der gelbe Bereich wird runter gehen».
- Als eine Karte sich nur auf die Fläche der Industrie auswirkte, die grüne Fläche somit kleiner wurde und die darauf liegende gelbe Fläche sich dadurch gesenkt hat, sagte der Testbenutzer: «Ah okay, es hat sich nur die Industrie verändert». Dem Tester war es somit klar, dass es sich um gestapelte Flächen handelt.

Können Benutzer Vergangenheits- und Zukunftswerte unterscheiden?

- Die Unterscheidung von Vergangenheits- und Zukunftsdaten war für den Tester intuitiv klar.

Können Benutzer ohne Hilfestellung das aktuelle Datum der Simulation erkennen?

Das aktuelle Datum war für den Testbenutzer intuitiv ersichtlich.

Verstehen Benutzer, dass die Carbon Budget Infografik die kumulierten Nettoemissionen darstellt?

- Dies war dem Benutzer nicht intuitiv klar, war für ihn jedoch während der Simulation einleuchtend.

Können Benutzer die aktuellen Nettoemissionen interpretieren?

- Dem Testbenutzer war klar, als nachgefragt wurde, warum sich das Glas trotz getätigten Massnahmen füllte. Er beantwortete die Frage mit: «Ja, weil die Zeit ja trotzdem vergeht und man ja netto gesehen immer noch im Plus ist».
- Dem Testbenutzer war intuitiv klar, dass die negativen Flächen von den positiven abgezogen werden müssen, um die Nettoemissionen zu erhalten.

Wie einfach funktioniert das Mapping der Werte zwischen der Infografik und dem Flächendiagram?

- Der Benutzer konnte erst die beiden Visualisierungen kombinieren, als das kurze Simulationsspiel gestartet hat und sich beide Werte simultan veränderten.
- Nach der ersten Runde, in welcher sich beide Visualisierungen veränderten, war für den Benutzer klar, dass die beiden Grafiken voneinander abhängig sind. Der Testbenutzer orientierte sich danach am Flächendiagramm, um die Problemzonen der Emissionsquellen zu identifizieren, und richtete seine Aktionen gezielt auf die grössten Flächen.

Verstehen die Benutzer, wann die aktuellen Nettoemissionen negativ sind?

- Dem Testbenutzer war intuitiv klar, ab wann die Nettoemissionen negativ sind.

### **Notizen**

- Die Testperson kann sich unter einem Nischenspieler nichts vorstellen.

- Als die Testperson die Karten in der Hand hatte, sagte diese: «Ist ein bisschen wie Monopoly» und lachte.
- Im Carbon Budget gab es eine Zeitreihe, welche Industrie heisst und grün ist. Die Farbe des Rollenziels Industrie ist jedoch grau. Dies hat den Testbenutzer verwirrt. (Rollenziele und andere Labels sollten demnach klar unterscheidbare Namen haben.)

# **C.5 Teilnehmer T05: 3. Iteration**

Teilnehmer: Patrick Zurmühle, Teilnehmer T05 Datum: 2019.12.20 Ort: Zürich

Für den Testdurchgang T05 war eine Aufnahme des Durchgangs nicht möglich, wodurch eine Nachbearbeitung und die Erstellung des Protokolls komplett auf den Notizen basiert, welche während dem Testdurchlauf erstellt wurden.

## **1. Rollenziele**

Wie einfach können die Rollenziele verstanden werden?

- Die Testperson verstand den Kontext der Rollenziele. Das konnte gezeigt werden durch den Satz: «Die Politik sollte in Zukunft an Beliebtheit dazugewinnen.»
- Der Testteilnehmer hat verstanden, dass der Erfüllungsgrad der Rollenziele gleichbedeutend mit der Effektivität von Entscheidungen ist.

Ist die Interpretierung der Rollenziele mittels Infografiken einfacher oder schwieriger?

- Die detaillierten Bilder waren für die Testperson schwieriger zu interpretieren, als die Rollenziele mit textueller Kontextbeschreibung.

Sind simple Infografiken hilfreicher als detaillierte für die Interpretation der Rollenziele?

- Die Testperson konnte den Kontext etwa gleich gut interpretieren mit simplen Bildern, wie mit textueller Kontextbeschreibung.

Wie einfach können die aktuellen Werte der Rollenziele interpretiert werden?

Der Testteilnehmer konnte die aktuellen Werte ablesen.

Wie einfach können die künftigen Veränderungen der Rollenziele verändert werden?

- Der Testteilnehmer konnte die Pfeile der positiven und negativen Veränderung des Erfüllungsgrades zuordnen.
- Dabei konnten einzelne und doppelte Pfeile sowie der Stillstand unterschieden werden und deren Aussage benannt werden.

Wie gut funktioniert ein Mapping der Rollenfarben und -symbole von Entscheidungskarten und Visualisierung?

- Das Mapping erfolgte gut, wobei Schwierigkeiten bei der Identifizierung der Farben bestand.

In welcher Reihenfolge findet das Mapping von Rollen und den Icons statt?

- Reihenfolge der gewählten Zuordnung: Industrie, Energieversorger, Gesellschaft, Planer, Politik, Investor, Nischenspieler

# **2. Rollenwerte**

Wie gut funktioniert ein Mapping der Rollenfarben und -symbole von Entscheidungskarten und Visualisierung?

- Die Symbole konnten sehr schnell verinnerlicht werden, wodurch die Unterscheidung der Rollen in der zweiten Grafik sehr einfach war für den Testbenutzer.

Wie einfach können Rollenfarben unterschieden werden?

- Der Testbenutzer identifizierte die Rollen mithilfe der Farben. Durch die Rot-grün-Schwäche legte der Tester anstatt einer grünen Karte für die Gesellschaft eine rote Karte, welche für ihn die gleiche Farbe hatte.

Wie schnell können Werte verglichen werden?

Der Testteilnehmer konnte auf den ersten Blick den höchsten und kleinsten Wert erkennen.

Wie einfach können die Werte interpretiert werden?

- Der Testteilnehmer konnte schnell identifizieren, was die Säulen aussagen.

#### **3. Zeitreihen**

Wie einfach können die Werte interpretiert werden?

- Der Testbenutzer konnte die Werte den Beschriftungen zuordnen und somit interpretieren, was die Zeitreihen aussagen.

Wie einfach können Zeitreihen unterschieden werden?

- Der Testteilnehmer hatte Probleme die Zeitreihen zu unterscheiden. Dabei hatte er Probleme, die rote, grüne und gelbe Linie voneinander zu unterscheiden.

Können Benutzer Vergangenheits- und Zukunftswerte unterscheiden?

- Der Testperson war intuitiv klar, welches die Vergangenheitsdaten und Prognosen sind.

Können Benutzer ohne Hilfestellung das aktuelle Datum der Simulation erkennen?

- Der Testbenutzer erkannte die vertikale Linie, welche das aktuelle Datum der Simulation markiert, jedoch übersah er diese zuerst.

#### **4. Carbon Budget**

Erkennen die Benutzer, was die Carbon Budget Infografik visualisiert?

- Der Testbenutzer konnte schnell interpretieren und benennen, was die einzelnen Elemente der Visualisierungen aussagen.

Wie stark lassen sich Benutzer von der Carbon Budget Infografik motivieren?

- Der Testbenutzer konnte sich stark durch das Glas motivieren lassen.
- Als das Glas kurz vor dem Überlaufen war, wägte die Testperson die verschiedenen Varianten stark ab und erarbeitete verschiedene Strategien.
- Als der Testbenutzer das Glas zum Überlaufen brachte, wollte dieser den kompletten Durchgang wiederholen, da er mit seinem Resultat nicht zufrieden war.

Wie schnell können Benutzer erkennen wie lange es in der Simulation dauert, bis der kritische Wert erreicht wird?

- Es konnte intuitiv erkannt werden, was das Label «Noch 10 Jahre» bedeutet.

Wie schnell wird verstanden, dass der kritische Wert überschritten wurde?

- Der Testbenutzer hat sofort erkannt, wann der kritische Wert überschritten wurde. Dies zeigt sich mit dem Satz: «Das Fass ist überlaufen.»

Können die Benutzer die Werte der verschiedenen Flächen im Flächendiagram interpretieren?

- Der Testbenutzer konnte die verschiedenen Werte benennen, hatte jedoch basierend auf den Farben Schwierigkeiten die Werte zu unterscheiden.

Können Benutzer Vergangenheits- und Zukunftswerte unterscheiden?

Der Testbenutzer konnte Vergangenheits- und Zukunftsdaten unterschieden.

Können Benutzer ohne Hilfestellung das aktuelle Datum der Simulation erkennen?

Die vertikale Linie wurde erkannt.

Verstehen Benutzer, dass die Carbon Budget Infografik die kumulierten Nettoemissionen darstellt?

- Der Testbenutzer hat dies erkannt und konnte dies benennen.
- Wie sich die kumulierten Emissionen im Flächendiagramm zusammensetzen, war für den Testbenutzer nicht klar.

Können Benutzer die aktuellen Nettoemissionen interpretieren?

- Die aktuellen Nettoemissionen konnten abgelesen werden.
- Zusätzliche statistische Werte unterhalb des Flächendiagramms waren für den Benutzer verwirrend und konnten nicht nachvollzogen werden.

Wie einfach funktioniert das Mapping der Werte zwischen der Infografik und dem Flächendiagram?

- Der Testspieler konnte die beiden Visualisierungen logisch verknüpfen.

Verstehen die Benutzer, wann die aktuellen Nettoemissionen negativ sind?

Der Testspieler hatte zu Beginn Schwierigkeiten die Nettoemissionen zu berechnen.

- Die Testperson ist farbenblind und hatte grosse Probleme, die Farben richtig zu erkennen. Die Schattierungen waren für die Person zu nahe beieinander.
- Farbverläufe waren für die Testperson sehr schwer zu erkennen, da für die Testperson komplett verschiede Farben ineinander verlaufen.

# **C.6 Teilnehmer T06: 3. Iteration**

Teilnehmer: Patrick Zurmühle, Teilnehmer T06 Datum: 2019.12.20 Ort: Weiningen

## **1. Rollenziele**

Wie einfach werden die Rollenziele verstanden?

- Die Testperson konnte den Kontext der Rollenziele interpretieren. Das konnte sich zeigen durch die Aussage: «Die Politik ist nicht wahnsinnig beliebt.»
- Die Testperson konnte den Erfüllungsgrad der Rollenziele nicht mit dem Effektivitätsgrad einer Rolle in Verbindung bringen.

Ist die Interpretierung der Rollenziele mittels Infografiken einfacher oder schwieriger?

- Für die Testperson ist eine detaillierte Abbildung des Kontextes des Erfüllungsgrades des Rollenziels im ersten Moment eher verwirrend.

Sind simple Infografiken hilfreicher als detaillierte für die Interpretation der Rollenziele?

- Eine simple Abbildung des Kontexts des Erfüllungsgrades war für die Testperson einfach zu interpretieren, brachte dieser jedoch keinen merklichen Vorteil gegenüber der textuellen Kontextbeschreibung.

Wie einfach können die aktuellen Werte der Rollenziele interpretiert werden?

- Der Erfüllungsgrad der Rollenziele konnte schnell identifiziert werden.
- Die Testperson versuchte nicht, die Rollenziele zu vergleichen.

Wie einfach können die künftigen Veränderungen der Rollenziele verändert werden?

- Die Testteilnehmerin konnte intuitiv bestimmen, was die Trendindizes aussagten, bezüglich der künftigen Veränderung und deren Geschwindigkeit.

Wie gut funktioniert ein Mapping der Rollenfarben und -symbole von Entscheidungskarten und Visualisierung?

- Die Rollen konnten intuitiv den Symbolen zugeordnet werden.
- Die Testteilnehmerin ordnete zunächst gemäss dem Beschreibungstext die Karte einer Rolle zu. Erst später erfolgte ein Mapping durch Farben und Symbol.

In welcher Reihenfolge findet das Mapping von Rollen und den Icons statt?

- Reihenfolge der gewählten Zuordnung: Bevölkerung, Industrie, Energieversorger, Investor, Politik, Planer, Nischenspieler

# **2. Rollenwerte**

Wie gut funktioniert ein Mapping der Rollenfarben und -symbole von Entscheidungskarten und Visualisierung?

- Das Mapping von Karten und Grafik funktionierte einwandfrei, wobei die Teilnehmerin primär auf die Rollenfarbe achtete.

Wie einfach können Rollenfarben unterschieden werden?

- Die Testteilnehmerin hatte keine Probleme, die Rollenfarben zu unterscheiden.
- Die Testbenutzerin verglich die Werte animiert, ohne eine entsprechende Aufforderung.

Wie schnell können Werte verglichen werden?

- Der Vergleich von Werten erfolgte schnell, wobei der höchste Wert einfacher zu identifizieren war, als der kleinste.

Wie einfach können die Werte interpretiert werden?

- Die Interpretation von den Werten erfolgte sehr schnell, wobei die Teilnehmerin die Achsenbeschriftung sowie den Titel der Grafik für die Interpretation einbezogen hat.

### **3. Zeitreihen**

Wie einfach können die Werte interpretiert werden?

- Die Bestimmung von Werten erfolgt sehr schnell, jedoch immer sehr ungenau. Dabei streicht die Testperson von einem gewissen Punkt der Linie waagrecht nach links zu den Werten auf der y-Achse, um die Werte zu bestimmen.

Wie einfach können Zeitreihen unterschieden werden?

- Die Testperson konnte die Zeitreihen gut voneinander unterscheiden und ordnete die Farben schnell den Kategorien zu.

Können Benutzer Vergangenheits- und Zukunftswerte unterscheiden?

- Die Testperson ordnete intuitiv die verschiedenen visuellen Merkmale der Linien den Vergangenheitsdaten und Prognosen zu.

Können Benutzer ohne Hilfestellung das aktuelle Datum der Simulation erkennen?

- Als die Testteilnehmerin den aktuellen Wert der blauen Linie bestimmen musste, sagte sie: «Ich nehme an, dass wir jetzt im Jahr 2030 sind, weil hier oben heute steht.» Dabei zeigt sie mit der Hand auf das Label oberhalb der vertikalen Linie, welche das aktuelle Datum markiert.

### **4. Carbon Budget**

Erkennen die Benutzer, was die Carbon Budget Infografik visualisiert?

- Als die Testperson die Grafik interpretieren sollte, sagte sie: «Also in diesem Glas, sag ich jetzt mal. Darin sehen wir die kumulierten Emissionen, das heisst Haushalt, Transport, Industrie und Energie zusammen.»

Wie stark lassen sich Benutzer von der Carbon Budget Infografik motivieren?

- Die Testperson wurde nicht äusserlich spürbar durch das Glas motiviert, jedoch war der Fokus der Person stark auf dem Glas während der Situation.

Wie schnell können Benutzer erkennen wie lange es in der Simulation dauert, bis der kritische Wert erreicht wird?

- Die Testteilnehmerin konnte schnell identifizieren, dass es noch zehn Jahre dauert, bis der kritische Wert erreicht wird. Dazu sagte sie: «Es geht noch zehn Jahre, bis man den kritischen Wert erreicht hat und anhand von diesen doppelten roten Pfeilen gehe ich davon aus, dass, weil es rot ist, negativ ist. Das heisst die kumulierten Emissionen steigen. Und sie steigen relativ schnell, weil es zwei Pfeile hat.»

Wie schnell wird verstanden, dass der kritische Wert überschritten wurde?

- Die Testperson konnte durch das überlaufende Glas identifizieren, dass der kritische Wert überschritten wurde.

Können die Benutzer die Werte der verschiedenen Flächen im Flächendiagram interpretieren?

- Als die prognostizierte Fläche der Industrie abnahm und sich dadurch die Fläche der Energie senkte, interpretierte die Testteilnehmerin das Resultat so, dass die prognostizierten Emissionen beider CO2-Quellen abnehmen.

Können Benutzer Vergangenheits- und Zukunftswerte unterscheiden?

- Die Unterscheidung der Vergangenheitsdaten und der Prognosen war für die Testperson intuitiv klar.

Können Benutzer ohne Hilfestellung das aktuelle Datum der Simulation erkennen?

Für die Testperson war es intuitiv klar, was das aktuelle Datum der Simulation ist.

Verstehen Benutzer, dass die Carbon Budget Infografik die kumulierten Nettoemissionen darstellt?

- Die Testteilnehmerin konnte benennen, dass die kumulierten Emissionen, welche sich im Glas befinden, die Fläche aller Emissionen darstellen, bis zum aktuellen Datum der Simulation.

Können Benutzer die aktuellen Nettoemissionen interpretieren?

- Die Testteilnehmerin konnte erkennen, wie sich die aktuellen Nettoemissionen zusammensetzen und wo diese auf dem Flächendiagramm zu finden sind.

Wie einfach funktioniert das Mapping der Werte zwischen der Infografik und dem Flächendiagram?

- Das Mapping zwischen dem Flächendiagramm und dem Glasinhalt erfolgte für die Testteilnehmerin intuitiv.

Verstehen die Benutzer, wann die aktuellen Nettoemissionen negativ sind?

- Die Testperson verrechnete intuitiv die positive und die negative Fläche miteinander für die Berechnung der Nettoemissionen.

### **Notizen**

- Die Testteilnehmerin hatte Schwierigkeiten sich unter der Rolle Nischenspieler etwas vorzustellen.

# **C.7 Teilnehmer T07: 3. Iteration**

Teilnehmer: Patrick Zurmühle, Teilnehmer T07 Datum: 2019.12.23 Ort: Zürich

## **1. Rollenziele**

Wie einfach werden die Rollenziele verstanden?

- Die Testperson hatte Schwierigkeiten, sich etwas Reales unter den Rollenzielen vorzustellen.
- Die Testperson konnte den Erfüllungsgrad des Rollenziels nicht mit der Effektivität der Aktionskarten einer Rolle verbinden.

Ist die Interpretierung der Rollenziele mittels Infografiken einfacher oder schwieriger?

- Die Testperson konnte mit einer simplen Darstellung den Kontext der Ziele einfach verstehen, brauchte für die Interpretation jedoch viel Zeit, durch die vielen Elemente auf der Darstellung.
- Als die Testperson die verschiedenen Bilder der verschiedenen Stadien analysierte, meinte sie scherzhaft: «Habe ich schon die zehn Fehler gefunden?»
- Das Bild hatte für die Testperson einen zu starken wimmelbildähnlichen Charakter.

Sind simple Infografiken hilfreicher als detaillierte für die Interpretation der Rollenziele?

Die Testperson konnte mit einer simplen Darstellung den Kontext der Ziele einfach verstehen.

Wie einfach können die aktuellen Werte der Rollenziele interpretiert werden?

- Die Testperson konnte zwei gewünschte Werte korrekt ablesen und versuchte nicht die Werte zu vergleichen.

Wie einfach können die künftigen Veränderungen der Rollenziele verändert werden?

- Die Testperson konnte die Trendindizes der künftigen Veränderung der Rollen zuordnen.

Wie gut funktioniert ein Mapping der Rollenfarben und -symbole von Entscheidungskarten und Visualisierung?

- Das Mapping der Symbole und der Rolle funktionierte ohne Problem.
- Der Nischenspieler konnte direkt der Lupe zugeordnet werden, wobei sich die Testperson nicht sicher war und am Schluss nochmals überprüfte, ob dieses Symbol übrigbleibt.
- Die Testperson sagte: «Die vielen Farben der Kreise lenken mich eher ab.»
- Als die Testperson gefragt wurde, bei welchen Symbolen sie Schwierigkeiten hatte zum Benennen, sagte sie: «Ich hatte mit keiner wirklich Mühe, es waren für mich alle Eindeutig».

In welcher Reihenfolge findet das Mapping von Rollen und den Icons statt?

- Reihenfolge der gewählten Zuordnung: Gesellschaft, Industrie, Nischenspieler, Energieversorger, Politiker, Investor, Planer

# **2. Rollenwerte**

Wie gut funktioniert ein Mapping der Rollenfarben und -symbole von Entscheidungskarten und Visualisierung?

- Die Testperson konnte die Farben und Symbole den Rollen zuordnen und somit die Werte für die verschiedenen Rollen ablesen.

Wie einfach können Rollenfarben unterschieden werden?

Für das Ablesen des Werts des Energieversorgers, musste die Testperson auf der Beschreibung nochmals nachlesen, was der Blitz sein soll.

Wie schnell können Werte verglichen werden?

Die Testbenutzerin war zum Vergleich der Werte animiert, ohne dass sie dazu aufgefordert war.

Wie einfach können die Werte interpretiert werden?

- Die Interpretation der Werte war für die Testteilnehmerin kein Problem.

#### **3. Zeitreihen**

Wie einfach können die Werte interpretiert werden?

Die Testperson konnte die Werte korrekt interpretieren.

Wie einfach können Zeitreihen unterschieden werden?

- Die Zeitreihen konnten problemlos unterschieden und den Kategorien zugeordnet werden.

Können Benutzer Vergangenheits- und Zukunftswerte unterscheiden?

Die Testperson hat intuitiv erkannt, welche Werte in der Zukunft liegen.

Können Benutzer ohne Hilfestellung das aktuelle Datum der Simulation erkennen?

- Die Testperson übersah zunächst die vertikale Linie, welche das aktuelle Jahr markiert.
- Als jedoch später die Frage kam, in welchem Jahr wir heute sind, zeigte die Testperson auf diese Linie und identifizierte das aktuelle Jahr der Simulation.

### **4. Carbon Budget**

Erkennen die Benutzer, was die Carbon Budget Infografik visualisiert?

- Als die Testperson die Visualisierung interpretierte, sagte sie: «Die zwei Pfeile zeigen nach oben, weil sich das Glas mit CO2 füllt und danach überläuft es.»

Wie stark lassen sich Benutzer von der Carbon Budget Infografik motivieren?

- Die Testspielerin konnte das Überlaufen des Glases basierend auf der Darstellung erahnen.
- Die Testperson wurde merklich motiviert durch das Glas als Spielelement. Dabei achtete die Person immer auf die Jahre, welche sie durch Ihre Aktion eingespart hat.
- Als sich das Glas füllte und nur noch wenig Zeit vorhanden war, bis der kritische Wert erreich wurde, sagte die Testperson: «Ach, ist das traurig.»
- Als das Glas kurz vor dem überlaufen war, konnte eine spürbare Enttäuschung der Testperson wahrgenommen werden.

Wie schnell können Benutzer erkennen wie lange es in der Simulation dauert, bis der kritische Wert erreicht wird?

- Die Testperson konnte schnell identifizieren, dass der Kreis mit dem Label «Noch 10 Jahre» bedeutet, dass in zehn Jahren der kritische Wert erreicht wird.

Wie schnell wird verstanden, dass der kritische Wert überschritten wurde?

- Durch das überlaufende Glas und die Anzahl an Jahren, welche den Wert null anzeigte, war es für die Testperson intuitiv verständlich, dass der kritische Wert überschritten wurde.

Können die Benutzer die Werte der verschiedenen Flächen im Flächendiagram interpretieren?

- Die Testperson konnte die prognostizierten Flächen interpretieren und wählte die Aktionen im Simulationsspiel jeweils so, dass sie die grösste prognostizierte Fläche verkleinern konnte.

Können Benutzer Vergangenheits- und Zukunftswerte unterscheiden?

Für die Testperson war intuitiv klar, welches die Vergangenheits- und Zukunftswerte sind.

Können Benutzer ohne Hilfestellung das aktuelle Datum der Simulation erkennen?

Das aktuelle Datum war für die Testperson intuitiv ersichtlich.

Verstehen Benutzer, dass die Carbon Budget Infografik die kumulierten Nettoemissionen darstellt?

Die Testperson konnte benennen, dass die kumulierten Nettoemissionen, welche im Glas beinhaltet sind, die kumulierten Flächen des Areacharts sind.

Können Benutzer die aktuellen Nettoemissionen interpretieren?

- Die Testperson konnte erkennen, wo auf dem Areachart sich die aktuellen Nettoemissionen befinden.
- Die statistischen Werte unterhalb des Areacharts waren für die Testperson hinderlich und verwirrten.

Wie einfach funktioniert das Mapping der Werte zwischen der Infografik und dem Flächendiagram?

- Es war für die Testspielerin unklar, ob sich im Glas nur die kumulierten Emissionen seit Beginn der Simulation (2020) oder auch die, welche vorher entstanden sind beinhaltet.
- Die Person konnte nachvollziehen, dass die Menge an dazukommendem CO2 abnimmt, wenn der Trend im Areachart des kumulierten CO2 abnimmt.

Verstehen die Benutzer, wann die aktuellen Nettoemissionen negativ sind?

- Für die Testperson war es intuitiv klar, wie sich die Nettoemissionen berechnen lassen und konnte schnell bestimmen, ab wann diese negativ sind.

- Die Person hatte Schwierigkeiten, sich unter dem Nischenspieler etwas Konkretes vorzustellen.
- Die Testperson freute sich immer, wenn sie eine Aktionskarte spielen durfte. Die Interaktion mit allen Visualisierungen hat ihr Spass gemacht.
- Die Testperson wies darauf hin, dass für sie die Farbe Grün für den Planer passender ist, da sein Rollenziel die ökologische Infrastruktur ist.